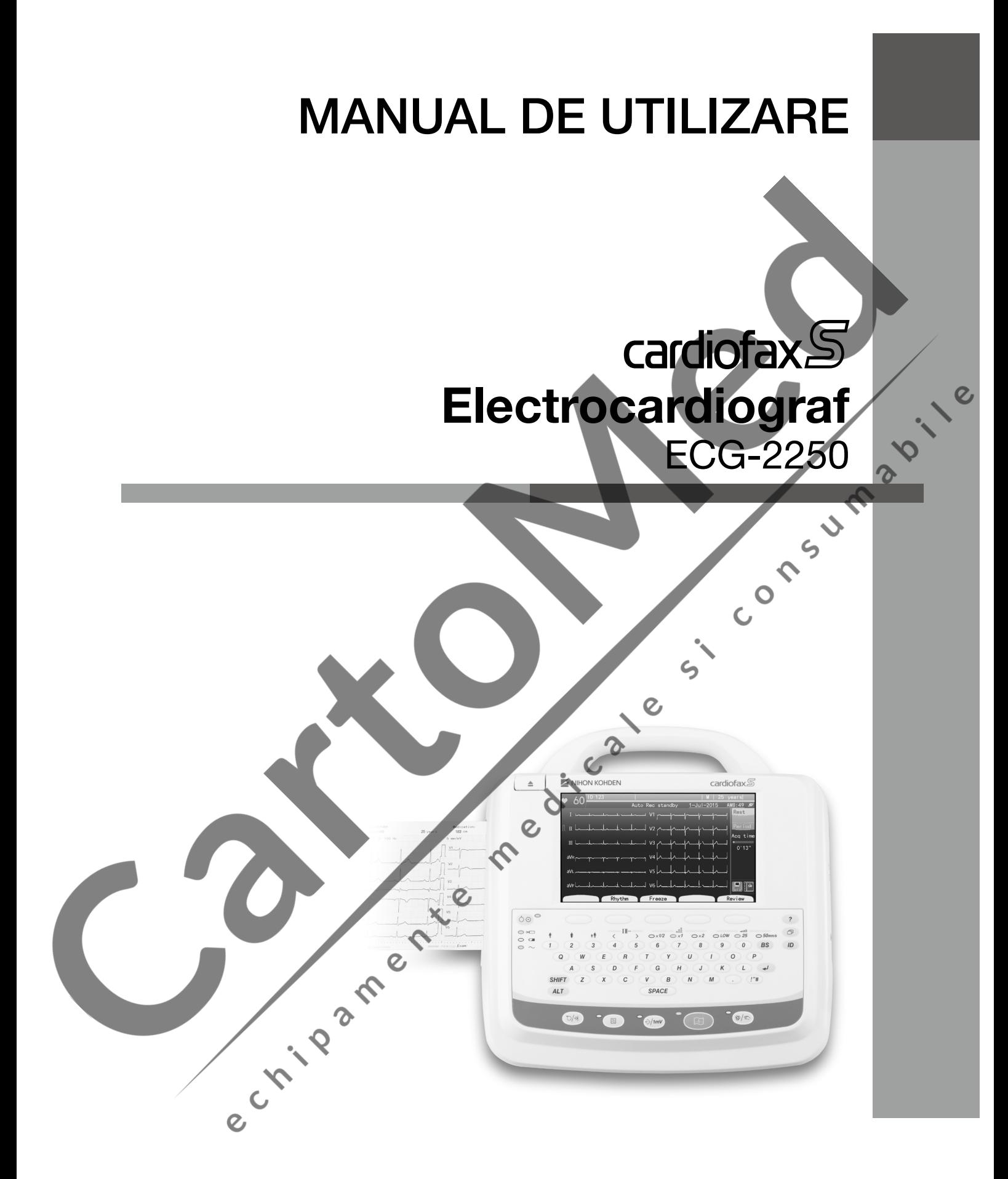

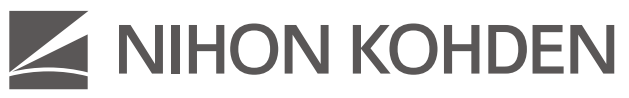

Prima editie: 26 Jun. 2015 Ediția a doua: 22 Sep. 2016 0616-904363A Tipărit:

# Electrocardiograf ecG-2250

 $\epsilon$ 

În cazul în care aveţi comentarii sau sugestii cu privire la prezentul manual, vă rugăm să ne contactaţi la: www.nihonkohden.com.cn

0616-904363A

Pentru o utilizare sigură a acestui produs și pentru a înțelege complet toate funcțiile acestuia, citiți acest manual înainte  $\epsilon$ de a folosi produsul.

Consumersity

 $\epsilon$ 

Păstraţi acest manual lângă aparat sau la îndemâna operatorului şi consultaţi-l ori de câte ori funcţionarea este neclară. Acest produs stochează informații cu caracter personal ale pacienților. Gestionați și prelucrați informațiile în mod adecvat.  $\boldsymbol{\Omega}$ 

Numele de pacienţi de pe capturile de ecran şi exemplele de înregistrări din prezentul manual sunt fictive şi orice asemănare cu persoane în viaţă sau decedate este pur întâmplătoare. Conţinutul acestui manual poate fi modificat fără notificare prealabilă.

### **Notă de copyright**

Drepturile de autor pentru întregul conţinut al acestui manual aparţin Shanghai Kohden. Toate drepturile sunt rezervate. Nicio parte a acestui document nu poate fi reprodusă, stocată sau transmisă, indiferent de formă sau mijloace (electronice, mecanice, fotocopie, înregistrare sau de altă natură) fără permisiunea scrisă prealabilă din partea Shanghai Kohden.

### **Marcă comercială**

Marca imprimată pe cardul SD utilizat în acest aparat este o marcă comercială. Numele companiei şi numele modelului sunt mărci comerciale şi mărci înregistrate ale fiecărei companii.

# **Cuprins**

# **[1](#page-21-0) Generalităţi**

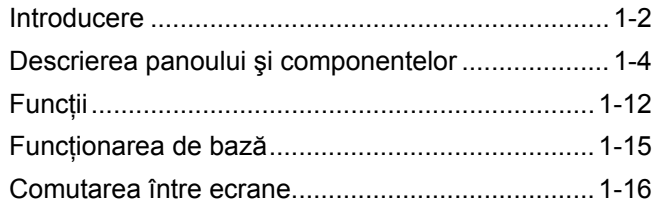

# **[2](#page-37-0) Pregătire**

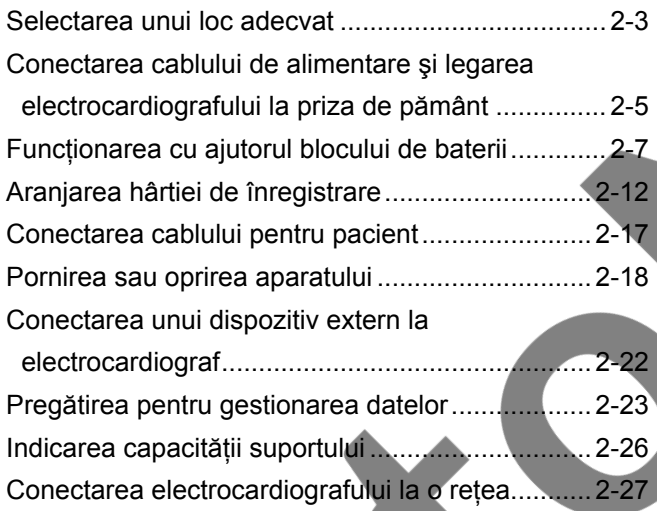

# **[3](#page-71-0) Modificarea setărilor înainte de măsurare**

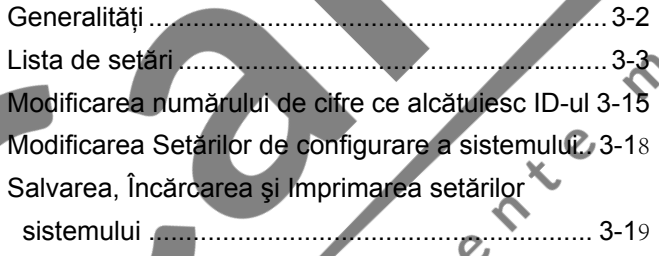

# **[4](#page-93-0) Conectarea electrozilor şi introducerea informaţiilor pacientului**

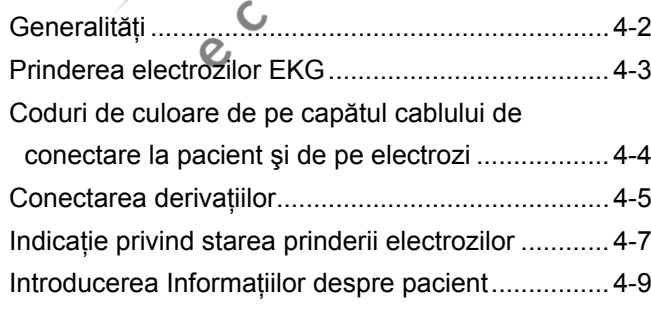

Introducerea [Informaţiilor pacientului](#page-102-0) direct pe dispozitiv..............................................................4-10 **[5](#page-111-0) Înregistrarea formelor de undă EKG de repaus** Generalităţi [..............................................................5-2](#page-112-0) [Fluxul de înregistrare a formelor de undă](#page-113-0) EKG de repaus ..............................................................5-3 [Observaţii pentru măsurare exactă](#page-114-0) ......................... 5-4 [Ecranul de înregistrare a EKG](#page-117-0) de repaus................ 5-7 Înregistrare automată [............................................](#page-121-0) 5-11 mprimarea prin conexiune directă ......................... 5-18 [Ecran Congel. forme de undă](#page-127-0)................................ 5-20 [Ecranul Previzualizare...........................................5-2](#page-129-0)2 Înregistrare manuală[..............................................5-2](#page-131-0)4 Înregistrare ritm [.....................................................5-2](#page-133-0)6 Exemple de înregistrări[..........................................5-2](#page-135-0)8

1

2

3

4

5

6

7<sub>2</sub>

8

9

10

11

# **[6](#page-147-0) Înregistrarea periodică <sup>a</sup> EKG**

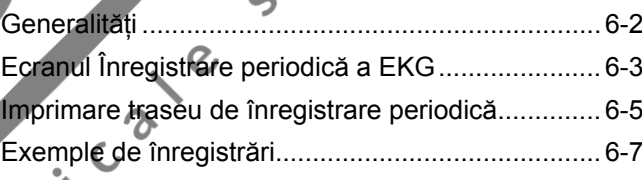

# **[7](#page-155-0) Înregistrarea semnalului extern**

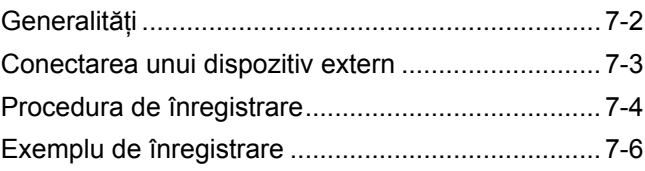

# **[8](#page-161-0) Gestionare fişiere**

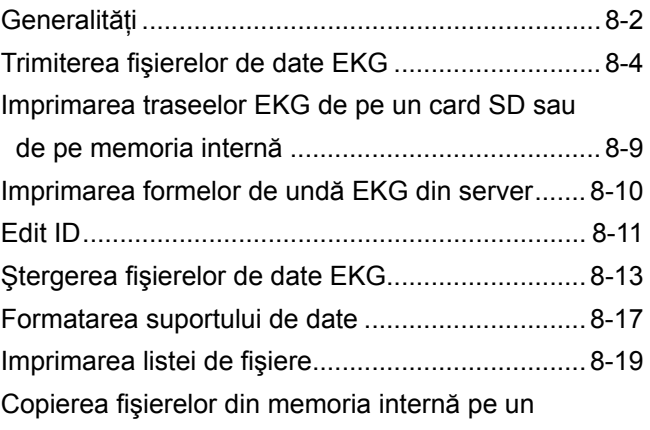

# **[9](#page-181-0) Depanarea şi mesajele de eroare**

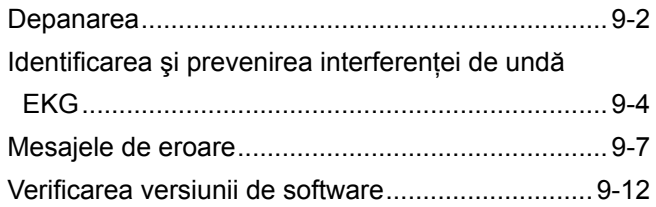

# **[10](#page-191-0) Întreţinerea şi testarea sistemului**

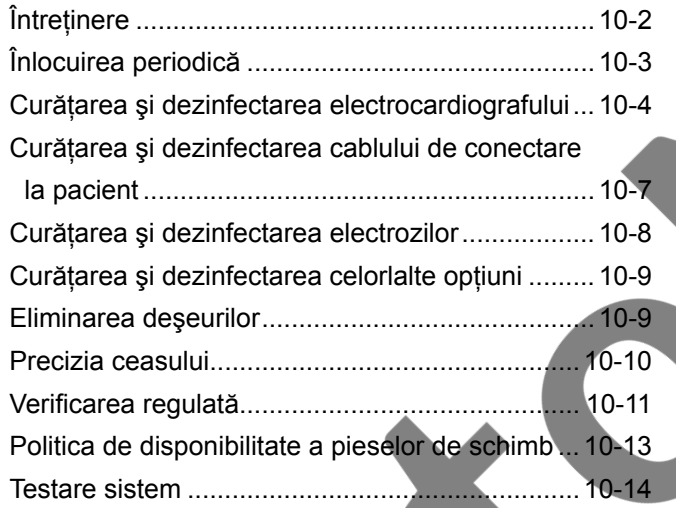

# **[11](#page-207-0) Referinţă**

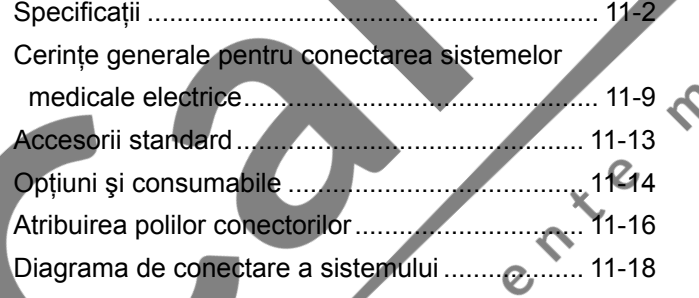

# **RECOMANDĂRI GENERALE DE MANIPULARE**

Acest dispozitiv este destinat utilizării numai de către personal medical calificat. Cu acest dispozitiv, utilizati numai produse aprobate Shanghai Kohden. Utilizarea de produse neaprobate sau într-un mod neaprobat poate afecta specificatiile de performantă ale dispozitivului. Acestea includ, fără a se limita la, baterii, hârtie de înregistrare, creioane, cabluri prelungitoare, derivatii de electrozi, casete de intrare și sursa de alimentare cu c.a. Destinatia dispozitivului este doar diagnosticarea, nu monitorizarea parametrilor fiziologici vitali.

Citiţi cu atenţie aceste recomandări înainte de a încerca să utilizaţi dispozitivul.

- **1. Pentru utilizarea sigură şi eficace a dispozitivului, funcţionarea acestuia trebuie înţeleasă integral.**
- **2. La instalarea şi depozitarea dispozitivului, luaţi următoarele măsuri de precauţie:** 
	- (1) Evitaţi umezeala sau contactul cu apa, presiunea atmosferică extremă, umiditatea şi temperaturile excesive, zonele ventilate necorespunzător și aerul cu conținut de praf, sare sau sulf.
	- (2) Aşezaţi dispozitivul pe o podea dreaptă, uniformă. Evitaţi vibraţiile şi şocul mecanic, chiar şi pe perioada transportului.
	- (3) Nu aşezaţi aparatul într-o zonă în care sunt depozitate substanţe chimice sau unde există riscul unei scurgeri de gaze.
	- (4) Sursa de alimentare care va fi aplicată dispozitivului trebuie să corespundă specificaţiilor produsului în ceea ce priveşte frecvenţa şi tensiunea şi trebuie să aibă o putere instalată suficientă.
	- (5) Alegeţi o încăpere unde este disponibil un echipament adecvat de legare la pământ.

### **3. Înainte de utilizare**

- (1) Verificaţi dacă dispozitivul este în stare perfectă de funcţionare.
- (2) Verificaţi dacă dispozitivul este legat corespunzător la pământ.
- (3) Asiguraţi-vă că toate cablurile sunt conectate corespunzător.
- (4) Acordaţi o atenţie suplimentară dacă dispozitivul este utilizat împreună cu alte dispozitive, pentru evitarea diagnosticării greşite sau a altor probleme.
- (5) Toate circuitele utilizate pentru conectarea directă la pacient trebuie verificate suplimentar.
- (6) Asiguraţi-vă că nivelul blocului de baterii este acceptabil şi starea acestuia este bună, dacă utilizaţi modele care funcționează cu bloc de baterii.

### **4. În timpul funcţionării**

- (1) Atât dispozitivul, cât şi pacientul trebuie să beneficieze de atenţie continuă.
- (2) Opriţi aparatul sau îndepărtaţi electrozii şi/sau traductorii când este necesar, pentru asigurarea siguranţei pacientului.
- (3) Evitaţi contactul direct dintre carcasa dispozitivului şi pacient.
- (4) Utilizatorul nu trebuie să atingă pacienţii şi interfaţa de intrare/ieşire a echipamentului în acelaşi timp, deoarece acest lucru ar putea duce la electrocutare.

### **5. Pentru oprirea după utilizare**

- (1) Întrerupeţi alimentarea cu curent electric, toate comenzile fiind readuse la poziţiile iniţiale.
- (2) Îndepărtați cu grijă cablurile; nu utilizați forța pentru îndepărtarea acestora.
- (3) Fişa de reţea sau bobina de cuplaj a aparatului trebuie utilizată ca dispozitiv de izolare de la reţeaua de alimentare. Asiguraţi-vă că se poate ajunge uşor la fişa de reţea sau la bobina de cuplaj.
- (4) Curăţaţi dispozitivul împreună cu toate accesoriile, pentru următoarea utilizare.
- **6. Întreţinerea şi repararea dispozitivului trebuie efectuate de către experţi. Dacă dispozitivul nu funcţionează corespunzător, acesta trebuie marcat în mod clar pentru evitarea utilizării atunci când este defect.**
- **7. Dispozitivul nu trebuie transformat sau modificat în niciun fel.**

### **8. Lucrări de întreţinere şi verificări**

- (1) Dispozitivul şi componentele sale trebuie supuse unei întreţineri periodice cel puţin la fiecare 6 luni.
- (2) Dacă este depozitat pentru perioade lungi de timp fără a fi utilizat, înainte de a-l folosi, asiguraţi-vă că dispozitivul este în stare perfectă de funcționare.
- (3) Informaţii tehnice precum schema de conexiuni, lista pieselor de schimb, descrieri, instrucţiuni de calibrare sau alte informații sunt disponibile pentru PERSONALUL DE SERVICE, la cerere, din partea reprezentantului dumneavoastră Nihon Kohden.
- **amplasării electrozilor şi traductorilor pentru evitarea posibilelor arsuri cauzate pacientului.**
- **9.** Dacă dispozitivul este utilizat împreună cu un dispozitiv electrochirurgical, acordați atenție sporită aplicării și amplasării electrozilor și traductorilor pentru evitarea posibilelor arsuri cauzate pacientului.<br> **10 10. Dacă dispozitivul este utilizat împreună cu un defibrilator, asiguraţi-vă că dispozitivul este protejat împotriva descărcării defibrilatorului. În caz contrar, îndepărtaţi cablurile de conectare la pacient şi traductorii de la dispozitiv pentru evitarea posibilelor deteriorări.**
- **11. Contraindicaţii: Niciuna.**
- **12. A nu se aplica electrozii direct pe inimă.**

# **POLITICA PRIVIND GARANŢIA**

Shanghai Kohden Corporation (SKC) oferă garanție pentru produsele sale împotriva tuturor defectelor de material și fabricație timp de un an de la data livrării. Cu toate acestea, materialele consumabile precum hârtia de înregistrare, cerneala, acul imprimator şi blocul de baterii nu fac obiectul garanţiei.

SKC sau agenții săi autorizați vor repara sau înlocui orice produse care se dovedesc defecte în perioada de garanție, cu condiția ca aceste produse să fie folosite conform recomandărilor instrucțiunilor de utilizare cuprinse în manualele de utilizare şi service.

Nicio altă parte nu este autorizată să asigure garanția sau să-și asume răspunderea legală pentru produsele SKC. SKC nu va recunoaște nicio altă garanție, implicită sau scrisă. În plus, lucrările de service, modificarea tehnică sau orice altă schimbare a produsului efectuate de o altă parte decât SKC sau agenţii autorizaţi ai acestuia, fără aprobarea prealabilă din partea SKC, pot conduce la anularea acestei garanţii.

Produsele sau componentele defecte trebuie returnate SKC sau agenţilor săi autorizaţi, împreună cu o explicare a defecțiunii. Costurile de expediere trebuie plătite în avans.

Garanţia nu se aplică în cazul produselor care au fost modificate, dezasamblate, reinstalate sau reparate fără aprobarea Shanghai Kohden sau care au făcut obiectul neglijenţei sau unui accident, deteriorării datorate unui accident, incendiu, fulger, act de vandalism, unei inundaţii sau unui alt dezastru, instalării sau aplicării necorespunzătoare, sau de pe care au fost înlăturate marcajele de identificare originale.

### **ATENŢIONARE PRIVIND COMPATIBILITATEA ELECTROMAGNETICĂ**

Acest echipament şi/sau sistem respectă Standardul Internaţional IEC 60601-1-2 privind compatibilitatea electromagnetică pentru echipamentele şi/sau sistemele medicale electrice. Cu toate acestea, un mediu electromagnetic care depăseste limitele sau nivelurile stipulate în IEC 60601-1-2 poate cauza interferente dăunătoare cu echipamentul şi/sau sistemul sau poate face ca echipamentul şi/sau sistemul să nu îşi îndeplinească funcția pentru care a fost creat sau poate conduce la degradarea acesteia. De aceea, în timpul utilizării echipamentului si/sau sistemului, dacă există o deviere nedorită de la performantele vizate ale acestuia, trebuie să evitați, identificați și remediați efectul electromagnetic advers înainte de a continua să utilizați echipamentul si/sau sistemul.

În cele ce urmează sunt descrise surse comune de interferenţă şi acţiuni corective:

1. Interferentă electromagnetică puternică de la o sursă emitătoare din apropiere, precum o statie radio autorizată sau telefon celular:

Instalaţi echipamentul şi/sau sistemul într-un alt loc. Ţineţi sursa emiţătoare precum telefonul celular departe de echipament si/sau sistem sau opriti telefonul celular.

2. Interferenţă de frecvenţă radio de la un alt echipament prin sursa de alimentare c.a. a echipamentului şi/sau sistemului:

Identificați cauza acestei interferențe și, dacă este posibil, îndepărtați sursa acestei interferențe. Dacă acest lucru nu este posibil, utilizați o altă sursă de alimentare cu energie electrică.

3. Efectul descărcării electrostatice directe sau indirecte:

Înainte de utilizarea echipamentului şi/sau sistemului, asigurați-vă că toți utilizatorii și pacienții aflați în contact cu acesta nu sunt încărcaţi cu energie electrostatică directă sau indirectă. O cameră umedă poate ajuta la diminuarea acestei probleme.

- 4. Interferenţa electromagnetică cu un receptor de unde radio precum un aparat de radio sau televizor: În cazul în care echipamentul și/sau sistemul interferează cu orice receptor de unde radio, poziționați echipamentul şi/sau sistemul cât mai departe posibil de acesta.
- 5. Interferenţa fulgerelor:

Când în apropierea locului unde este amplasat echipamentul şi/sau sistemul se produce un fulger, acesta poate induce o tensiune excesivă în echipament și/sau sistem. Într-un astfel de caz, deconectati cablul de alimentare CA de la echipament şi/sau sistem şi utilizaţi echipamentul şi/sau sistemul alimentat de la baterie sau utilizați o sursă de alimentare neîntreruptibilă.

6. Utilizarea împreună cu alt echipament:

Dacă echipamentul și/sau sistemul este adiacent sau așezat pe un alt echipament, echipamentul și/ sau sistemul poate afecta celălalt echipament. Înainte de utilizare, asigurați-vă că echipamentul și/sau sistemul funcționează normal împreună cu celălalt echipament.

### Atentionare - continuare

7. Utilizarea unui accesoriu, traductor şi/sau cablu nespecificat:

Dacă un accesoriu, traductor şi/sau cablu nespecificat este conectat la acest echipament şi/sau sistem, acesta poate genera emisii electromagnetice crescute sau imunitate electromagnetică redusă. Configuratia specificată a acestui echipament si/sau sistem respectă cerintele electromagnetice în cazul configurației specificate. Utilizați acest echipament și/sau sistem numai în configurația specificată.

8. Utilizarea unei configurații nespecificate:

Dacă echipamentul si/sau sistemul este utilizat într-o configurație nespecificată de sistem, diferită de configurația supusă testării electromagnetice, pot apărea emisii electromagnetice crescute sau imunitate electromagnetică redusă. Utilizați acest echipament și/sau sistem numai în configurația specificată.

9. Măsurarea cu sensibilitate excesivă:

Echipamentul şi/sau sistemul este conceput pentru măsurarea semnalelor bioelectrice cu o anumită sensibilitate. În cazul în care echipamentul şi/sau sistemul este utilizat cu o sensibilitate excesivă, pot apărea artefacte prin interferență electromagnetică și acest lucru poate conduce la diagnosticare incorectă. Dacă apare un artefact neaşteptat, inspectaţi condiţiile electromagnetice înconjurătoare şi îndepărtați sursa artefactului.

În cazul în care acțiunile corective sugerate mai sus nu rezolvă problema, consultați reprezentantul dumneavoastră Nihon Kohden pentru sugestii suplimentare.

Pentru conformitatea electromagnetică, consultați capitolul "Specificații - Compatibilitatea electromagnetică" din secțiunea Referinţe.

**Marcajul CE este un marcaj de conformitate protejat al Comunităţii Europene. Produsele care poartă marcajul CE respectă cerinţele directivei referitoare la dispozitivele medicale 93/42/CEE.**

NOTĂ referitoare la Directiva 2002/96/CE privind deşeurile echipamentelor electrice şi electronice (WEEE) Numai pentru statele membre ale Uniunii Europene:

Scopul directivei 2002/96/CE WEEE este, cu prioritate, reducerea deșeurilor echipamentelor electrice și electronice (WEEE), precum şi reutilizarea, reciclarea şi alte forme de recuperare a acestui tip de deşeuri pentru reducerea eliminării lor.

Pentru eliminarea aparatului, contactați reprezentantul dumneavoastră Nihon Kohden.<br>2000 - Contra Contra Contra Contra Contra Contra Contra Contra Contra Contra Contra Contra Contra Contra Contra Contra Contra Contra Contr

# **Convenţii utilizate în acest manual şi dispozitiv**

Avertizări, atenționări și note

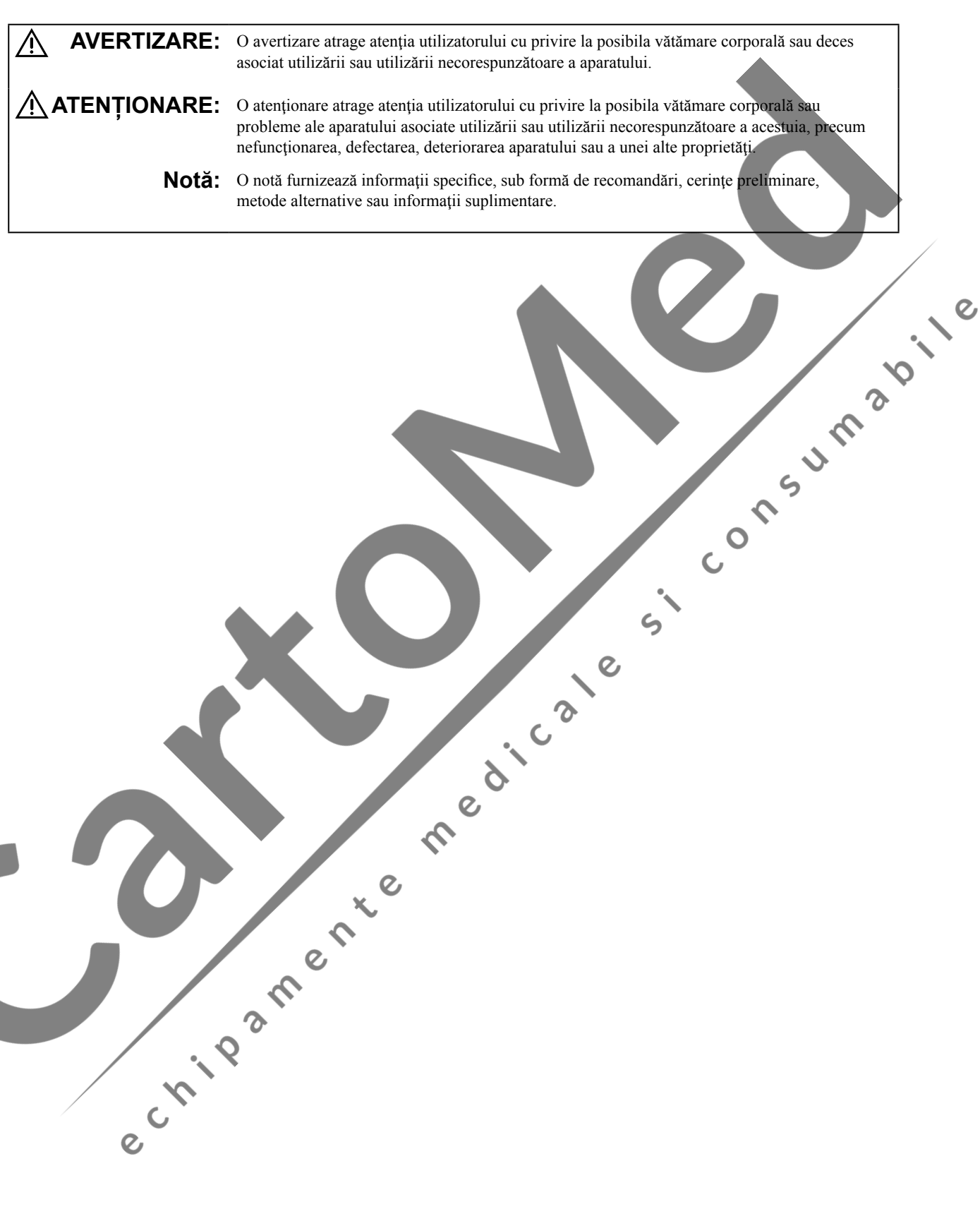

### **Generalităţi**

# $\Lambda$  AVERTIZARE

Nu utilizaţi niciodată electrocardiograful în prezenta unui gaz anestezic inflamabil sau în atmosferă cu concentrație înaltă de oxigen. Nerespectarea acestei avertizări poate duce la explozii sau incendii.

# $\triangle$  AVERTIZARE

Nu utilizaţi niciodată electrocardiograful într-o barocameră. Nerespectarea acestei avertizări poate duce la explozii sau incendii.

# $\overline{\mathbb{A}}$  AVERTIZARE

Când electrocardiograful este utilizat cu o unitate electrochirurgicală (ESU), prindeţi strâns întreaga suprafaţă a electrodului neutru al unităţii electrochirurgicale. În caz contrar, curentul de la unitatea electrochirurgicală trece prin electrozii electrocardiografului, provocând arsuri electrice în locul unde sunt ataşaţi electrozii. Pentru detalii, consultaţi manualul unităţii electrochirurgicale.

# **AVERTIZARE**

La efectuarea testului RMN, îndepărtați toți electrozii și traductorii de la pacient care sunt conectați la acest dispozitiv. Nerespectarea acestei avertizări poate conduce la provocarea unor arsuri cutanate pacientului. Pentru detalii, consultați manualul unității IRM.

# A AVERTIZARE

Înainte de defibrilare, îndepărtaţi orice element care conţine electrozi şi plasturi de pe toracele pacientului. În cazul în care padela defibrilatorului intră în contact cu un obiect de pe toracele pacientului, energia descărcată poate fi insuficientă şi poate provoca arsuri cutanate.

# **AVERTIZARE**

 $\overline{O}$ 

Utilizaţi numai cablurile de conectare la pacient specificate. Nerespectarea acestui avertisment poate conduce la apariţia unor arsuri cutanate în locul în care este ataşat electrodul şi la deteriorarea electrocardiografului datorită energiei descărcate la efectuarea defibrilării.

# AVERTIZARE

Înainte de defibrilare, toate persoanele trebuie să se îndepărteze de pat şi nu trebuie să atingă pacientul sau orice echipament sau cablu conectat la pacient. Nerespectarea acestei avertizări poate cauza electrocutarea sau vătămarea corporală.

# $\triangle$  AVERTIZARE

Nu se permite nicio modificare adusă echipamentului.

# $\triangle$  AVERTIZARE

Acest dispozitiv este utilizat doar pentru diagnosticare.

A NU se utiliza pentru monitorizare în ATI/Unitate terapie coronarieni sau în camera de urgenţă.

# $\bigwedge$  avertizare

Conectaţi la electrocardiograf numai dispozitivele specificate și urmați procedura specificată. Nerespectarea acestei avertizări poate avea ca rezultat electrocutarea sau vătămarea corporală a pacientului şi utilizatorului şi poate provoca incendii sau avarierea dispozitivului.

# AVERTIZARE

Când electrocardiograful este conectat la un dispozitiv extern, legaţi la pământ toate aparatele la aceeaşi împământare într-un singur punct şi utilizaţi transformatorul de izolare specificat pentru dispozitivul extern, chiar şi atunci când electrocardiograful functionează cu blocul de baterii. În caz contrar, pacientul şi utilizatorul pot fi electrocutaţi de curentul de fugă provenit de la dispozitivul extern.

# $A$ VERTIZARE

Dacă sunt utilizate împreună mai multe dispozitive medicale, legaţi-le pe toate la pământ în acelaşi punct. Orice diferenţă de potenţial dintre dispozitive poate provoca electrocutarea pacientului sau a utilizatorului.

# AVERTIZARE

Dacă dispozitivul extern nu respectă standardul IEC 60601-1, utilizaţi o unitate transformator de izolare pentru uz medical achiziţionată local între dispozitivul extern şi priza de c.a. de perete.

# $\alpha$ <sup>I</sup>. AVERTIZARE

Nu conectaţi cablul de alimentare a hub-ului USB la o priză de c.a. de perete. Nerespectarea acestei avertizări poate provoca electrocutarea pacientului sau utilizatorului.

# $\triangle$  AVERTIZARE

Echipamentul suplimentar conectat la echipamentul electric medical trebuie să îndeplinească standardele IEC sau ISO (de ex. IEC60950 pentru echipamentele de prelucrare a datelor). De asemenea, toate configurațiile vor îndeplini cerinţele pentru sisteme electrice medicale (a se consulta IEC 60601-1-1). Oricine conectează un echipament suplimentar la echipamentul electric medical configurează un sistem medical, fiind astfel responsabil pentru conformitatea sistemului cu cerinţele pentru sistemele electrice medicale. Se atrage atenția asupra faptului că legislaţia locală prioritizează cerinţele menţionate mai sus. Dacă aveţi neclarități, consultați reprezentantul dumneavoastră local sau departamentul tehnic de service.

# $\alpha^{(1)}$  AVERTIZARE

Utilizaţi numai cablul de alimentare furnizat. Pentru a se evita riscul electrocutării, acest echipament trebuie conectat doar la o reţea de alimentare cu împământare.

# $\mathbb{A}$  AVERTIZARE

Nu utilizaţi niciodată o priză portabilă multiplă achiziţionată local. Nerespectarea acestei avertizări poate provoca electrocutarea pacientului sau utilizatorului.

# **AVERTIZARE**

Nu utilizaţi o priză portabilă multiplă sau cablu prelungitor suplimentar. Impedanţa legare la pământ de protecţie creşte şi este posibilă electrocutarea sau vătămarea corporală a pacientului sau utilizatorului.

# $\Lambda$  AVERTIZARE

Pentru utilizarea unui aparat nemedical pentru care este necesar un transformator de izolare, conectaţi-l pur şi simplu la o priză portabilă multiplă specificată care este dotată cu un transformator de izolare. Nu conectati echipamentul nemedical la o priză de c.a. de perete sau la o priză portabilă multiplă care nu este dotată cu un transformator de izolare. Nu conectaţi dispozitive electrice nespecificate la o priză portabilă multiplă din sistem. Dacă sunt conectate dispozitive electrice nespecificate, curentul de fugă creşte, iar pacientul și utilizatorul se pot electrocuta sau pot suferi leziuni.

# $\triangle$  AVERTIZARE

Nu aşezaţi priza portabilă multiplă pe podea. Dacă priza portabilă multiplă se prăfuieşte, se deteriorează sau intră în contact cu lichide, acest lucru poate provoca avarierea dispozitivului şi electrocutarea pacientului sau a utilizatorului.

Si'- Consumabile

# $\triangle$  ATENȚIONARE

Înainte de conectarea sau deconectarea dispozitivelor, asigurați-vă că fiecare dispozitiv<br>este oprit, iar cablul de alimentare este<br>pacientul sau operatorul se pot electrocuta sau<br>pot suferi vătămări.<br>pot suferi vătămări.<br>externe de concerto de lectrocuta sau e este oprit, iar cablul de alimentare este deconectat de la priza de c.a. În caz contrar, pacientul sau operatorul se pot electrocuta sau pot suferi vătămări.

# $\bigwedge$  AVERTIZARE

- Nu scurtcircuitați niciodată bornele + și de pe blocul de baterii. Acest lucru poate conduce la supraîncălzire şi incendii.
- Păstrați blocul de baterii departe de foc. Acesta poate exploda.
- **•**  Nu deterioraţi, nu demontaţi, nu scăpaţi pe jos şi nu loviţi blocul de baterii.
- **•**  Nu utilizaţi niciodată blocul de baterii pe dispozitive nespecificate.
- **•**  Nu încărcaţi niciodată blocul de baterii pe dispozitive nespecificate.
- **•**  Nu instalaţi niciodată blocul de baterii cu polaritatea inversată.
- **•**  Nu lăsaţi blocul de baterii la îndemâna pacienților sau a copiilor.

# **AVERTIZARE**

Utilizati numai blocul de baterii SB-901DC.

# $A$ **ATENTIONARE**

În cazul în care timpul de funcţionare a blocului de baterii este sub 15 minute, este posibil să fie deteriorat. Nu încărcați un bloc de baterii deteriorat. Încărcarea unui bloc de baterii deteriorat poate conduce la nefuncționarea electrocardiografului nici cu blocul de baterii, nici alimentat cu c.a.

# ATENTIONARE

 $\overline{O}$ 

Nu expuneţi blocul de baterii la lumina directă a soarelui sau la temperaturi ridicate. Durata de viaţă a blocului de baterii poate fi scurtată, performanţa acestuia poate fi afectată, iar blocul de baterii poate curge.

# $\bigwedge$  AVERTIZARE

Dacă blocul de baterii este deteriorat, iar substanța din interiorul blocului de baterii intră în contact cu ochii sau pielea, spălaţi imediat şi bine cu apă şi consultaţi un medic. Nu frecaţi niciodată ochii, deoarece vă puteţi pierde vederea.

# **AVERTIZARE**

- **•**  Nu introduceţi blocul de baterii în apă. Blocul de baterii se poate supraîncălzi şi rugini, iar substanța din interiorul blocului de baterii ar putea să curgă.
- **•**  Nu lăsaţi blocul de baterii neutilizat pentru mai mult de aproximativ un an. Blocul de baterii ar putea să curgă.

# $\sqrt{2}$  ATENTIONARE

Blocul de baterii trebuie înlocuit de personal de service calificat.

# $A$ ATENTIONARE

Blocul de baterii SB-901DC este Ni-MH (hibrid nichel-metal). Înaintea eliminării blocului de baterii, consultati autoritățile locale responsabile cu deşeurile solide pentru a afla detalii referitoare la optiunile de reciclare sau eliminare adecvată în zona dumneavoastră. Blocul de baterii este reciclabil. La sfârşitul duratei de utilizare a acestuia, conform anumitor legi locale şi statale, eliminarea acestui bloc de baterii în fluxul de deşeuri municipale poate fi ilegală.

# $\sqrt{2}$  ATENTIONARE

Nu lăsaţi accesorii sau consumabile precum electrozi sau cremă electrolit (Cremă Cardio) lângă pacient sau la îndemâna copiilor. Dacă acestea sunt înghiţite, consultaţi imediat un medic.

# $\sqrt{2}$  ATENTIONARE

Utilizaţi numai componente şi accesorii specificate de Shanghai Kohden pentru a asigura performanţa maximă a electrocardiografului dumneavoastră. Utilizarea de hârtie de înregistrare sau electrozi nespecificaţi poate conduce la înregistrarea incorectă a EKG şi poate accelera deteriorarea electrocardiografului.

### Rețea

# $\triangle$  AVERTIZARE

Conectati electrocardiograful la o retea conform specificatiilor. În caz contrar, pacientul și utilizatorul se pot electrocuta sau pot suferi leziuni. Pentru conectarea la retea, contactati reprezentantul dumneavoastră Nihon Kohden.

# $A$  AVERTIZARE

Introduceți corect informațiile pacientului. Altfel, datele ECG pot fi pierdute sau amestecate cu datele ECG ale unui alt pacient. Cand gestionați datele de test, care sunt doar în fișier electronic, asigurați-vă că ați introdus informațiile pacientului. După trimiterea datelor DICOM sau PDF la un Sistem extern (cum ar fi PACS, etc.), asigurați-vă că datele ECG sunt primite și afișate corect și Informatiile pacientului afișate sunt în concordanță cu informațiile de intrare ale pacientului.

# $\triangle$  atentionare

 $\Omega$ 

Reţeaua trebuie să fie gestionată de administratorul de reţea. Numai administratorul de reţea poate schimba setările reţelei de pe electrocardiograful ECG-2250 şi conecta electrocardiograful la retea. Setările sau conectarea incorectă pot provoca avarierea sistemului reţelei şi a dispozitivului.

# $\overline{\mathbf{A}}$  AVERTIZARE

**1200** 

 $\checkmark$ 

Echipamentul suplimentar conectat la echipamentul electric medical trebuie să îndeplinească standardele IEC sau ISO (de ex. IEC60950 pentru echipamentele de prelucrare a datelor). De asemenea, toate configuratiile vor îndeplini cerinţele pentru sisteme electrice medicale (a se consulta IEC 60601-1-1). Oricine conectează un echipament suplimentar la echipamentul electric medical configurează un sistem medical, fiind astfel responsabil pentru conformitatea sistemului cu cerinţele pentru sistemele electrice medicale. Se atrage atentia asupra faptului că legislaţia locală prioritizează cerinţele menţionate mai sus. Dacă aveţi neclarități, consultați reprezentantul dumneavoastră local sau departamentul tehnic de service.

# $\hat{A}$  ATENTIONARE

Selectati un loc de instalare în care informatiile pacientului nu pot fi văzute sau accesate de personal neautorizat.

# $\sqrt{2}$  ATENTIONARE

Pentru acest electrocardiograf utilizaţi numai troliul KD105D/KD-105E. Dacă este utilizat un alt troliu, acesta se poate răsturna sau electrocardiograful poate cădea de pe el.

# $A$ ATENȚIONARE

- **•**  Nu mutaţi troliul cu rolele de ghidaj blocate. Troliul se poate răsturna.
- La mutarea troliului, țineți numai de mâner.

# $\sqrt{N}$  ATENTIONARE

La mutarea troliului cu suportul de suspendare a cablului de conectare la pacient montat, pliaţi braţul superior şi pe cel inferior al suportului, rotiti-le astfel încât să fie orientate spre mâner și să nu depăşească marginile troliului.

### **Funcţionare**

# AVERTIZARE

Nu atingeţi pacientul în timp ce atingeţi orice componentă metalică a echipamentului electric nemedical sau o componentă expusă când un conector sau capac este îndepărtat. Nerespectarea acestei avertizări poate cauza electrocutarea sau vătămarea corporală a pacientului.

# $A$  AVERTIZARE

Nu diagnosticați un pacient, pe baza datelor DICOM sau PDF obținute de electrocardiograf. În caz contrar, aceasta poate provoca diagnostic incorect.

# **ATENTIONARE**

Pentru prevenirea răsturnării troliului sau căderii electrocardiografului de pe acesta:

- **•**  Nu aşezaţi sau agăţaţi nimic pe mâner.
- **•**  Nu vă aşezaţi pe troliu. Nu vă sprijiniţi pe mâner şi nu vă lăsaţi cu greutatea pe troliu.
- **•**  Verificaţi periodic dacă rolele de ghidaj, mânerul şi cadrul sunt prinse strâns şi nu au joc.

**•**  Blocaţi întotdeauna rolele de ghidaj astfel încât troliul să nu se deplaseze accidental.

# $\alpha$ <sup>(1)</sup> AVERTIZARE

Nu conectaţi capul derivaţiei electrozilor la alt obiect decât un electrod. Conectati toate capetele la electrozii corespunzători și prindeti-i de pacient. În cazul în care capetele sau electrozii neconectați intră în contact cu un element care nu este legat la priza de pământ pentru egalizarea potenţialului, pacientul poate fi electrocutat. De asemenea, parazitarea se poate suprapune peste formele de undă EKG iar datele măsurării pot fi incorecte.

# $A$ ATENTIONARE

Introduceti informatiile pacientului în mod corect. În caz contrar, datele EKG se pot pierde sau amesteca cu datele EKG ale altui pacient.

# $A$ ATENTIONARE

Nu utilizati semnalul de iesire de la conectorul de ieşire al electrocardiografului pentru un semnal de sincronizare la un defibrilator. Există o temporizare între semnalul de intrare și semnalul de ieşire. Când utilizaţi semnalul de ieşire de la electrocardiograf pentru semnalul de sincronizare pe alt dispozitiv, luati întotdeauna în calcul această temporizare.

# $\triangle$  ATENTIONARE

Cuțitul de hârtie din containerul hârtiei de înregistrare este ascutit. Când aranjati hârtia de înregistrare, aveți grijă să nu vă tăiați. Aranjați hârtia de înregistrare conform specificatiilor.

### **Interpretarea înregistrării EKG**

# $\triangle$  ATENȚIONARE

- Interpretarea automată a EKG este efectuată numai pentru traseele EKG generate şi nu reflectă toate afectiunile pacientului. Rezultatele analizei pot să nu corespundă interpretării din partea unui medic.
- **•**  Interpretarea globală trebuie făcută de medic, cu consultarea rezultatelor analizei, aspectelor clinice şi rezultatelor altor examinări. După interpretarea globală de către medic, rezultatele analizei trebuie  $\mathcal{Q}$ semnate sau parafate de acesta.

### **Întreţinere**

# a me  $\cancel{\text{\texttt{\%}}}$  atentionare

Înaintea operatiunilor de întretinere, curătare sau dezinfectare, opriți electrocardiograful și deconectati cablul de alimentare de la priza de c.a. Nerespectarea acestei instructiuni poate avea ca rezultat electrocutarea şi avarierea electrocardiografului.

# $\triangle$  ATENTIONARE

Filtrul, amplificarea automată și structura datelor DICOM sau PDF care ies din electrocardiograf nu sunt în întregime în concordanță cu cele de<br>pe hârtia de înregistrare.<br>**Exercía de întregistrare**. pe hârtia de înregistrare.

**ATENȚIONARE** 

Fiţi atent la interpretarea înregistrării EKG deoarece filtrul EMG poate cauza distorsionarea undelor P și a undelor QRS în funcție de aspectul formelor de undă.

man or

 $\overline{\bullet}$ 

NOTĂ: Personalul de service calificat se referă la personalul instruit şi numit de Shanghai Kohden.

# **Explicaţiile simbolurilor**

Simbolurile următoare sunt utilizate împreună cu electrocardiograful. Denumirile şi descrierile fiecărui simbol sunt indicate în tabelul de mai jos.

### Simboluri de pe unitatea principală a electrocardiografului

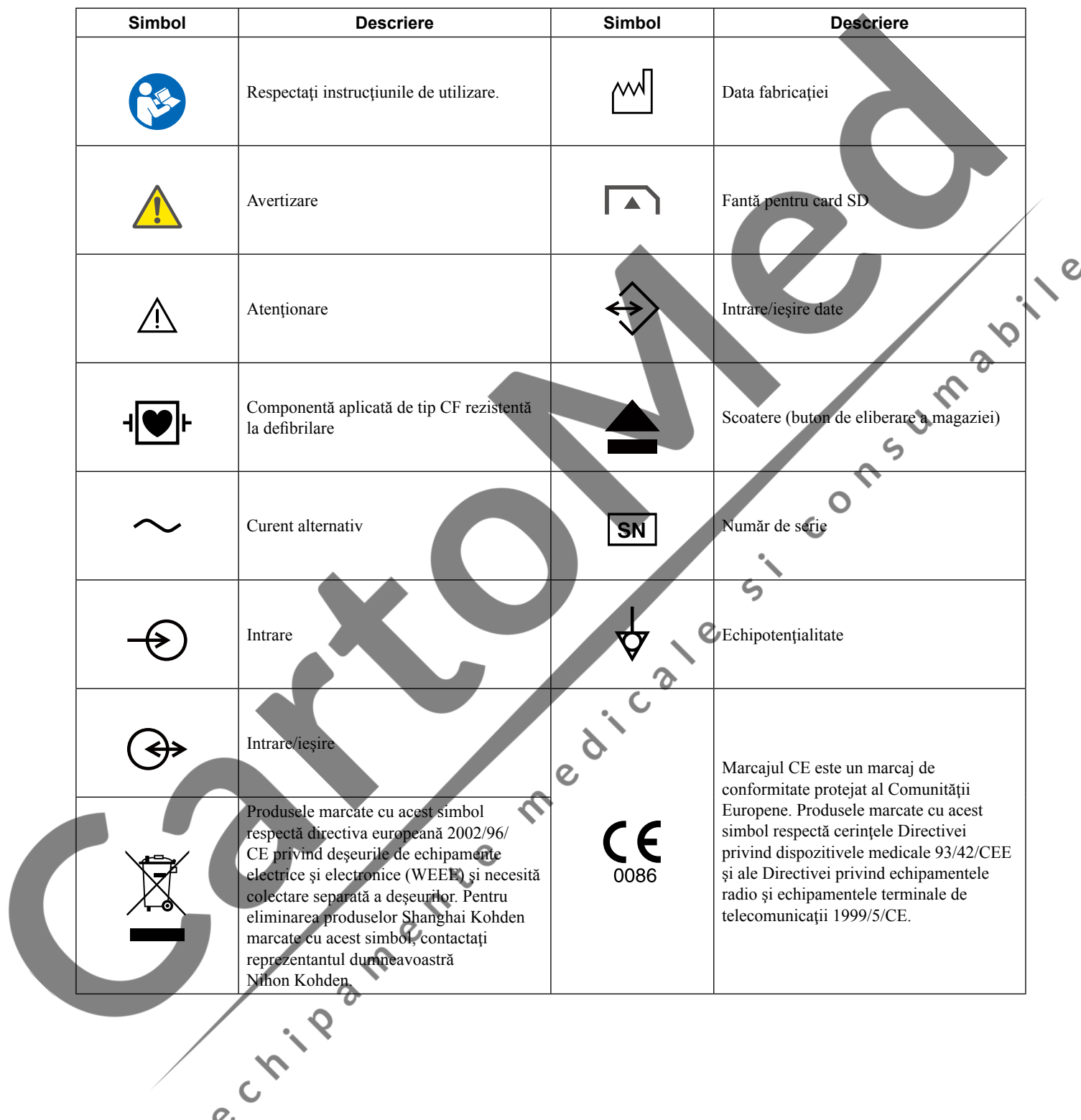

### Bloc de baterii

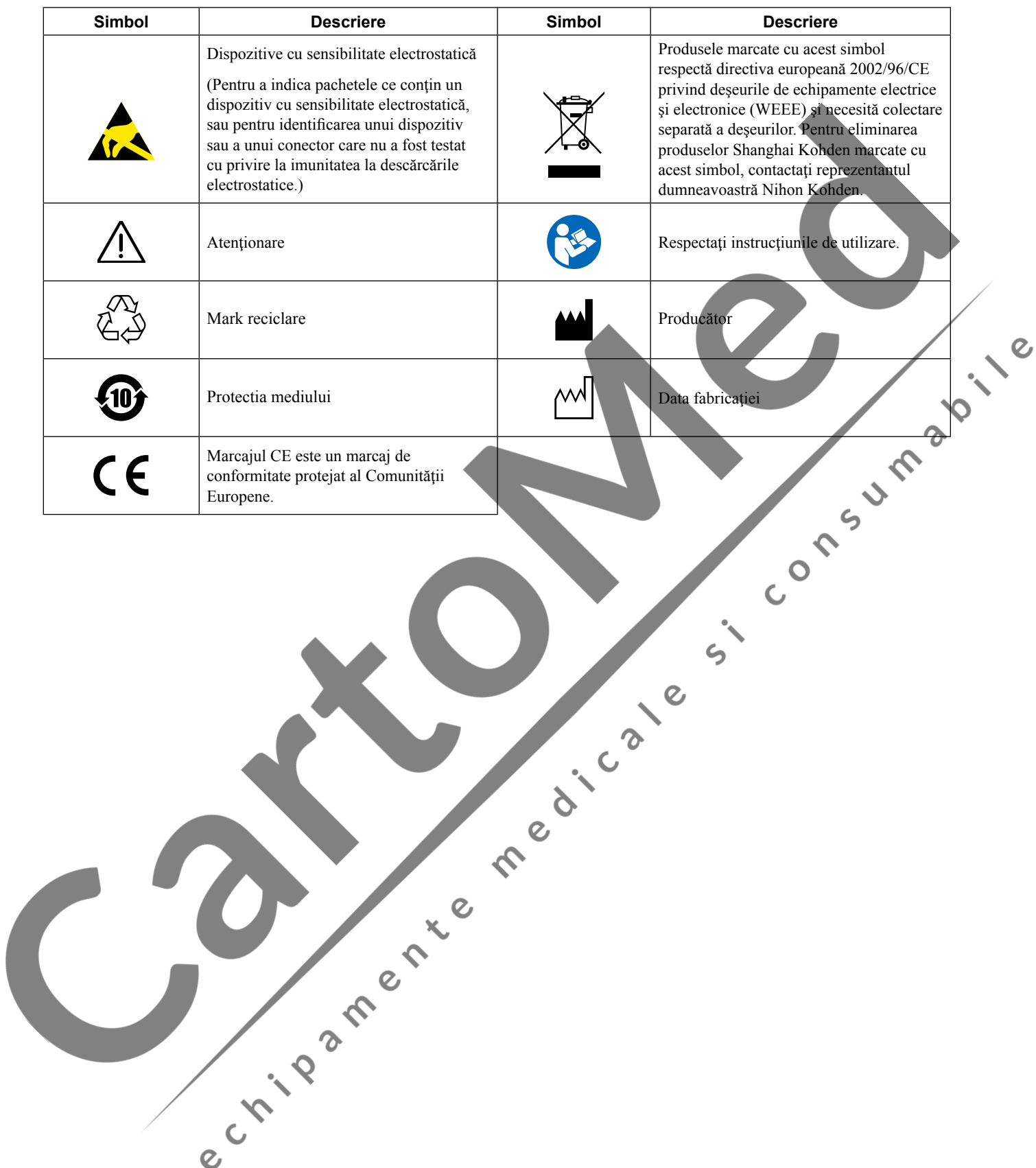

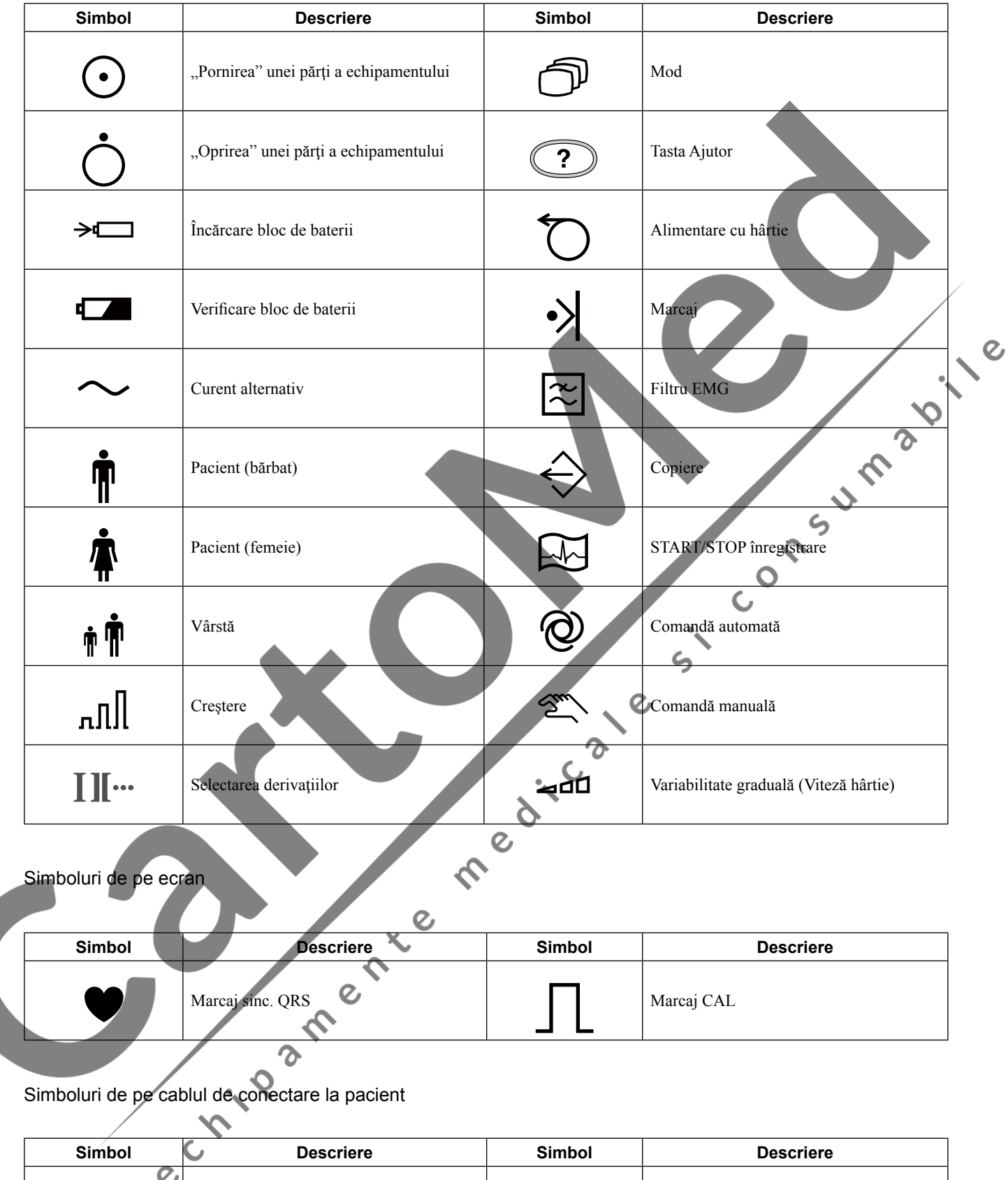

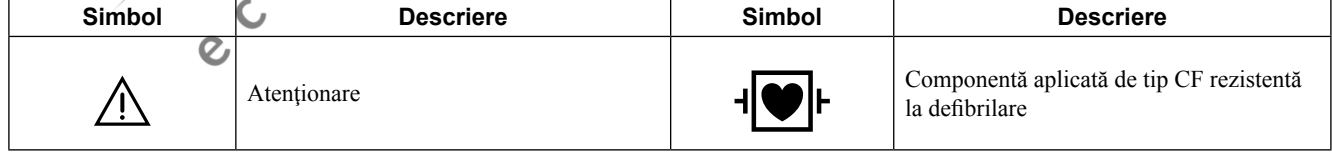

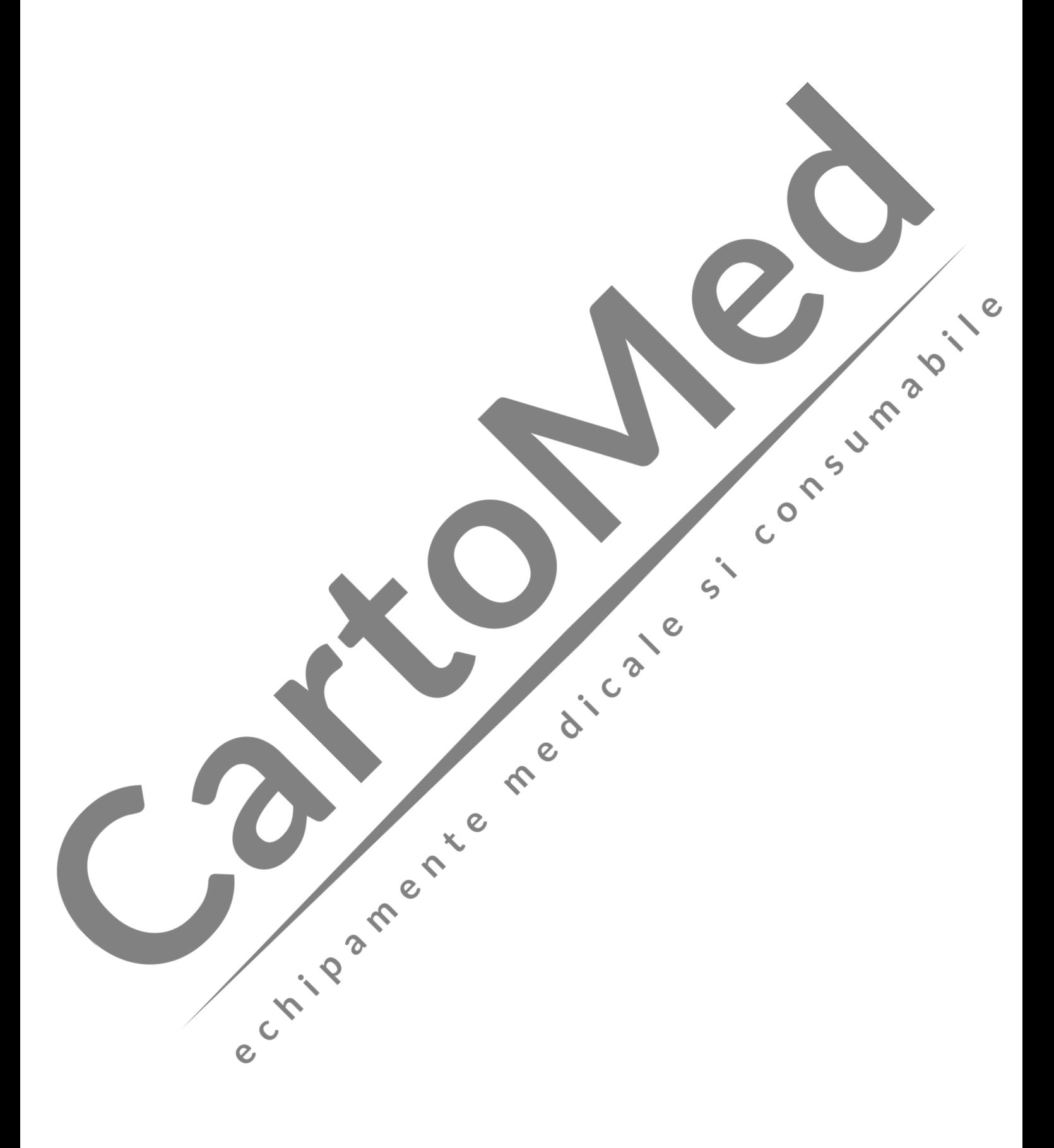

<span id="page-21-0"></span>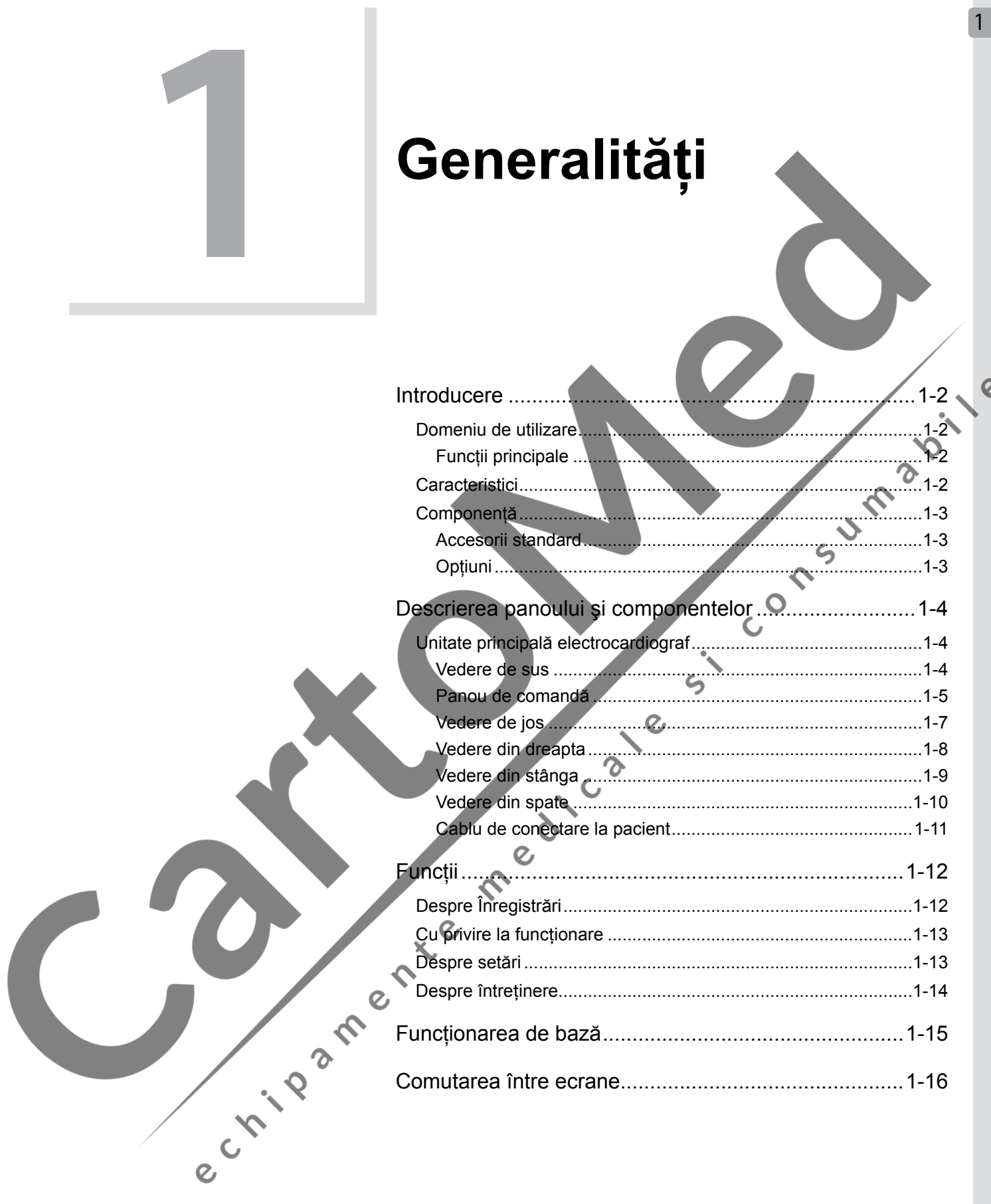

 $\overline{a}$ 

# <span id="page-22-0"></span>**Introducere**

Electrocardiograful ECG-2250 este dotat cu un bloc de baterii reîncărcabil, canale multiple, metode multiple de înregistrare, afişaj traseu electrocardiogramă pe LCD. Corespunde cerinţelor pentru utilizarea în spitale, cercetări ştiinţifice, secții, misiuni de salvare și tratarea pacienților la domiciliu.

NOTĂ: Utilizați numai componente și accesorii Shanghai Kohden pentru a asigura performanța maximă a dispozitivului dumneavoastră.

# **Domeniu de utilizare**

Electrocardiograful ECG-2250 Shanghai Kohden este destinat utilizării medicale în scopul procesării semnalelor electrice produse de inimă, care sunt captate printr-unul sau mai mulți electrozi, precum și afișării formelor de undă\* și/sau pregătirii unei înregistrări a acestor semnale electrice. Acest dispozitiv este un terminal de achiziţie a EKG, portabil, care măsoară până la 12 forme de undă EKG în derivații.

Destinaţia dispozitivului este doar diagnosticarea, nu monitorizarea parametrilor fiziologici vitali.

# **Funcţii principale**

Înregistrarea semnalului EKG de repaus al pacientului şi imprimarea înregistrării.

\*Performanţa esenţială în EMC standard

# **Caracteristici**

 $\ddot{\gamma}$ 

- Aproximativ 285 mm  $\times$  298 mm  $\times$  102 mm cu mâner și picioare de cauciuc, aproximativ 2,3 kg fără blocul de baterii sau hârtia de înregistrare
- Înregistrare de până la 6 canale
- Un ecran LCD color vă permite examinarea timp de 5 secunde a formelor de undă EKG cu 12 derivaţii sau examinarea timp de 10 secunde a formelor de undă EKG cu derivaţie Nehb.
- Card de memorie SD disponibil
- Intrare pentru semnal extern pe 2 canale disponibilă

• Ieşire pentru semnal extern pe 1 canal disponibilă

Transmisie de date prin retea LAN prin cablu sau LAN wireless către computer personal sau un alt electrocardiograf

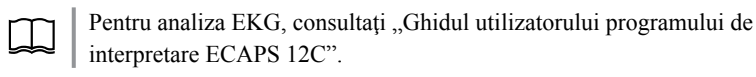

# <span id="page-23-0"></span><sup>1</sup> **Componenţă**

### **Accesorii standard**

• Hârtie de înregistrare, FQW110-2-140

### **Opţiuni**

- Dispozitiv de curăţare a capului termic
- Cablu de conectare la pacient: BJ-961D/ BJ-962D/ BJ-901D/ BJ-902D/ BJ-903D/ BA-901D/ BA-903D
- Bloc de baterii: SB-901DC
- Dispozitiv de ghidare intrare
- Troliu: KD-105D, KD-105E
- Suport de suspendare a cablului de conectare la pacient: KH-100D<br>• Card de memorie SD<br>• Cremă cardio: Z-101BC<br>• Cititor coduri de bare: Lease
- Card de memorie SD
- Cremă cardio: Z-101BC
- Cititor coduri de bare: LS2208 sau echivalent
- Cititor carduri magnetice: Contactaţi agentul dumneavoastră local pentru a  $c^{\circ}$ solicita Nr. de cod.

 $\epsilon$ 

- Transformator de izolare medical
- Adaptor USB-WiFi: EW-7811UN sau echivalent

# <span id="page-24-0"></span>**Descrierea panoului şi componentelor**

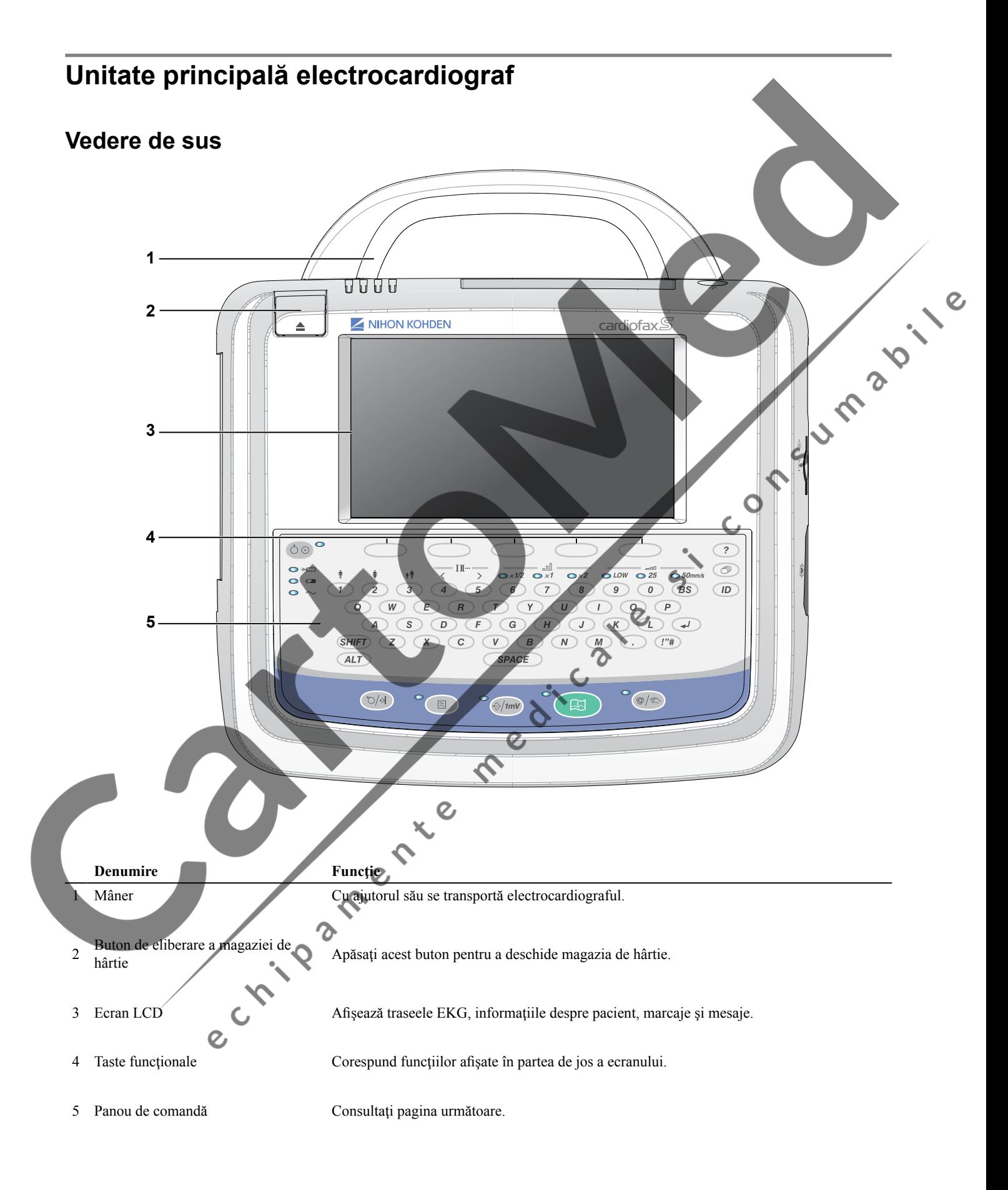

### <span id="page-25-0"></span>**Panou de comandă** 1

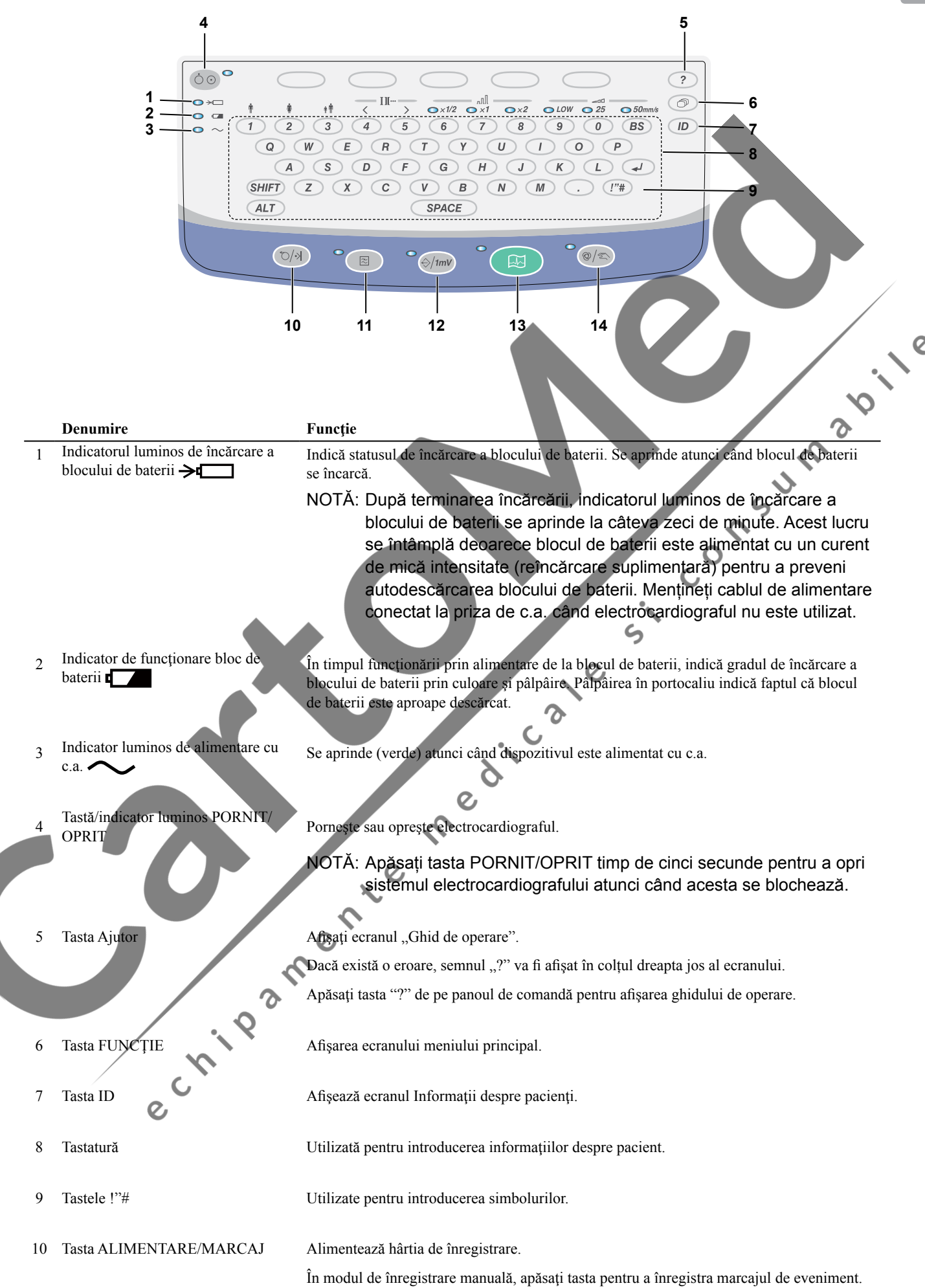

### *1. Generalităţi*

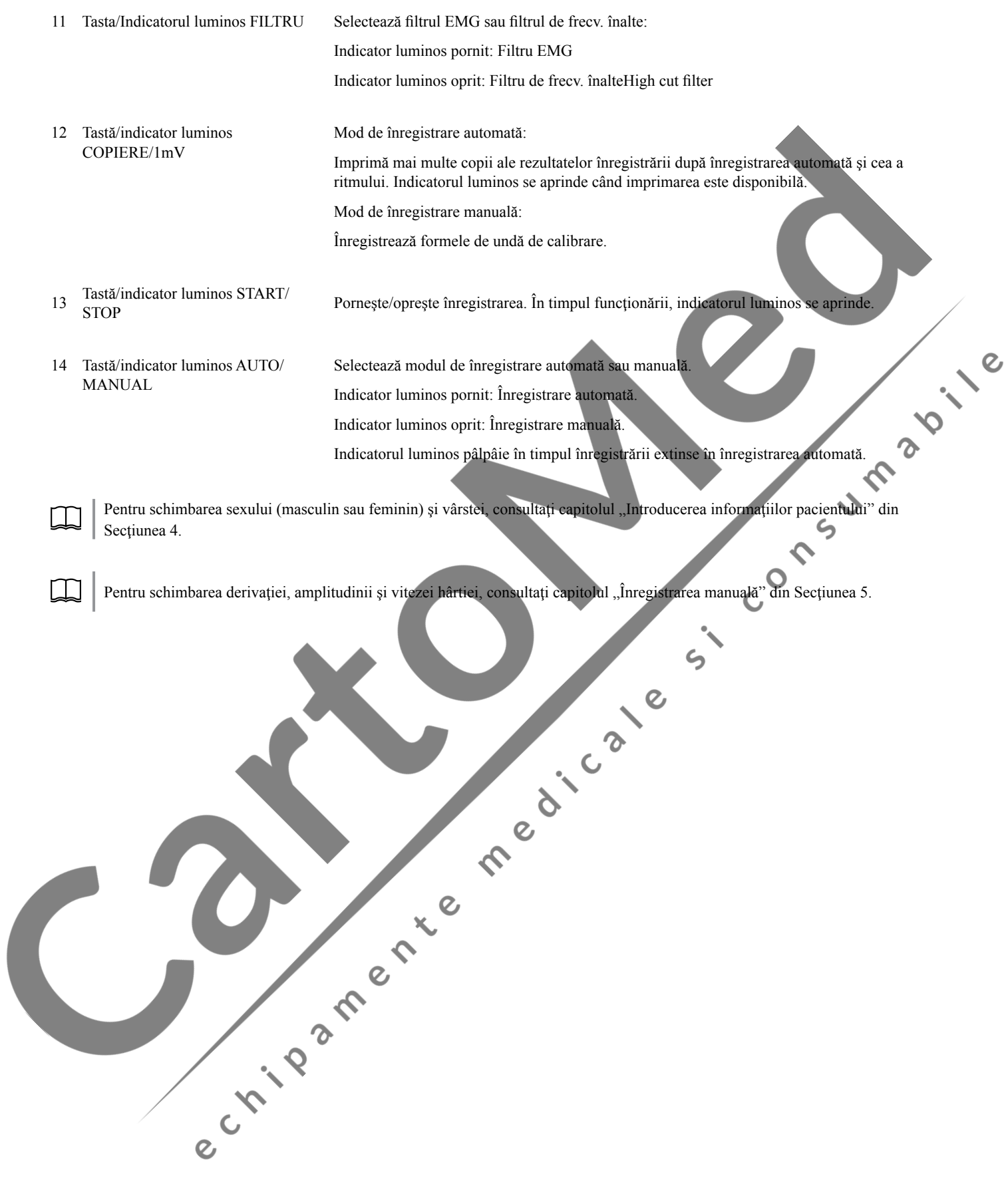

### <span id="page-27-0"></span>**Vedere** de jos

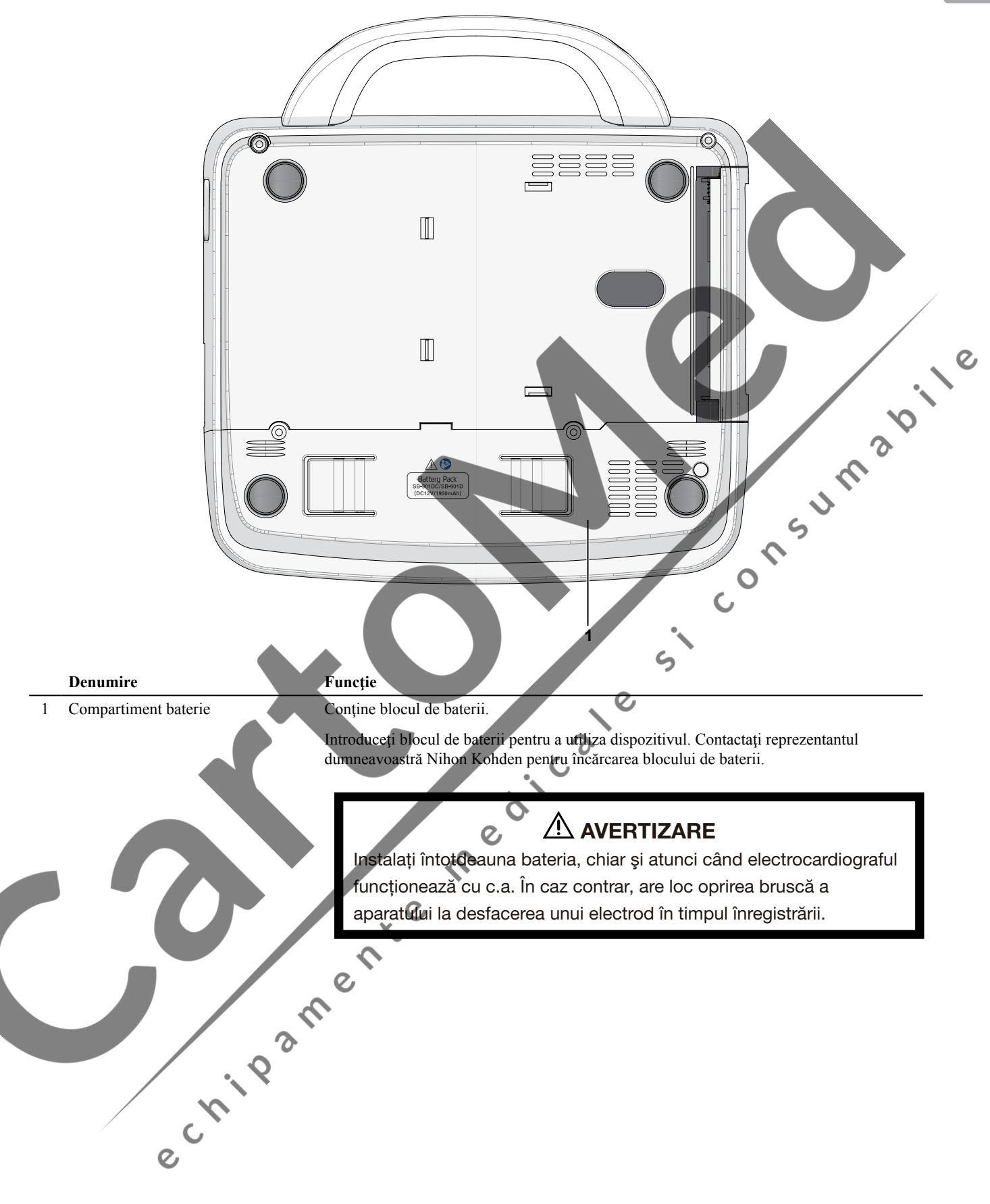

# <span id="page-28-0"></span>**Vedere din dreapta**

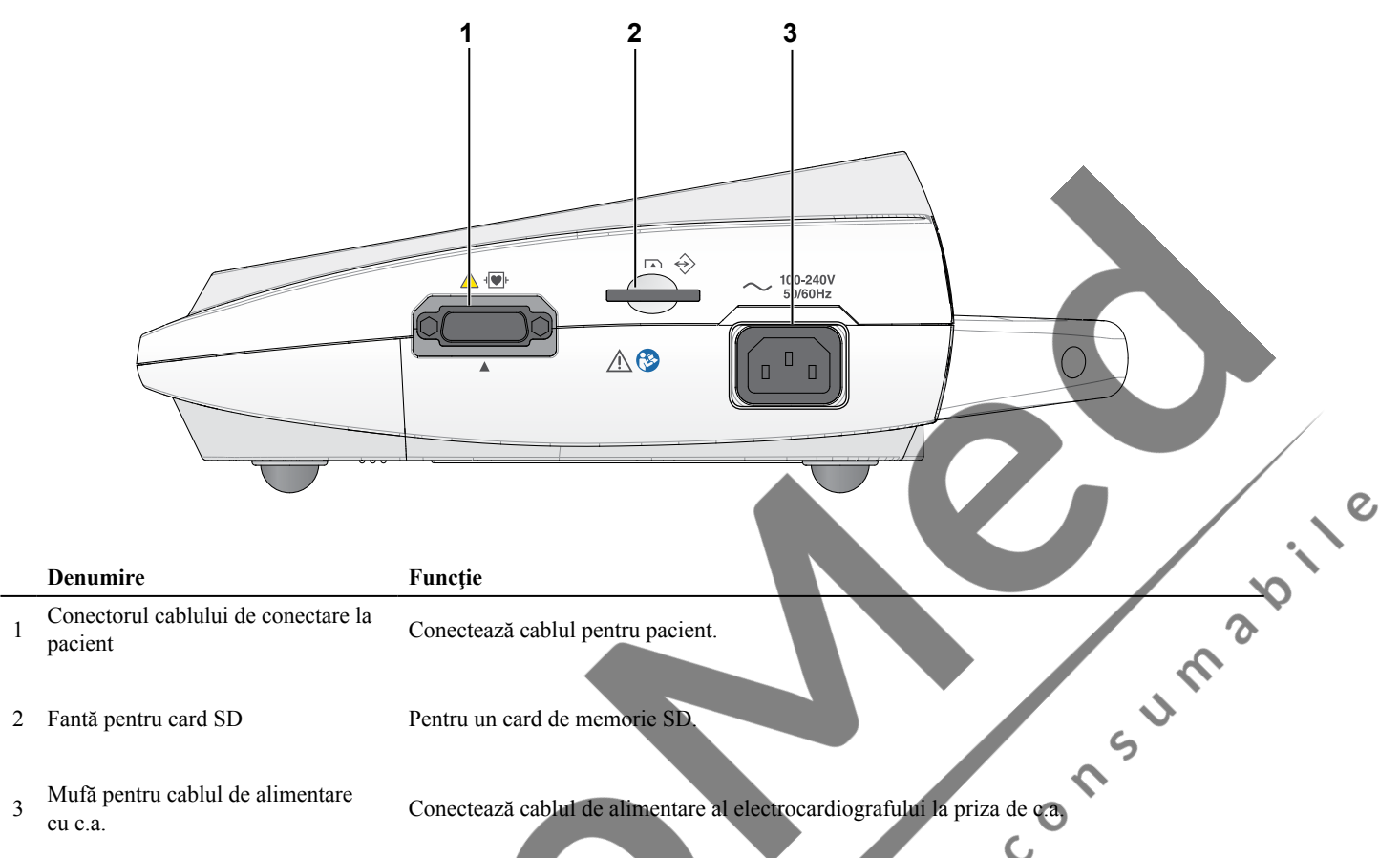

e cripa

**AVERTIZARE** 

- Conectati la electrocardiograf numai dispozitivul specificat și urmaţi procedura specificată. Nerespectarea acestei avertizări poate avea ca rezultat electrocutarea sau vătămarea corporală a pacientului şi utilizatorului şi poate provoca incendii şi avarierea dispozitivului.
- Dacă dispozitivul extern nu respectă standardul IEC 60601-1, conectaţi un transformator de izolare medical disponibil pe piaţă între dispozitivul extern şi priza de alimentare cu c.a. Instalati instrumente nemedicale conectate la electrocardiograf
	- în afara mediului pacientului (IEC 60601-1). Dacă acestea sunt instalate în interiorul mediului pacientului, pacientul sau
- utilizatorul poate suferi electrocutări sau vătămări corporale. Pentru instalare, contactaţi reprezentantul dumneavoastră local Nihon Kohden.
- Respectați standardul IEC 60601-1 pentru conectarea electrocardiografului la alte dispozitive.
- **•**  Utilizatorul nu trebuie să atingă pacienţii şi interfaţa de intrare/ ieşire a echipamentului în acelaşi timp. Acest lucru ar putea duce la electrocutare.

1

# $A$ ATENȚIONARE

Nu utilizaţi semnalul de ieşire de la terminalul de ieşire pentru un semnal de sincronizare la un defibrilator. Există o temporizare între semnalul de intrare al EKG-ului şi semnalul de ieşire al acestuia. Când utilizaţi semnalul de ieşire de la terminalul de ieşire pentru semnalul de sincronizare pe alte aparate, luați întotdeauna în calcul această temporizare.

<span id="page-29-0"></span>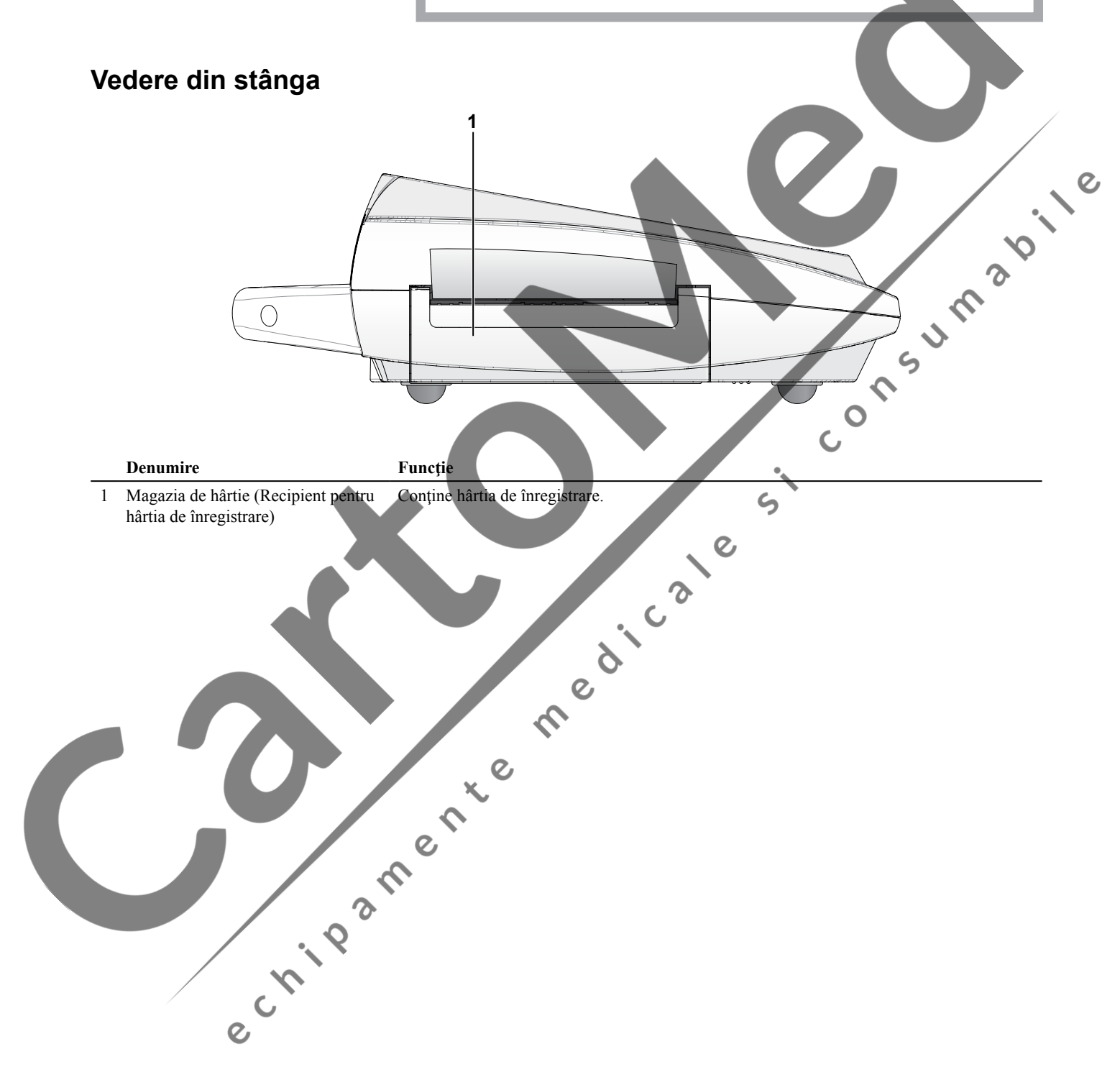

<span id="page-30-0"></span>*1. Generalităţi*

### **Vedere din spate**

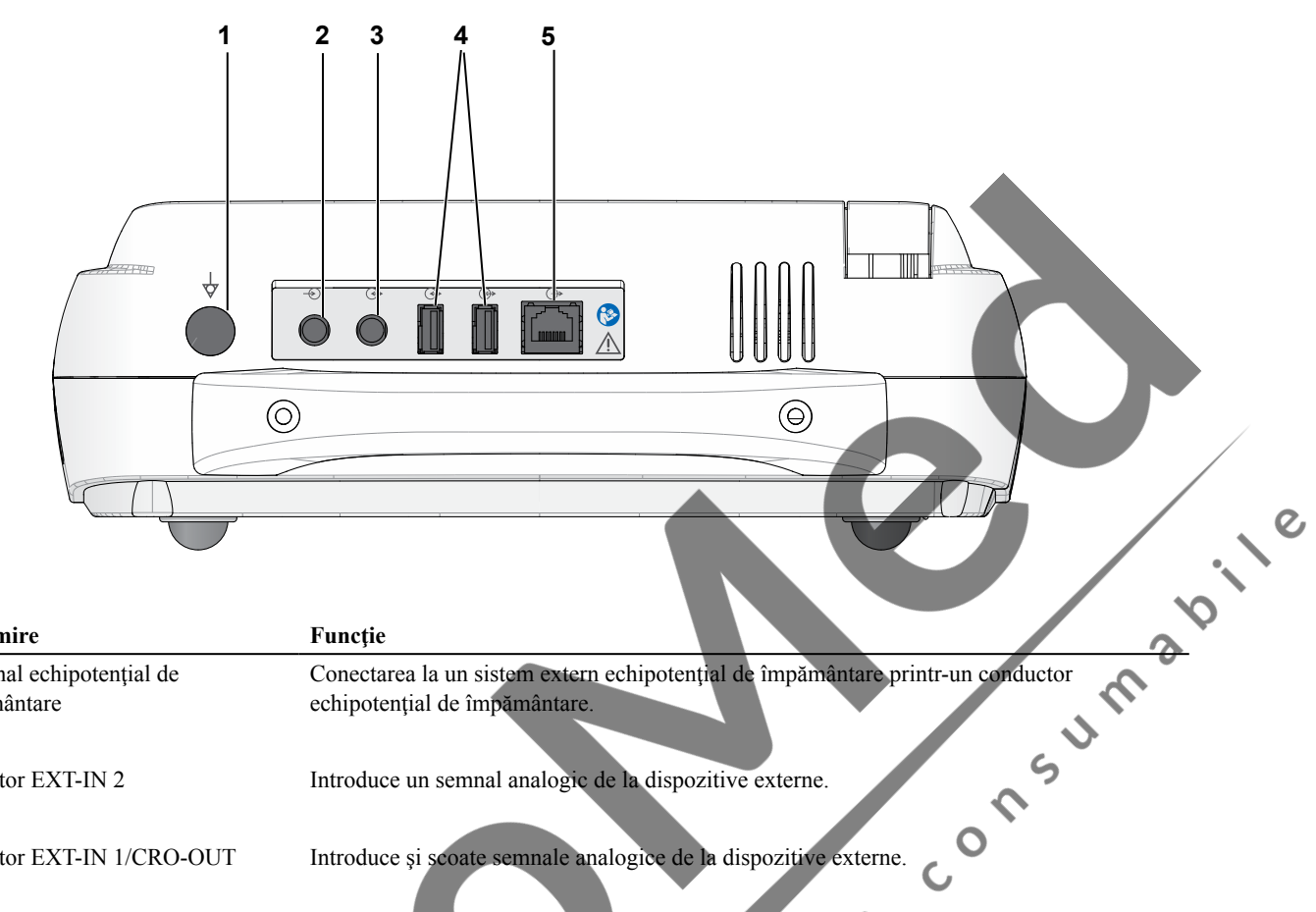

### **Denumire Functie**

- 1 Terminal echipotenţial de împământare
- 
- 

e Live

- 
- 

echipotenţial de împământare.

2 Conector EXT-IN 2 Introduce un semnal analogic de la dispozitive externe.

- 3 Conector EXT-IN 1/CRO-OUT Introduce şi scoate semnale analogice de la dispozitive externe.
- 4 Conector USB Conectează un scaner de coduri de bare USB sau un cititor de carduri magnetice.

5 Port LAN Conectează un adaptor de reţea.

# AVERTIZARE

Conectaţi la electrocardiograf numai aparatul specificat şi urmaţi procedura specificată. Nerespectarea acestei avertizări poate avea ca rezultat electrocutarea sau vătămarea corporală a pacientului şi utilizatorului şi poate provoca incendii sau avarierea aparatului.

# $A$  AVERTIZARE

Instalaţi instrumente nemedicale conectate la electrocardiograf în afara mediului pacientului (IEC 60601-1). Dacă acestea sunt instalate în interiorul mediului pacientului, pacientul sau utilizatorul poate suferi electrocutări sau vătămări corporale. Pentru instalare, contactati reprezentantul dumneavoastră local Nihon Kohden.

# $\triangle$  AVERTIZARE

Utilizatorul nu trebuie să atingă pacienţii şi interfaţa de intrare/ieşire a echipamentului în acelaşi timp. Acest lucru ar putea duce la electrocutare.

### **Cablu de conectare la pacient**

<span id="page-31-0"></span>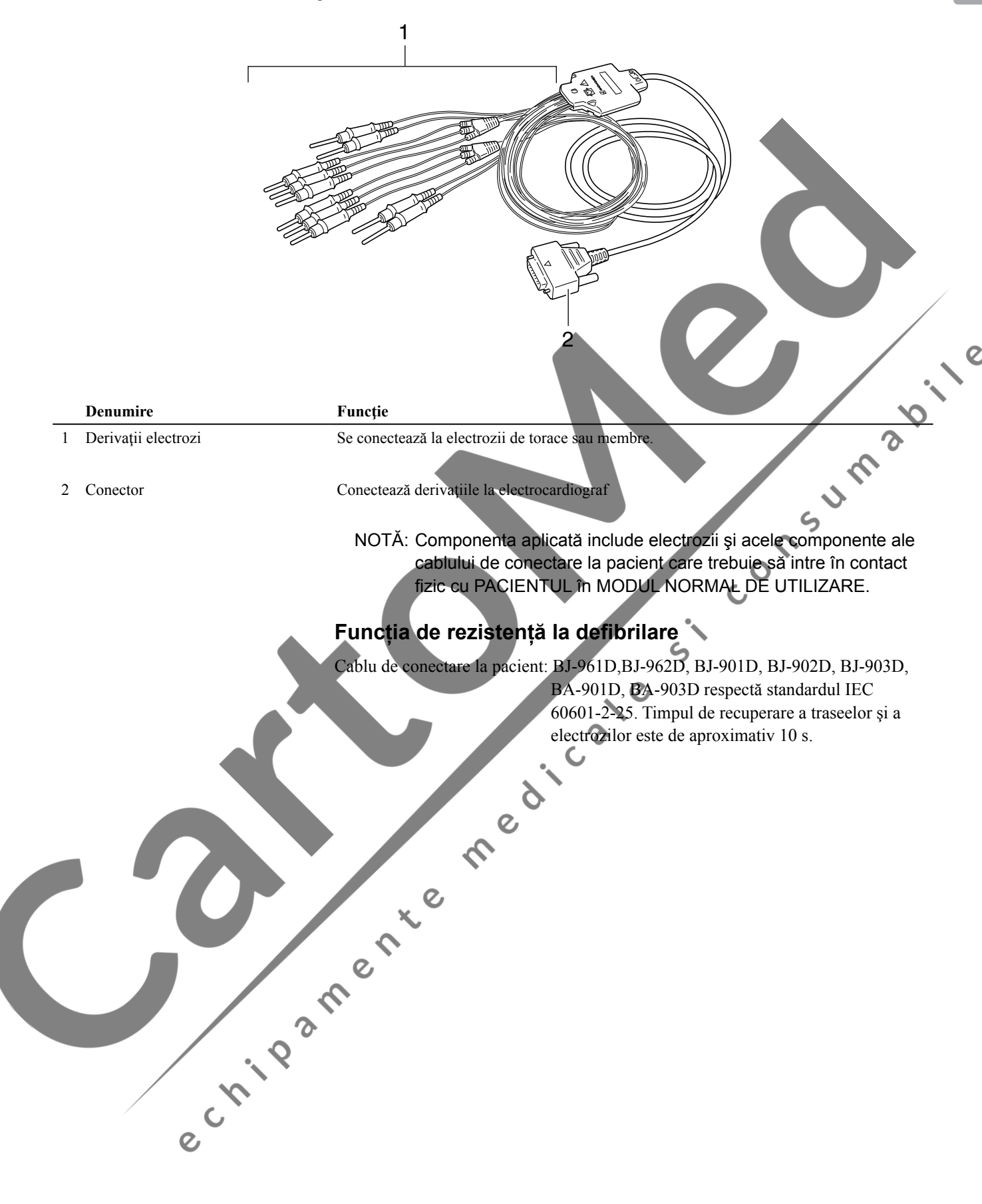

<span id="page-32-0"></span>**Funcţii**

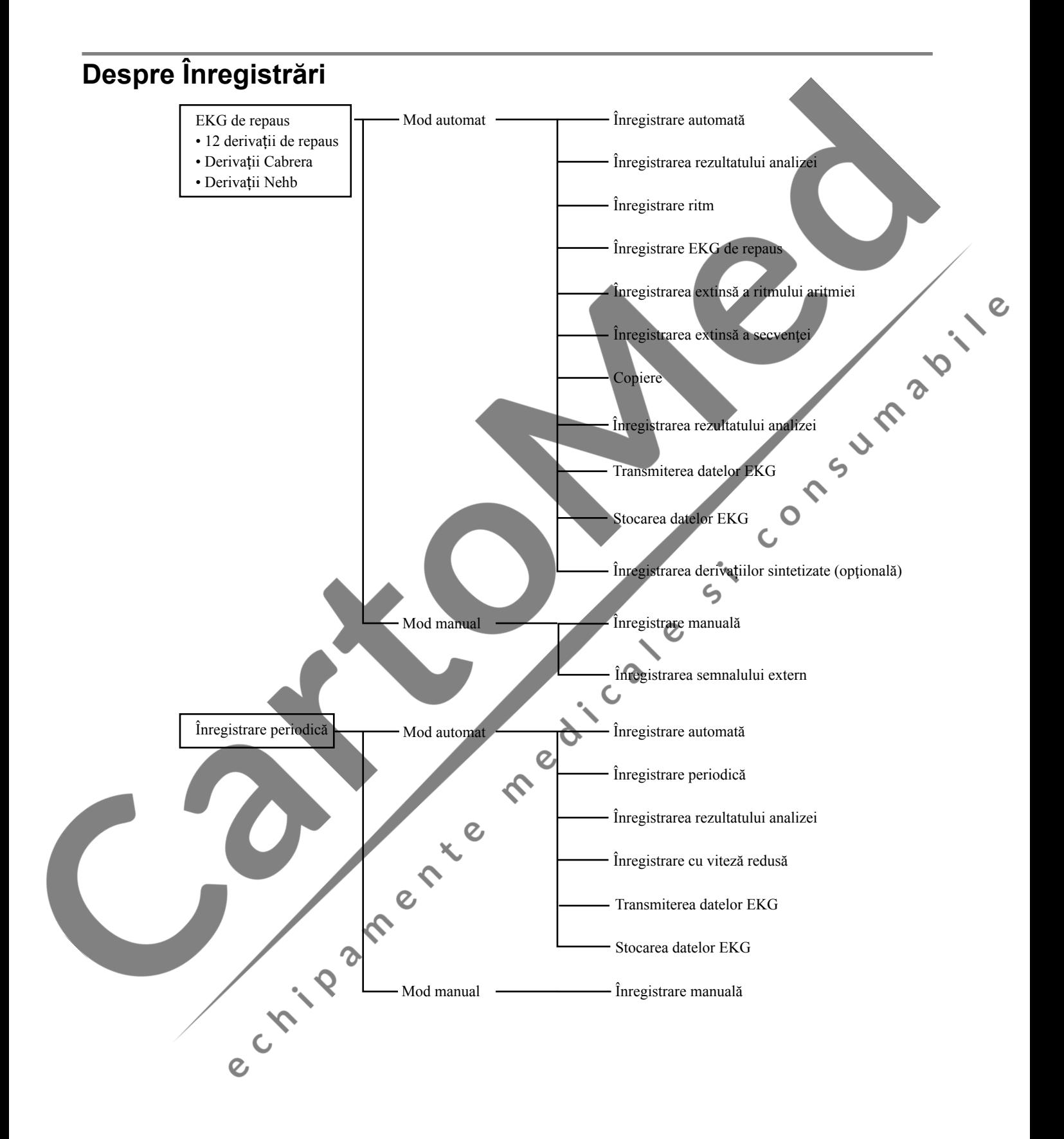

# <sup>1</sup> **Cu privire la func**ț**ionare**

<span id="page-33-0"></span>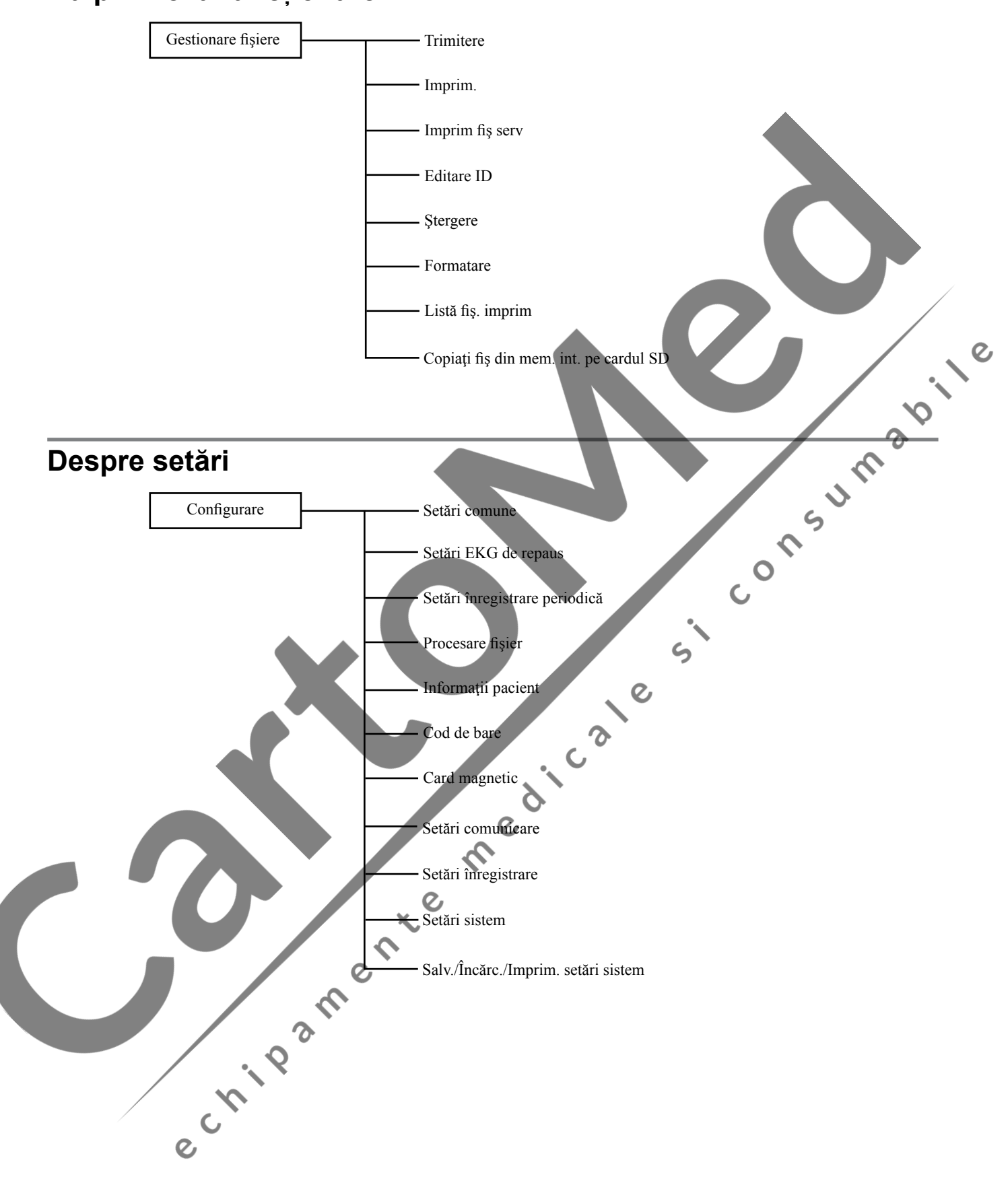

<span id="page-34-0"></span>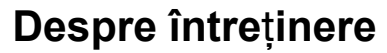

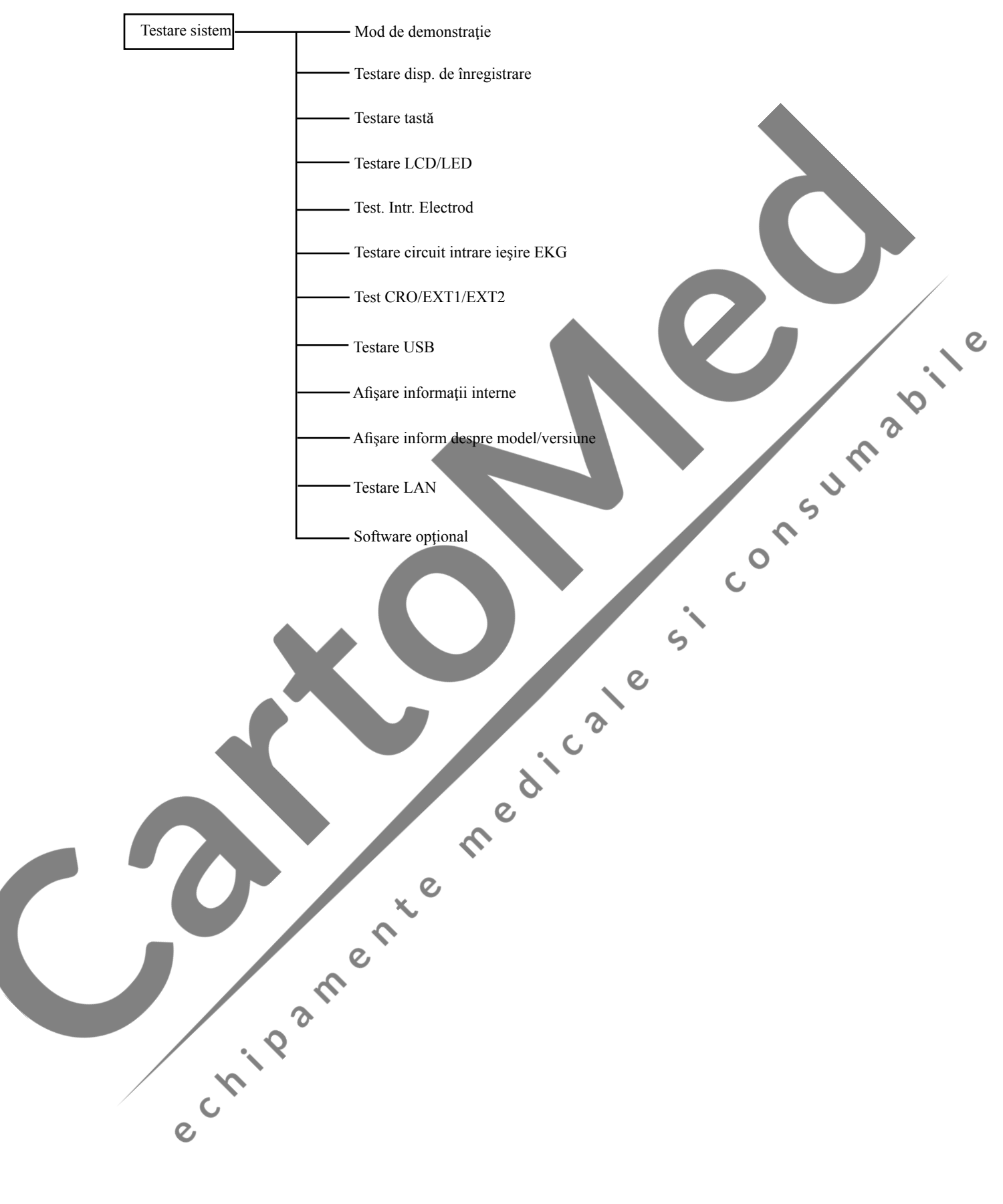

# <span id="page-35-0"></span><sup>1</sup> **Funcţionarea de bază**

Electrocardiograful are taste funcţionale pe ecran şi taste dedicate pe panoul de comandă.

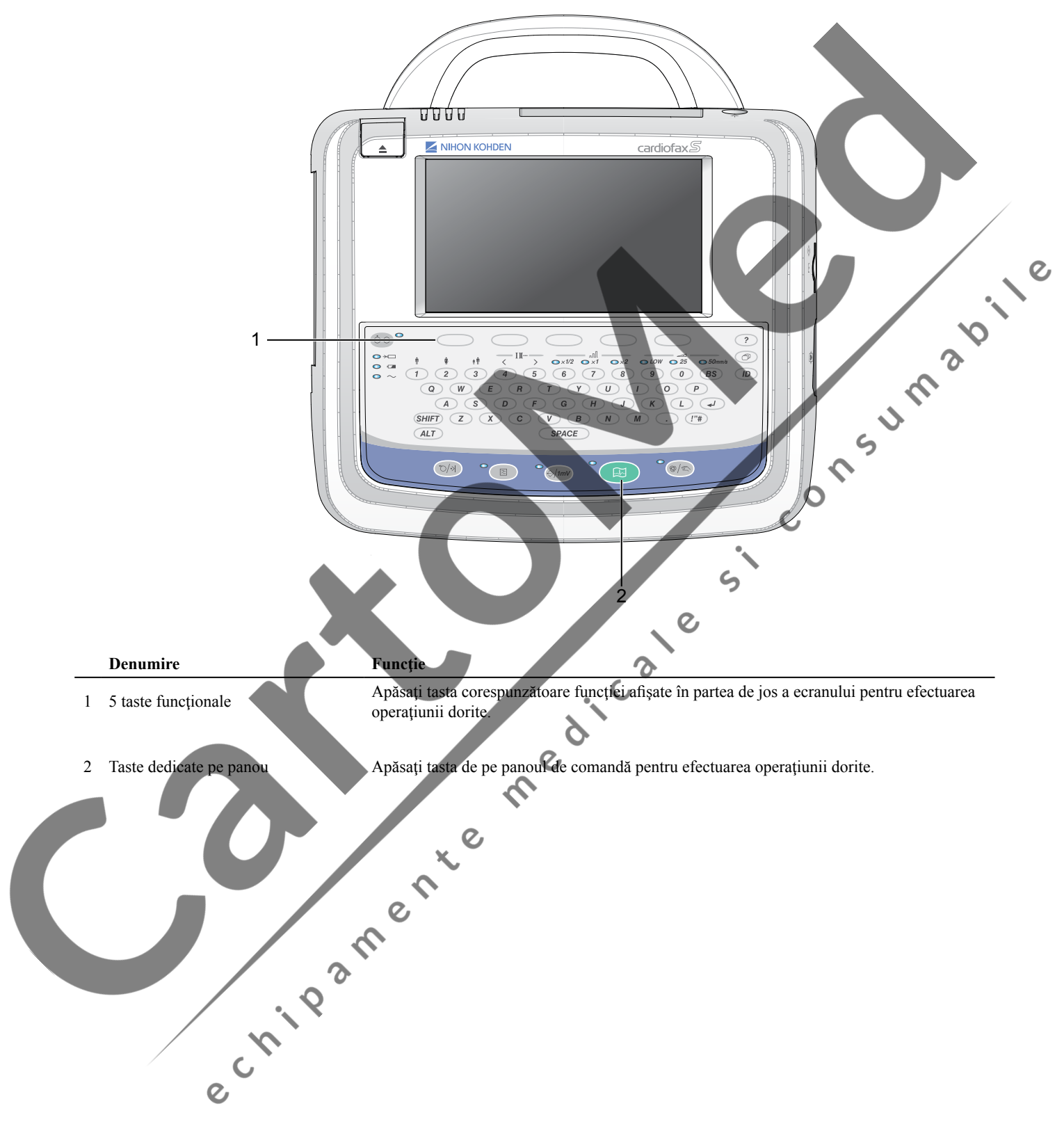
## **Comutarea între ecrane**

Când electrocardiograful este pornit, apare ecranul de înregistrare a EKG de repaus.

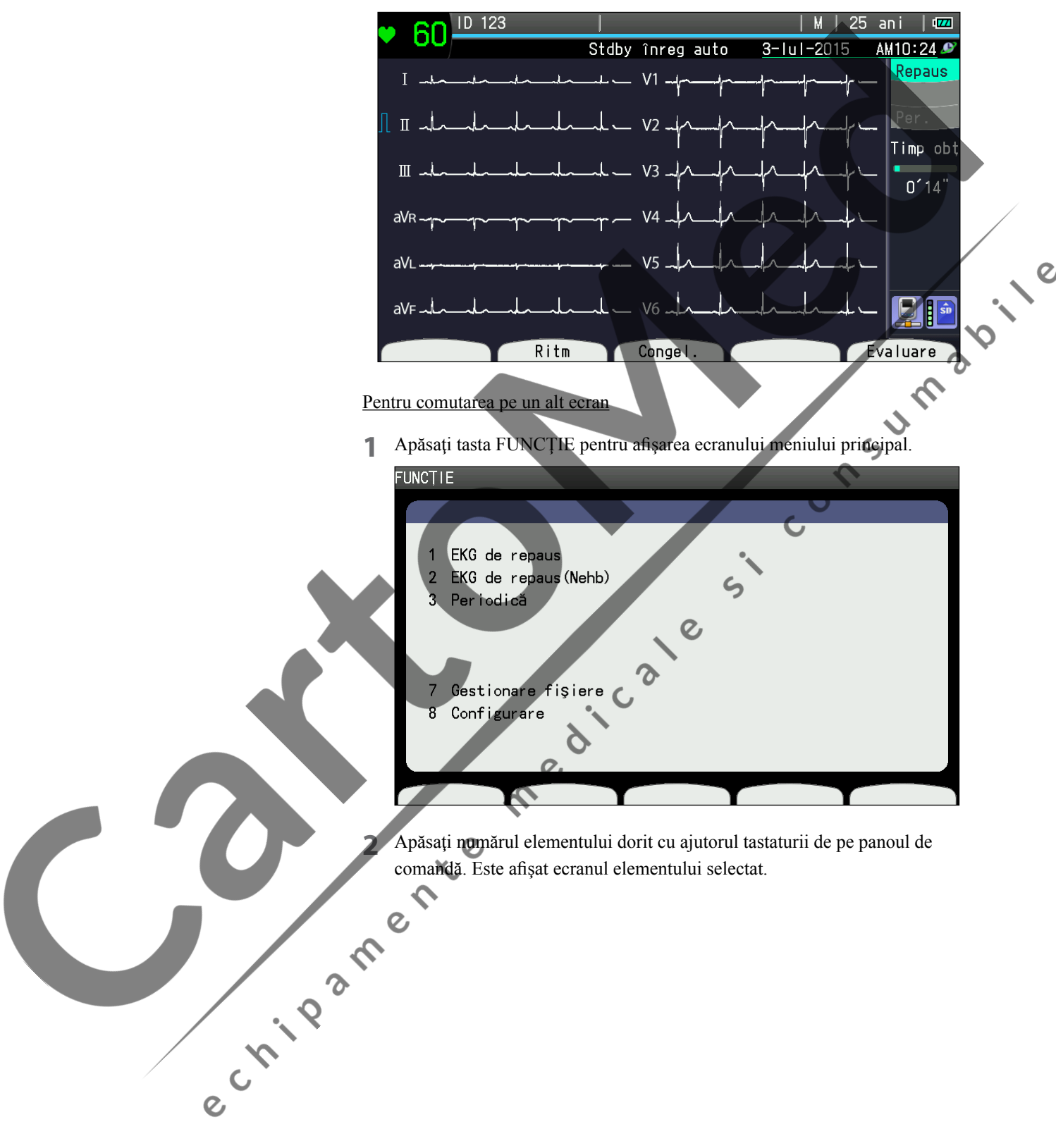

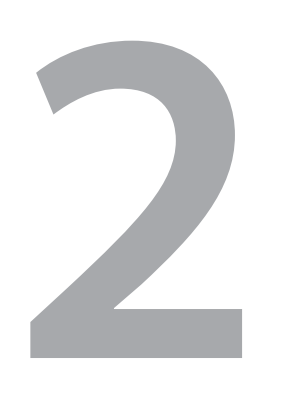

## **2 Pregătire**

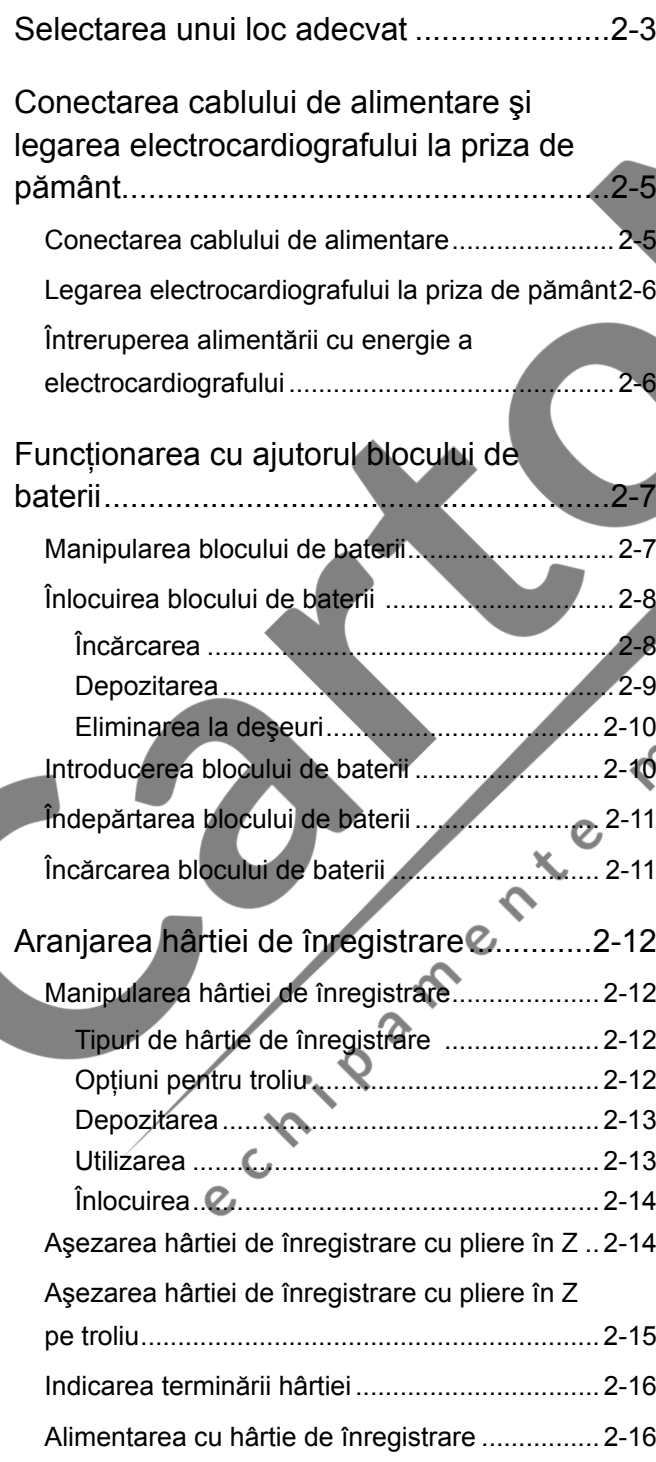

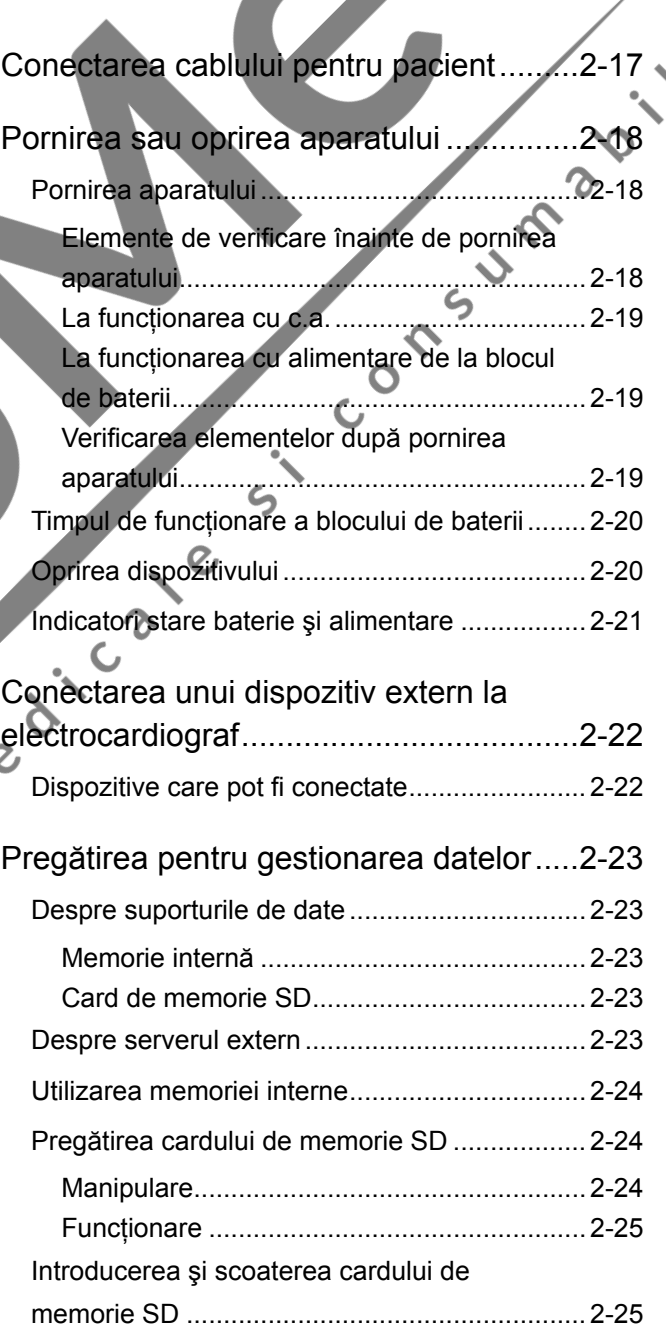

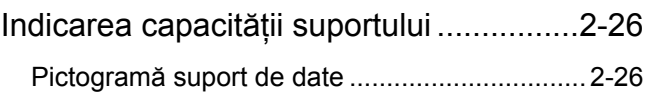

 $\overline{c}$ 

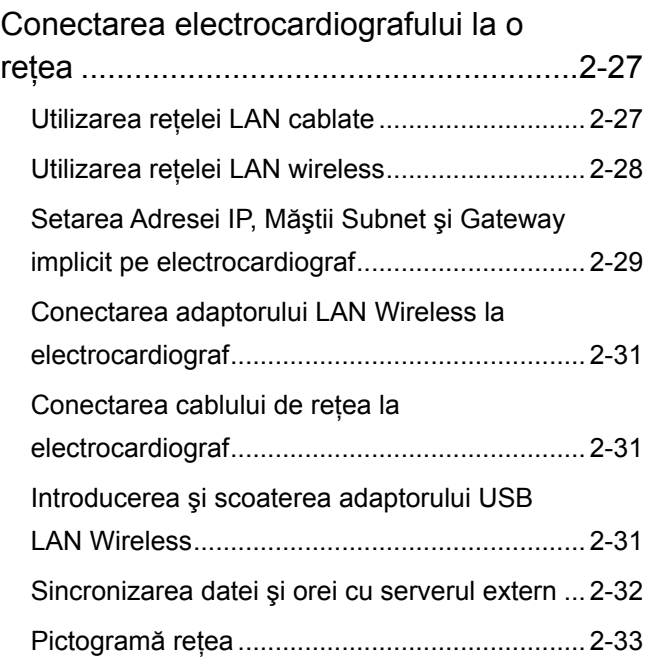

2

## <span id="page-39-0"></span>**Selectarea unui loc adecvat**

Selectaţi un loc de examinare adecvat conform următoarelor AVERTIZĂRI, ATENȚIONĂRI și OBSERVAȚII și consultați titlul "RECOMANDĂRI GENERALE DE MANIPULARE".

## $\triangle$  AVERTIZARE

- **•**  Nu utilizaţi niciodată electrocardiograful în prezenţa unui gaz anestezic inflamabil sau în atmosferă cu concentrație înaltă de oxigen. Nerespectarea acestei avertizări poate duce la explozii sau incendii.
- **•**  Nu utilizaţi niciodată electrocardiograful într-o barocameră. Nerespectarea acestei avertizări poate duce la explozii sau incendii.
- Conectați la electrocardiograf numai dispozitivul specificat și urmați procedura specificată. Nerespectarea acestei avertizări poate avea ca rezultat electrocutarea sau vătămarea corporală a pacientului și utilizatorului și poate provoca incendii sau avarierea dispozitivului.

#### $\triangle$  ATENTIONARE  $\circ$

- La instalarea electrocardiografului, aveți grijă să nu vă prindeți degetul sub electrocardiograf.
- **•**  Nu utilizaţi electrocardiograful cu panoul lateral îndreptat în jos. Nerespectarea acester instructiuni poate conduce la căderea<br>electrocardiografiul sau scuriserea lichidului din baterie.<br>electrocardiografiul sau scuriserea lichidului din baterie.<br>electrocardiografiul sau scuriserea lichid electrocardiografului sau scurgerea lichidului din baterie.

## $A$ ATENTIONARE

- **•**  Electrocardiograful nu trebuie să împartă linia principală de alimentare cu niciun dispozitiv care consumă o cantitate mare de energie, precum un dispozitiv Roentgen, deoarece poate apărea artefactul.
- Nu instalati electrocardiograful lângă o linie principală de alimentare, generator de curent continuu sau motor cu inducţie electromagnetică.
- **•**  Nu instalaţi electrocardiograful lângă o unitate electrochirurgicală sau echipament de terapie cu radiofrecvență.
- **•** Alegeti o încăpere fără parazitare, vibratii, lumină solară excesivă, umiditate ridicată sau picături de apă.
- Asigurați-vă că nu există influență din partea unui telefon mobil.
- **Evitați locurile în care electrocardiograful poate suferi interferențe** electromagnetice puternice precum statii radio sau TV, telefoane mobile sau dispozitive mobile de transmisie-recepţie.
- **•**  Nu instalaţi electrocardiograful în locuri unde va fi expus la apă sau soluții chimice. Evitați stropirea directă, pulverizarea ( şi aerul umed provenit de la un pulverizator sau umidificator. Acestea produc defecţiuni şi scurtează durata de viaţă a electrocardiografului.
- **•**  Asiguraţi-vă că există suficient spaţiu între electrocardiograf şi perete, pentru o ventilare adecvată. Lăsați un spațiu de peste 5 cm între perete şi electrocardiograf astfel încât temperatura de funcționare să nu depășească 40°C(104°F). În caz contrar, temperatura internă a electrocardiografului creşte, ceea ce conduce la o funcţionare inexactă şi la scurtarea duratei de viaţă a electrocardiografului.  $\boldsymbol{\gamma}$
- Pentru acest electrocardiograf utilizați doar troliul KD-105D/105E. Dacă este utilizat un alt troliu, acesta se poate răsturna sau electrocardiograful poate cădea de pe el.
- NOTĂ Instalaţi electrocardiograful într-un loc în care ecranul poate fi văzut clar şi nu reflectă lumina.
	- Nu aşezaţi pături sau pânze peste electrocardiograf.
	- Nu instalaţi electrocardiograful într-o zonă cu praf.

e Cripan

#### <span id="page-41-0"></span>**Conectarea cablului de alimentare şi legarea electrocardiografului la priza de pământ**

 $\overline{\phantom{a}}$ 

#### **Conectarea cablului de alimentare**

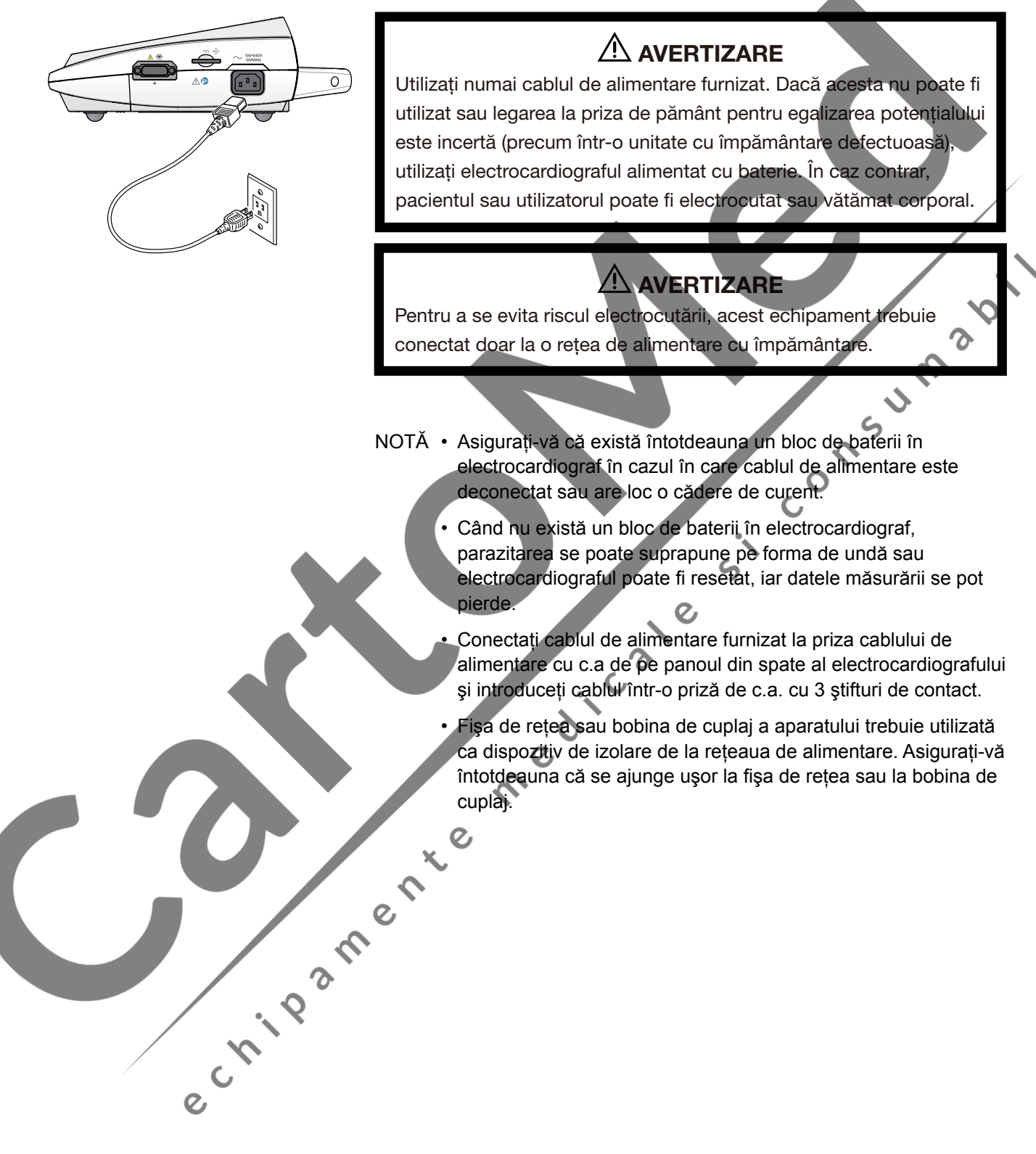

## <span id="page-42-0"></span>**Legarea electrocardiografului la priza de pământ**

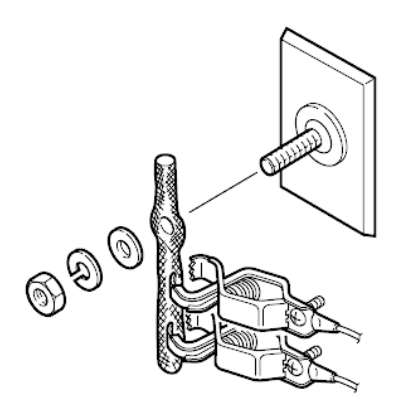

#### $\triangle$  AVERTIZARE

Dacă sunt utilizate împreună mai multe dispozitive medicale, legatile pe toate la pământ în acelaşi punct. Orice diferenţă de potenţial dintre dispozitive poate provoca electrocutarea pacientului sau a utilizatorului.

Când se utilizează mai multe dispozitive electrice, poate exista diferenţă de potential electric între acestea. Diferenta de potential dintre dispozitive poate cauza scurgerea curentului către pacientul conectat la aparate, conducând la electrocutare.

Întotdeauna efectuați legarea la priza de pământ pentru egalizarea potențialului, când este necesar. Aceasta este adesea necesară în sala de operaţii, salonul de terapie intensivă, unitatea de îngrijire coronariană, salonul de cateterizare  $\gamma$ cardiacă şi salonul de radiografiere. Consultaţi un inginer biomedical pentru a stabili dacă acest lucru este necesar.

 $\searrow$ 

Când este necesară legarea la priza de pământ pentru egalizarea potențialului pentru siguranţa pacientului, utilizaţi un conductor pentru legare la pământ pentru conectarea la un sistem extern de legare la priza de pământ pentru egalizarea potenţialului.

## **Întreruperea alimentării cu energie a electrocardiografului**

Pentru întreruperea alimentării cu energie electrică a electrocardiografului, deconectati cablul de alimentare al electrocardiografului de la priza de c.a. de perete. La instalarea electrocardiografului, poziționați electrocardiograful astfel<br>incât caphul de alimentare să poată fi deconectat ușor de la priza de c.a. perete.<br>Ce de la priza de c.a. perete. încât cablul de alimentare să poată fi deconectat uşor de la priza de c.a. perete.

 $\overline{O}$ 

 $\overline{2}$ 

## <span id="page-43-0"></span>**Funcţionarea cu ajutorul blocului de baterii**

Electrocardiograful poate funcţiona cu alimentare de la blocul de baterii, cu un bloc de baterii optional SB-901DC. La introducerea unui bloc de baterii, electrocardiograful comută automat pe alimentarea de la baterie în cazul în care cablul de alimentare este deconectat sau are loc o pană bruscă de curent.

#### **Manipularea blocului de baterii**

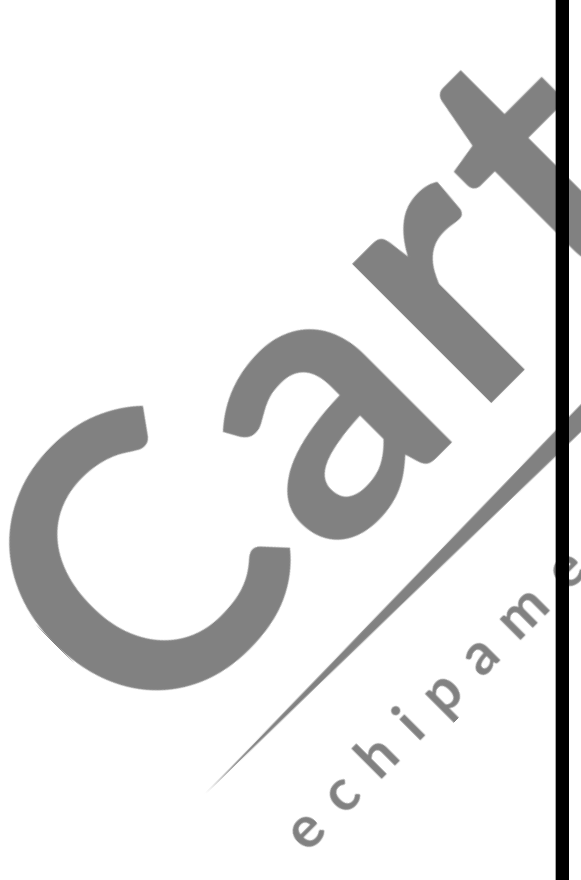

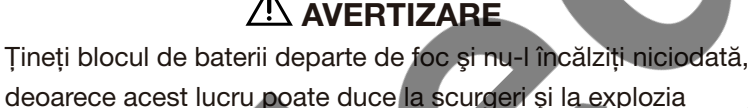

 $\Lambda$ 

- blocului de baterii. Nu scurtcircuitați niciodată bornele + și – de pe blocul de baterii. Nu manipulați sau depozitați blocul de baterii cu metale precum coliere sau maşini de tuns, deoarece acest lucru implică riscul de scurgeri şi explozii datorate scurtcircuitării bateriei.
- **Este strict interzisă dezasamblarea, reconstructia sau** deteriorarea blocului de baterii, sau sudarea directă a carcasei. Nerespectarea acestei avertizări poate avea ca rezultat scurgerea bateriei și explozia.
- **•**  Nu utilizaţi un bloc de baterii deteriorat sau care a căzut jos. În interiorul bateriei există o supapă de eliberare a gazului, iar dacă această supapă este deteriorată prin cădere etc., gazul nu va fi eliberat în timpul funcţionării, acest lucru ducând la explozie.
- **•**  Evitaţi impacturile mecanice puternice aplicate blocului de baterii, deoarece acest lucru poate duce la scurgeri şi la explozie.
- Dacă blocul de baterii este deteriorat, iar substanța din interiorul blocului de baterii intră în contact cu ochii sau pielea, spălaţi imediat şi bine cu apă şi consultaţi un medic. Nu frecaţi niciodată ochii, deoarece vă puteţi pierde vederea.
- **•**  Nu conectaţi niciodată blocul de baterii la o fişă cu c.a. sau la mufa de aprindere de la un automobil. Nerespectarea acestei avertizări poate avea ca rezultat scurgerea blocului de baterii şi explozia.
- **•**  Utilizaţi doar blocul de baterii SB-901DC conform specificaţiilor Shanghai Kohden.
- **•**  Nu introduceţi blocul de baterii în apă. Blocul de baterii se poate supraîncălzi şi rugini, iar substanţa din interiorul blocului de baterii ar putea să curgă.
- **•**  Nu utilizaţi un bloc de baterii deteriorat, poluat sau care curge. Nerespectarea acestei avertizări poate duce la explozie.
- **•**  Verificaţi direcţia conectorului când conectaţi cablul bateriei. Nu forţaţi cablul bateriei în conector dacă simţiţi ceva în neregulă.

## $A$ ATENTIONARE

- <span id="page-44-0"></span>**•**  Nu îndoiţi sau trageţi conectorul blocului de baterii cu forţă mare. Acest lucru ar putea deteriora cablul blocului de baterii sau conectorul cablului blocului de baterii.
- **•**  Nu lăsaţi blocul de baterii la îndemâna pacienţilor sau a copiilor.
- NOTĂ Timpul de funcţionare cu un bloc nou de baterii complet încărcat este de 60 de minute sau mai mult când temperatura ambiantă este de 25°C (77°F). Dacă temperatura ambiantă depășește 25°C (77°F), sau în funcție de calitatea formei de undă, timpul de functionare poate scădea.
	- Durata de viaţă a blocului de baterii este de aproximativ un an. Când utilizati electrocardiograful cu blocul de baterii, verificaţi data la care a avut loc ultima înlocuire a blocului de baterii, menționată pe eticheta cu data de începere, aplicată pe electrocardiograf.
	- Pentru a păstra blocul de baterii încărcat complet, menţineţi întotdeauna cablul de alimentare conectat la priza de c.a., chiar şi atunci când electrocardiograful nu este utilizat.

 $\overline{O}$ 

## **Înlocuirea blocului de baterii**

e Cripa

## ATENTIONARE

Blocul de baterii trebuie înlocuit de personal de service calificat. Înainte de introducerea sau scoaterea blocului de baterii, asiguraţi-vă că electrocardiograful este oprit şi cablul de alimentare este deconectat de la priza de c.a. În caz contrar, utilizatorul se poate electrocuta.

#### **Încărcarea**

#### A AVERTIZARE

Nu încărcaţi blocul de baterii cu un alt echipament decât electrocardiograful. În caz contrar, curentul anormal poate produce scurgeri şi explozia blocului de baterii.

## $\triangle$  ATENȚIONARE

În cazul în care timpul de funcţionare a blocului de baterii este sub 15 minute, este posibil să fie deteriorat. Nu încărcaţi un bloc de baterii deteriorat. Încărcarea unui bloc de baterii deteriorat poate conduce la nefuncţionarea electrocardiografului nici cu blocul de baterii, nici alimentat cu c.a.

 $\overline{\phantom{0}}$ 

#### $\triangle$  ATENTIONARE

<span id="page-45-0"></span>Încărcați blocul de baterii la temperaturi ambientale între 5 și 40°C (între 41 și 104°F). Dacă blocul de baterii este încărcat la mai puțin de 5°C sau peste 40°F, acesta poate prezenta scurgeri sau se poate încălzi. Acest lucru poate conduce la deteriorarea blocului de baterii.

- NOTĂ Înainte de utilizarea unui nou bloc de baterii, încărcați-l în electrocardiograful ECG-2250.
	- Timpul de încărcare a blocului de baterii este de 10 ore când temperatura de suprafață a acestuia este între 10 și 35 °C (între 50 şi 95<sup>o</sup> F). Timpul de încărcare se modifică în funcţie de temperatura de suprafață a blocului de baterii. Când temperatura de suprafață a blocului de baterii este sub 10°C (50°F) sau peste 35°C (95<sup>o</sup> F), timpul de încărcare a blocului de baterii poate creşte.
	- În timpul încărcării, blocul de baterii se poate încălzi. Nu aşezaţi nimic pe electrocardiograf şi nu îl acoperiţi. ie es

 $\epsilon$ 

#### **Depozitarea**

#### **AVERTIZARE**

- Nu lăsați blocul de baterii neutilizat pentru mai mult de aproximativ un an. Blocul de baterii ar putea să curgă.
- Scoateți blocul de baterii din electrocardiograf dacă acesta nu va fi utilizat mai mult de şase luni. În caz contrar, acesta poate curge şi rugini.

## **ATENTIONARE**

**•**  Nu expuneţi blocul de baterii la lumina directă a soarelui sau la temperaturi ridicate. Durata de viaţă a blocului de baterii poate fi scurtată, performanţa blocului de baterii poate fi afectată, iar blocul de baterii poate curge.

- Scoateți blocul de baterii din electrocardiograf dacă acesta nu va fi utilizat mai mult de şase luni. În caz contrar, acesta poate curge şi rugini.
- **Când blocul de baterii nu este utilizat mai mult de 90 de zile,** depozitați-l la temperaturi cuprinse între -20 și +30°C (între -4 și +86°F) într-un loc uscat pentru a preveni ruginirea și scurgerile.
- Dacă temperatura ambiantă depășește 30°C (86°F), încărcați blocul de baterii la fiecare trei luni deoarece acesta se descarcă singur repede.
- Când blocul de baterii este depozitat mai mult de o lună, încărcati-l înainte de utilizare deoarece este posibil ca acesta să se fi descărcat.
- **•**  Înlocuiţi blocul de baterii cu unul nou în fiecare an pentru a asigura performanţa maximă a electrocardiografului.

Când blocul de baterii este depozitat pentru o perioadă lungă de timp, acesta se poate dezactiva sau nu poate fi încărcat complet. Încărcarea blocului de baterii poate fi recuperată prin descărcarea şi încărcarea succesivă a blocului de baterii.

e Childam

#### <span id="page-46-0"></span>**Eliminarea la deşeuri**

## $A$ ATENTIONARE

Blocul de baterii SB-901DC este Ni-MH (hibrid nichel-metal). Înaintea eliminării blocului de baterii, consultați autoritățile locale responsabile cu deşeurile solide pentru a afla detalii referitoare la opțiunile de reciclare sau eliminare adecvată în zona dumneavoastră. Blocul de baterii este reciclabil. La sfârşitul duratei de utilizare a acestuia, conform anumitor legi locale şi statale, eliminarea acestui bloc de baterii în fluxul de deşeuri municipale poate fi ilegală.

NOTĂ: Îndepărtați blocul de baterii când eliminați electrocardiograful<br>la deșeuri și prindeți bandă pe cablul blocului de baterii. În<br>caz contrar, acesta poate exploda la serviciile de eliminare a<br>deșeurilor.<br>**Qe baterii** la deşeuri şi prindeţi bandă pe cablul blocului de baterii. În caz contrar, acesta poate exploda la serviciile de eliminare a deşeurilor.

## **Introducerea blocului de baterii**

#### $\triangle$  AVERTIZARE

Nu atingeți pacientul în timp ce atingeți orice componentă metalică a echipamentului electric nemedical sau o componentă expusă când un conector sau capac este îndepărtat. Nerespectarea acestei avertizări poate cauza electrocutarea sau vătămarea corporală a pacientului.

## $\triangle$  atentionare

Utilizaţi numai blocul de baterii SB-901DC.

Electrocardiograful este expediat de la fabrică fără blocul de baterii instalat. Urmați procedura de mai jos pentru introducerea blocului de baterii în electrocardiograf înainte de utilizare.

- **1** Îndepărtaţi şurubul cu cap de strângere M3 de pe capacul blocului de baterii şi trageţi capacul.
- **2** Conectaţi cablul blocului de baterii la conectorul pentru blocul de baterii.
- **3** Introduceţi blocul de baterii în compartimentul destinat acestuia.
- **4** Puneţi la loc capacul blocului de baterii şi strângeţi-l cu şurubul.

 $\overline{G}$ 

 $\mathbb{H}$ 

 $\overline{\phantom{0}}$ 

## <span id="page-47-0"></span>**Îndepărtarea blocului de baterii**

Îndepărtaţi blocul de baterii în timp ce apăsaţi dispozitivul de blocare de sub cablul blocului de baterii.

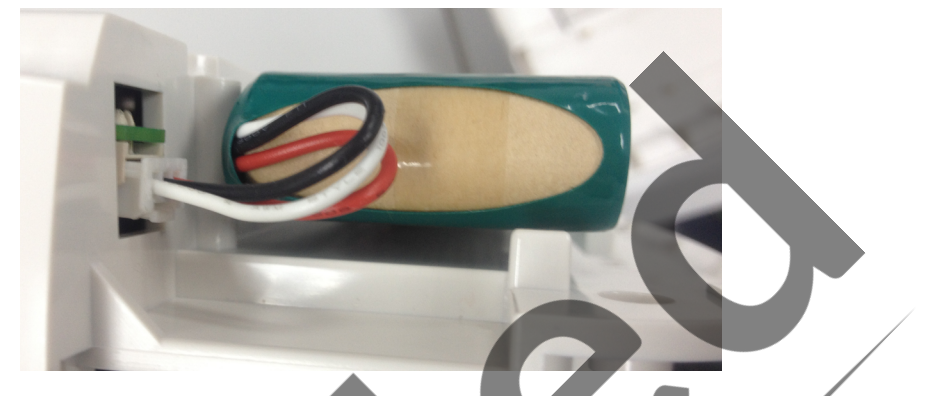

NOTĂ: Trageti cablul încet și cu atenție. În caz contrar, acest lucru poate conduce la deteriorarea conectorului.

## **Încărcarea blocului de baterii**

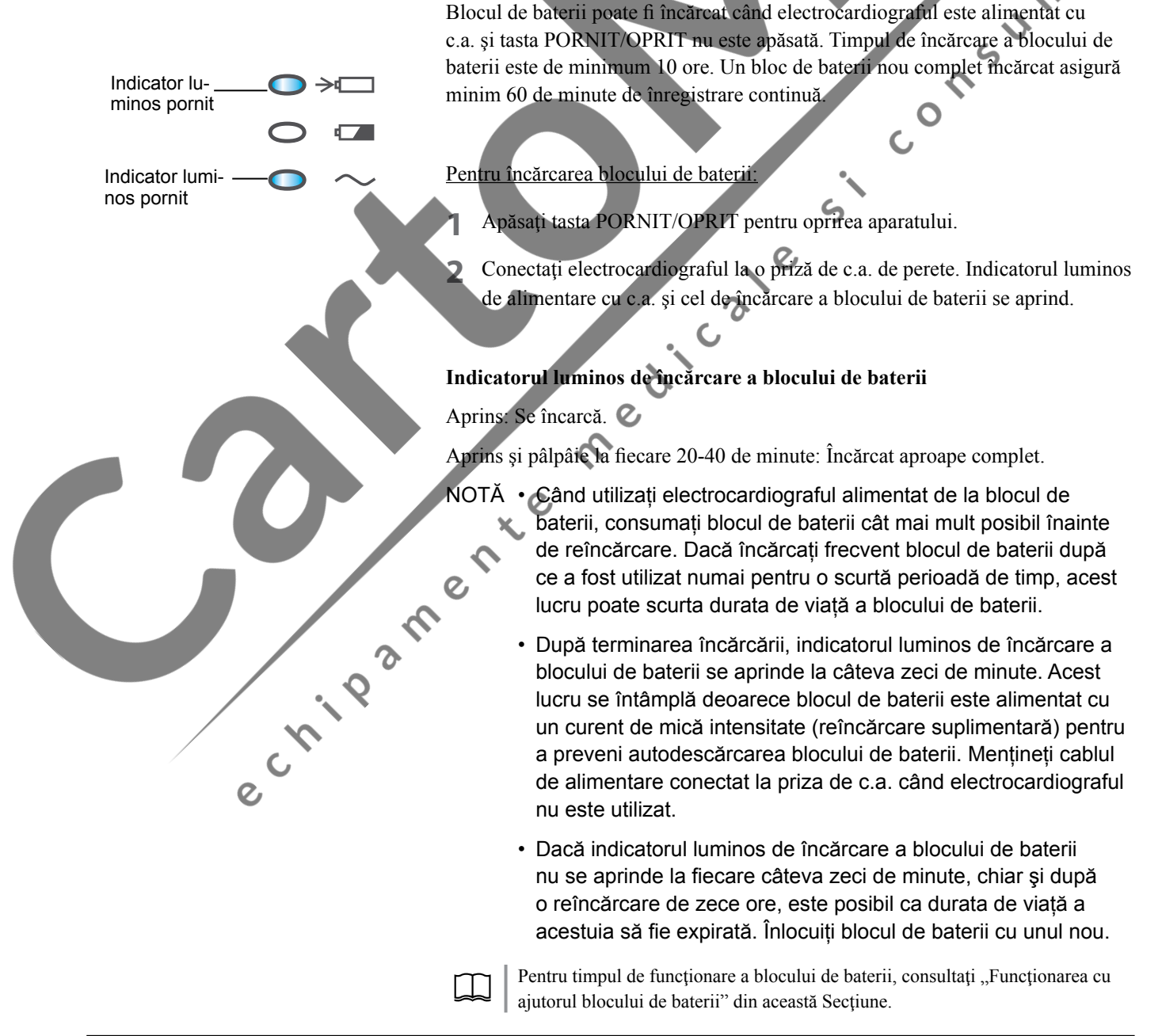

## <span id="page-48-0"></span>**Aranjarea hârtiei de înregistrare**

## **Manipularea hârtiei de înregistrare**

#### **Tipuri de hârtie de înregistrare**

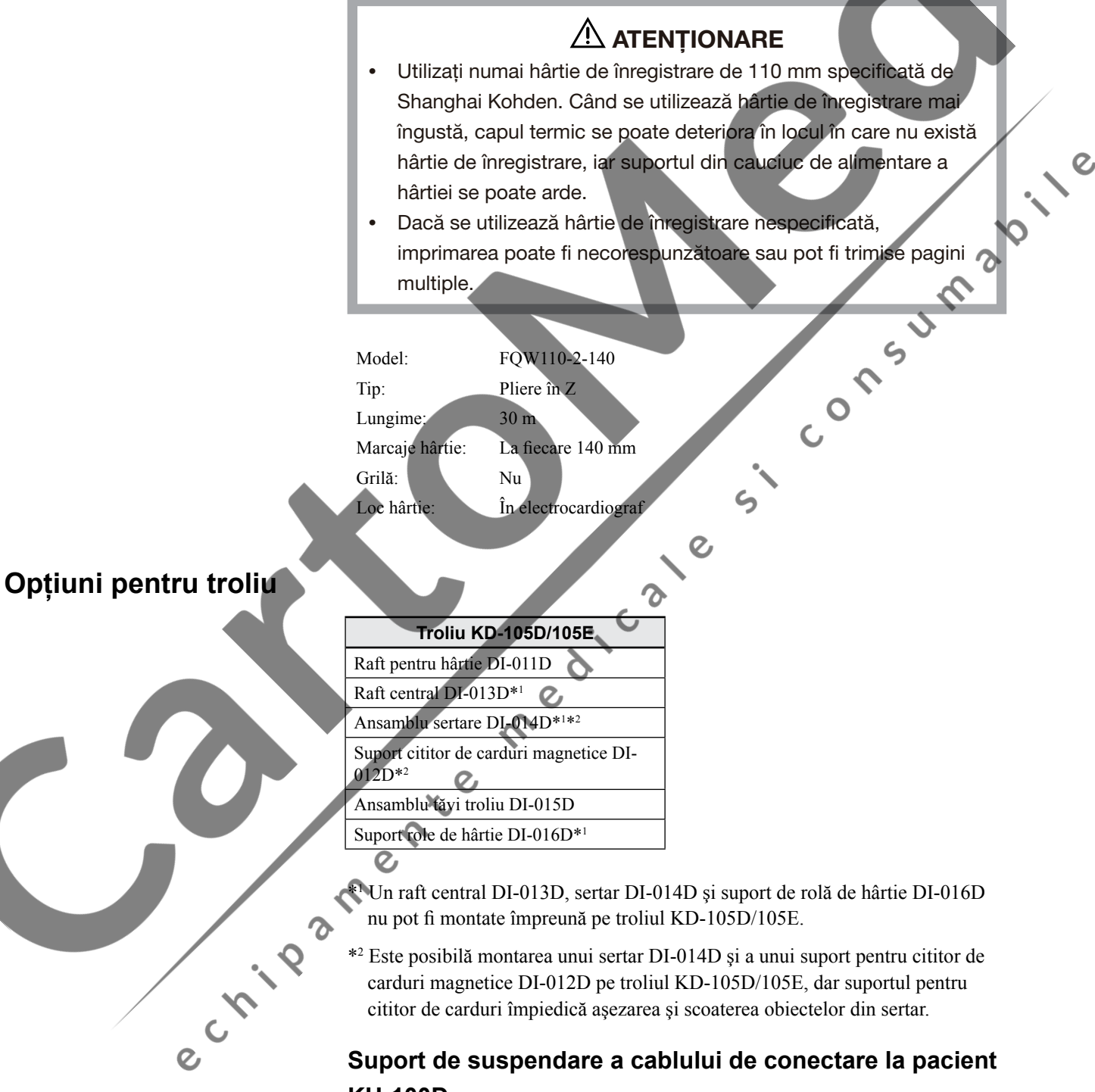

#### **KH-100D**

Puteţi prinde suportul de suspendare a cablului de conectare la pacient KH-100D de troliu şi pune cablurile şi agăţa derivaţiile pentru membre pe suport. Suportul de suspendare previne încurcarea cablurilor sau blocarea accesului din cauza derivaţiilor pentru membre.

 $\overline{\phantom{0}}$ 

#### <span id="page-49-0"></span>**Depozitarea**

## $A$ ATENȚIONARE

Depozitarea prelungită în condiţii precum temperaturi înalte, umiditate excesivă, lumina directă a soarelui şi lumină fluorescentă provoacă decolorarea suprafeţei colorate. Evitaţi temperaturi înalte, care depășesc 50°C (122°F) și umiditatea excesivă. Depozitați hârtia de înregistrare într-un loc răcoros, uscat şi întunecat, dacă este posibil.

#### **Utilizarea**

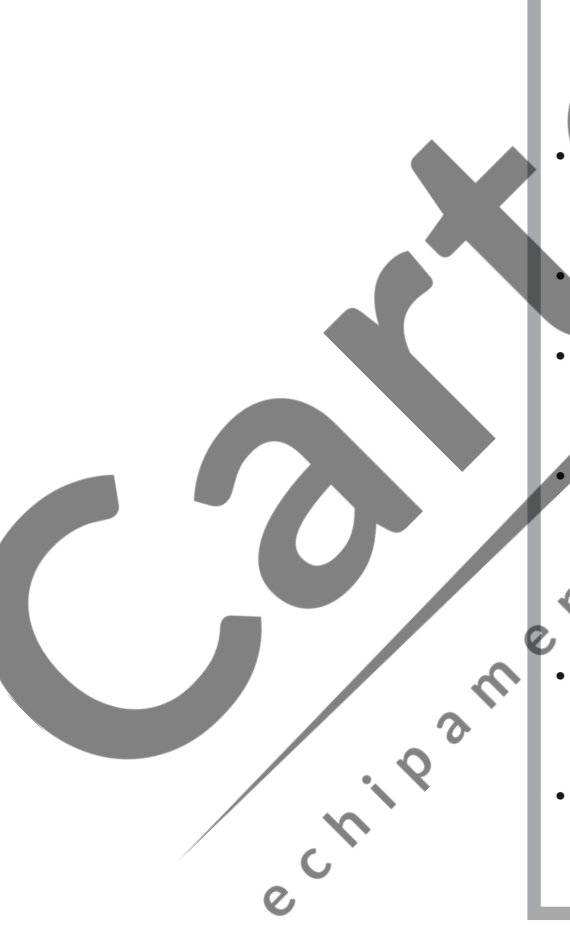

## **ATENTIONARE**

Solvenții organici, plastifianții și mobilierul de birou ce conține aceste ingrediente pot colora suprafeţele albe sau pot duce la decolorarea hârtiei de înregistrare. Exemple de materiale developante care conţin solvenţi organici: Adezivi, clei, carioca şi hârtie ozalid semiuscată. Exemple de materiale decolorante obţinute din clorură de vinil moale:

Dulapuri pentru documente, albume şi protecţii de birou. Exemple de materiale decolorante care contin material plastic: Radiere, benzi adezive şi unele stilouri fluorescente.

- Când lipiți hârtia de înregistrare, folosiți clei pe bază de amidon, pe bază de PVA, clei pe bază de gumă arabică, clei sintetic pe bază de CMC sau liant pentru hârtie.
- **•**  Nu aplicaţi presiune mare pe hârtia de înregistrare. Frecarea sau zgârierea suprafeţei cu un obiect dur o decolorează.
- **•**  Curăţaţi capul termic cu creionul de curăţare a capului termic după fiecare 100 de m de imprimare. Un cap termic murdar degradează calitatea imprimării.
- **•**  Nu utilizaţi hârtie de înregistrare contaminată cu cremă electrolit pentru EKG sau soluţie salină, deoarece hârtia de înregistrare se va decolora datorită clorurii şi capul termic contaminat poate produce puncte lipsă. În cazul în care capul termic este
- contaminat, curăţaţi-l cu creionul de curăţare a capului termic. **•**  Nu atingeţi capul termic cu degetele. Dacă acesta este atins în mod accidental, curăţaţi capul termic cu creionul de curăţare a capului termic.
- **•**  Urmaţi procedura pentru aranjarea hârtiei de înregistrare. În caz contrar, hârtia de înregistrare ar putea să nu fie alimentată normal sau motorul de alimentare poate opri funcţionarea.

#### <span id="page-50-0"></span>**Înlocuirea**

## $A$ ATENȚIONARE

- **•**  Nu aranjaţi hârtia de înregistrare imediat după înregistrare deoarece capul termic este cald încă.
- **•**  Cuţitul de hârtie din containerul hârtiei de înregistrare este ascuțit. Când aranjați hârtia de înregistrare, aveți grijă să nu vă tăiați.

Atunci când utilizați hârtie de înregistrare cu grilă pre-imprimată, setați "Grilă de imprimare" pe "Oprit" din "Configurare-Setări înregistrare-Grilă de imprimare".

## **Aşezarea hârtiei de înregistrare cu pliere în Z**

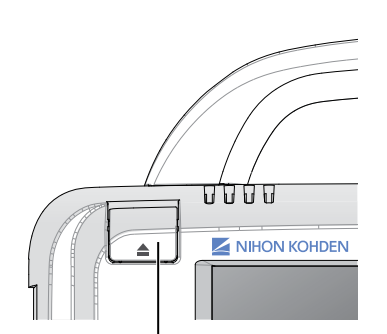

Buton de eliberare a magaziei

1 Apăsați butonul de eliberare a magaziei de hârtie pentru deschiderea a volume acesteia. acesteia.

**2** Introduceţi hârtia de înregistrare în magazie.

Re

 $\overline{c}$  $\bar{\mathbf{x}}$ 

**3** Trageţi prima pagină a hârtiei de înregistrare şi aliniaţi hârtia de înregistrare cu sistemul de ghidare a hârtiei pentru o aranjare corectă.

Rolă de ghidare a hârtiei

 $\overline{c}$ 

**4** Împingeţi în sus capacul magaziei pentru a-l închide ferm.

NOTĂ: Dacă hârtia nu este aliniată cu sistemul de ghidare a hârtiei, aceasta se poate deplasa pe diagonală.

 $\overline{\phantom{0}}$ 

## <span id="page-51-0"></span>**Aşezarea hârtiei de înregistrare cu pliere în Z pe troliu**

Sunt necesare tava pentru hârtie DI-013D și raftul central DI-013D opționale pentru aranjarea hârtiei de înregistrare cu pliere în Z pe troliul KD-105D/ KD-105E. Consultati fiecare ghid de instalare înainte de aranjarea hârtiei de înregistrare pe troliu.

- NOTĂ: Verificati ca dispozitivul de oprire al hârtiei de pe tava de hârtie de pe troliu să fie aşezat pe partea cu mânerul. În caz contrar, hârtia de înregistrare nu poate fi alimentată corect.
- **1** Apăsaţi butonul de eliberare a magaziei de hârtie pentru deschiderea acesteia.

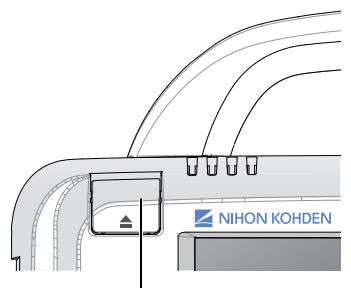

Buton de eliberare a magaziei

- **2** Aranjaţi cutia cu hârtie de înregistrare pe tava de hârtie sau pe raftul central.
	- Pentru detalii privind opțiunile, consultați ghidul de instalare al dotărilor opţionale.

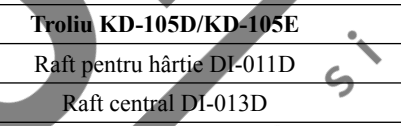

 $\overline{c}$ 

 $\overline{c}$ 

Consultaţi manualul troliului KD-105D/KD-105E şi următoarele recomandări de utilizare şi atenţionări.

**3** Scoateţi prima pagină a hârtiei de înregistrare prin orificiul magaziei.

- **4** Aliniaţi hârtia de înregistrare cu sistemul de ghidare a hârtiei pentru o aranjare corectă.
	- NOTĂ: Dacă hârtia nu este aliniată cu sistemul de ghidare a hârtiei, aceasta se poate deplasa pe diagonală.

**5** Apăsaţi punctele în relief de lângă butonul de eliberare a magaziei pentru a o închide.

**6** Introduceţi raftul pentru hârtie în orificiile de pe partea superioară a suportului raftului pentru hârtie.

Raftul pentru hârtie sprijină hârtia de înregistrare imprimată.

e Childam

#### <span id="page-52-0"></span>**Indicarea terminării hârtiei**

Dacă nu există hârtie de înregistrare sau magazia nu este închisă corect, este emisă o avertizare sonoră, indicatorul luminos START/STOP pâlpâie, iar înregistrarea este oprită automat. Aranjaţi hârtia de înregistrare corect în electrocardiograf.

## **Alimentarea cu hârtie de înregistrare**

e cristade de la discrimente de la discrimente de la discrimente de la discrimente de la discrimente de la discrimente de la discrimente de la discrimente de la discrimente de la discrimente de la discrimente de la discrim

Puteţi alimenta aparatul cu hârtie de înregistrare apăsând tasta ALIMENTARE/ MARCAJ în orice moment înainte sau după înregistrare.

Si Consumadire

 $\overline{\phantom{a}}$ 

 $\overline{O}$ 

## <span id="page-53-0"></span>**Conectarea cablului pentru pacient**

#### $\triangle$  AVERTIZARE

Utilizati numai cabluri de conectare la pacient BJ-901D/BJ-902D/ BJ-903D/BJ-961D/BJ-962D sau BA-901D/BA-903D atunci când utilizați electrocardiograful împreună cu un defibrilator. Când cablul de pacient specificat este conectat, electrocardiograful este o componentă aplicată pe pacient tip CF, protejat la defibrilare. Nerespectarea acestui avertisment poate conduce la aparitia unor arsuri cutanate în locul în care este ataşat electrodul şi la deteriorarea electrocardiografului datorită energiei descărcate la efectuarea defibrilării.

- Conectați cablul pentru pacient la conectorul cablului pentru pacient de pe<br>panoul din dreapta al electrocardiografiului. panoul din dreapta al electrocardiografului.
- **2**. Fixaţi conectorul de electrocardiograf cu şuruburile de pe conector.

il cale

NOTĂ: Nu ridicați electrocardiograful în timp ce țineți cablul de conectare la pacient și nu îndoiți sau trageți cu putere cablul de conectare la pacient. Acest lucru poate conduce la tăierea sau ruperea cablului.

Atunci când pe ecran apare mesajul "Eş.:Membru" verificați conectarea corectă a cablului pentru pacient la electrocardiograf. În caz contrar se poate pune în<br>pericol siguranța.<br>C pericol siguranța.

## <span id="page-54-0"></span>**Pornirea sau oprirea aparatului**

## $\bigwedge$  AVERTIZARE

Utilizati numai cablul de alimentare furnizat. În caz contrar, pacientul sau utilizatorul poate fi electrocutat sau vătămat corporal.

#### **Pornirea aparatului**

Înainte de a porni aparatul, verificaţi următoarele elemente: În cazul în care există o deteriorare a electrocardiografului sau acesta este suspectat a fi defect<br>
în urma unor verificări, aplicați pe electrocardiograf eticheta "Nu utilizați"<br>
sau "Solicitare de reparații" și contactați reprezentantul în urma unor verificări, aplicați pe electrocardiograf eticheta "Nu utilizați" sau "Solicitare de reparații" și contactați reprezentantul dumneavoastră Nihon Kohden.

#### **Elemente de verificare înainte de pornirea aparatului**

#### **Prezentare generală:**

- Electrocardiograful nu este murdar, deteriorat sau în contact cu lichide.
- Nu există exfolieri sau uzură a panoului de comandă.  $\Omega$
- Nu sunt rupte tastele sau butoanele.
- Cablul de alimentare nu este deteriorat.
- Cablul de conectare la pacient nu este deteriorat.
- Electrozii sunt curați și nu sunt deteriorați.
- Suportul de suspendare a cablului nu este deteriorat.
- Magazia de hârtie nu este deteriorată.
- Blocul de baterii este instalat.

#### **Conectare şi setare:**

- Cablul de alimentare este conectat în siguranţă.
- Electrocardiograful este conectat în siguranţă la un dispozitiv extern.
- Cablul de conectare la pacient este conectat în siguranţă la cutia de intrare.
- Cablul de conectare la pacient este conectat în siguranță la electrocardiograf.
- Hârtia de înregistrare este aranjată corespunzător.
- Blocul de baterii este încărcat complet.

#### **Accesorii:**

**CIVILLE** 

- Confirmaţi că electrozii şi cablul de conectare la pacient nu sunt deterioraţi.
- Nu există nicio fisură a cauciucului electrodului pentru torace.
- Forţă normală a suporţilor electrozilor pentru membre.
- Electrod uscat dezinfectat sau sterilizat suficient.
- Cremă electrolit suficientă.
- Hârtie de înregistrare suficientă.
- Electrozii noi și utilizați nu sunt utilizați împreună.

 $\overline{\phantom{0}}$ 

#### <span id="page-55-0"></span>**La funcţionarea cu c.a.**

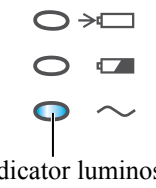

Indicator luminos de alimentare cu c.a. pornit Electrocardiograful functionează pe c.a. dacă indicatorul de alimentare cu c.a. este aprins, acest lucru însemnând ca dispozitivul este alimentat cu c.a.

NOTĂ: Blocul pentru baterii trebuie instalat chiar dacă electrocardiograful funcționează cu c.a., în caz contrar alimentarea cu curent poate fi întreruptă sau reluată de multe ori în timpul imprimării formelor de undă.

#### **La funcţionarea cu alimentare de la blocul de baterii**

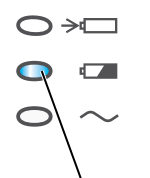

Când nu se utilizează alimentarea cu c.a. pentru funcţionare, electrocardiograful comută automat pe funcționarea cu alimentare de la baterie, indicatorul luminos de funcționare prin alimentare de la blocul de baterii fiind aprins și indicând capacitatea rămasă. Atunci când blocul de baterii este complet încărcat, electrocardiograful poate funcţiona cel puţin 60 de minute în mod continuu.

Indicator luminos de alimentare

de la blocul de baterii pornit NOTĂ: Când blocul de baterii este aproape descărcat, apare mesajul "Vă rugăm încărcați blocul de baterii", iar indicatorul luminos de functionare prin alimentare de la blocul de baterii pâlpâie portocaliu, după un sunet scurt, apoi electrocardiograful se opreşte imediat.

#### **Oprirea automată**

Dacă pentru funcţionare este utilizat blocul de baterii, electrocardiograful se oprește automat dacă pe ecran apare "Es. Membru" și nu este apăsată nicio tastă timp de 3 minute. Acest lucru previne consumul inutil al blocului de baterii. În astfel de conditii, setările modificate temporar vor fi pierdute. Pentru evitarea pierderii setărilor, porniți dispozitivul și setați "Oprire automată a alimentării" pe "Oprit" din "Configurare-Setări sistem-Gestionare energie-Oprire automată a alimentării".

 $\epsilon$ 

Lumina de fundal se oprește automat dacă pentru funcționare este utilizată alimentarea cu c.a., pe ecran apare "Eş.:Membru" și nu este apăsată nicio tastă timp de 3 minute. Pentru a aprinde lumina de fundal, apăsați tasta PORNIT/ OPRIT sau setați "Oprire automată a iluminării" pe "Oprit" din "Configurare-Setări sistem-Gestionare energie", acest lucru împiedicând oprirea automată a luminii de fundal.

#### **Verificarea elementelor după pornirea aparatului**

- Indicatorul luminos de alimentare cu c.a. sau indicatorul luminos de alimentare de la blocul de baterii se aprinde normal.
- Lumina de fundal a ecranului LCD este aprinsă.
- Nu există niciun incendiu, fum sau miros.
- La atingerea electrocardiografului, nu vă curentați.
- Electrocardiograful nu este prea fierbinte.
- Electrocardiograful nu afectează echipamentele din jur.
- Afişajul ecranului este corect (luminozitate, contrast, nicio distorsiune, culoare normală etc.)
- <span id="page-56-0"></span>• Toate indicatoarele de funcţionare sunt aprinse.
- Toate tastele de pe panoul de comandă funcţionează corect.
- Toate setările sunt corecte.
- Forma de undă de calibrare este afişată şi înregistrată corect. Amplificatorul traseului de calibrare este corect. Nu apare nicio parazitare pe traseul de calibrare.
- Nu apare niciun mesaj de eroare sau defecțiune în timpul funcționării.
- Blocul de baterii este încărcat complet.
- Imprimarea este corectă (alimentarea cu hârtie are loc fără distorsionare sau prindere, blocare, fără imprimări întunecate, fără puncte şterse sau lipsă, data şi ora sunt corecte).
- Dispozitivul extern funcționează corect.
- Salvarea și trimiterea fișierelor de date EKG funcționează corect.

**Timpul de funcţionare a blocului de baterii**

- NOTĂ În cazul unui nou bloc de baterii complet încărcat: înregistrare pe 6 canale, intrare 1 mV 10 Hz undă sinusoidală; viteză de înregistrare 25 mm/s; la temperatură ambientală de 25°C, timp de funcţionare aproximativ 60 de minute.
	- Energia rămasă în blocul de baterii depinde de temperatura ambiantă şi calitatea formei de undă imprimate.

**Indicator de funcţionare bloc de baterii Timp rămas de înregistrare** Indicator luminos verde aprins Cel puțin 15 minute.

Indicator luminos portocaliu spre galben

 $\mathcal{C}$ 

pâlpâie

Peste 60 minute daca noul bloc de baterii este complet incarca.

 $\Omega$ 

Indicator luminos portocaliu aprins Cel mult 15 minute.

Dispozitivul se va opri într-un minut. Încărcaţi imediat blocul de baterii sau utilizaţi alimentarea cu c.a. pentru funcţionare.

#### **Oprirea dispozitivului**

Indicator luminos oprit

i Vi

 $\Omega$ 

Pentru oprire, apăsaţi tasta PORNIT/OPRIT de pe panoul de comandă.

Ecranul se întunecă şi indicatorul luminos PORNIT/OPRIT de pe panoul de comandă se opreşte.

- NOTĂ Nu opriţi electrocardiograful dacă încă se procesează date EKG. Opriți dispozitivul după finalizarea operaţiunii.
	- Înainte de oprirea alimentării, îndepărtaţi toate elementele, inclusiv electrozii de pe pacient.
	- Nu apăsaţi şi ţineţi apăsată tasta PORNIT/OPRIT. Această operatiune oprește alimentarea fără salvarea datelor. Dacă această tasta este apăsată şi ţinută apăsată în timpul funcţionării normale, dispozitivul se opreşte, iar datele pot fi pierdute.

#### **Indicatori stare baterie şi alimentare**

<span id="page-57-0"></span>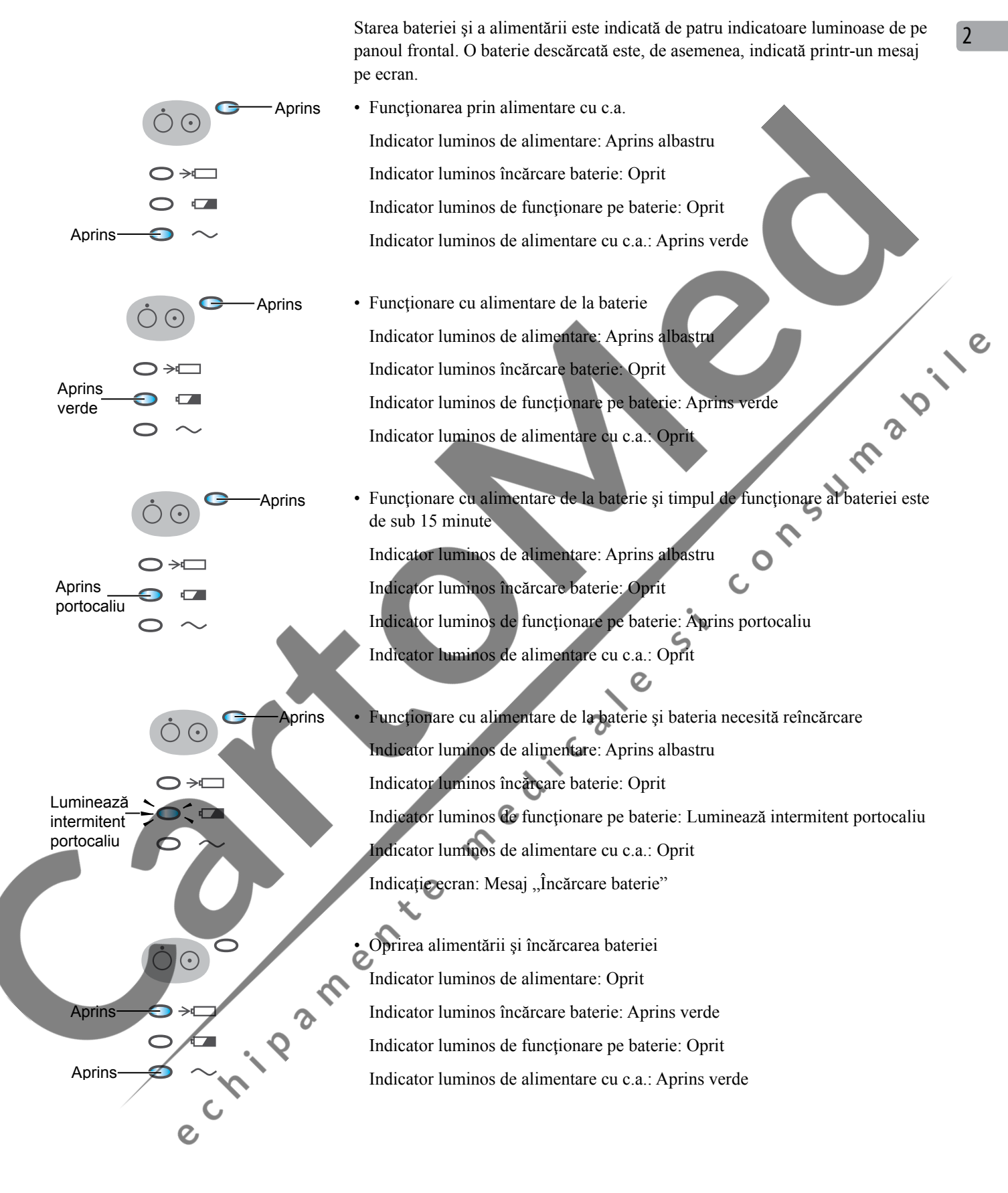

## <span id="page-58-0"></span>**Conectarea unui dispozitiv extern la electrocardiograf**

## $\overline{\mathbf{A}}$  AVERTIZARE

- **•**  Conectaţi la electrocardiograf numai dispozitivul specificat de Shanghai Kohden și urmați procedura specificată. Nerespectarea acestei avertizări poate avea ca rezultat electrocutarea sau vătămarea corporală a pacientului şi utilizatorului şi poate provoca incendii sau avarierea dispozitivului.
- **•**  Instalaţi dispozitivele nemedicale conectate la electrocardiograf în afara mediului pacientului (IEC 60601-1). Dacă acestea sunt instalate în interiorul mediului pacientului, pacientul sau<br>utilizatorul poate suferi electrocutări sau vătămări corporale.<br>
1 coduri de bare LS2208 sau cehivalent;<br>
1 carduri magnetice sau GHE 432.<br>
1 cor USB-WiFi;<br> utilizatorul poate suferi electrocutări sau vătămări corporale.

#### **Dispozitive care pot fi conectate**

Cititor coduri de bare LS2208 sau echivalent;

Cititor carduri magnetice sau GHE-432U sau echivalent;

Adaptor USB-WiFi;

NOTĂ • Anumite dispozitive USB necesită modificarea setărilor.

- Nu conectati sau scoateți dispozitive USB în timpul funcționării. Acest lucru poate afecta funcţionarea.
- Când îndepărtaţi cablul, ţineţi şi trageţi conectorul. În caz contrar, cablul se poate rupe

NOTĂ: Există 2 conectori USB în partea din spate a electrocardiografului.

- Conectati adaptorul LAN Wireless la conectorul USB situat aproape de portul LAN al electrocardiografului.
- Conectaţi cititorul de carduri magnetice sau cititorul de coduri de bare la conectorul USB situat aproape de conectorul CRO-OUT.

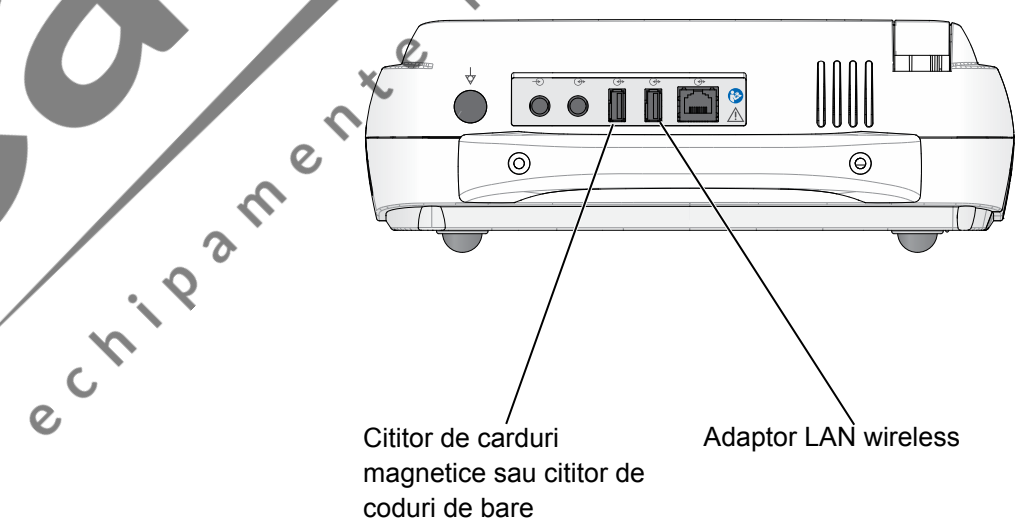

 $\overline{\phantom{0}}$ 

## <span id="page-59-0"></span>**Pregătirea pentru gestionarea datelor**

#### **Despre suporturile de date**

Electrocardiograful poate salva formele de undă EKG achiziţionate, informaţiile pacientului şi rezultatele analizei ca fişier în memoria internă sau pe cardul de memorie SD (denumit în continuare mediu de stocare) şi trimite fişierul către un PC sau un alt electrocardiograf printr-o retea.

#### **Memorie internă**

Până la 400 de fișiere pot fi salvate în memorie indiferent de tipul de compresie a datelor. datelor.

#### **Card de memorie SD**

 $\Omega$ Până la 780 (tip 1, normal) sau 3000 (tip 2, comprimate) de fişiere pot fi salvate în cardul memorie SD QM-001D sau echivalent. Consultați Secțiunea 8 "Gestionarea fisierelor'

#### **ATENTIONARE**

Utilizaţi numai un card de memorie SD specificat de Shanghai Kohden. În caz contrar, cardul ar putea să nu funcționeze.

NOTĂ • Electrocardiograful poate recunoaşte numai 64 MB de date de pe cardul de memorie SD chiar dacă acesta din urmă este mai mare de 64 MB.

> • În cazul în care capacitatea cardului de memorie SD depăşeşte 32G, nu poate functiona atunci când este introdus în electrocardiograf.

• Pentru electrocardiograf este disponibil cardul SD sau cardul SDH<sub>O</sub>

#### **Despre serverul extern**

e Linda

Electrocardiograful poate trimite fişiere către un server extern printr-o reţea cu ajutorul reţelei LAN cablate sau wireless.

Pentru detalii cu privire la serverul extern şi modul de configurare a acestuia, consultaţi manualul de setare al serverului extern.

• LAN cablat ( Retea Locală Cablată)

Se conectează la rețea și trimite fișiere către un server extern din rețea.

• LAN Wireless (Reţea Locală Wireless)

Trimite fişiere către un server extern din reţea utilizând un adaptor USB LAN wireless.

#### <span id="page-60-0"></span>**Utilizarea memoriei interne**

Setați opțiunea "Suport de date" pe "Memorie internă" la Procesare fișier din ecranul Configurare. Consultați titlul "Lista de setări - Procesare fișier"" din Sectiunea 3 "Modificarea setărilor înainte de măsurare".

## **Pregătirea cardului de memorie SD**

e cripa

Consultaţi manualul cardului de memorie SD şi următoarele recomandări de utilizare şi atenţionări.

## $\triangle$  ATENȚIONARE

Nu lăsați cardul de memorie SD lângă pacienți sau la îndemâna copiilor. Racial

**Manipulare**

#### ATENTIONARE

- **•**  Nu dezasamblaţi niciodată şi nu modificaţi cardul de memorie SD.
- **•**  Nu îndoiţi sau supuneţi cardul de memorie SD unui impact puternic.
- **•**  Nu manipulaţi cardul de memorie SD în timp ce fumaţi sau mâncaţi. Nu udaţi cardul de memorie SD.
- **•**  Nu atingeţi nicio parte metalică a cardului de memorie SD.
- **•**  Nu exfoliaţi eticheta sau abţibildul de pe cardul de memorie SD, nu aplicaţi o altă etichetă sau un alt abţibild pe cardul de memorie SD.
- Utilizați cardul de memorie SD numai în aparatul specificat.
- **•**  Nu zgâriaţi partea de inserţie a cardului de memorie SD. Electrocardiograful ar putea să nu funcţioneze dacă în partea de insertie intră praf.

Puneți cardul de memorie SD în carcasă când acesta este scos din electrocardiograf. Depozitaţi-l într-un loc unde nu poate fi înghițit accidental de către pacienți.

**• Z**Nu expuneți cardul de memorie SD la lumina directă a soarelui și nu îl lăsaţi în condiţii de temperatură şi umiditate crescută.

- **Mediu de functionare** Temperatura: între -25 $^{\circ}$ C și +85 $^{\circ}$ C (între -13 și +185 $^{\circ}$ F) Umiditate: între -25% şi 95% UR (fără condens)
- **•**  Mediu de depozitare Temperatura: între -40°C și +85°C (între -40 și +185°F) Umiditate: între -25% şi 95% UR (fără condens)
- Nu depozitați cardul de memorie SD într-un mediu cu gaze corozive.

 $\overline{2}$ 

#### <span id="page-61-0"></span>**Funcţionare**

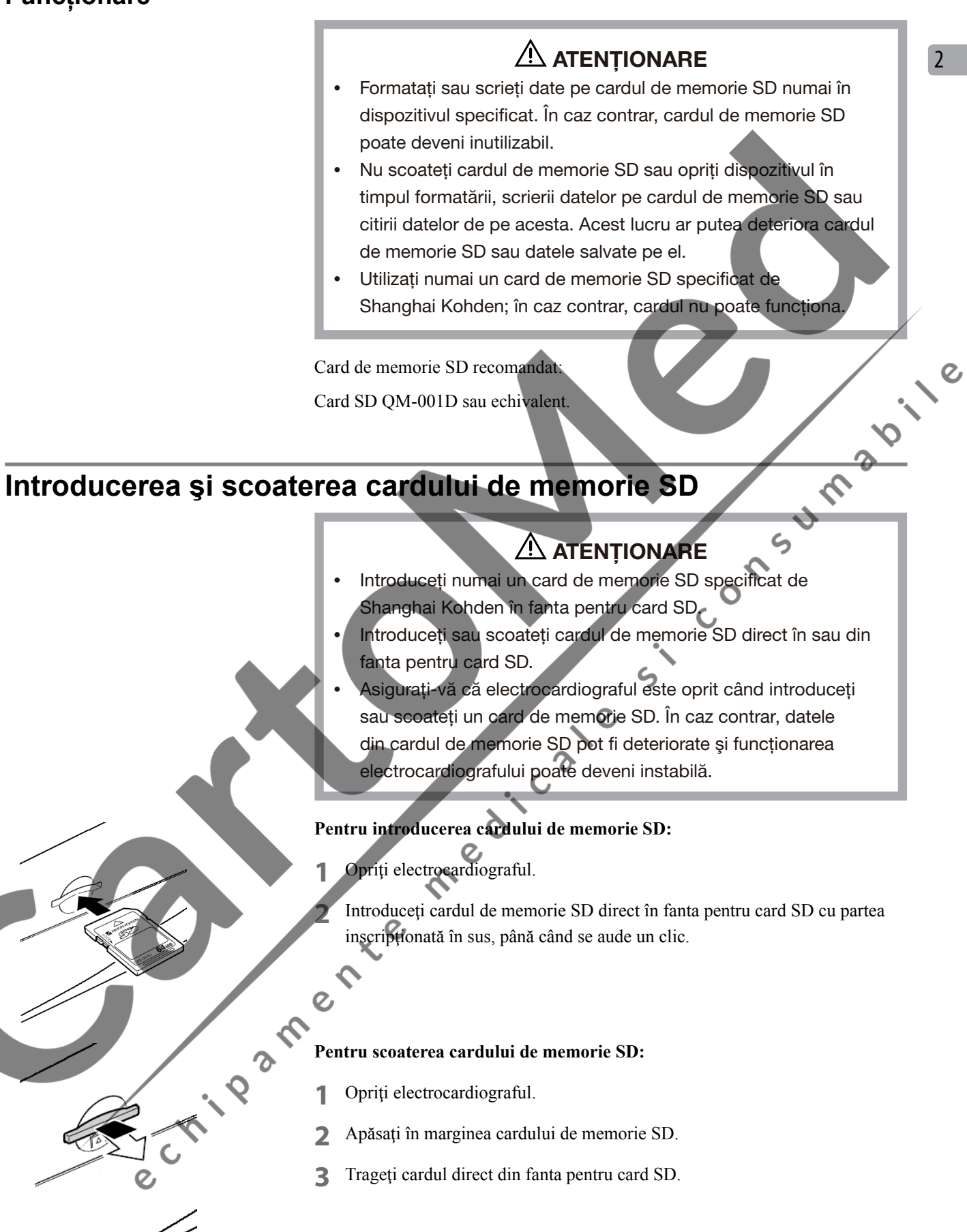

## <span id="page-62-0"></span>**Indicarea capacităţii suportului**

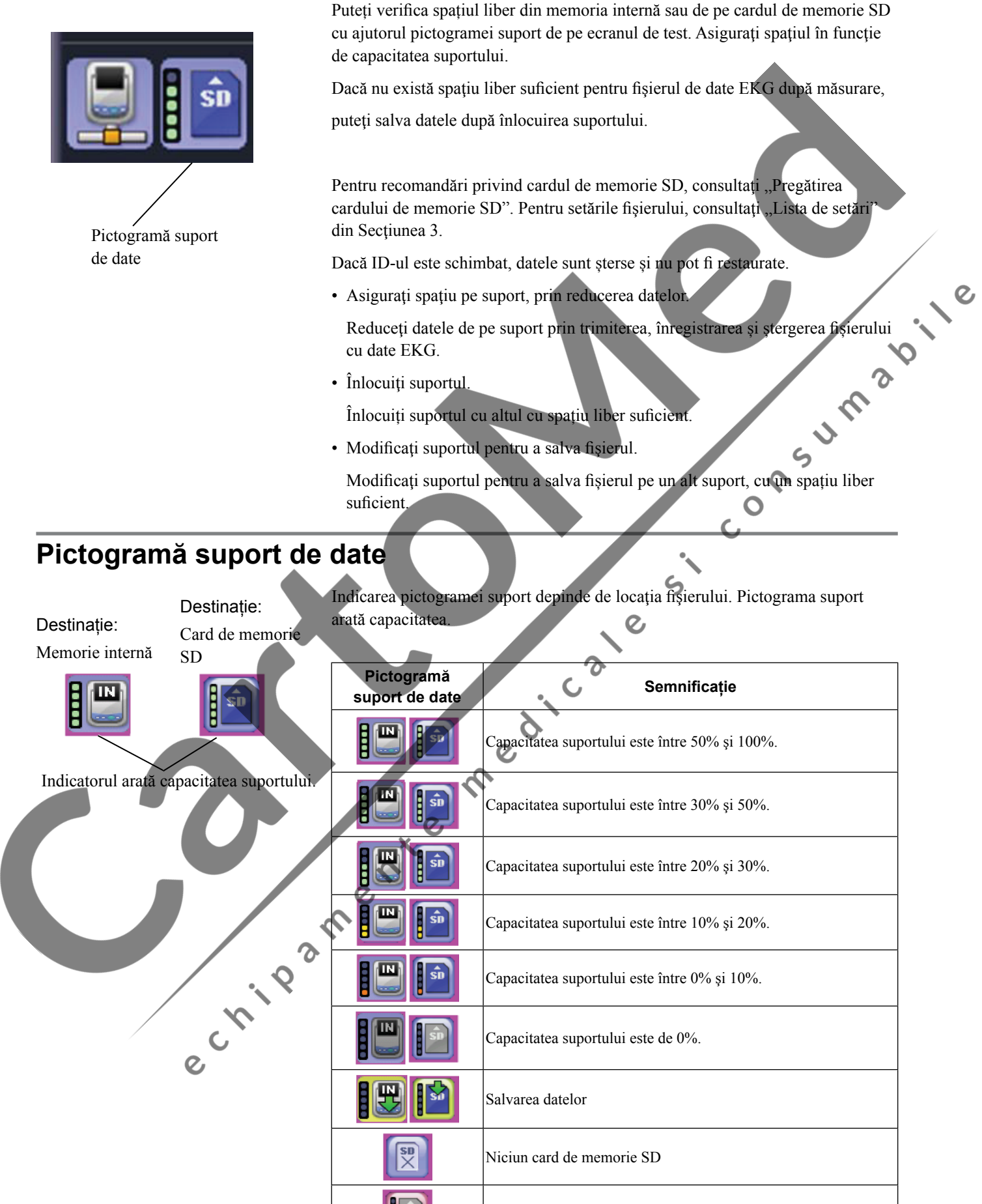

Eroare card de memorie SD

 $\overline{2}$ 

## <span id="page-63-0"></span>**Conectarea electrocardiografului la o reţea**

#### $\triangle$  AVERTIZARE

Nu utilizaţi un cablu de reţea deteriorat. Pacientul sau utilizatorul se pot electrocuta dacă ating componenta deteriorată.

┠╥╥┨  $\bullet \circ \blacksquare \blacksquare \blacksquare ?$ 

NOTĂ: Consultaţi administratorul de reţea cu privire la conectarea la retea.

Conectaţi cablul de reţea la conectorul LAN din partea din spate a electrocardiografului, apoi conectaţi-l la reţea. Utilizaţi un cablu UTP (cablu torsadat neecranat) categoria 5 drept cablu de reţea.

Conector LAN Electrocardiograful poate trimite fișiere către un server extern printr-o rețea cu ajutorul reţelei LAN cablate sau wireless.

Puteți introduce informațiile pacientului utilizând date de pe server.

Metoda de conectare şi cea de legare la priza de pământ depind de locul unde este instalat electrocardiograful şi de tipurile şi locurile de instalare ale celorlalte dispozitive. Respectați standardele internaționale de siguranță pentru echipamentele medicale electrice IEC 60601-1. Consultați titlul "Cerințe" generale pentru conectarea sistemelor medicale electrice" din Secțiunea 11. Contactaţi o companie de construcţie a reţelei LAN autorizată sau companie de linie telefonică locală.

## **Utilizarea reţelei LAN cablate**

Setați "Tip LAN" pe "Cablat" din "Configurare-Setări comunicare-Setări comune".

 $\boldsymbol{O}$ 

**2** Setaţi adresa IP a electrocardiografului în secţiunea Setări comunicare de pe ecranul Configurare Sistem. Consultați titlul "Setarea Adresei IP, Măștii Subnet şi Gateway implicit pe electrocardiograf" prezentat în continuare în această secţiune.

**3** Setaţi serverul extern din Setări comunicare de pe ecranul Configurare Sistem. Consultați titlul "Lista de setări - Setări comunicare - Setări comune" din secţiunea 3.  $\overline{O}$ 

Conectați cablul de rețea. Consultați titlul "Conectarea cablului de rețea la electrocardiograf" prezentat în continuare în această secțiune.<br>
Conectarea cablului de rețea la electrocardiograf" prezentat în continuare în a electrocardiograf" prezentat în continuare în această secţiune.

#### <span id="page-64-0"></span>**Utilizarea reţelei LAN wireless**

- **1** Setati ..Tip LAN" pe ..Fără fir" din ..Configurare-Setări comunicare-Setări comune".
- **2** Setaţi adresa IP a electrocardiografului în secţiunea Setări comunicare de pe ecranul Configurare Sistem. Consultați titlul "Setarea Adresei IP, Măștii Subnet şi Gateway implicit pe electrocardiograf" prezentat în continuare în această sectiune.
- **3** Setaţi serverul extern din Setări comunicare de pe ecranul Configurare Sistem. Consultați titlul "Lista de setări - Setări comunicare" din Secțiunea 3.
- **4** Conectaţi adaptorul USB-LAN cu cablul de reţea la electrocardiograf.
- **5** Setați următoarea opțiune LAN wireless în "Configurare-Setări comunicare-Setări comune" sau consultați "Lista de setări - Setări comunicare - Setări comune" din Sectiunea 3.
- **• SSID (interval de setare: până la 32 de caractere, sensibil la litere mari şi mici)**

SSID selectează rețeaua wireless pe care să o acceseze. Când punctul de acces nu este setat să utilizeze SSID difuzare, setaţi SSID pe aceeaşi setare cu punctul de acces. Când se utilizează SSID difuzare, lăsaţi această setare necompletată. Toate punctele de acces din reţea pot fi comunicate.

**• Mod de autentificare (Partajat, Deschidere, WPA-PSK sau WPA2-PSK)**

Selectați modul în care electrocardiograful se autentifică punctului de acces.

**• Criptare (WEP, WPA-TKIP, WPA-AES sau Oprit)**

Selectați setarea de securitate.

**• Cheie WEP**

Introduceți cheia WEP care trebuie utilizată. Confirmați codul împreună cu administratorul de sistem. Când opțiunea "Mod infrastructură" este setată pe "Mod de comunicare", introduceți aceeași Cheie WEP ca și punctul de acces. Când este setată opțiunea "Mod ad hoc", introduceți aceeași Cheie WEP ca și comunicatorul.

#### **• Cheie WPA**

Introduceți Cheia WPA care trebuie utilizată. Confirmați codul împreună cu administratorul de sistem. Când opțiunea "Mod infrastructură" este setată pe "Mod de comunicare", introduceți aceeași Cheie WPA ca și punctul de acces. Când este setată opțiunea "Mod ad hoc", introduceți aceeași Cheie WPA ca și comunicatorul.

NOTĂ: Cheia WPA introdusă poate fi suprascrisă, dar nu poate fi ştearsă.

2

 $\overline{O}$ 

#### <span id="page-65-0"></span>**Setarea Adresei IP, Măştii Subnet şi Gateway implicit pe electrocardiograf**

Fiecare dispozitiv din reţea are o adresă IP unică pentru comunicarea datelor. Adresele IP duble nu trebuie să existe în aceeaşi reţea. Adresa IP ia forma a patru numere separate prin puncte, de exemplu: 192.168.1.10.

Setați adresa IP a electrocardiografului în Setări comunicare din ecranul Configurare Sistem.

- NOTĂ: Pentru prevenirea problemelor de reţea, nu conectaţi adaptorul USB-LAN cu cablu de reţea la electrocardiograf înainte de setarea adresei IP.
- **1** Înainte de setarea adresei IP pe electrocardiograf, verificaţi adresa IP, masca Subnet şi gateway implicit pe fiecare dispozitiv din reţea.
- **2** Când electrocardiograful este pornit, apare ecranul de înregistrare a EKG de repaus. Dacă este afişat un alt ecran, apăsaţi tasta FUNCŢIE pentru afişarea ecranului Meniu principal.
- 3 Apăsați "8" pentru a selecta "Configurare". Este afișat ecranul Configurare Sistem.  $\boldsymbol{\Omega}$

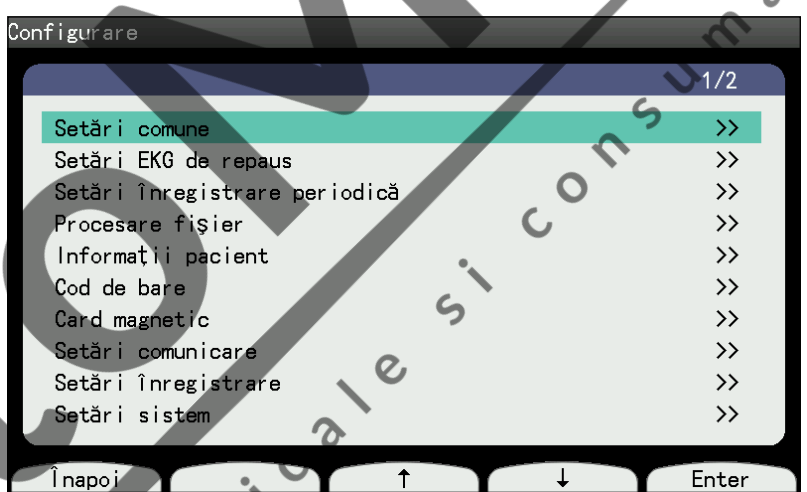

**4** Apăsaţi tasta funcţională "↑" sau "↓" pentru a selecta opţiunea Setări comunicare din ecranul Configurare Sistem.

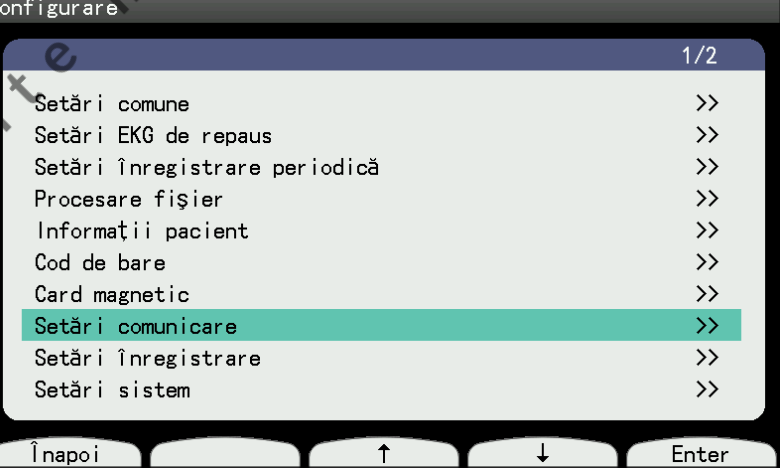

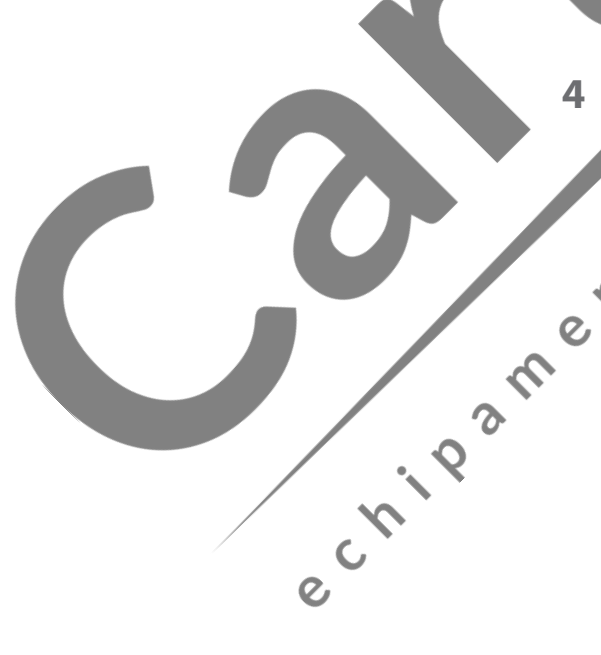

**5** Apăsați tasta funcțională "Enter". Este afișat ecranul Setări comune.

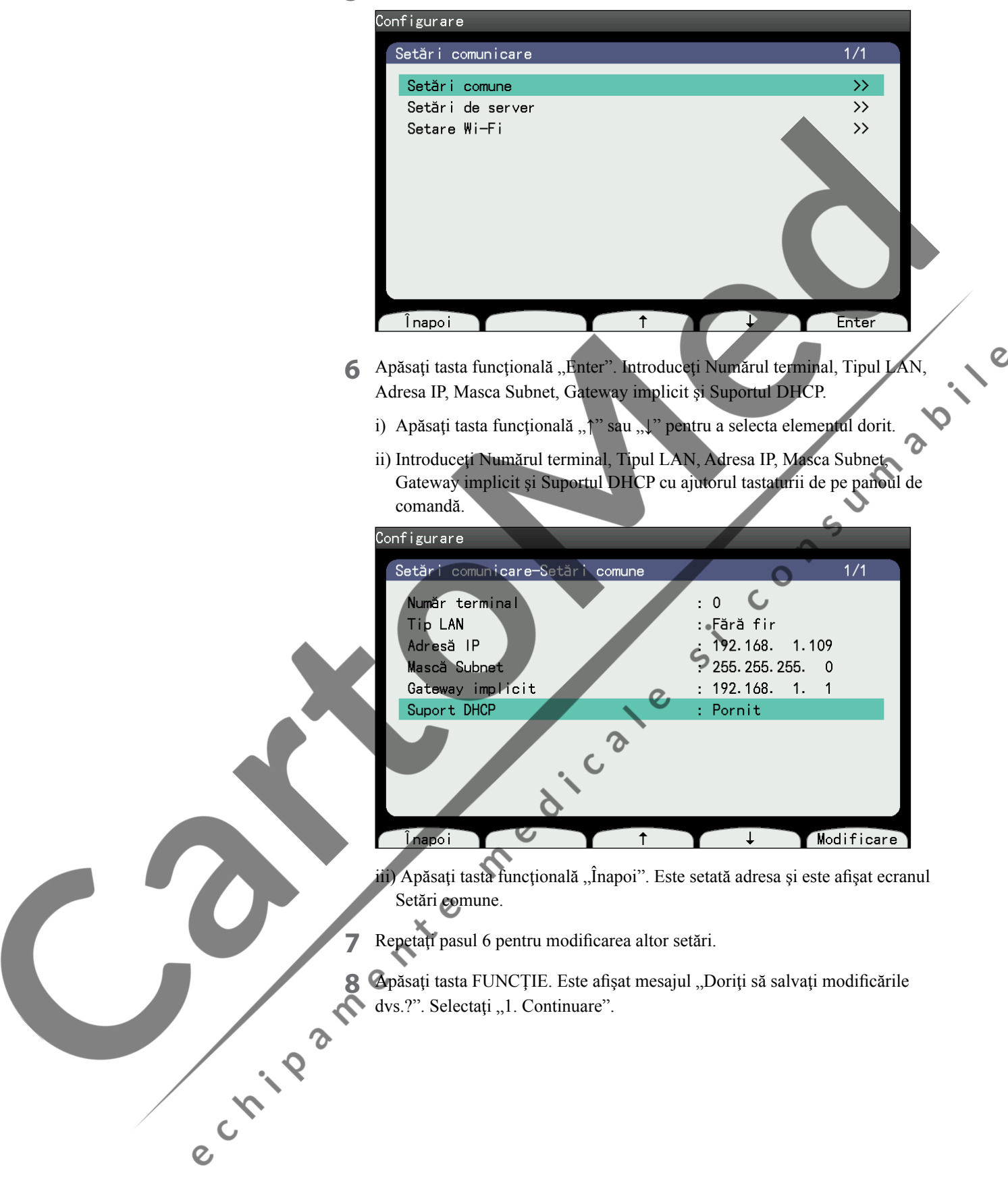

 $\boldsymbol{\delta}$ 

 $\overline{\phantom{0}}$ 

## <span id="page-67-0"></span>**Conectarea adaptorului LAN Wireless la electrocardiograf**

- **1** Opriţi dispozitivul.
- **2** Conectaţi adaptorul LAN wireless la partea din spate a electrocardiografului.

#### **Conectarea cablului de reţea la electrocardiograf**

Conectaţi un cablu de reţea la electrocardiograf pe panoul lateral din spate al acestuia. Utilizaţi un cablu UTP (cablu torsadat neecranat) categoria 5 drept cablu de retea.

- NOTĂ Consultaţi administratorul de reţea cu privire la conectarea la reţea.
	- Pentru prevenirea problemelor de reţea, nu conectaţi adaptorul USB-LAN cu cablu de reţea la electrocardiograf înainte de setarea adresei IP.

## **Introducerea şi scoaterea adaptorului USB LAN Wireless**

Consultaţi manualul adaptorului USB LAN Wireless şi următoarele recomandări de utilizare şi atenţionări.

- NOTĂ Nu aplicaţi forţă pe protuberanţa adaptorului USB LAN Wireless şi nu loviţi accidental protuberanţa în timpul introducerii cardului în electrocardiograf.
	- Nu utilizaţi forţa pentru scoaterea adaptorului USB LAN Wireless.

#### **Pentru introducerea adaptorului USB LAN Wireless:**

Opriți electrocardiograful.

**2** Introduceţi adaptorul USB LAN Wireless direct în conectorul USB de lângă conectorul LAN cablat pe partea din spate a electrocardiografului.

#### **Pentru îndepărtarea adaptorului USB LAN Wireless:**

**1** Opriţi electrocardiograful.

2 Scoateți adaptorul USB LAN Wireless direct din conectorul USB.<br>
2 Coateți adaptorul USB LAN Wireless direct din conectorul USB.<br>
2 Coateți adaptorul USB LAN Wireless direct din conectorul USB.

#### <span id="page-68-0"></span>**Sincronizarea datei şi orei cu serverul extern**

Data şi ora pot fi sincronizate cu serverul extern.

#### **Sincronizarea orei cu serverul extern**

Dacă "Sincronizare ceas cu server" este setat pe "Pornit", data și ora dispozitivului sunt sincronizate cu cele ale serverului, atunci când este pornit modul normal. Pictograma de sincronizare oră apare în partea dreaptă a datei și orei.

NOTĂ: Seta i data i ora pe dispozitiv atunci când nu pot fi sincronizate prin re<sub>[ea.</sub>

Dacă mesajul "Data și ora sunt sincronizate" nu apare la pornirea dispozitivului, se afișează data și ora care sunt setate pe dispozitiv. Posibilele cauze ale<br>sincronizării nereușite sunt următoarele.<br>• Adresa IP a serverului extern este incoreetă.<br>• Serverul extern nu funcționează.<br>• Cablul de rețea es sincronizării nereuşite sunt următoarele.

- Adresa IP a dispozitivului este incorectă.
- Adresa IP a serverului extern este incorectă.
- Serverul extern nu funcţionează.
- Cablul de reţea este deteriorat.

e crista de la fille de la fille de la fille

## **Pictogramă reţea**

<span id="page-69-0"></span>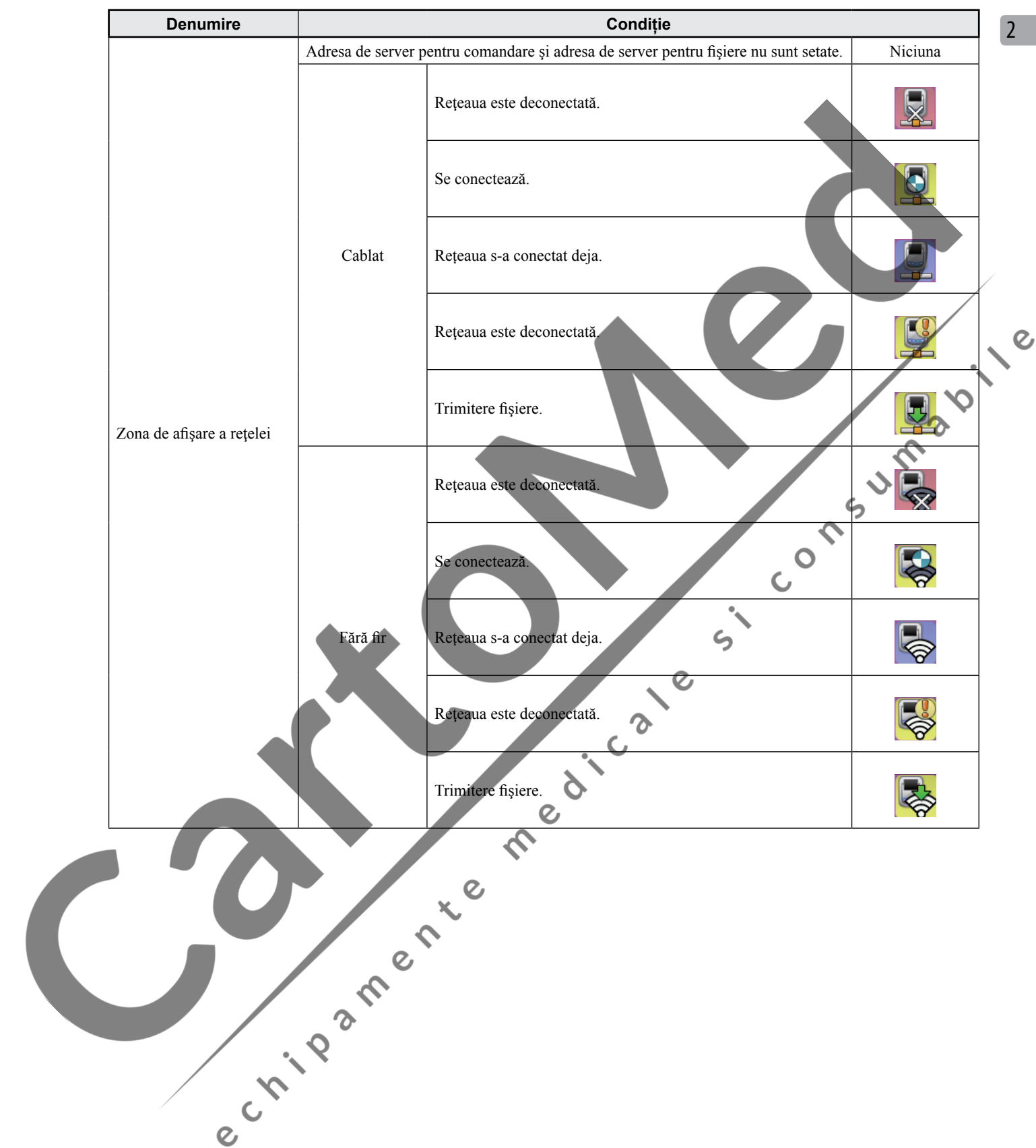

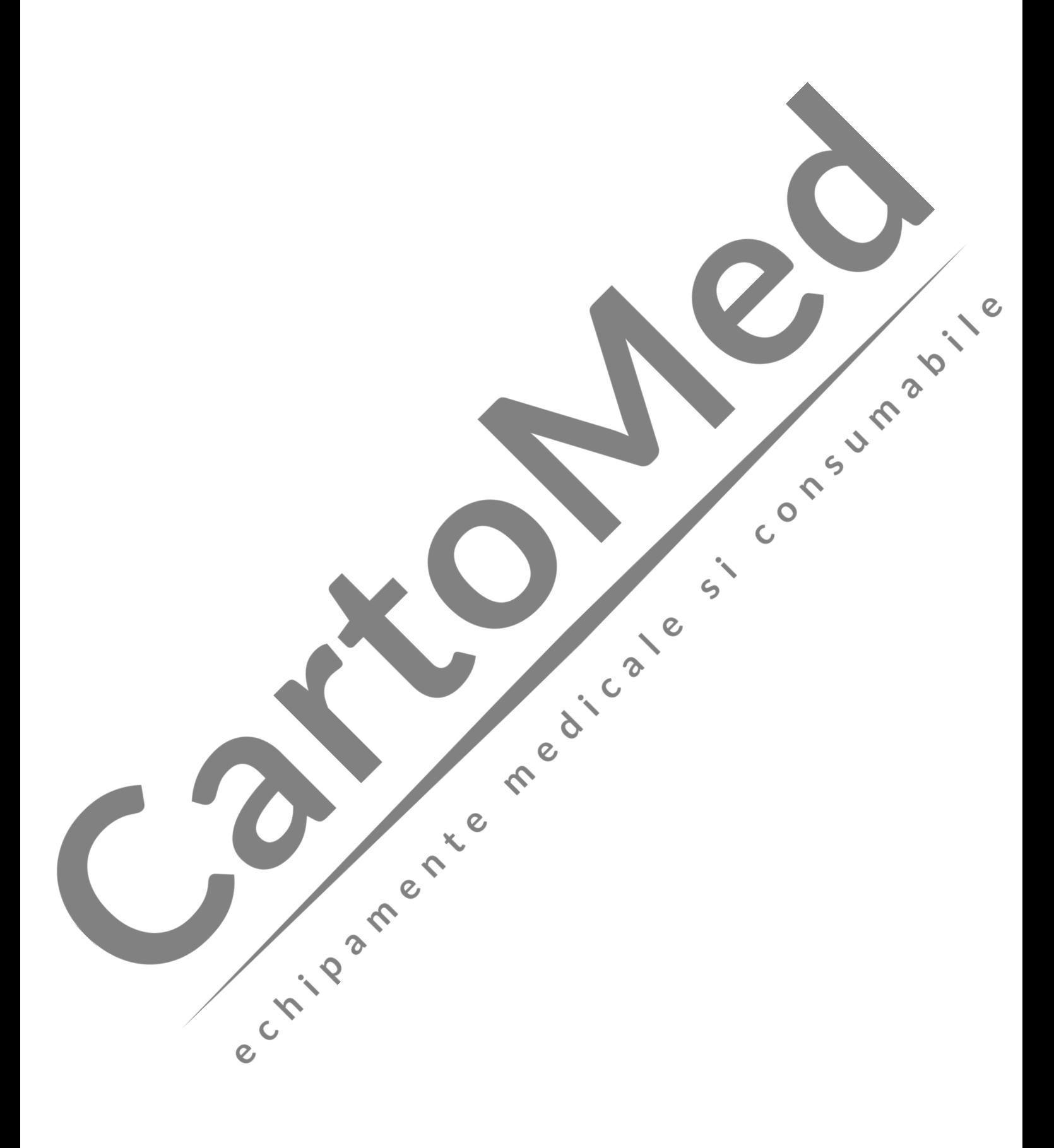

# **3 Modificarea**<br>**setărilor** îna<br>**măsurare setărilor înainte de măsurare**

3

 $\overline{O}$ 

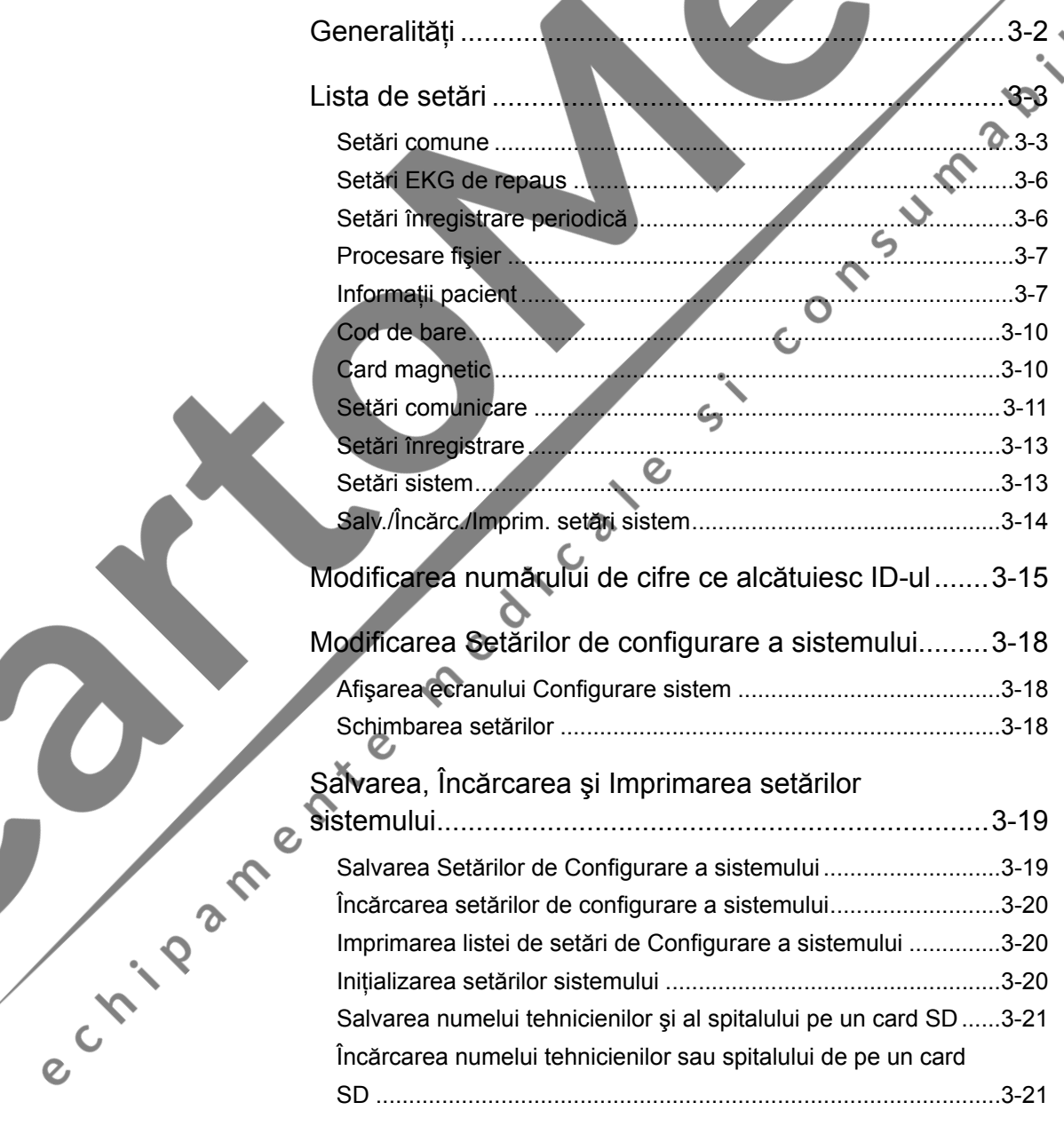
# **Generalităţi**

Puteţi modifica setările electrocardiografului din Configurare Sistem realizând următorii paşi:

- **1** Apăsați tasta FUNCȚIE de pe panou și selectați "8 Configurare" pentru accesarea ecranului Configurare Sistem.
- 2 Apăsați tasta funcțională "↑" sau "↓" pentru a selecta elementul dorit, apoi apăsați tasta funcțională "Enter" pentru accesarea elementului dorit.

Pentru a ieși din ecranul de configurare, apăsați tasta funcțională "Înapoi".

După modificarea setărilor apăsați tasta FUNCȚIE, pe ecran va apărea<br>
mesajul "Doriți să salvați modificarile dvs.?" Continuare 2.Anulare".<br>
Apăsați tasta numerică "1" pentru a salva setărilo.<br>
Apăsați tasta numerică "1" p mesajul "Doriți să salvați modificările dvs.? 1. Continuare 2. Anulare".

**PALE** 

 $\epsilon$ 

3 Apăsați tasta numerică "1" pentru a salva setările.

Următoarele setări sunt disponibile pe ecranul Configurare Sistem:

- Setări comune
- Setări EKG de repaus
- Setări înregistrare periodică
- Procesare fişier
- Informații pacient
- Cod de bare
- Card magnetic
- Setări comunicare
- Setări înregistrare
- 
- Setări sistem • Salv./Încărc./Imprim. setări sistem

3

# **Lista de setări**

Setările implicite din fabrică sunt subliniate.

#### **Setări comune**

#### **Funcţionare**

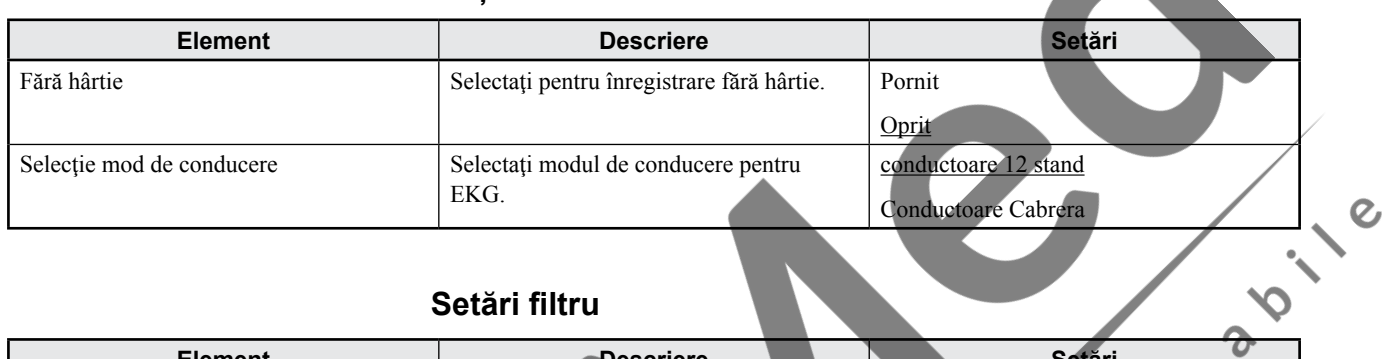

#### **Setări filtru**

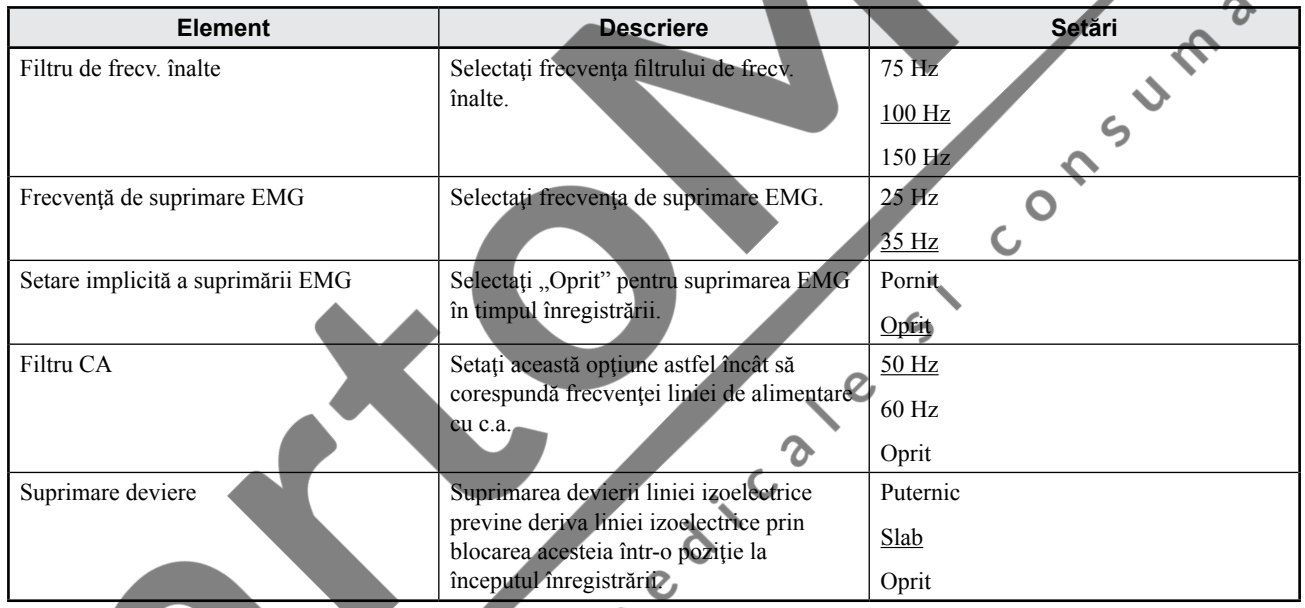

#### **Analiză format şi setări**

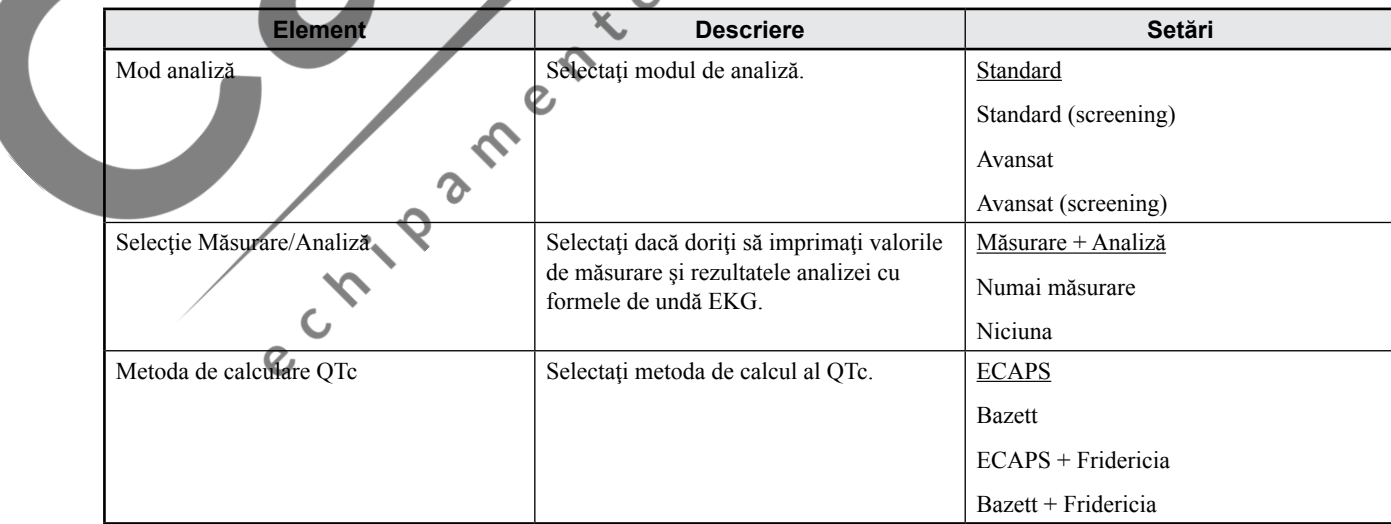

#### **Înregistrare automată**

#### **Metodă de înregistrare**

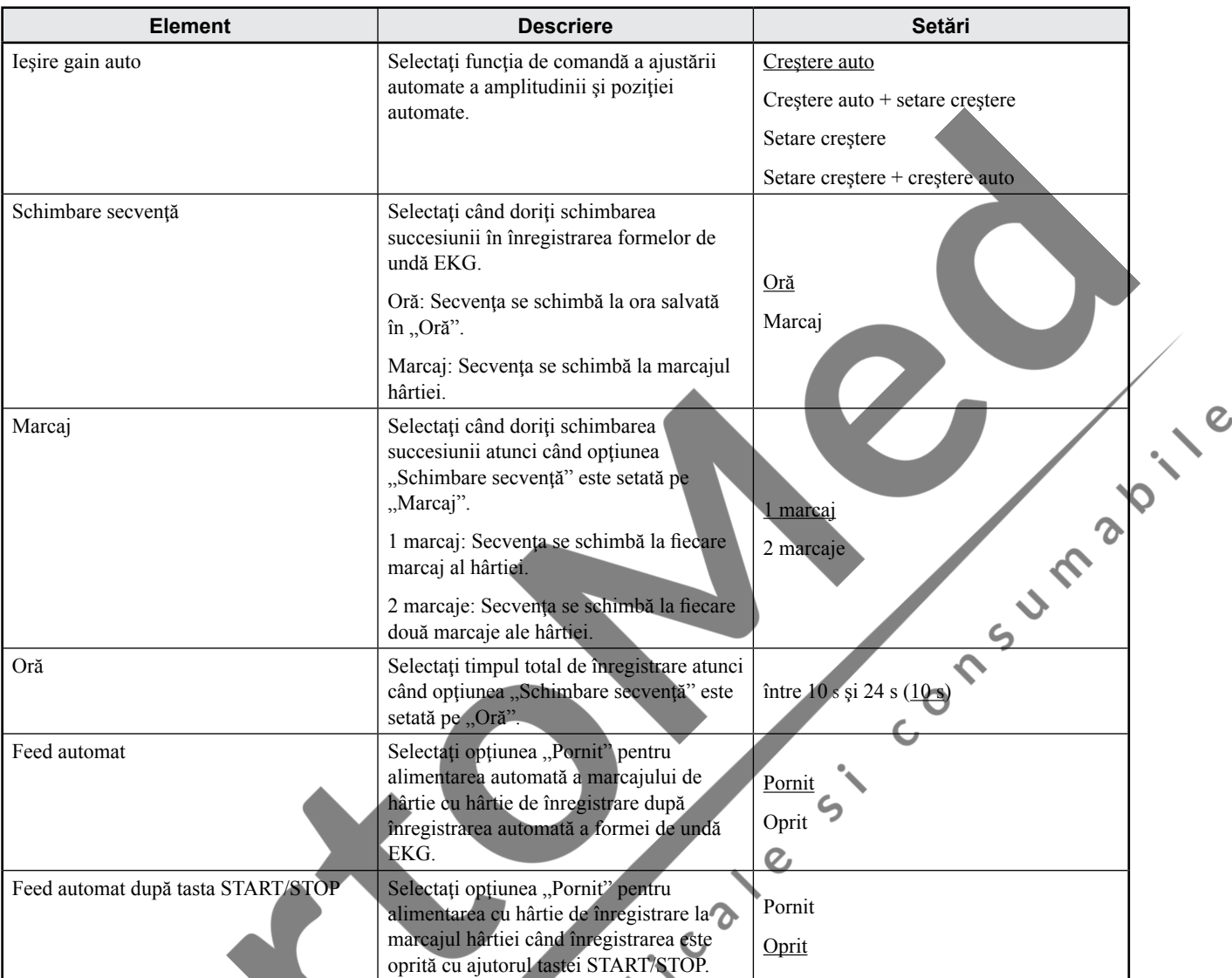

Ø

#### **Format înregistrare**

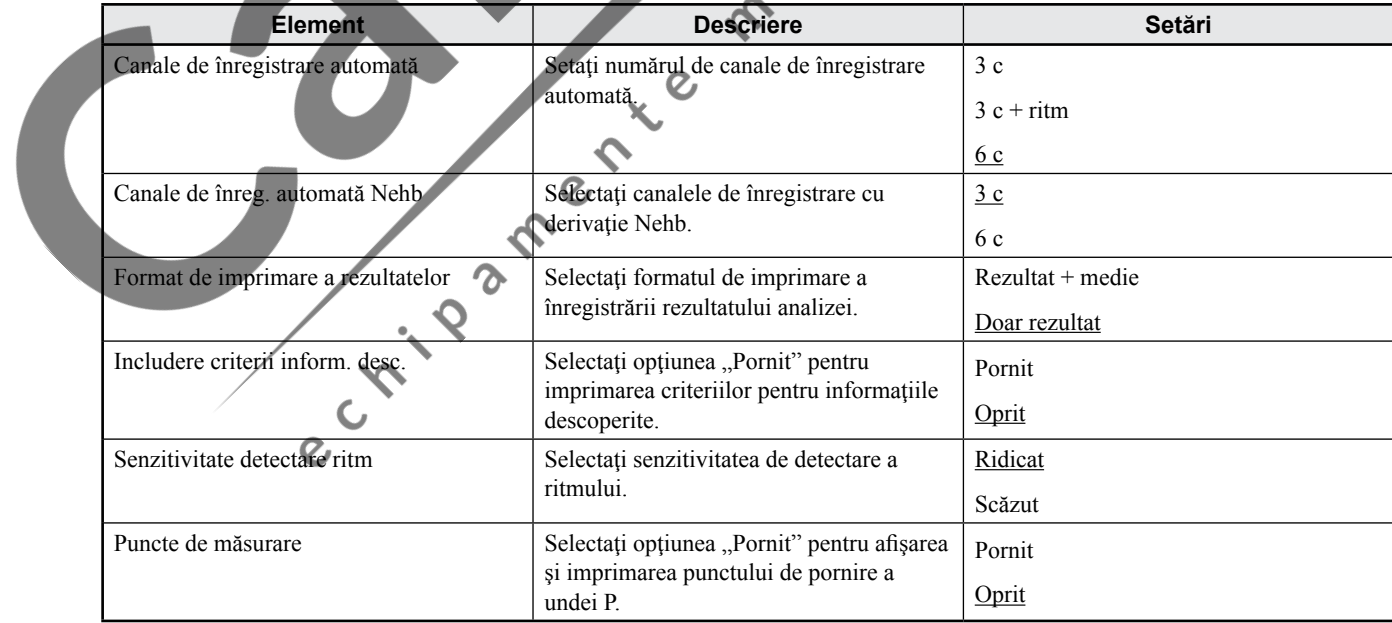

3

#### **Înregistrare manuală**

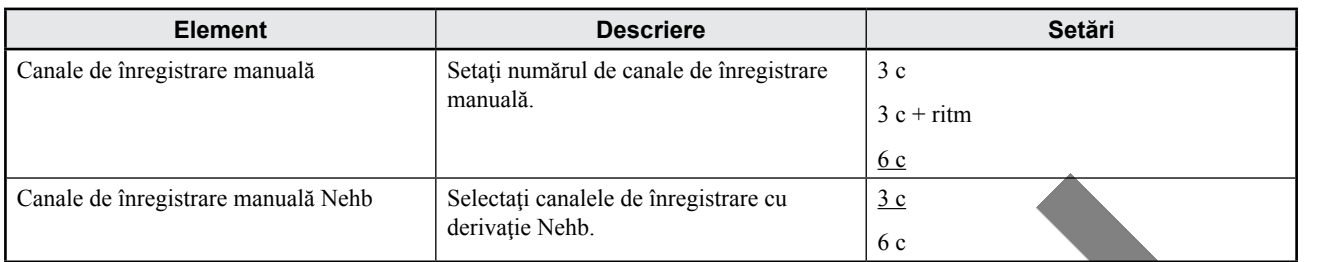

#### **Înregistrare ritm**

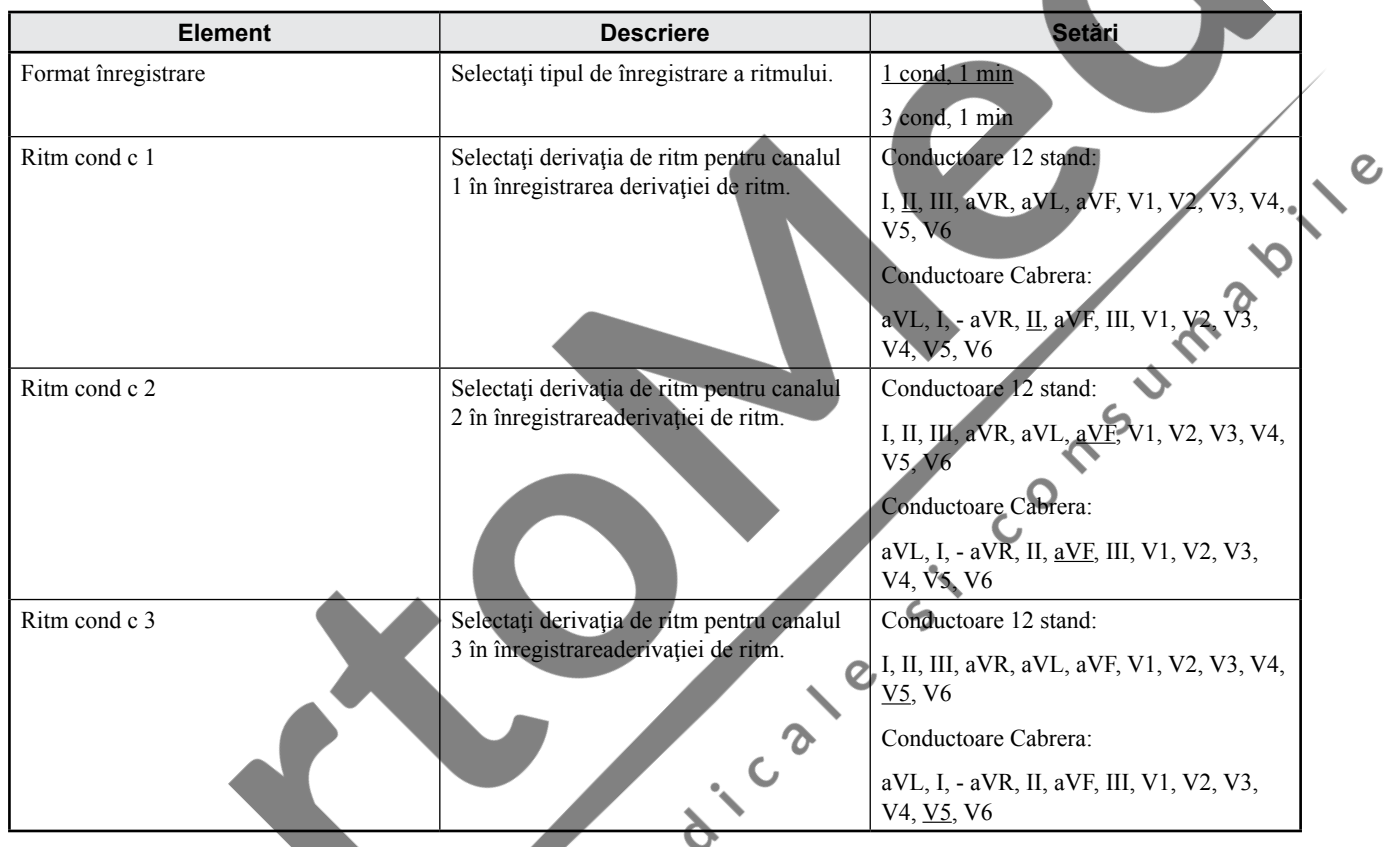

# **Ieşire sunet**

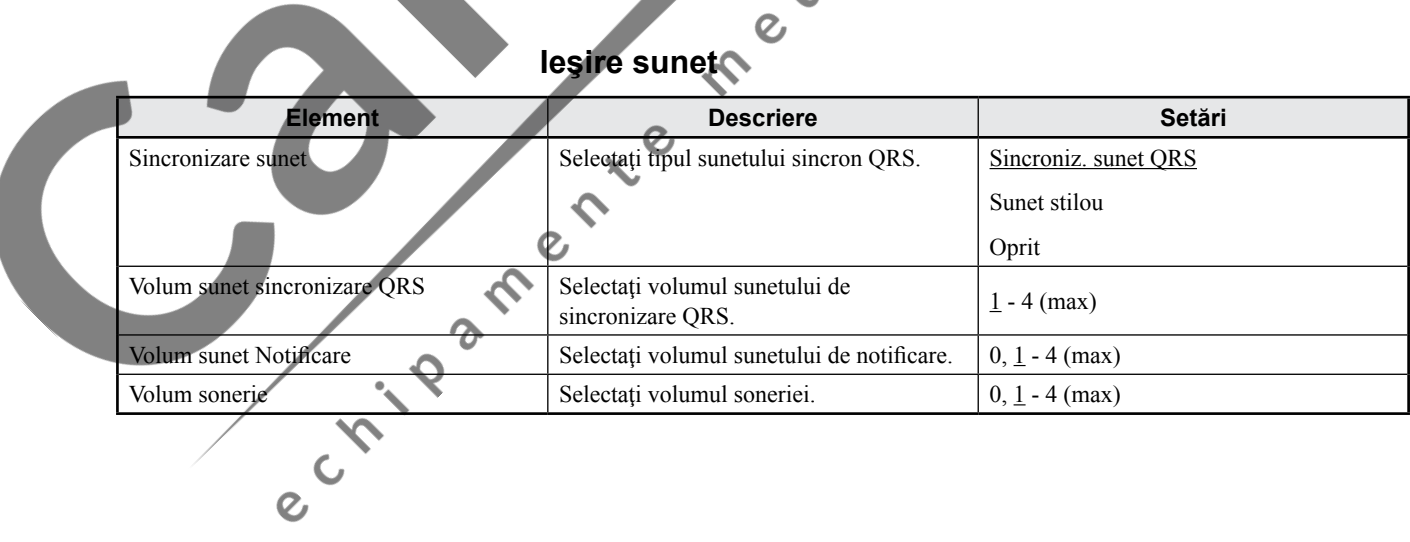

#### **Setări EKG de repaus**

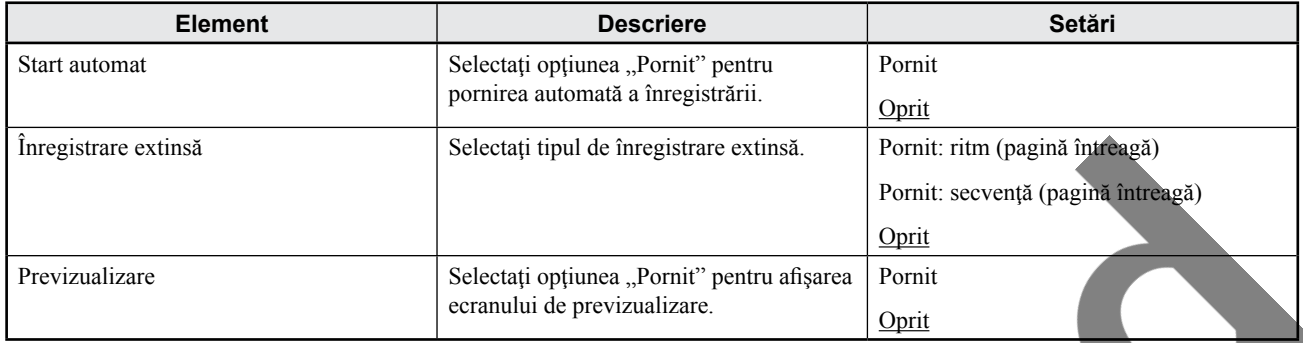

### **Setări înregistrare periodică**

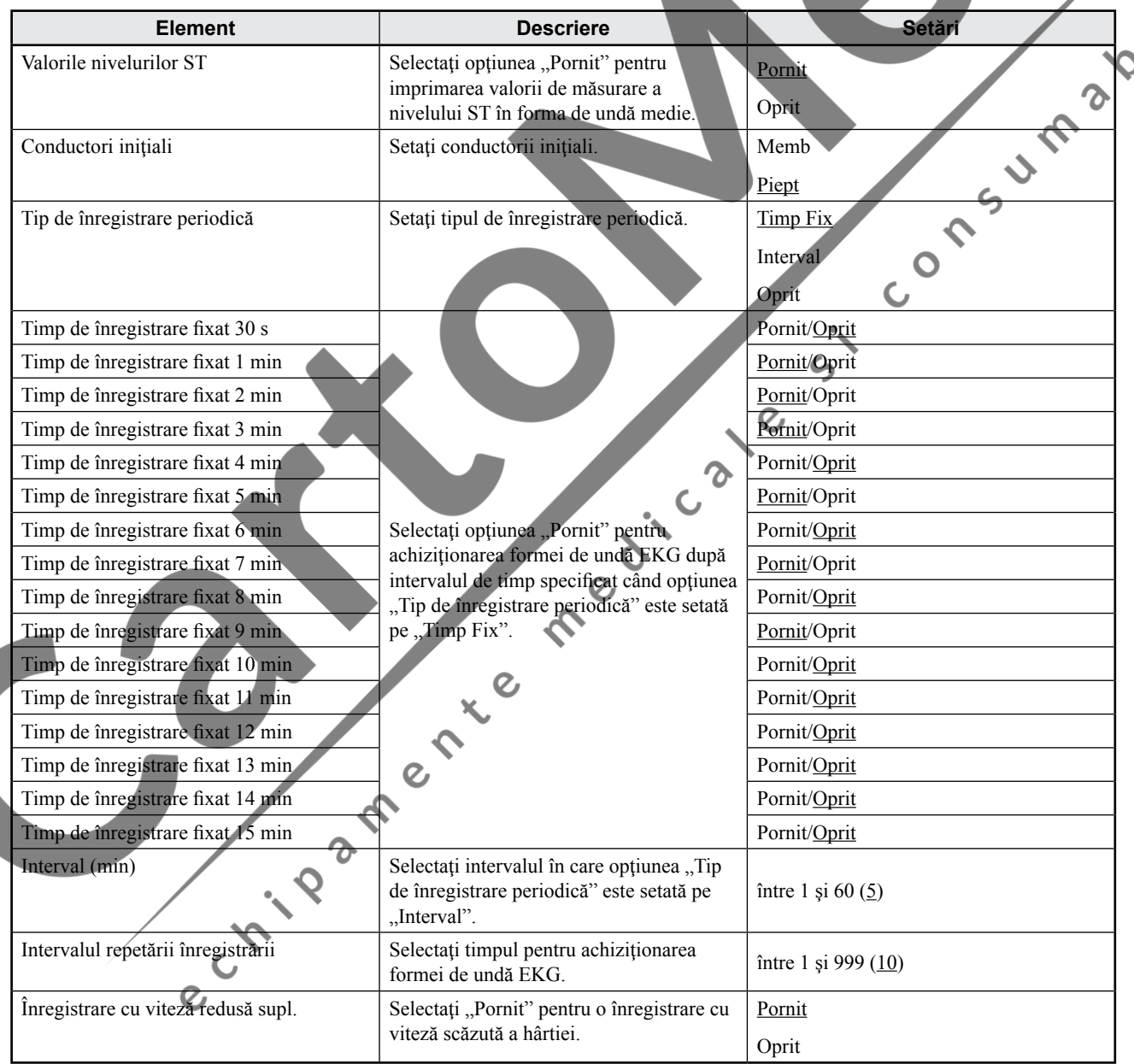

# **Procesare fişier**

| <b>Element</b>                     | <b>Descriere</b>                                                                                   | Setări          |                |  |  |
|------------------------------------|----------------------------------------------------------------------------------------------------|-----------------|----------------|--|--|
| Procesare automată                 | Selectați tipul de procesare a fișierelor.                                                         | Salvare         |                |  |  |
|                                    |                                                                                                    | Trimitere       | $\overline{3}$ |  |  |
|                                    |                                                                                                    | $Salv + trim$   |                |  |  |
|                                    |                                                                                                    | Oprit           |                |  |  |
| Suport de date                     | Selectați suportul de date pentru salvarea                                                         | Card SD         |                |  |  |
|                                    | fisierelor de date EKG.                                                                            | Memorie internă |                |  |  |
| Tip compresie date                 | Selectați tipul de salvare a fișierului:<br>tipul 1 pentru normal sau tipul 2 pentru<br>comprimat. | Tip 1           |                |  |  |
|                                    |                                                                                                    | Tip 2           |                |  |  |
| Ștergere automată fișier           | Selectați opțiunea "Pornit" pentru                                                                 | Pornit          |                |  |  |
|                                    | ștergerea automată a celor mai vechi                                                               | Oprit           |                |  |  |
| Afișare avert. spațiu liber suport | fișiere când mediul de stocare este plin.<br>Atunci când opțiunea "Afișare avert.                  |                 |                |  |  |
|                                    | spațiu liber suport" este setată pe "Pornit"                                                       |                 |                |  |  |
|                                    | și există spațiu mai mic de 10% pe mediul                                                          | Pornit          |                |  |  |
|                                    | de stocare, va apărea următorul mesaj la<br>pornire.                                               | Oprit           |                |  |  |
|                                    | "Spațiu insuficient. Ștergere fișiere                                                              |                 |                |  |  |
|                                    | inutile."                                                                                          | Uma             |                |  |  |
| Salvare ca PDF                     | Atunci când opțiunea "Salvare ca PDF"<br>este setată pe                                            |                 |                |  |  |
|                                    | "Pornit" din "Procesare fișier" de pe                                                              |                 |                |  |  |
|                                    | ecranul Configurare:                                                                               |                 |                |  |  |
|                                    | - Intervalul de înregistrare este setat la 10                                                      | Pornit          |                |  |  |
|                                    | sec.                                                                                               | Oprit           |                |  |  |
|                                    | - Suportul de date este setat la "card SD".                                                        |                 |                |  |  |
|                                    | - Stergerea automată fișier nu este<br>disponibilă.                                                |                 |                |  |  |
|                                    |                                                                                                    |                 |                |  |  |
|                                    |                                                                                                    |                 |                |  |  |
| form.                              |                                                                                                    |                 |                |  |  |

**Informaţii pacient**

# **Setări de intrare**

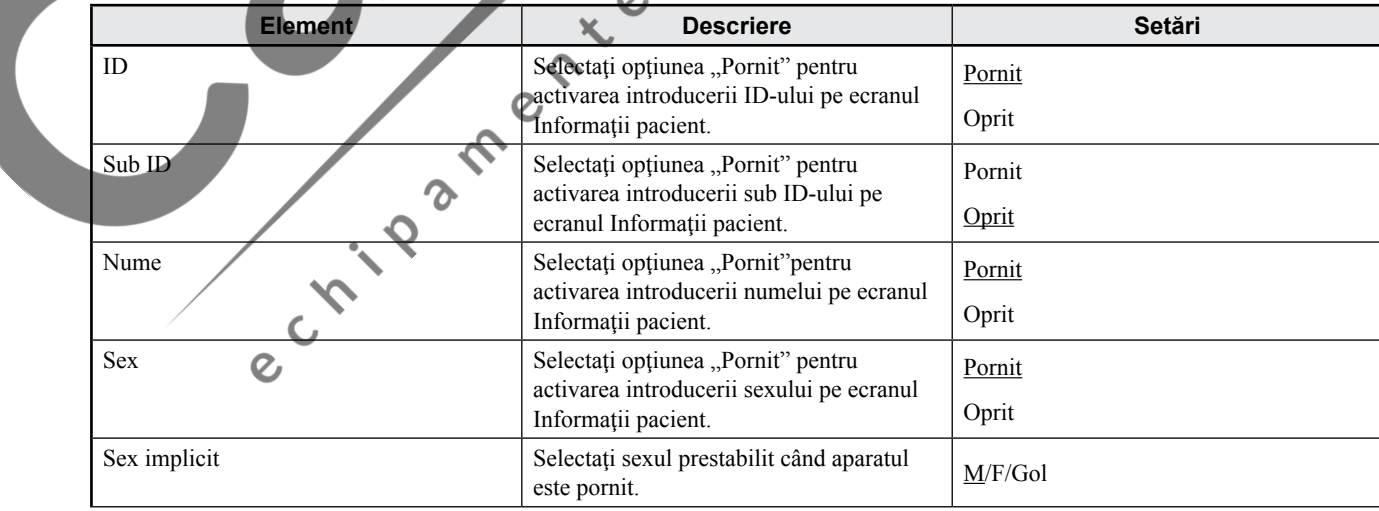

 $\overline{c}$ 

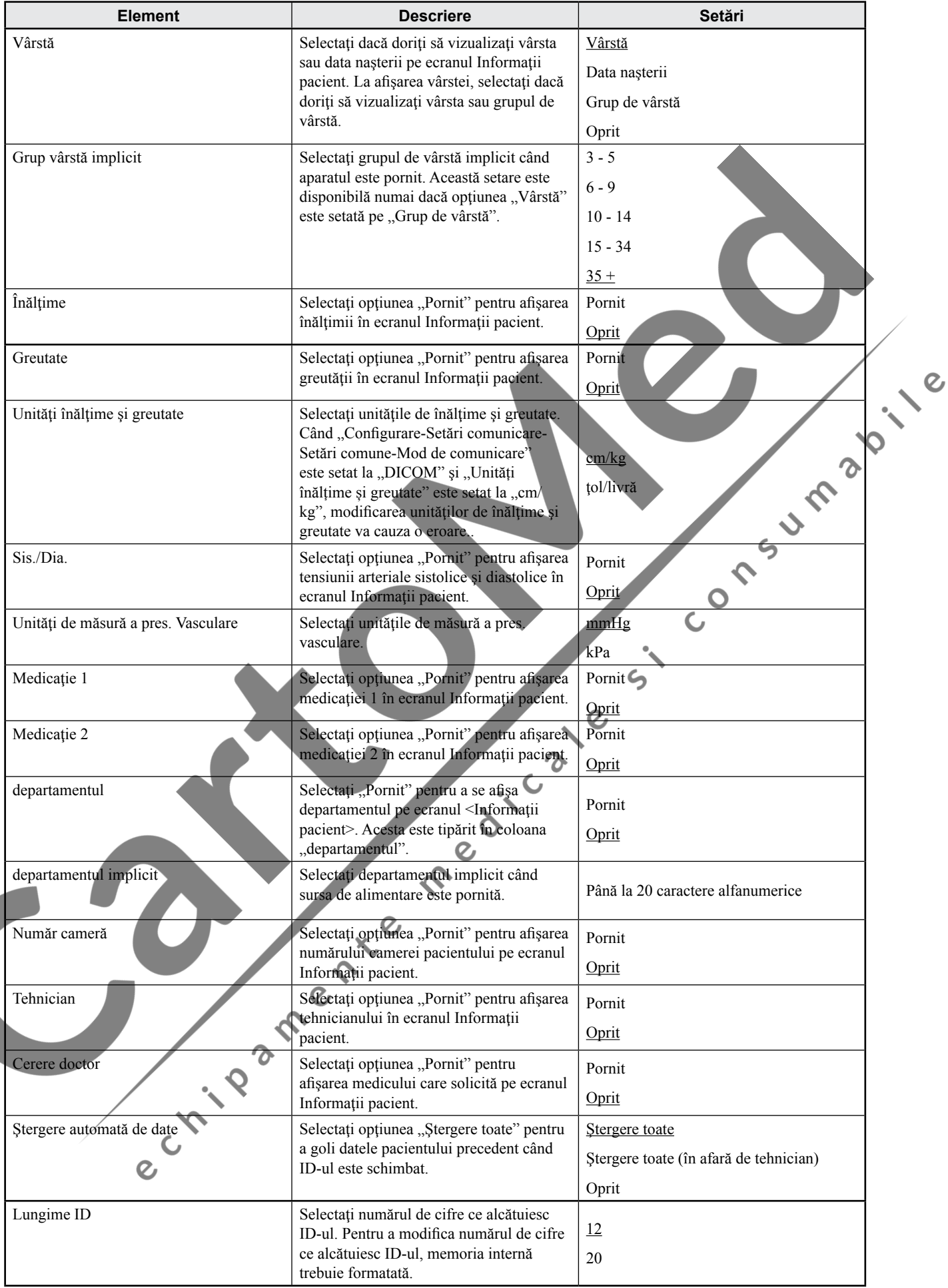

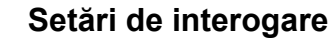

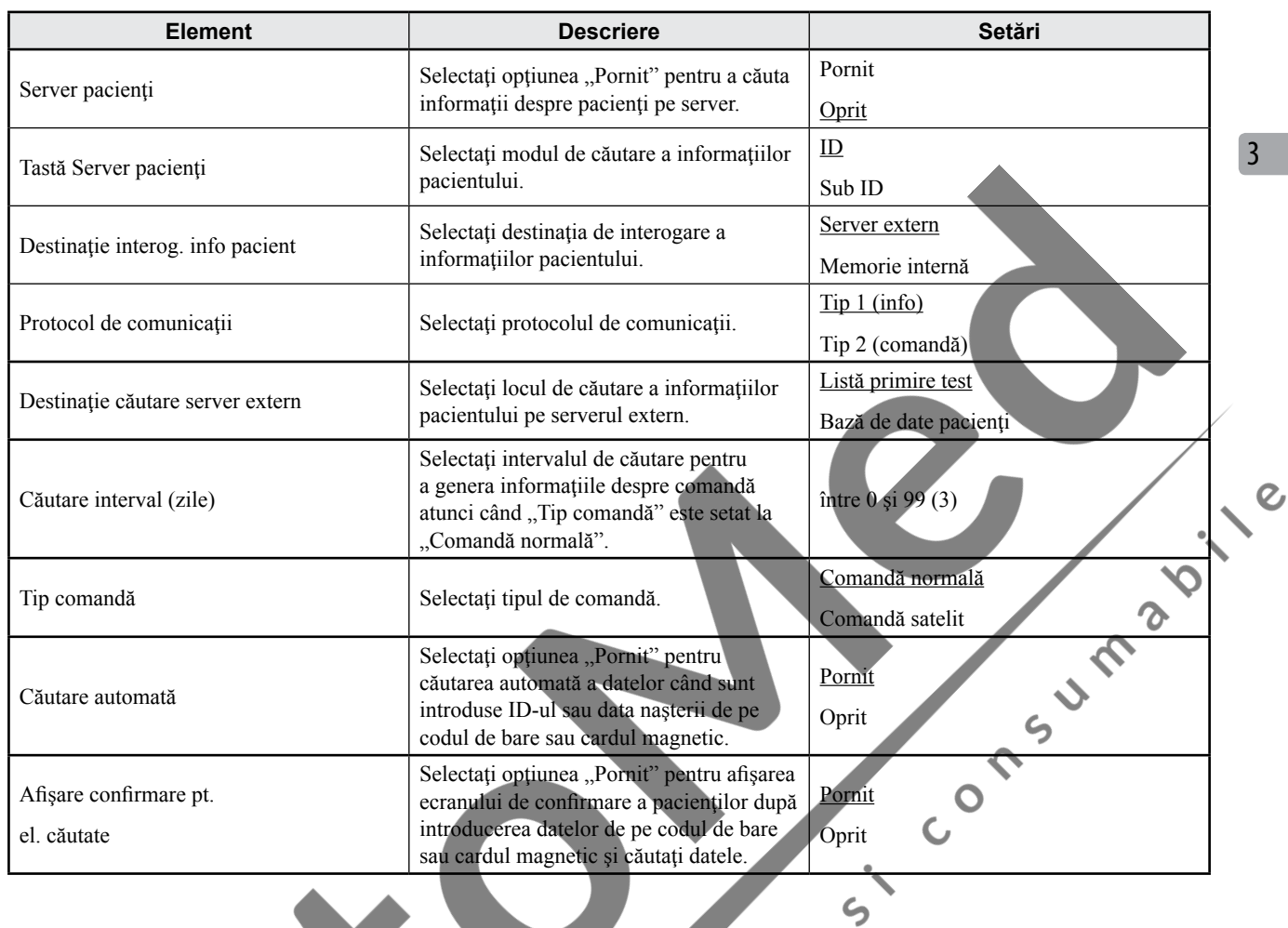

#### **Cod de bare**

#### **Setări comune**

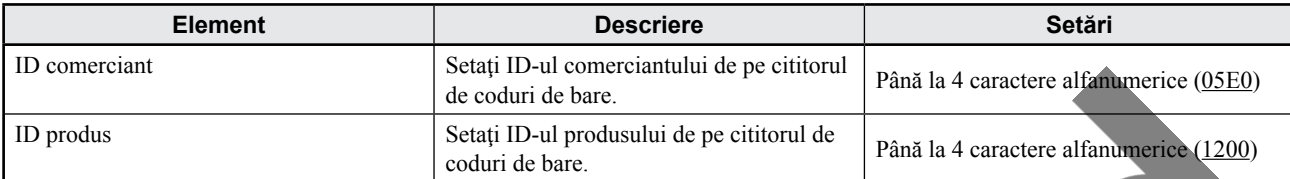

#### **Setări cod**

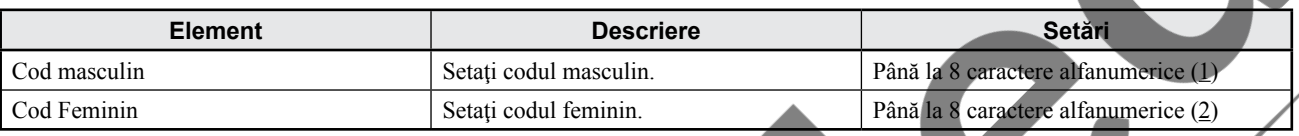

#### **Setări de poziţie**

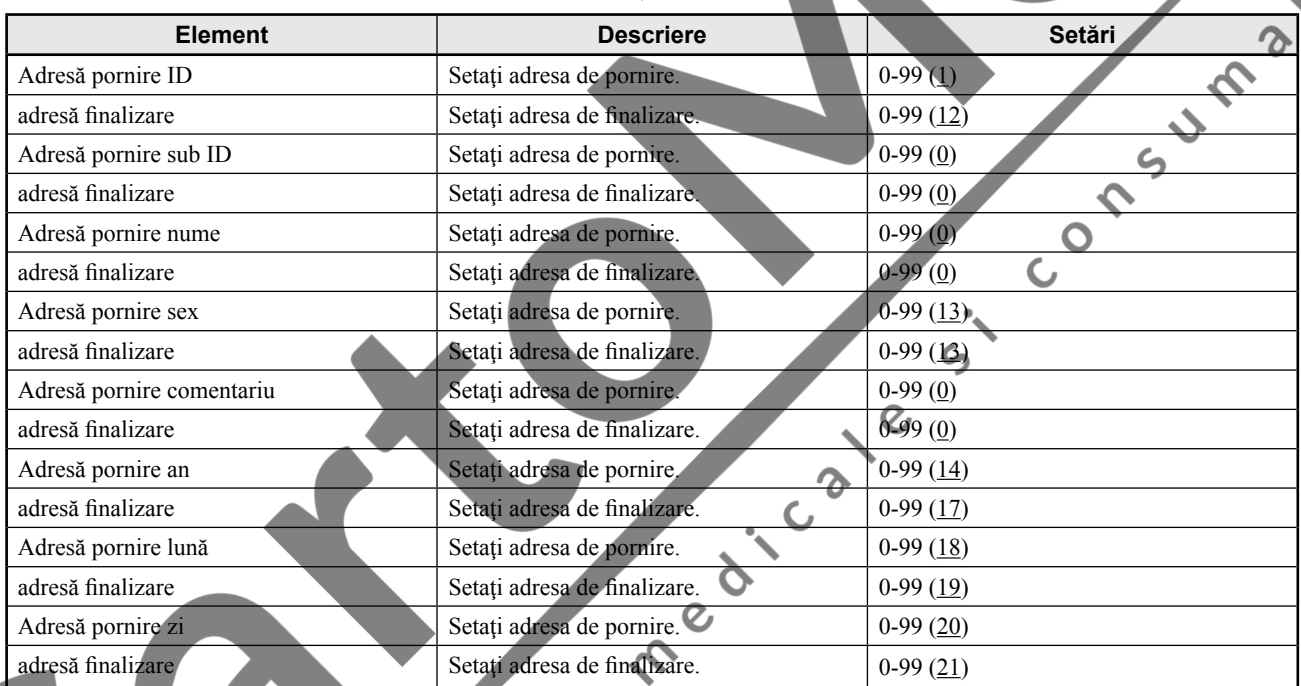

\* Când poziția este setată la ,0", setările nu sunt valabile.

# **Card magnetic**

**Setări comune**

 $\overline{\bm{z}}$ 

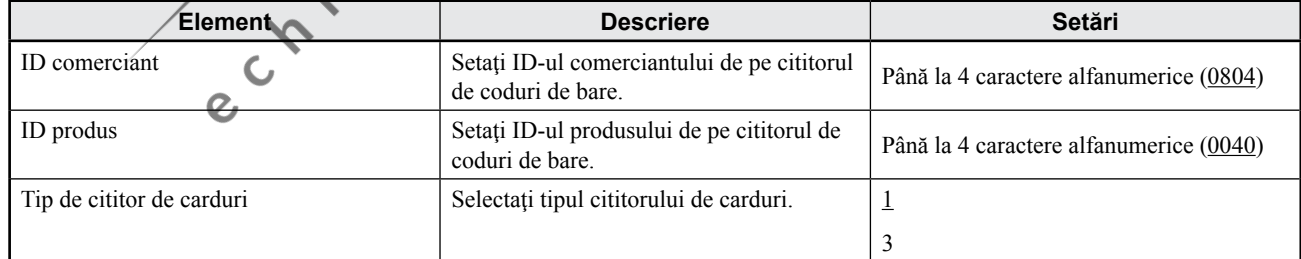

3

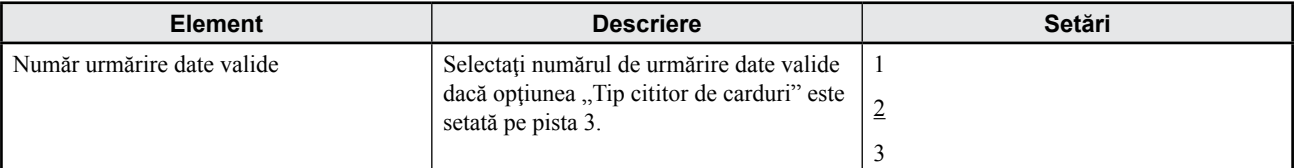

#### **Setări cod**

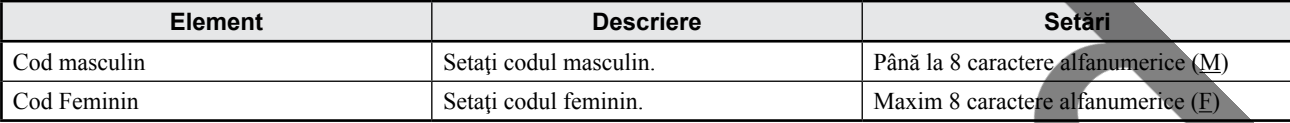

#### **Setări de poziţie**

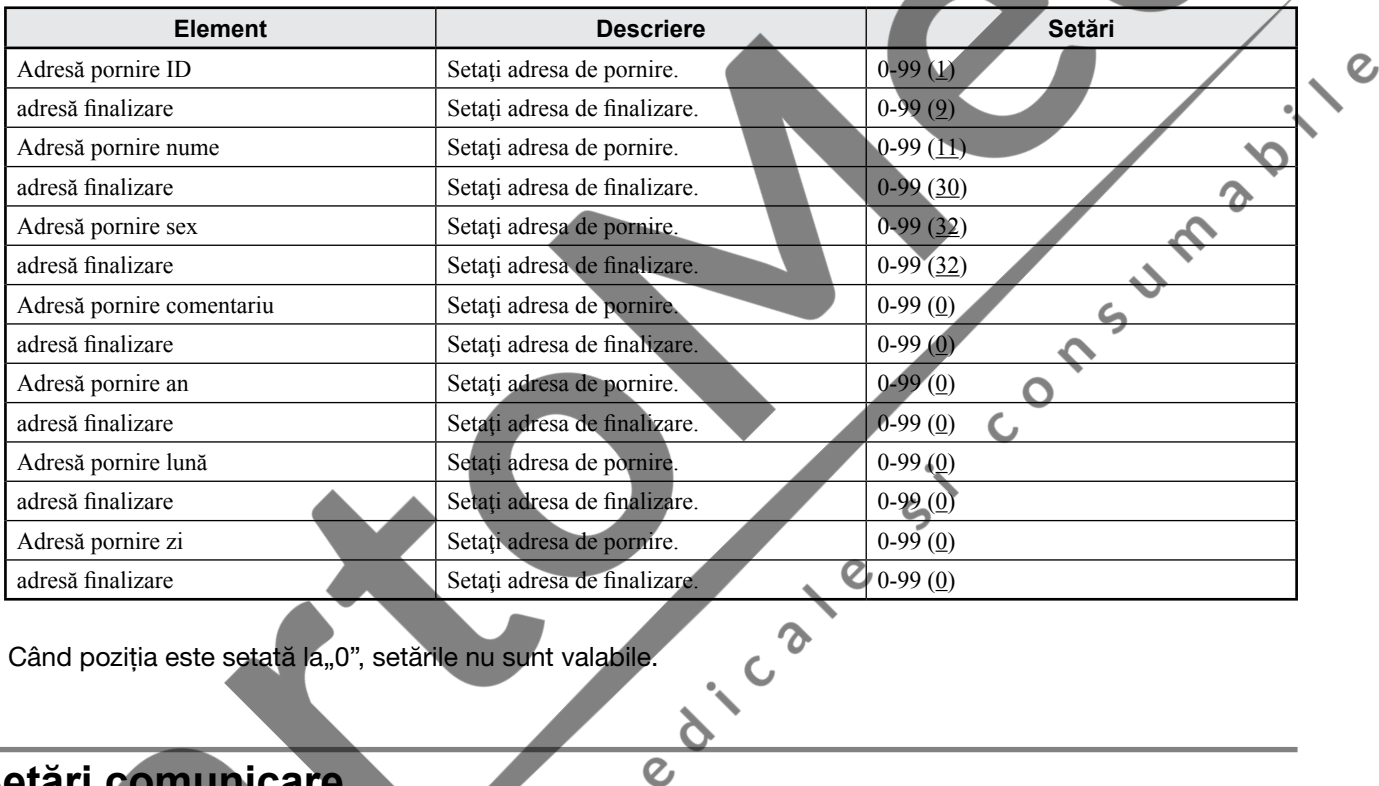

※ Când poziţia este setată la"0", setările nu sunt valabile.

# **Setări comunicare**

### **Setări comune**

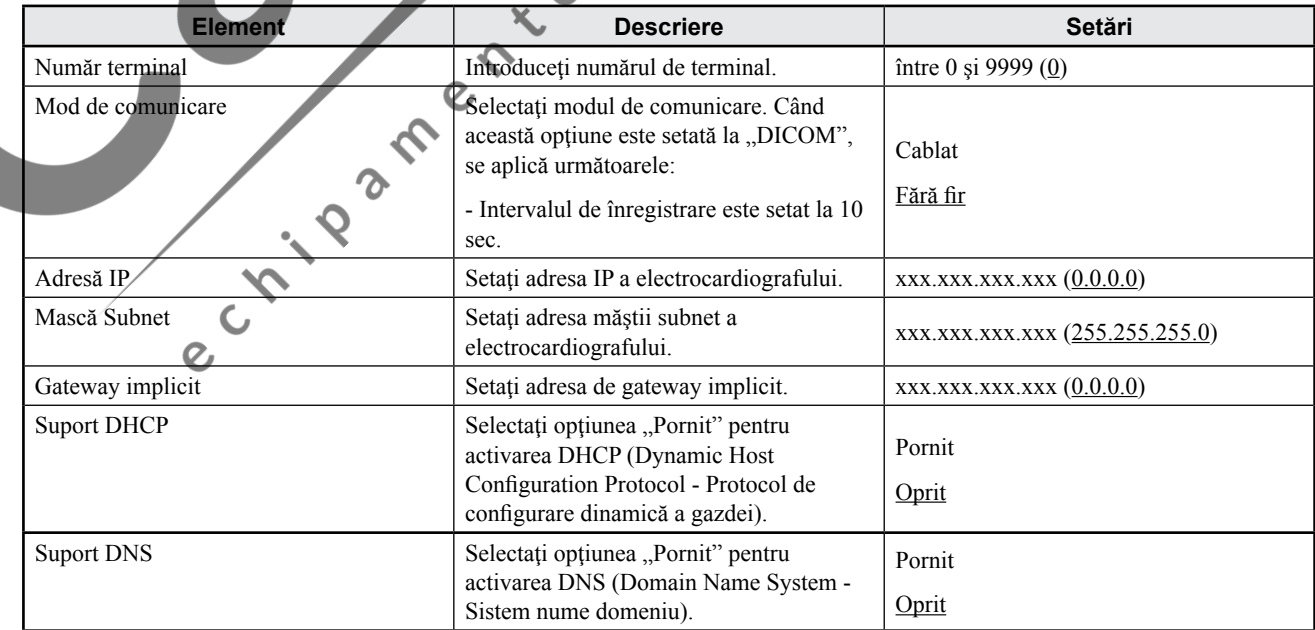

 $\overline{\mathcal{L}}$ 

 $\mathcal{L}$ 

#### *3. Modificarea setărilor înainte de măsurare*

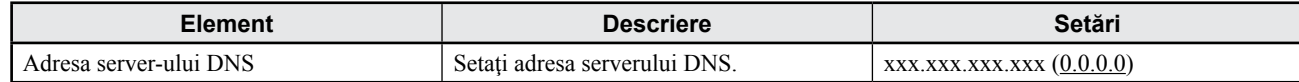

#### **Setări de server**

#### **Setări ECTP**

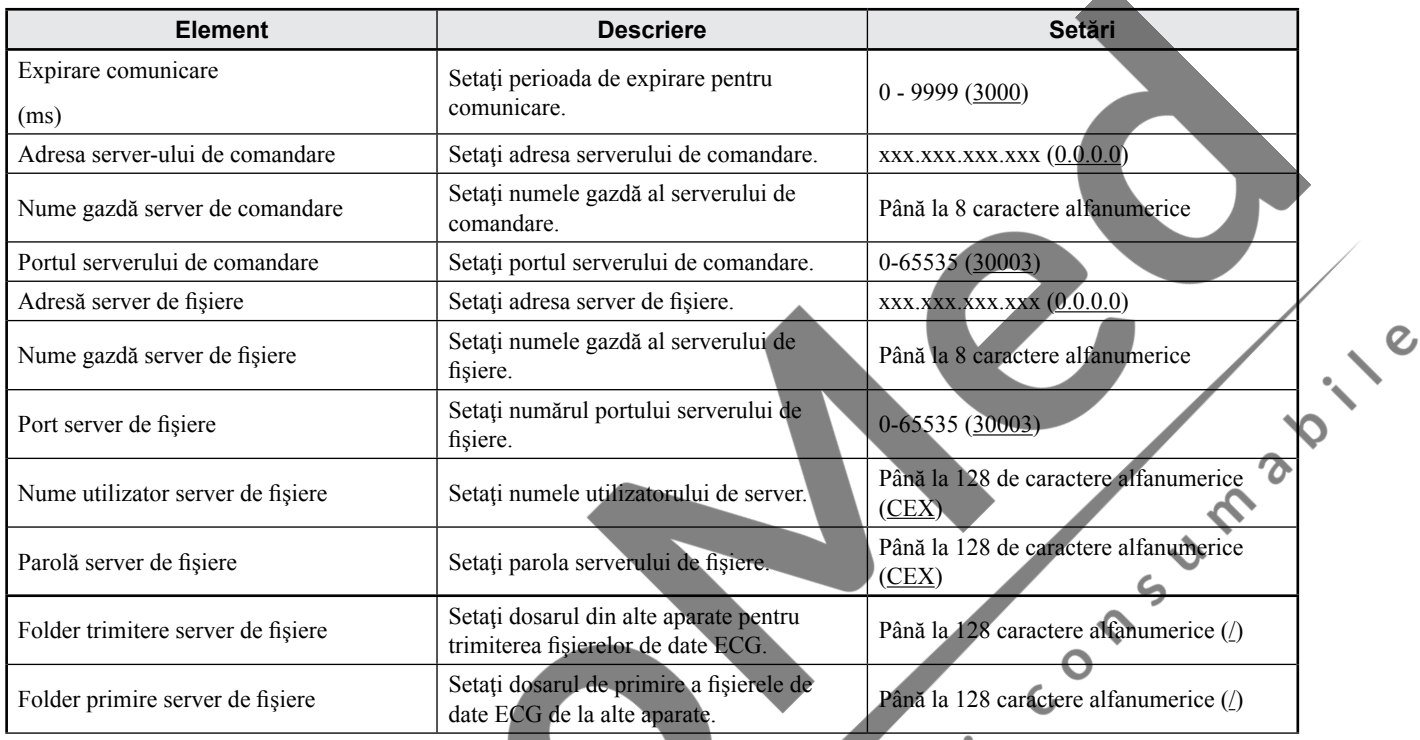

# **Setări DICOM**

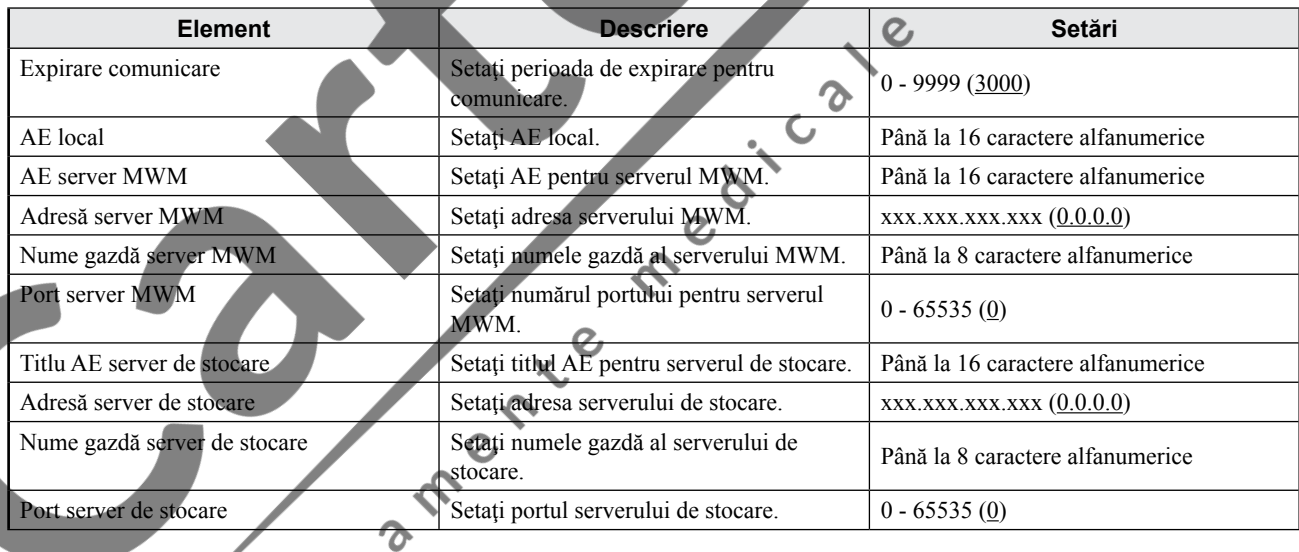

#### **Setări imprimantă externă**

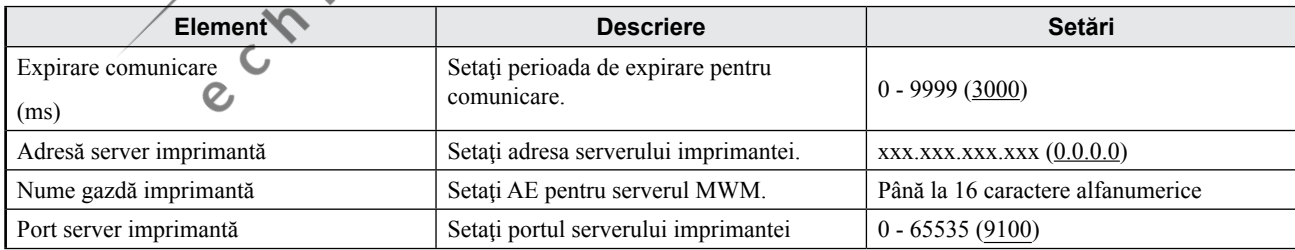

 $\mathcal{A}$ 

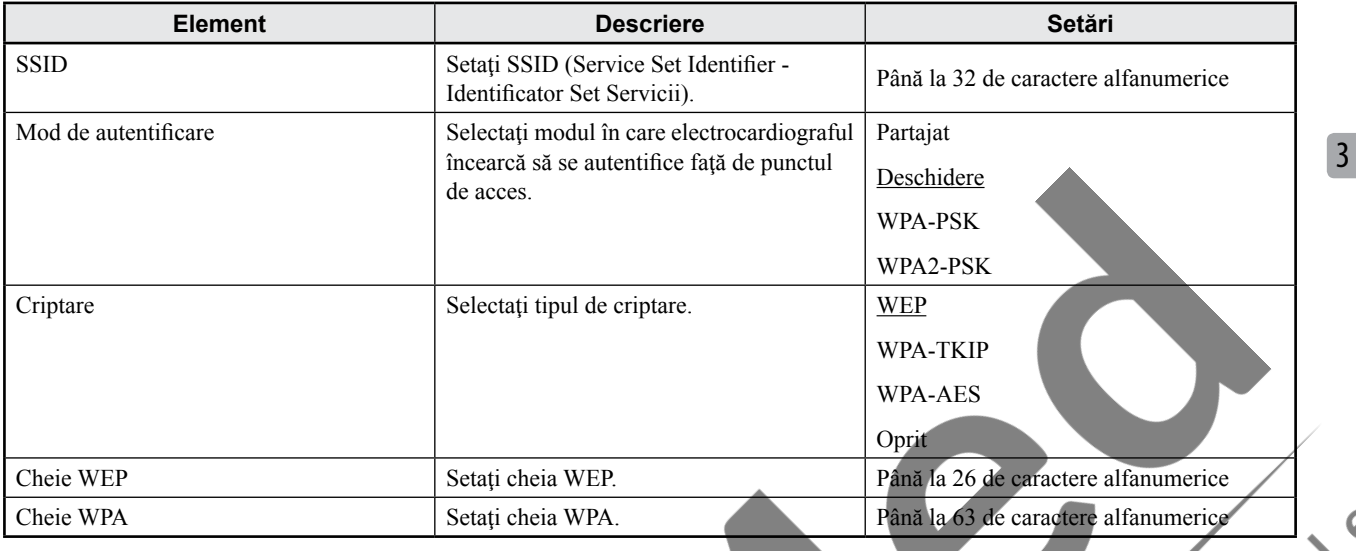

#### **Setare Wi-Fi**

#### **Setări înregistrare**

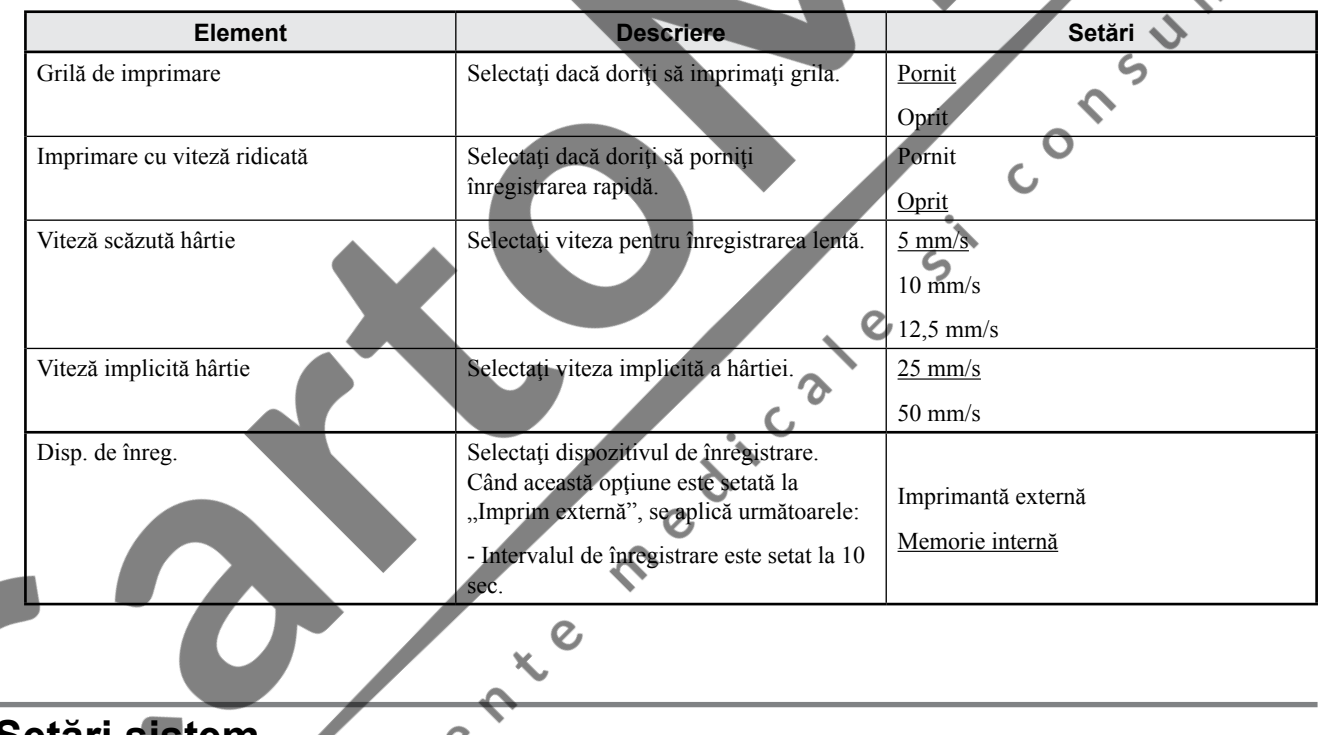

**Setări sistem**

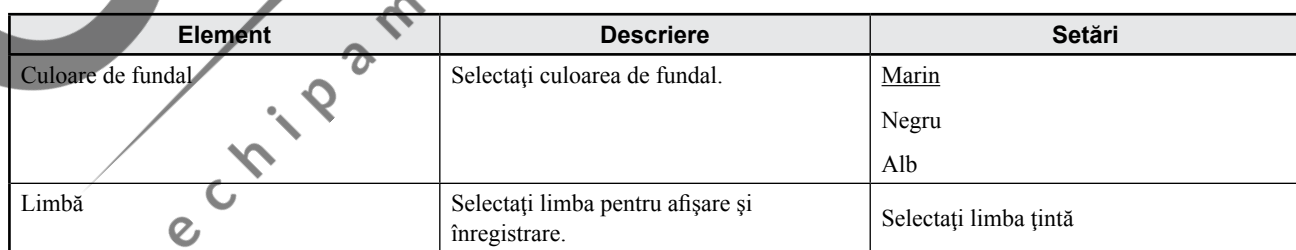

#### **Setări Dată/Oră**

 $\overline{C}$ 

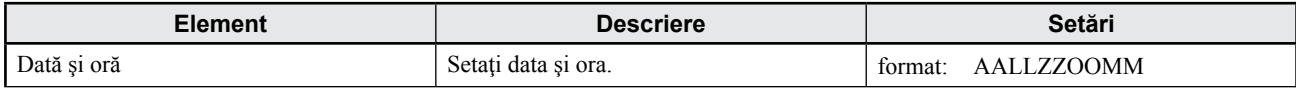

#### *3. Modificarea setărilor înainte de măsurare*

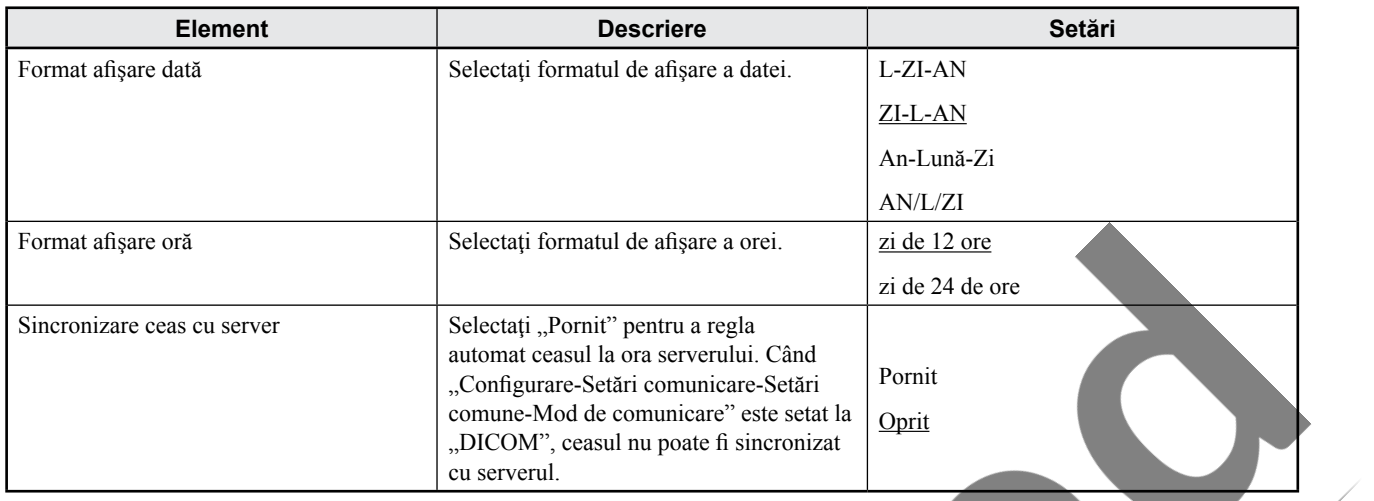

#### **Gestionare energie**

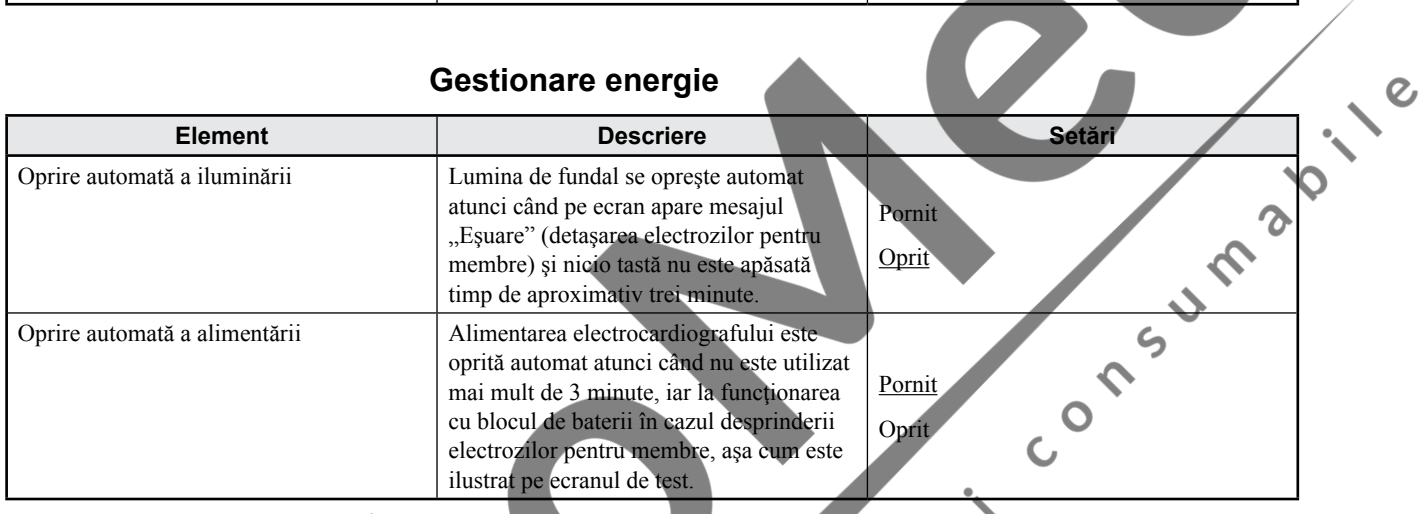

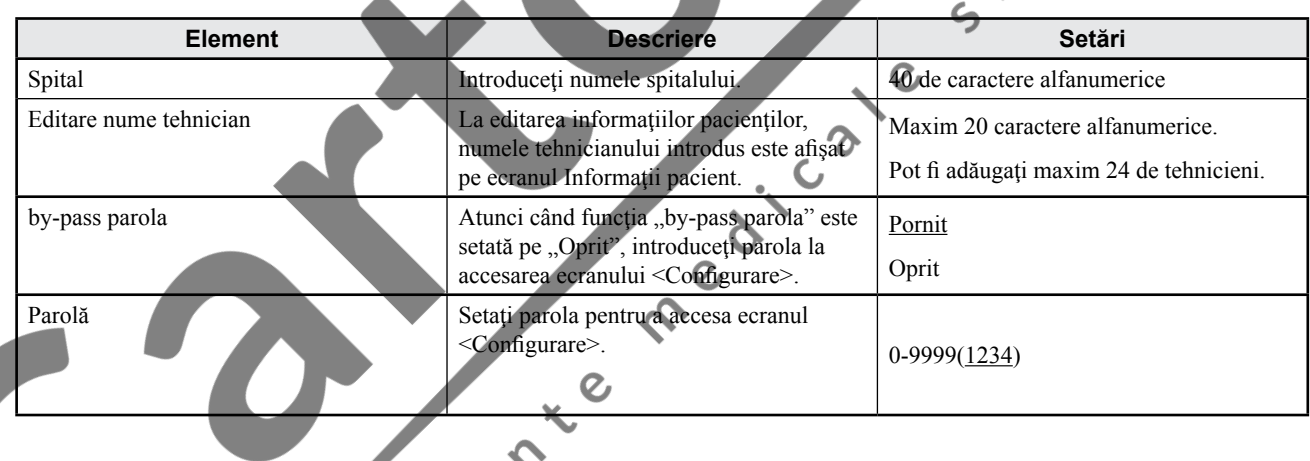

# **Salv./Încărc./Imprim. setări sistem**

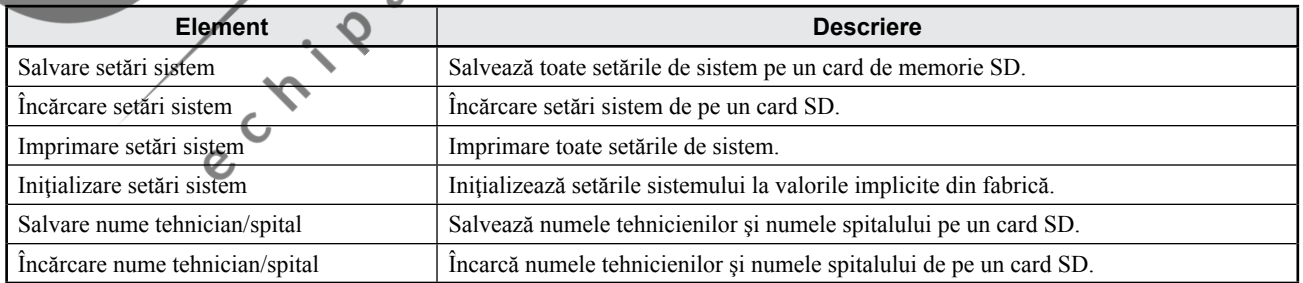

3

# **Modificarea numărului de cifre ce alcătuiesc ID-ul**

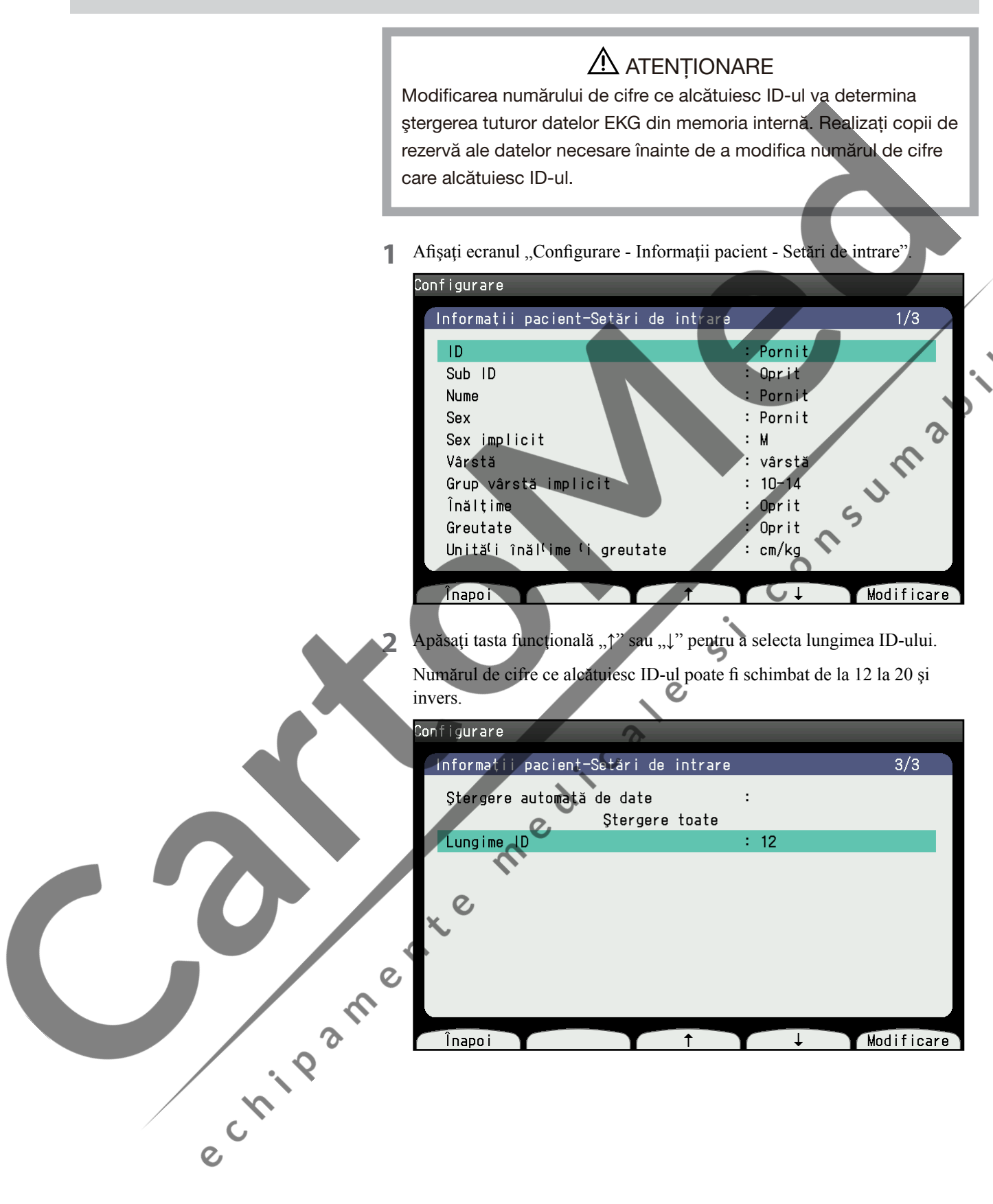

3 Apăsați tasta funcțională "Modificare". Apare mesajul "Pentru a modifica numărul de cifre ce alcătuiesc ID-ul, memoria internă trebuie formatată".

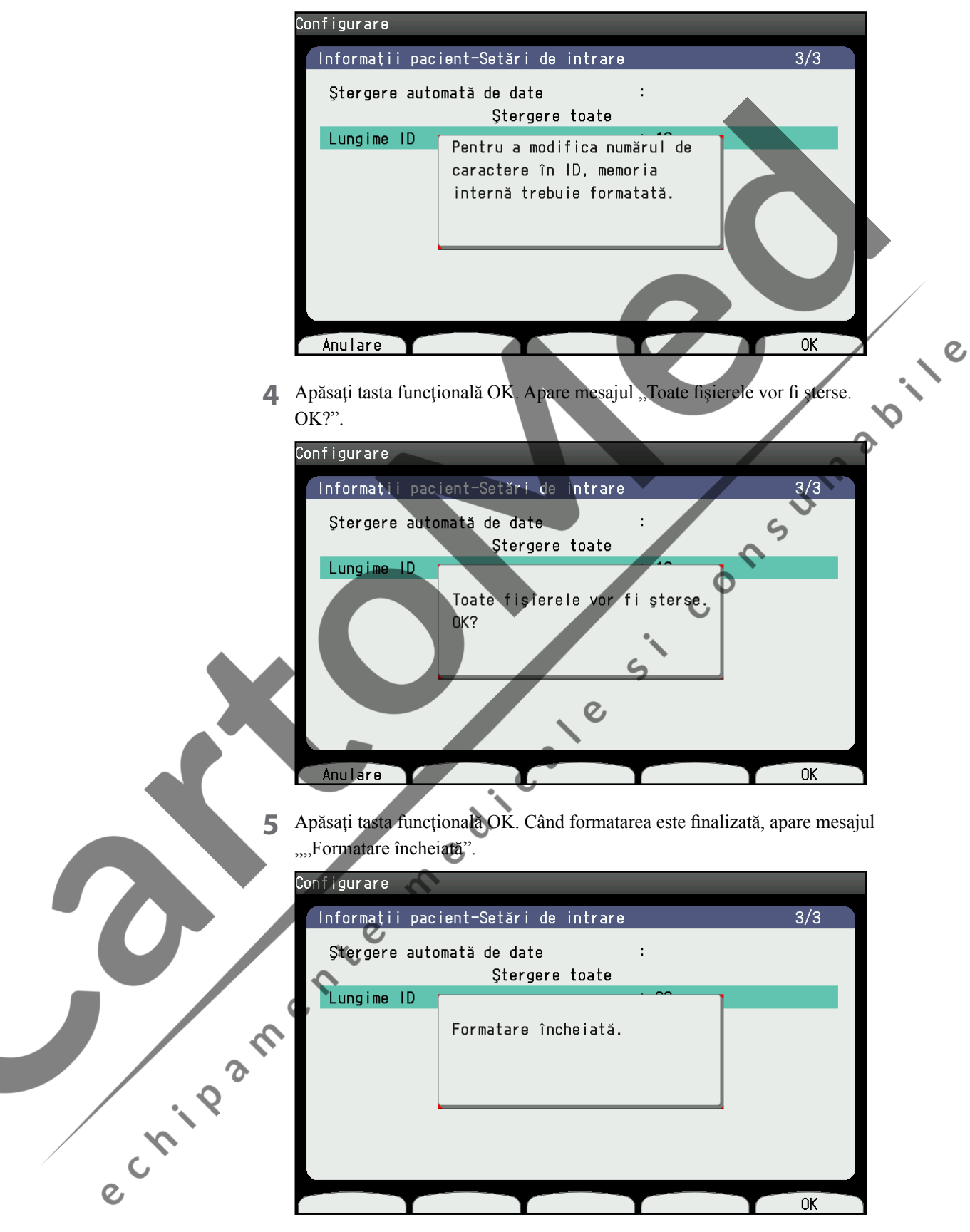

**6** Apăsaţi tasta funcţională OK. Numărul de cifre ce alcătuiesc ID-ul a fost modificat.

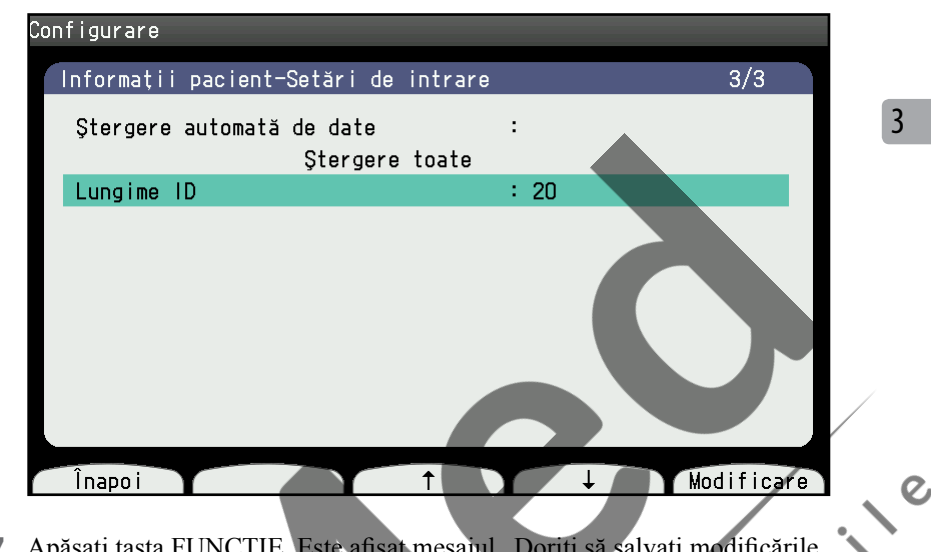

7 Apăsați tasta FUNCȚIE. Este afișat mesajul "Doriți să salvați modificările dvs.?" Selectați "1. Continuare" pentru a salva setarea modificată. dvs.?" . Selectați "1. Continuare" pentru a salva setarea modificată.

e crista de la crista de la crista de la crista de la crista de la crista de la crista de la crista de la crista de la crista de la crista de la crista de la crista de la crista de la crista de la crista de la crista de la

# **Modificarea Setărilor de configurare a sistemului**

# **Afişarea ecranului Configurare sistem**

**1** Apăsaţi tasta FUNCŢIE pentru afişarea ecranului meniului principal.

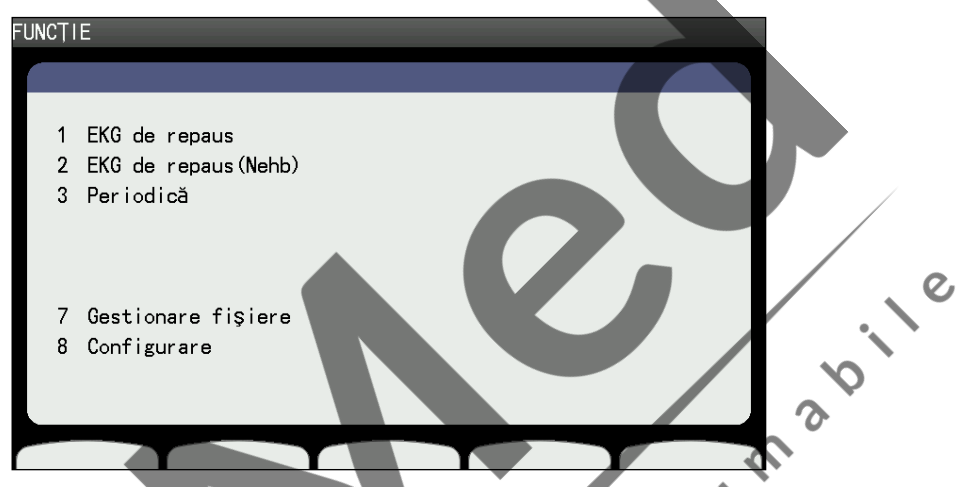

2 Apăsați "8" pentru a selecta "Configurare". Este afișat ecranul Configurare.

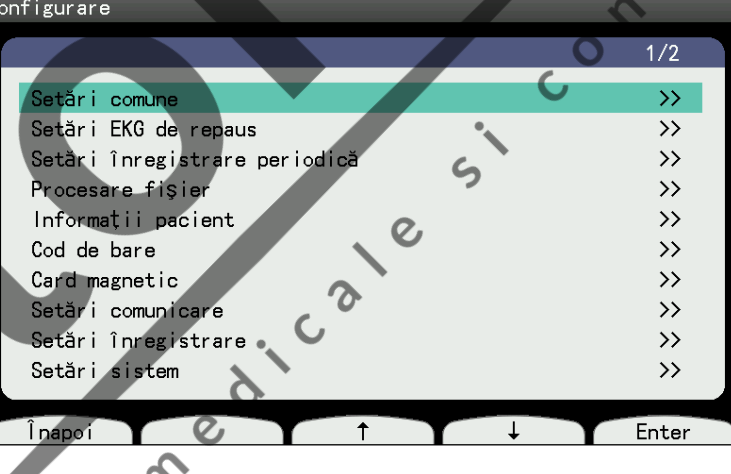

# **Schimbarea setărilor**

- **1** Afişaţi ecranul "Configurare". (Pentru afişarea ecranului Configurare, consultaţi titlul "Afişarea ecranului Configurare sistem" din această secţiune)
	- ecranul Configurare.
- 2 Apăsați tasta funcțională "†" sau "↓" pentru a selecta elementul dorit din ecranul Configurare.<br>
3 Apăsați tasta funcțională "Enter" Ferencepectivul elemente espectivul elemente expectivul elemente expectivul elemente ex **3** Apăsați tasta funcțională "Enter". Este afișat ecranul Configurare pentru respectivul element.
	- **4** Apăsați tasta funcțională "↑" sau "↓" pentru a selecta elementul dorit din ecranul elementului selectat.
	- **5** Apăsați tasta funcțională "Modificare" pentru a selecta setarea dorită.
	- **6** Repetaţi paşii 3 şi 4 pentru modificarea altor setări.
	- **7** Apăsați tasta FUNCȚIE. Este afișat mesajul "Doriți să salvați modificările dvs.?". Selectați "1. Continuare". Setările modificate au fost salvate.

# **Salvarea, Încărcarea şi Imprimarea setărilor sistemului**

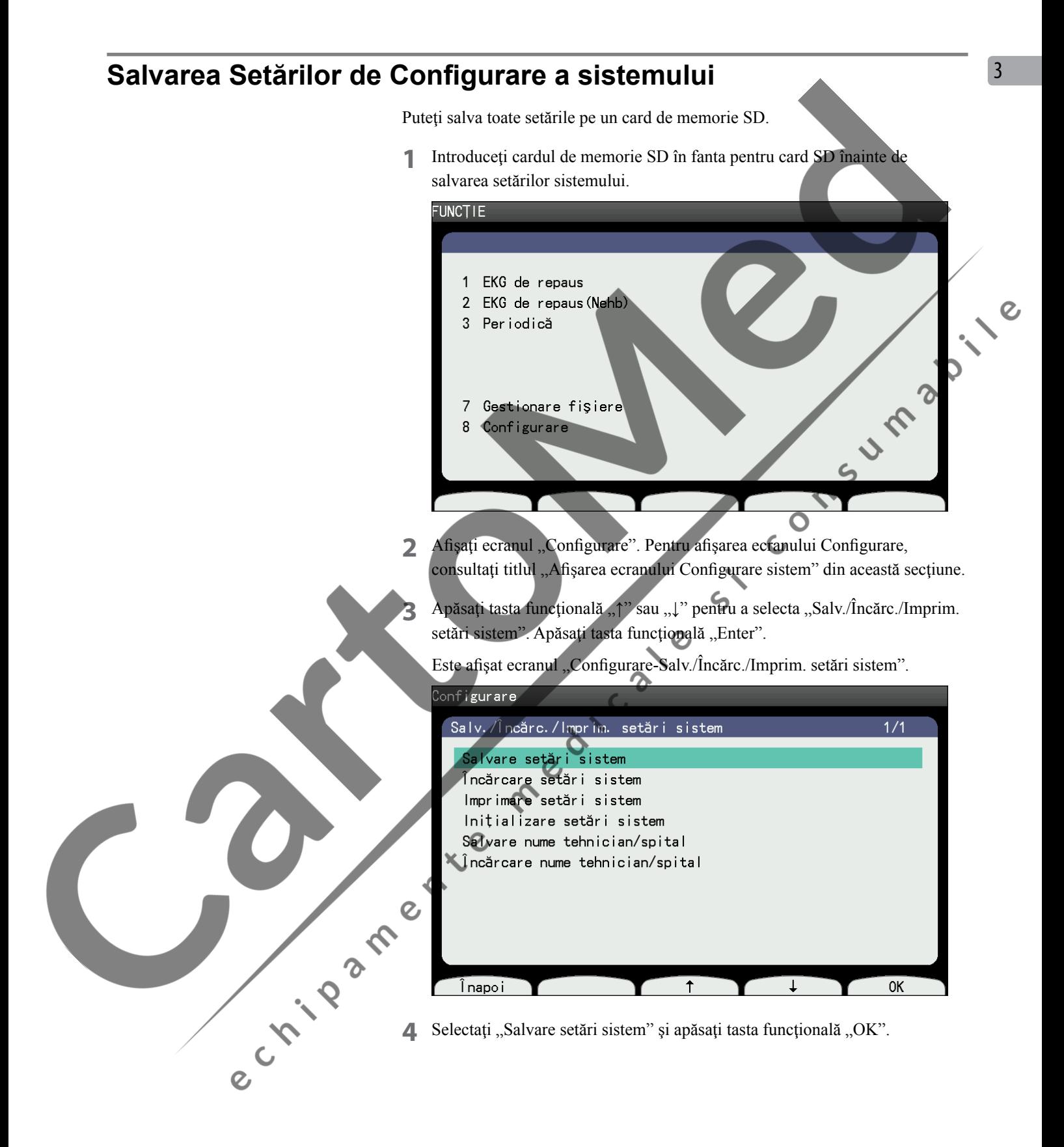

#### **Încărcarea setărilor de configurare a sistemului**

Puteţi încărca setările anterioare din ecranul Configurare sistem de pe un card de memorie SD.

- **1** Introduceţi cardul de memorie SD în fanta pentru card SD înainte de încărcarea setărilor sistemului.
- 2 Afișați ecranul "Configurare". Pentru afișarea ecranului Configurare, consultaţi titlul "Afişarea ecranului Configurare sistem" din această secţiune.
- **3** Apăsați tasta funcțională "↑" sau "↓" pentru a selecta "Salv./Încărc./Imprim setări sistem" Apăsați tasta funcțională "Enter".
- 4 Selectați "Încărcare setări sistem." Când apare mesajul "Continuați? apăsați tasta funcțională "OK"

#### **Imprimarea listei de setări de Configurare a sistemului**

 $\boldsymbol{\delta}$ **1** Afişaţi ecranul "Configurare". Pentru afişarea ecranului Configurare, consultați titlul "Afișarea ecranului Configurare sistem" din această secțiune. **12.12** 

 $\overline{O}$ 

- 2 Apăsați tasta funcțională "↑" sau "↓" pentru a selecta "Salv./Încărc./Imprim. setări sistem". Apăsați tasta funcțională "Enter".
- 3 Selectați "Imprimare setări sistem" și apăsați tasta funcțională "OK".

Porneşte imprimarea.

Pentru oprirea imprimării, apăsați tasta funcțională "Oprire".

### **Iniţializarea setărilor sistemului**

- **1** Afişaţi ecranul "Configurare". Pentru afişarea ecranului Configurare, consultați titlul "Afișarea ecranului Configurare sistem" din această secțiune.
	- **2** Apăsaţi tasta funcţională "↑" sau "↓" pentru a selecta "Salv./Încărc./Imprim. setări sistem". Apăsați tasta funcțională "Enter".

Selectați "Inițializare setări sistem." Când apare mesajul "Continuați?", apăsaţi tasta funcţională "OK" pentru resetarea tuturor setărilor la valorile e Cripan implicite din fabrică.

#### **Salvarea numelui tehnicienilor şi al spitalului pe un card SD**

Puteți salva numele tehnicienilor înregistrați și numele spitalului pe cardul de memorie SD. Înainte de salvare, introduceţi cardul de memorie SD în fanta SD din partea dreaptă a electrocardiografului.

- **1** Afisati ecranul "Configurare". Pentru afisarea ecranului Configurare, consultaţi titlul "Afişarea ecranului Configurare sistem" din această secţiune.
- **2** Apăsați tasta funcțională "↑" sau "↓" pentru a selecta "Salv./Încărc. Imprim. setări sistem" și tasta funcțională "Enter" pentru afișarea ecranului "Configurare-Salv./Încărc./Imprim. setări sistem".
- 3 Selectati "Salvare nume tehnician/spital" și apăsați tasta funcțională "OK" pentru salvarea pe cardul de memorie SD.

3

# **Încărcarea numelui tehnicienilor sau spitalului de pe un card SD**

 $\mathcal{S}$ 

Puteți încărca numele tehnicienilor și cel al spitalului, care au fost înregistrate anterior pe electrocardiograf sau pe un alt electrocardiograf.

Această procedură înlocuieşte setările curente ale sistemului.

Dacă este nevoie de setările curente, salvaţi-le pe un alt card SD înainte de încărcarea noilor setări.

- Afişați ecranul "Configurare". Pentru afișarea ecranului Configurare, consultați titlul "Afișarea ecranului Configurare sistem" din această secțiune.
	- Apăsați tasta funcțională "1" sau "↓" pentru a selecta "Salv./Încărc./ Imprim. setări sistem" și tasta funcțională "Enter" pentru afișarea ecranului "Configurare-Salv./Încărc./Imprim. setări sistem".

Selectați "Încărcare nume tehnician/spital". Când apare mesajul "Continuați?", apăsați tasta funcțională "OK". Numele tehnicienilor și cel al spitalului pot fi încărcate din cardul de memorie SD.

e crito a mente

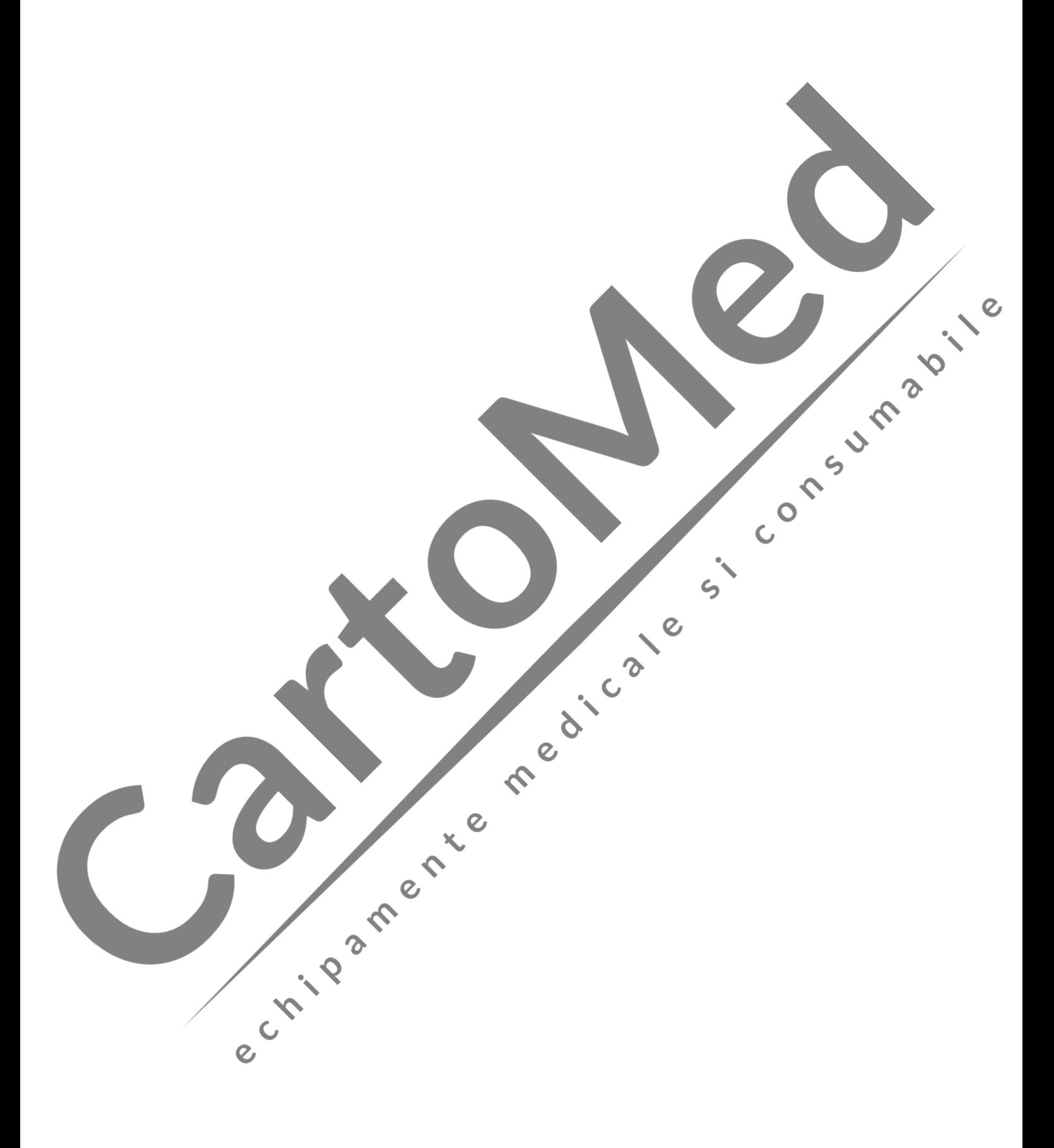

# Conectarea electrozilor<br>
si introducerea<br>
informațiilor<br>
pacientului **Conectarea electrozilor şi introducerea informaţiilor pacientului**

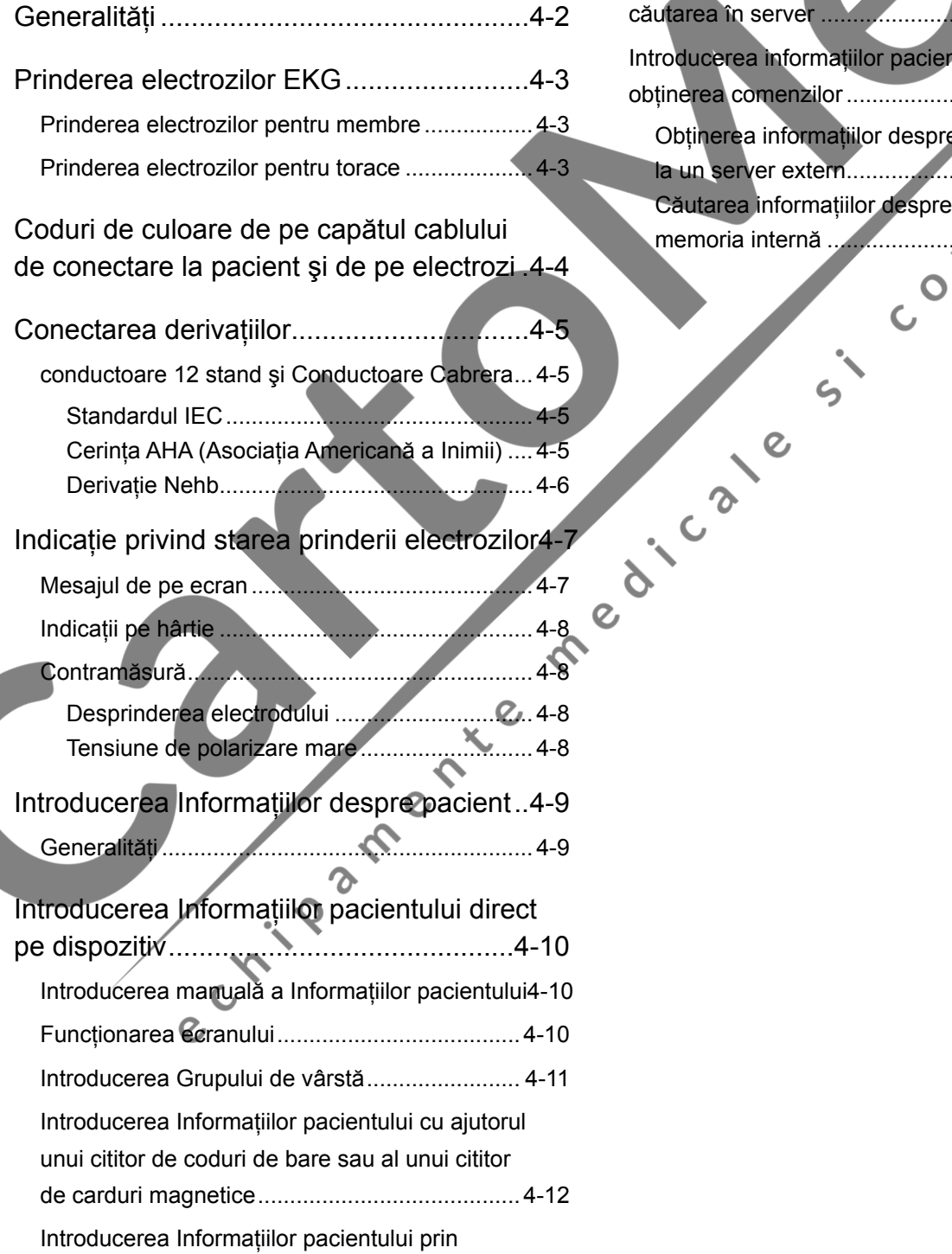

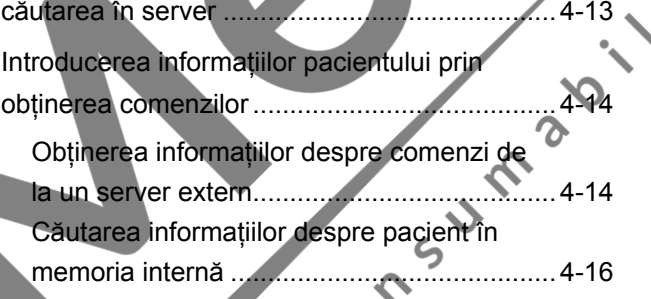

# <span id="page-94-0"></span>**Generalităţi**

### AVERTIZARE

Nu conectaţi capul derivaţiei electrozilor la alt obiect decât un electrod. Conectați toate capetele la electrozii corespunzători și prindeti-i de pacient. În cazul în care capetele sau electrozii neconectaţi intră în contact cu un element care nu este echipotential, pacientul poate fi electrocutat. De asemenea, parazitarea se poate suprapune peste formele de undă EKG iar datele măsurării pot fi incorecte.

### ATENTIONARE

**12.12** 

- **•**  Nu utilizaţi împreună electrozi noi şi vechi sau electrozi reutilizabili şi de unică folosinţă (cum ar fi electrozi cu cleşti, electrozi cu ventuze și electrozi de unică folosință). Dacă sunt folosite mai multe tipuri împreună, acest lucru poate genera o tensiune de polarizare mare şi poate împiedica afişarea şi înregistrarea formelor de undă EKG.
- **•**  Înlocuiţi întotdeauna toţi electrozii cu alţii noi în acelaşi timp.
- **•**  Dacă se utilizează o unitate electrochirurgicală (ESU) şi un defibrilator împreună cu electrocardiograful, folosiţi electrozi de unică folosinţă de clorură de argint.
	- **•**  Utilizaţi electrozi curaţi şi nedeterioraţi fără zgârieturi pe suprafață. Electrozii cu suprafața deteriorată pot cauza impedanţă ridicată la contact şi trasee EKG distorsionate.
- Componentele electrozilor și alți conectori nu trebuie să intre în<br>
confact cu alte componente conductoare, nici cu pământul.<br>
Chi le 2<br>
Chi le 2<br>
Chi le 2<br>
Chi le 2<br>
Chi le 2<br>
Chi le 2<br>
Chi le 2<br>
Chi le 2<br>
Chi le 2<br>
Chi contact cu alte componente conductoare, nici cu pământul.

# <span id="page-95-0"></span>**Prinderea electrozilor EKG**

#### **Prinderea electrozilor pentru membre**

Prindeţi patru electrozi pentru membre în zone musculare, neosoase de pe extremităţi.

- **1** Curăţaţi pielea cu o dischetă de bumbac îmbibată cu alcool, pentru îndepărtarea grăsimii.
- **2** Aplicaţi un strat subţire de cremă electrolit (CardioCream) pe locurile curăţate pentru electrozi.
	- R: braţ drept
	- L: braţ stâng
	- RF: picior drept
	- F: picior stâng
- <sup>3</sup><br>3 Aplicați o cantitate mică de cremă electrolit pe suprafața de contact a electrozilor.
- **4** Prindeţi locul pentru electrozi cu electrodul cu cleşti pentru membre.

# **Prinderea electrozilor pentru torace**

- 
- **1** Curăţaţi pielea cu o dischetă de bumbac îmbibată cu alcool, pentru îndepărtarea grăsimii.
	- **2** Aplicaţi un strat subţire de cremă electrolit (CardioCream) pe locurile curățate pentru electrozi.
	- **3** Prindeți cei sase electrozi pe locul curătat de pe piele. Nu permiteți ca electrozii să se atingă între ei.
		- **4** Aplicaţi un strat subţire de cremă Cardio Cream pe suprafaţa electrozilor.
		- **5** Aşezaţi electrodul pe locul respectiv şi strângeţi bila de cauciuc pentru conectarea electrodului prin aspiraţie.
		- C1 (V1): Spațiul patru intercostal la marginea dreaptă a sternului
		- C2 (V2): Spaţiul patru intercostal la marginea stângă a sternului
		- C3 (V3): Jumătatea distanţei dintre C2 (V2) şi C4 (V4)
		- C4 (V4): Spaţiul cinci intercostal pe linia medio-claviculară stânga
		- C5 (V5): Linia axilară anterioară stânga la nivel orizontal cu C4
		- C6 (V6): Linia medio-axilară stânga la nivel orizontal cu C4 (V4)

#### **EKG cu derivaţie Nehb**

C1 (V1): Spaţiul doi costal la marginea dreaptă a sternului 1

C2 (V2): Apex posterior

C3 (V3): Apex 3

Electrozii dintre C4 (V4) şi C6 (V6) nu sunt utilizaţi.

 $\Lambda$ 

# <span id="page-96-0"></span>**Coduri de culoare de pe capătul cablului de conectare la pacient şi de pe electrozi**

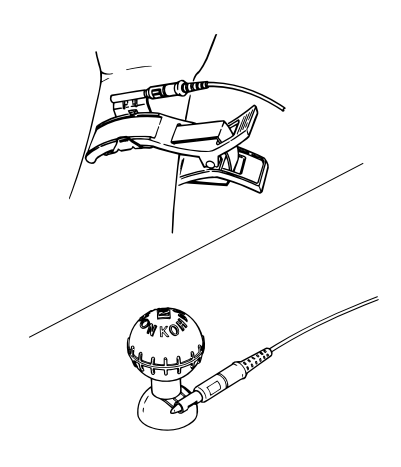

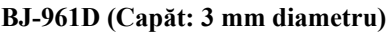

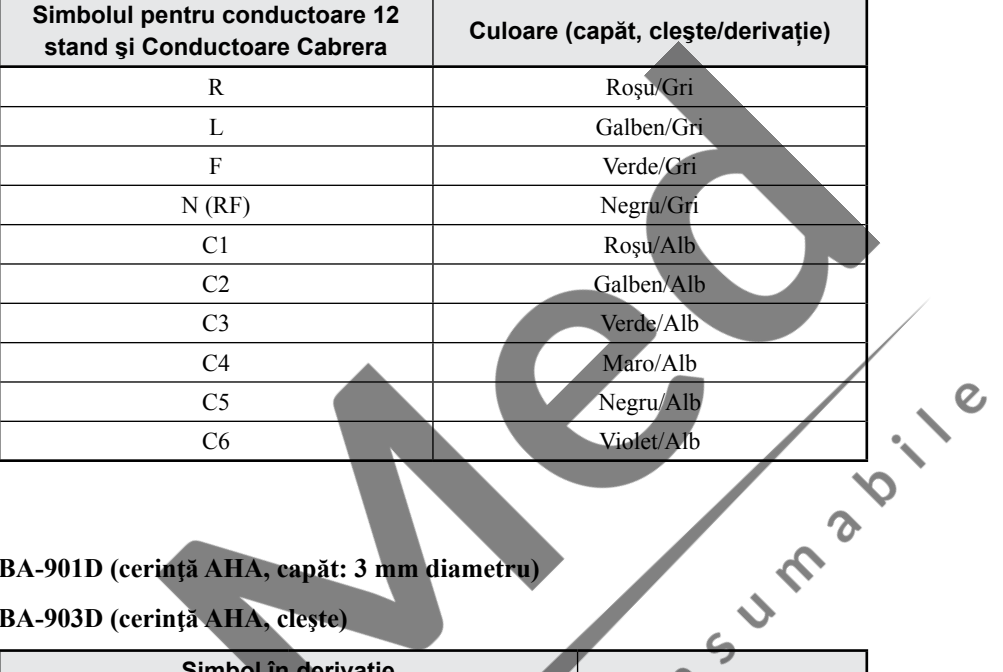

#### **BA-901D (cerinţă AHA, capăt: 3 mm diametru)**

**BA-903D (cerinţă AHA, cleşte)**

| Simbol în derivație                                            |                       |                                       |
|----------------------------------------------------------------|-----------------------|---------------------------------------|
| Standard 12 derivații,<br>derivații Cabrera și 15<br>derivații | <b>Derivatie Nehb</b> | Culoare (capăt, clește/<br>derivație) |
| RA                                                             | RA                    | Alb/Maro                              |
| LA                                                             | LA                    | Negru/Maro                            |
| RL                                                             | RL <sub>o</sub>       | Verde/Maro                            |
| LL                                                             | N.                    | Rosu/Maro                             |
|                                                                | ®V1                   | Rosu/Alb                              |
| V <sub>2</sub>                                                 | V <sub>2</sub>        | Galben/Alb                            |
| $V_3$                                                          | V3                    | Verde/Alb                             |
| V4                                                             |                       | Albastru/Alb                          |
| V <sub>5</sub>                                                 |                       | Portocaliu/Alb                        |
| V <sub>6</sub>                                                 |                       | Violet/Alb                            |
|                                                                |                       |                                       |

# **Conectarea derivaţiilor**

<span id="page-97-0"></span>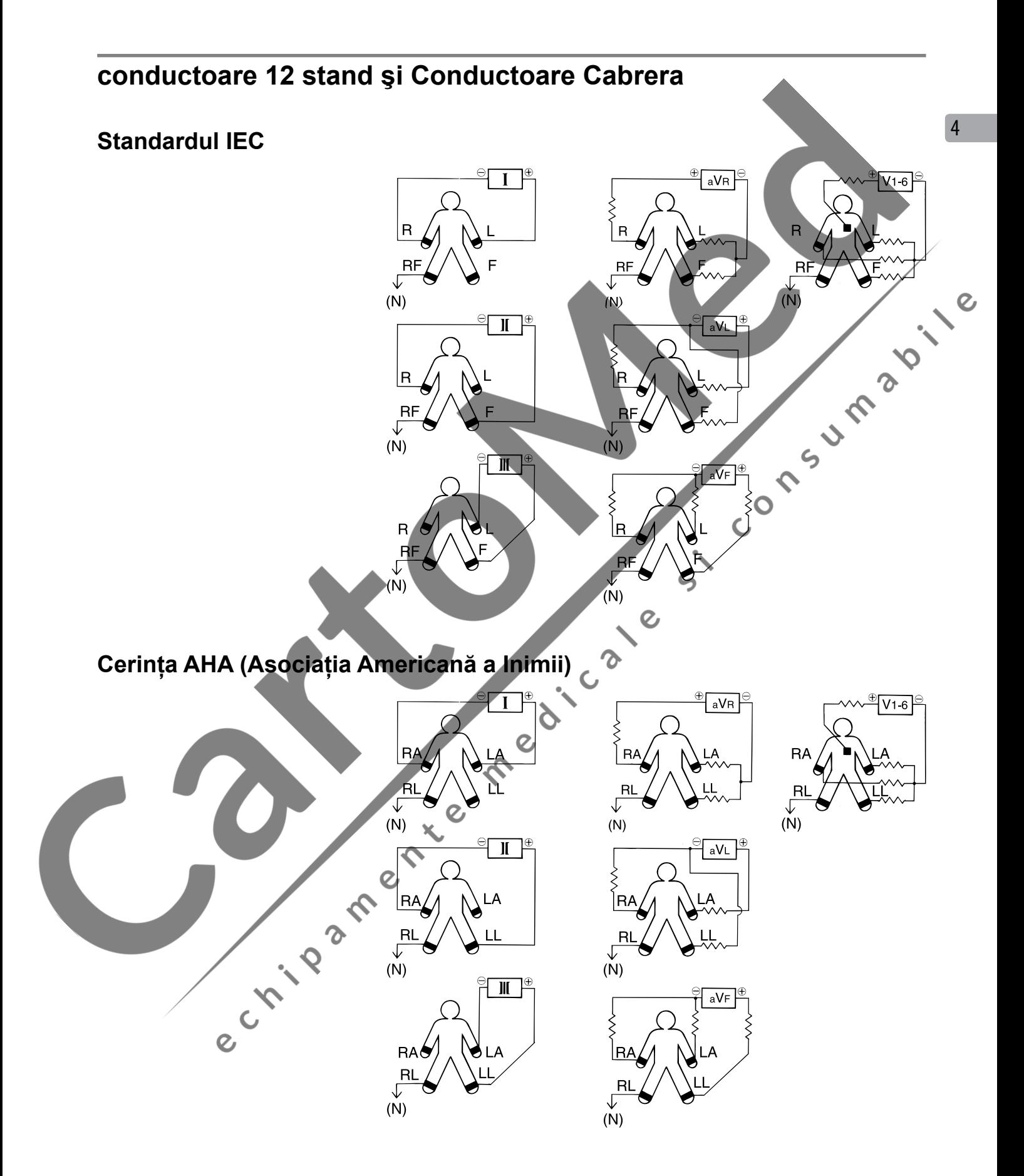

<span id="page-98-0"></span>*4. Conectarea electrozilor şi introducerea informaţiilor pacientului*

#### **Derivaţie Nehb**

Derivaţiile Nehb D, A şi I sunt derivate din EKG standard cu 12 derivaţii de următoarele ecuaţii.

În IEC 60601-1-2-25:2011, ecuaţiile pentru derivaţiile Nehb sunt descrise după cum urmează.

D (dorsal) D=Nax - Nst

A (anterior)=Nap - Nst

J (inferior)=Nap - Nax

Shanghai Kohden adaugă "N" pe eticheta derivațiilor pentru a indica derivațiile Nehb.

Nehb  $ND = C2 (V2) - C1 (V1)$ 

Nehb NA = C3 (V3) - C1 (V1)

Nehb NI = C3 (V3) - C2 (V2)

e crista de la fille de la fille de la fille

Si'- Consumable le

# <span id="page-99-0"></span>**Indicaţie privind starea prinderii electrozilor**

#### **Mesajul de pe ecran**

Electrocardiograful verifică în mod continuu conectarea electrodului. Dacă se detectează o desprindere a electrodului sau tensiune mare de polarizare, este afişat un mesaj.

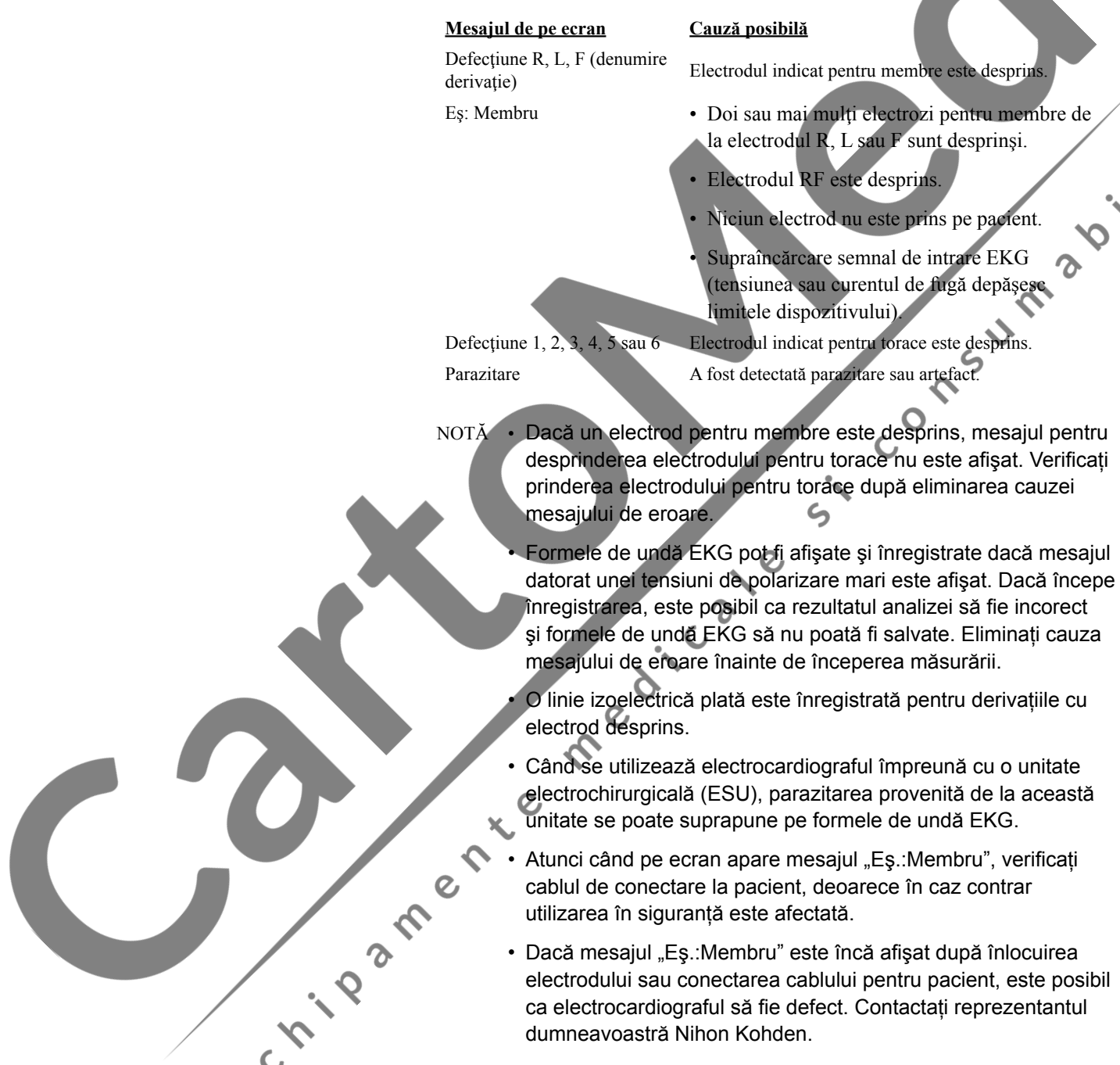

 $\overline{C}$ 

4

#### <span id="page-100-0"></span>**Indicaţii pe hârtie**

În timpul înregistrării, următoarele linii sunt înregistrate pe hârtie atunci când este detectată o desprindere a unui electrod sau un artefact.

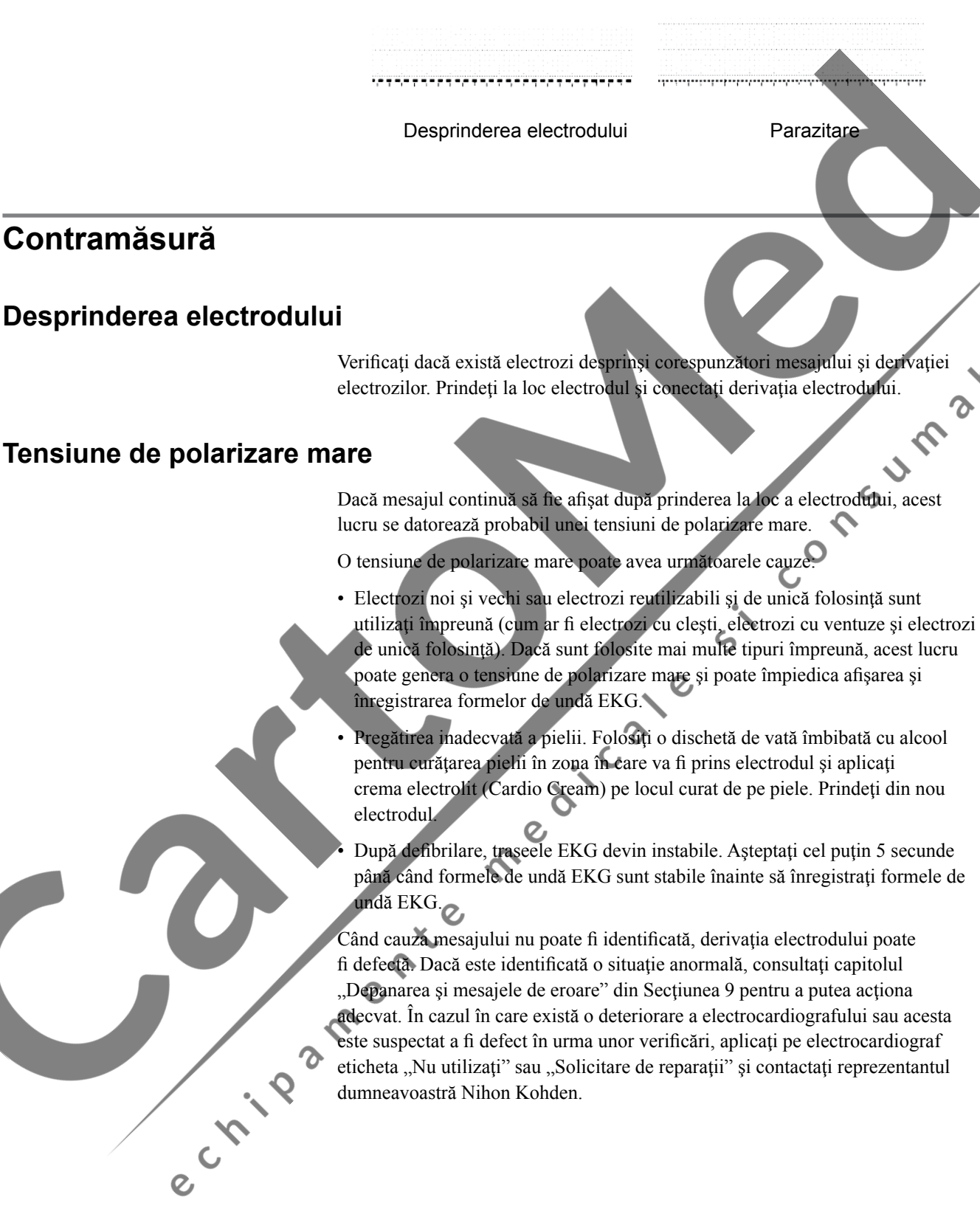

# <span id="page-101-0"></span>**Introducerea Informaţiilor despre pacient**

#### **Generalităţi**

Datele despre pacient disponibile pot fi selectate din setările Informaţii pacient.

Selectați "Pornit" pentru toate elementele din "Configurare-Informații pacient-Setări de intrare". Apăsați tasta funcțională "ID" pentru a introduce următoarele informații despre pacient în ecranul "Informații pacient"

Puteţi introduce informaţiile despre pacient prin utilizarea tastaturii, prin citirea unui cod de bare sau a unui card magnetic sau prin căutarea în server.

#### ATENȚIONARE

Dacă sexul şi vârsta pacientului nu sunt introduse, analiza EKG este  $\frac{1}{\sqrt{2}}$ efectuată pentru un pacient masculin cu vârsta de 35 de ani.

NOTĂ: Adăugați un ID la informațiile pacientului pentru a preveni confundarea datelor EKG cu datele EKG ale altui pacient.

#### **Date pacient disponibile**

- ID: Maxim 12 caractere alfanumerice
- Sub ID: Maxim 20 de caractere alfanumerice
- Nume: Maxim 20 de caractere alfanumerice
- 
- 
- 
- 
- 
- 
- 
- 
- 
- 
- 
- 

 $\overline{O}$ 

• Sex: Masculin, Feminin, Gol • Vârstă (ani): Maxim 3 caractere numerice

- Grup de vârstă:  $\frac{3 \text{ si } 5, \text{ între } 6 \text{ și } 9, \text{ între } 10 \text{ și } 14, \text{ între } 15 \text{ și } 24, \text{ 25. }$ 34, 35+
- Tehnician: Maxim 20 de caractere alfanumerice
- finălțime (cm): Maxim 3 caractere numerice
- Greutate (kg): Maxim 3 caractere numerice
- Sis./Dia. (mmHg): Maxim 3 caractere numerice
- Medicatie 1:  $\mathbb{Z}$  Maxim 22 de caractere alfanumerice
	- **Medicatie 2:** Maxim 22 de caractere alfanumerice
- departamentul Maxim 22 de caractere alfanumerice
- Număr cameră: Maxim 10 caractere alfanumerice
- Cerere doctor: Maxim 20 de caractere alfanumerice

# **pe ecranul Configurare sistem**

Când opțiunea "Grup de vârstă" este setată pe "Vârstă" pe ecranul Configurare sistem<br>
Când opțiunea "Grup de vârstă" este sete $\frac{1}{2}$ <br>
sistem, ecranul Informatii<br>
iar informatii Când opțiunea "Grup de vârstă" este setată pe "Vârstă" pe ecranul Configurare sistem, ecranul Informaţii pacient nu poate fi afişat nici când se apasă tasta ID, iar informațiile despre pacient nu pot fi introduse. Pot fi introduse numai sexul și grupul de vârstă cu ajutorul tastelor numerice de pe panoul de comandă.

4

# <span id="page-102-0"></span>**Introducerea Informaţiilor pacientului direct pe dispozitiv**

#### **Introducerea manuală a Informaţiilor pacientului**

NOTĂ: Dacă schimbaţi ID-ul, Numele şi Vârsta/Data naşterii sunt şterse, iar Sexul revine la setarea implicită. Dacă modificaţi ID-ul când opțiunea "Ștergere automată de date" este setată pe "Oprit", informaţiile corespunzătoare despre pacient nu vor fi modificate.

#### **Funcţionarea ecranului**

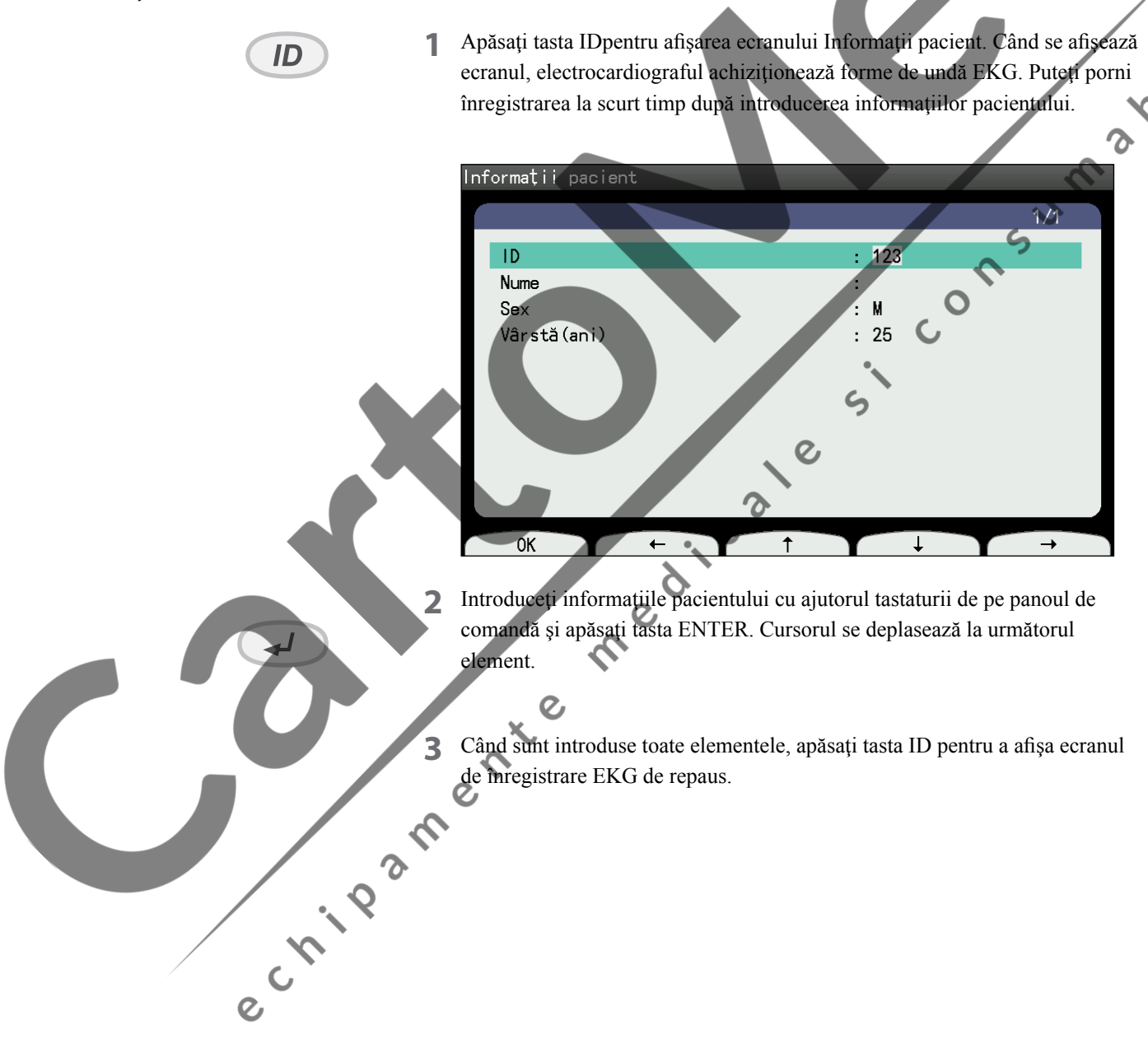

#### <span id="page-103-0"></span>**Introducerea Grupului de vârstă**

Când opțiunea "Vârstă" este setată pe "Grup de vârstă" pe ecranul "Configurare – Informaţii pacient – Setări de intrare", puteţi modifica opţiunile "Sex" şi "Grup de vârstă" afișate pe ecranul de înregistrare EKG de repaus apăsând tasta numerică de pe panoul de comandă.

- NOTĂ: Dacă vârsta pacientului este setată prin grupul de vârstă, datele EKG nu pot fi salvate sau transferate, iar informaţiile pacientului nu pot fi obţinute de pe serverul extern.
	- **1** Apăsaţi tasta MASCULIN sau FEMININ pentru a selecta sexul.
- **2** Apăsaţi tasta VÂRSTĂ pentru a modifica grupul de vârstă. Fiecare apăsare a tastei Vârstă trece de la o grupă la alta în următoarea ordine.

NOTĂ • Iniţializaţi cititorul de coduri de bare înainte de utilizare. Consultati manualul de utilizare al cititorului de coduri de bare.

> • Cititorul de coduri de bare sau de carduri magnetice nu poate fi utilizat când este setată opțiunea "Grup de vârstă" pentru "Vârstă" pe ecranul Configurare sistem.

e critograper

 $\Lambda$ 

 $\overline{O}$ 

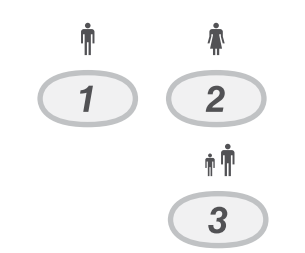

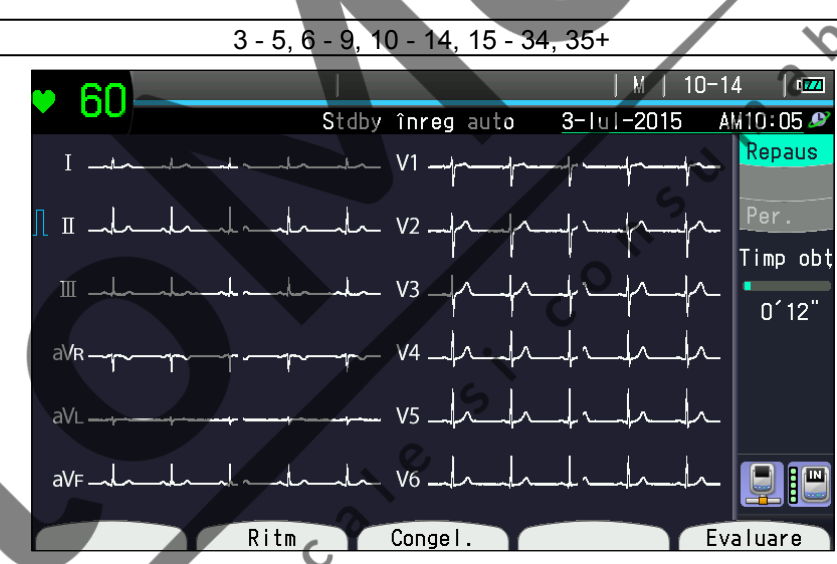

#### <span id="page-104-0"></span>**Introducerea Informaţiilor pacientului cu ajutorul unui cititor de coduri de bare sau al unui cititor de carduri magnetice**

Puteți introduce informațiile pacientului utilizând un cititor de coduri de bare sau cititor de carduri magnetice în ecranul de înregistrare EKG, ecranul Informaţii pacient sau fereastra de căutare din Informaţii pacient.

- NOTĂ Iniţializaţi cititorul de coduri de bare înainte de utilizare. Consultaţi manualul de utilizare al cititorului de coduri de bare.
	- Cititorul de coduri de bare sau cititorul de carduri magnetice nu poate fi utilizat când este setată optiunea "Grup de vârstă" pentru "Vârstă" pe ecranul Configurare sistem.

În setările sistemului, setările cititorului de coduri de bare sau de carduri magnetice trebuie să fie pe "Cod de bare" sau "Card magnetic".

#### Când opțiunea "Server pacienți" este setată pe "Oprit" în Configurare **sistem**

Cititi informațiile pacientului cu ajutorul cititorului de coduri de bare sau al celui de carduri magnetice. Apare ecranul Informaţii pacient cu informaţiile din codul de bare sau cardul magnetic.

#### Când optiunea "Server pacienți" este setată pe "Pornit" în Configura<sup>r</sup> **sistem**

Citiţi informaţiile pacientului cu ajutorul cititorului de coduri de bare sau al celui de carduri magnetice.

#### Când opțiunea "Căutare automată" este setată pe "Pornit" în setările **sistemului**

• Când există doar o dată:

Când opțiunea "Afișare confirmare pt. el. căutate" este setată pe "Pornit" în setările sistemului, ecranul Informaţii pacient apare cu informaţiile de pe server afişate.

Când opțiunea "Afișare confirmare pt. el. căutate" este setată pe "Oprit" în setările sistemului, este afişat ecranul de înregistrare EKG de repaus. Informaţiile pacientului de pe server sunt introduse dar nu sunt afişate.

• Când există două sau mai multe date:

Este afişată lista de date pentru ID-ul introdus. Selectaţi datele şi apăsaţi tasta funcțională "OK".

Când optiunea "Afisare confirmare pt. el. căutate" este setată pe "Pornit" în setările sistemului, ecranul Informaţii pacient apare cu informaţiile de pe server afişate.

Când optiunea "Afisare confirmare pt. el. căutate" este setată pe "Oprit" în setările sistemului, este afişat ecranul de înregistrare EKG de repaus. Informaţiile pacientului de pe server sunt introduse dar nu sunt afişate.

Când opțiunea "Căutare automată" este setată pe "Oprit" în setările sistemului. Este afișată fereastra de căutare Informații pacient. Consultați titlul "Introducerea informaţiilor pacientului prin căutarea în server".

NOTĂ • În cazul în care nu există date pentru ID-ul introdus, apare mesajul "Pacientul aferent nu este înregistrat" și este afișat ecranul de căutare Informaţii pacient.

> • Sunt introduse informaţiile pacientului, cu excepţia ID-ului, din codul de bare sau cardul magnetic. Apăsaţi tasta funcţională "Enter" pentru afişarea ecranului cu informațiile pacientului și adăugarea sau modificarea manuală a informatiilor pacientului.

#### <span id="page-105-0"></span>**Introducerea Informaţiilor pacientului prin căutarea în server**

Puteți introduce informațiile pacientului utilizând datele din server în ecranul de căutare Informații pacient. Setați opțiunea "Server pacienți" pe "Pornit" în setările sistemului (Configurare-Informații pacient-Setări de interogare) înainte de începerea operațiunii.

NOTĂ: Această funcție nu este disponibilă când pentru opțiunea "Vârstă" este setat "Grup de vârstă" în ecranul Configurare sistem.

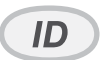

**1** Apăsați tasta ID pe ecranul de înregistrare EKG sau citiți informațiile pacientului utilizând un cititor de coduri de bare sau de carduri magnetice. Este afişat ecranul de căutare Informaţii pacient.

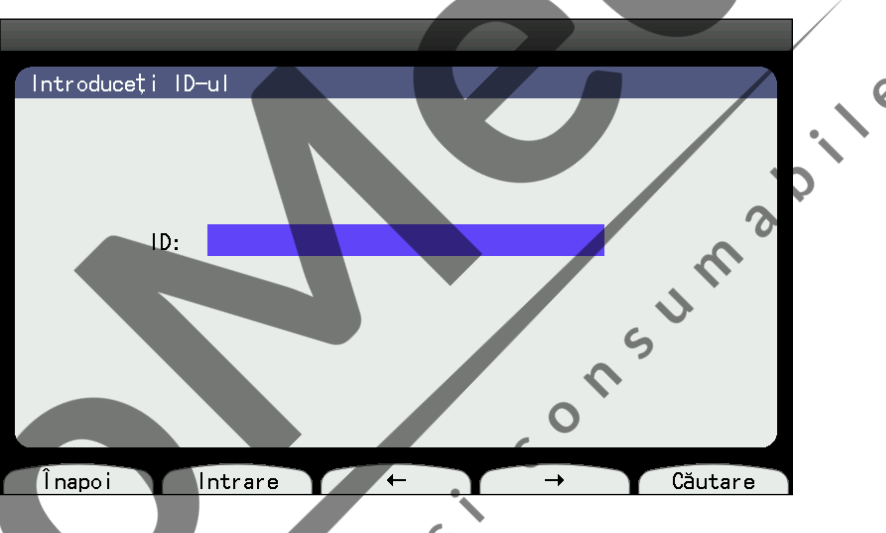

- Introduceți ID-ul și apăsați tasta funcțională "Căutare".
- Când există doar o dată:

Când opțiunea "Afișare confirmare pt. el. căutate" este setată pe "Pornit" în setările sistemului, ecranul Informaţii pacient apare cu informaţiile de pe server afişate.

Când opțiunea "Afișare confirmare pt. el. căutate " este setată pe "Oprit" în setările sistemului, este afişat ecranul de înregistrare EKG de repaus. Informaţiile pacientului de pe server sunt introduse dar nu sunt afişate.

• Când există două sau mai multe date:

Este afişată lista de date pentru ID-ul introdus. Selectaţi datele şi apăsaţi tasta funcțională "OK".

Când opțiunea "Afișare confirmare pt. el. căutate" este setată pe "Pornit" în setările sistemului, ecranul Informaţii pacient apare cu informaţiile de pe server.

Când opțiunea "Afișare confirmare pt. el. căutate" este setată pe "Oprit" în setările sistemului, este afişat ecranul de înregistrare EKG de repaus. Informaţiile pacientului de pe server sunt introduse dar nu sunt afişate.

Pentru anularea căutării şi introducerea manuală a informaţiilor, apăsaţi tasta functională "Enter". Este afisat ecranul Informații pacient.

Apăsați tasta funcțională "Anulare" pentru a reveni la ecranul anterior.

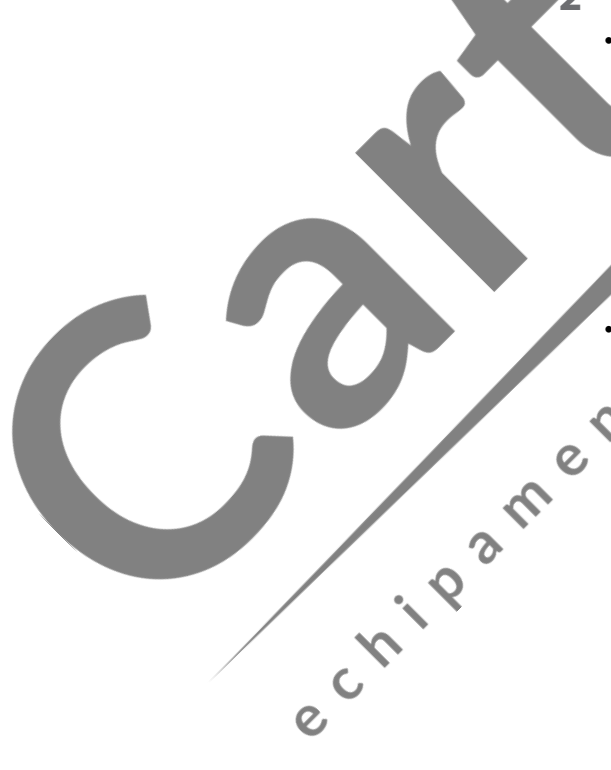

 $\Lambda$ 

#### <span id="page-106-0"></span>**Introducerea informaţiilor pacientului prin obţinerea comenzilor**

#### **Obţinerea informaţiilor despre comenzi de la un server extern**

e Childam

Puteti obtine informații despre comandă de la un server extern. Puteți primi maximum 200 de fişiere de la serverul extern.

- NOTĂ Nu puteti introduce informatii despre comandă în electrocardiograf.
	- Informațiile despre comandă pot fi afișate dacă opțiunea Setări comunicare din ecranul Configurare sistem este setată similar ca la serverul extern.
	- Nu opriţi alimentarea în timpul obţinerii de informaţii despre comandă de pe serverul extern.
- **1** Apăsaţi tasta FUNCŢIE pentru afişarea ecranului meniului principal.
- 2 Apăsați "9" pentru a selecta opțiunea "Obținere comenzi". Este afișat ecranul "Obținere comenzi".  $\Omega$

Sunt afișate cele mai recente informații despre comenzi. Fișierele pacient afişate includ ID-ul pacientului, numele, Sub ID, sexul, numele elementului de testare şi data naşterii.

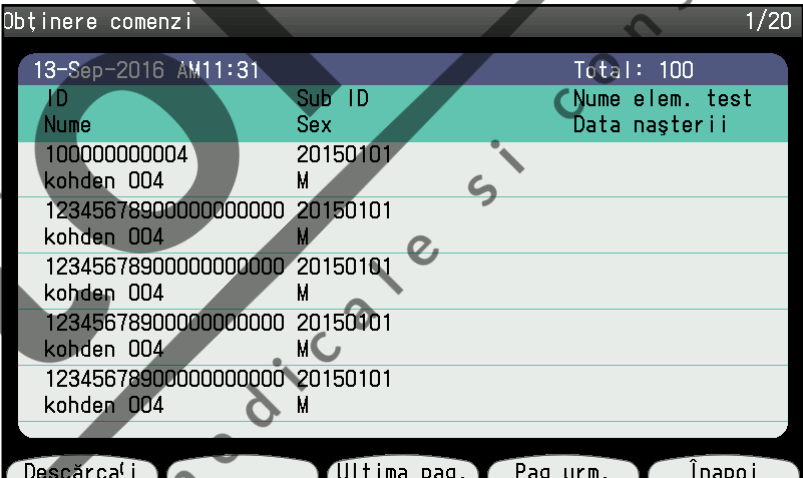

- NOTĂ În mod implicit, puteți obține informațiile despre comenzi din **Wiltimele trei zile. Setați "Interval de căutare (zile)" (0 - 99) în** "Configurare - Informaţii pacient - Setări de interogare".
	- Se pot afişa până la 20 de pagini cu informaţii de pacient, cu 5 fişiere afişate în fiecare pagină.

Când ecranul "Obținere comenzi" este afișat pentru prima dată, nu se afisează fisierele pacient și mesajul "Doriti să actualizați lista de lucru?" apare direct. Apăsaţi tasta funcţională OK pentru a obţine informaţiile despre comenzi.

**3** Apăsați pe tasta funcțională "Obținere comenzi" și va apărea mesajul "Doriți să actualizați lista de lucru?".

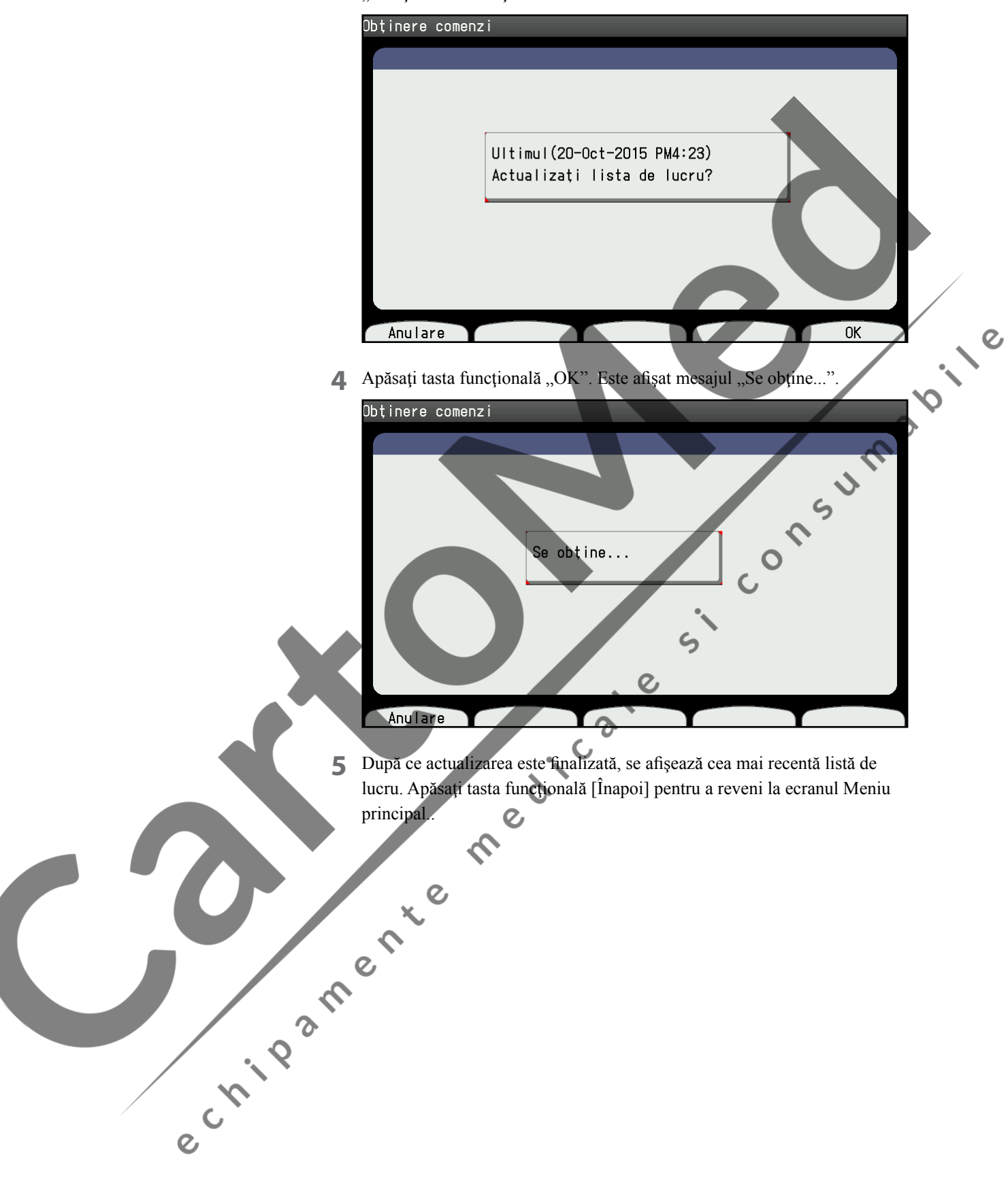
### **Căutarea informaţiilor despre pacient în memoria internă**

După obţinerea informaţiilor despre comandă, puteţi căuta informaţiile despre pacient în memoria internă.

Pentru a căuta informaţiile despre pacient în memoria internă, setaţi opţiunea "Configurare - Informații pacient - Setări de interogare - Server pacienți" la "Pornit" și opțiunea "Configurare - Informații pacient - Setări interogare -Destinație interogare informații pacient" la "Memorie internă"

**1** Apăsați tasta "ID" de pe panoul de comandă. Este afișat ecranul "Introduceţi ID-ul".

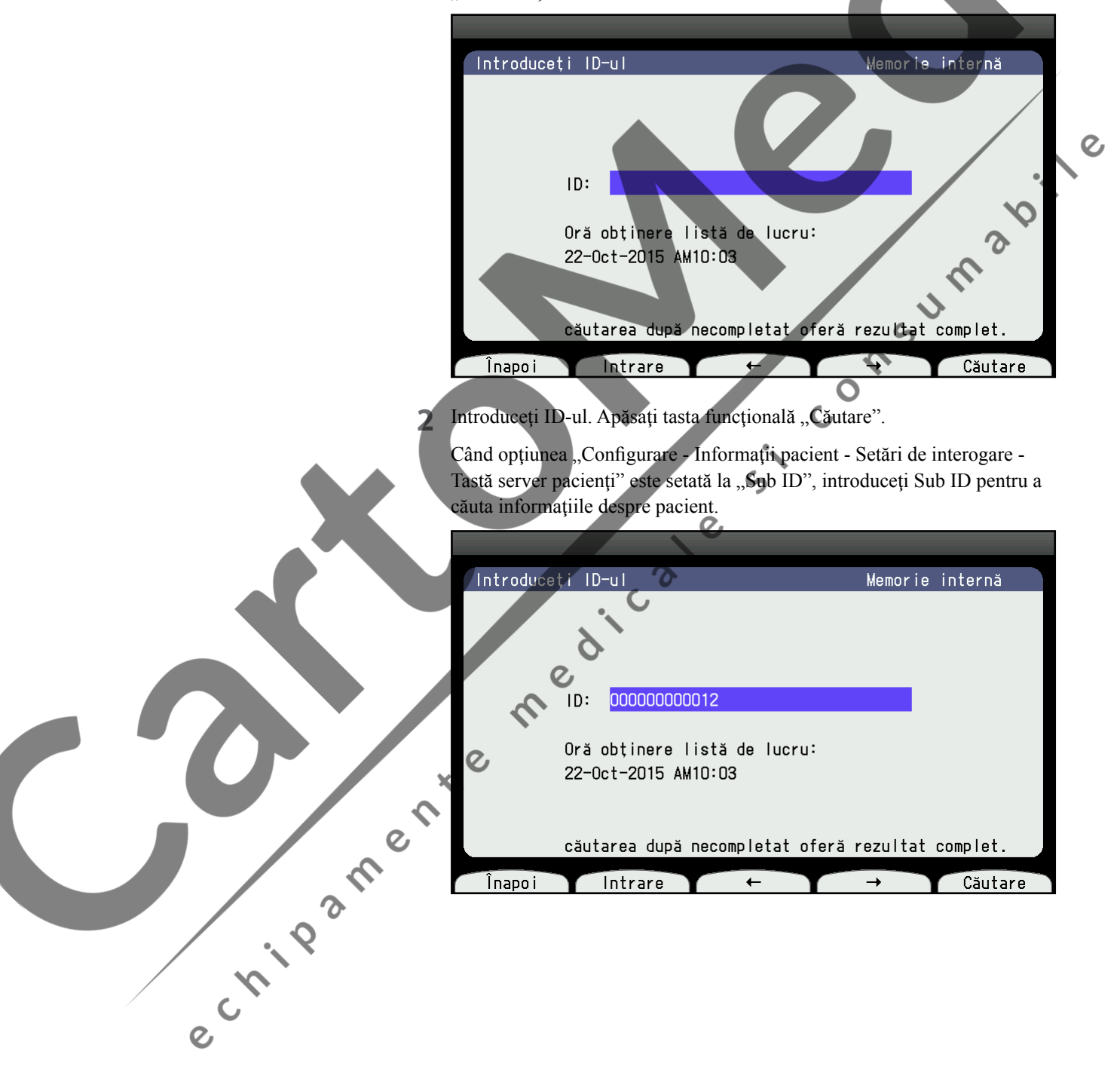

**3** Sunt afişate informaţiile despre pacient căutate.

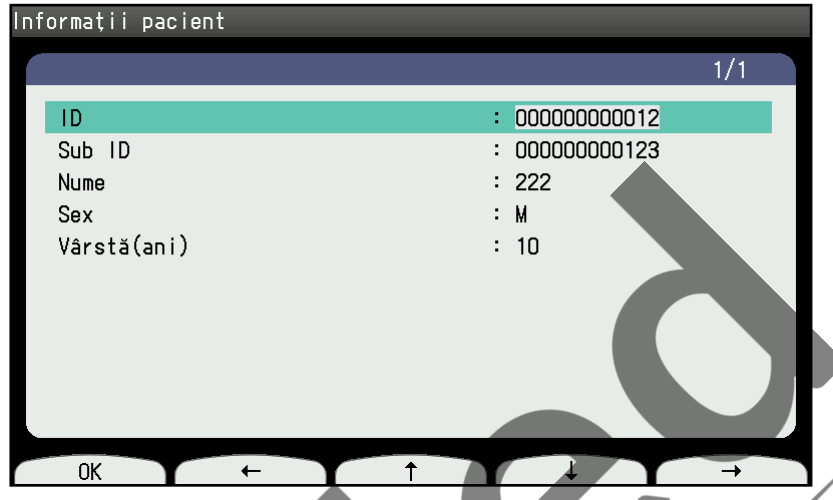

**4** Apăsaţi tasta funcţională "OK" pentru a reveni la ecranul de înregistrare "EKG de repaus". Electrocardiograful începe să înregistreze formele de unde EKG ale pacientului selectat.

**12.12** 

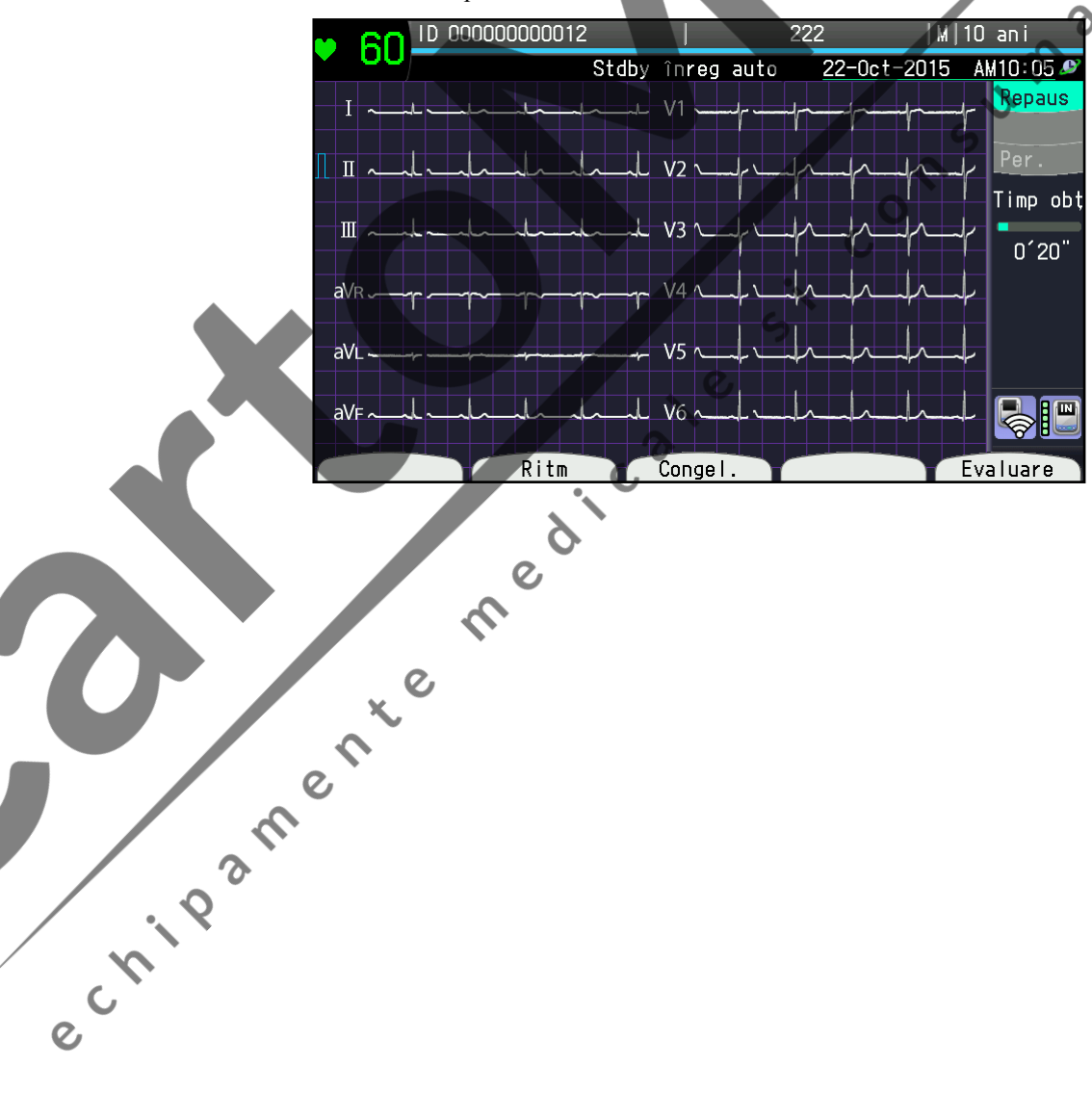

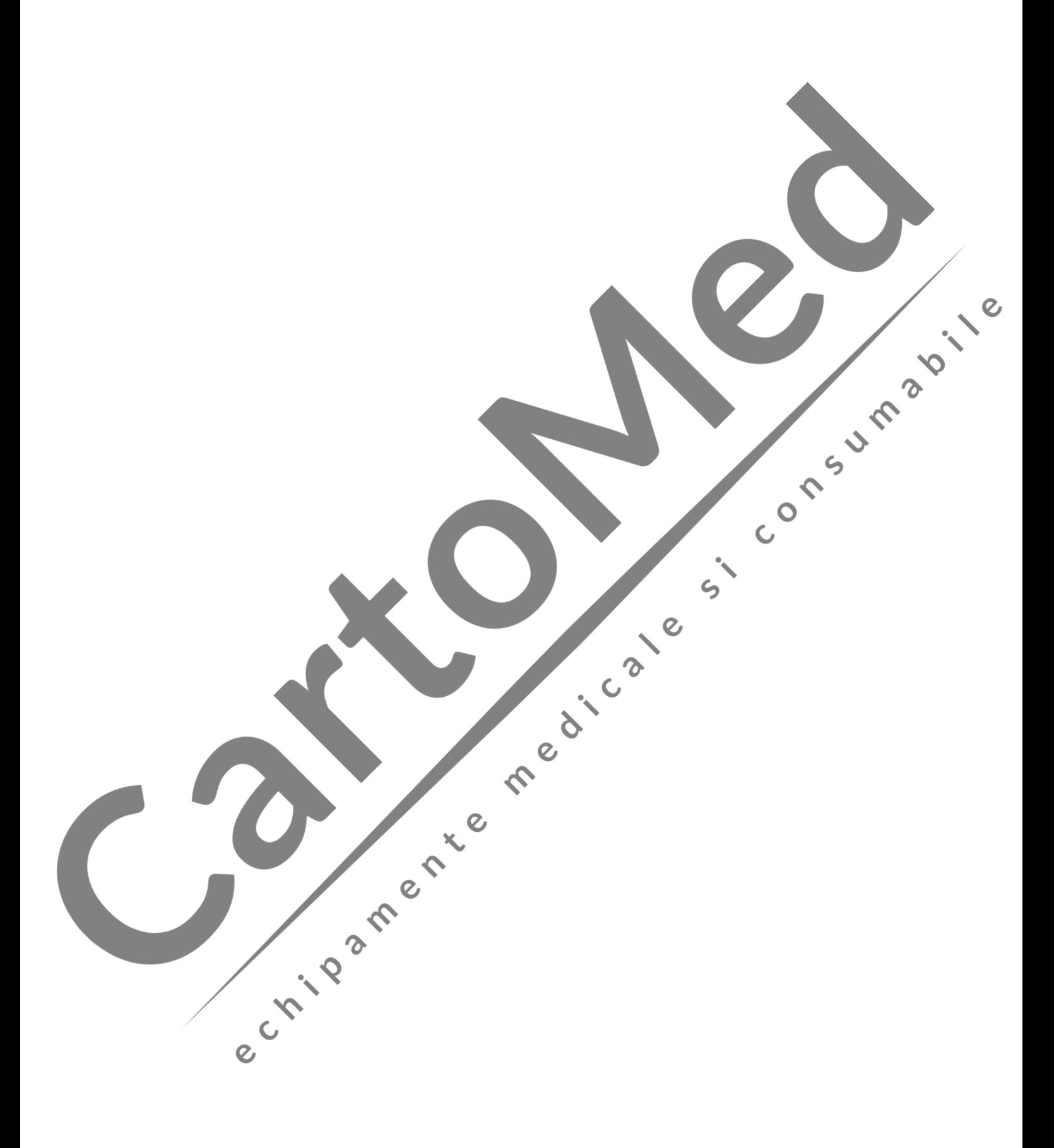

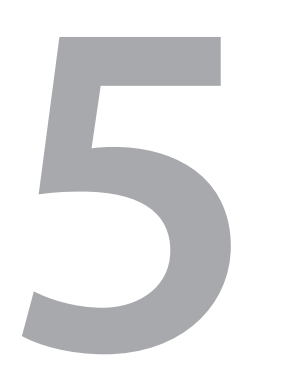

# **Santaires**<br> **5** 5<br> **5** 5<br> **Înregistrarea formelor de undă EKG de repaus**

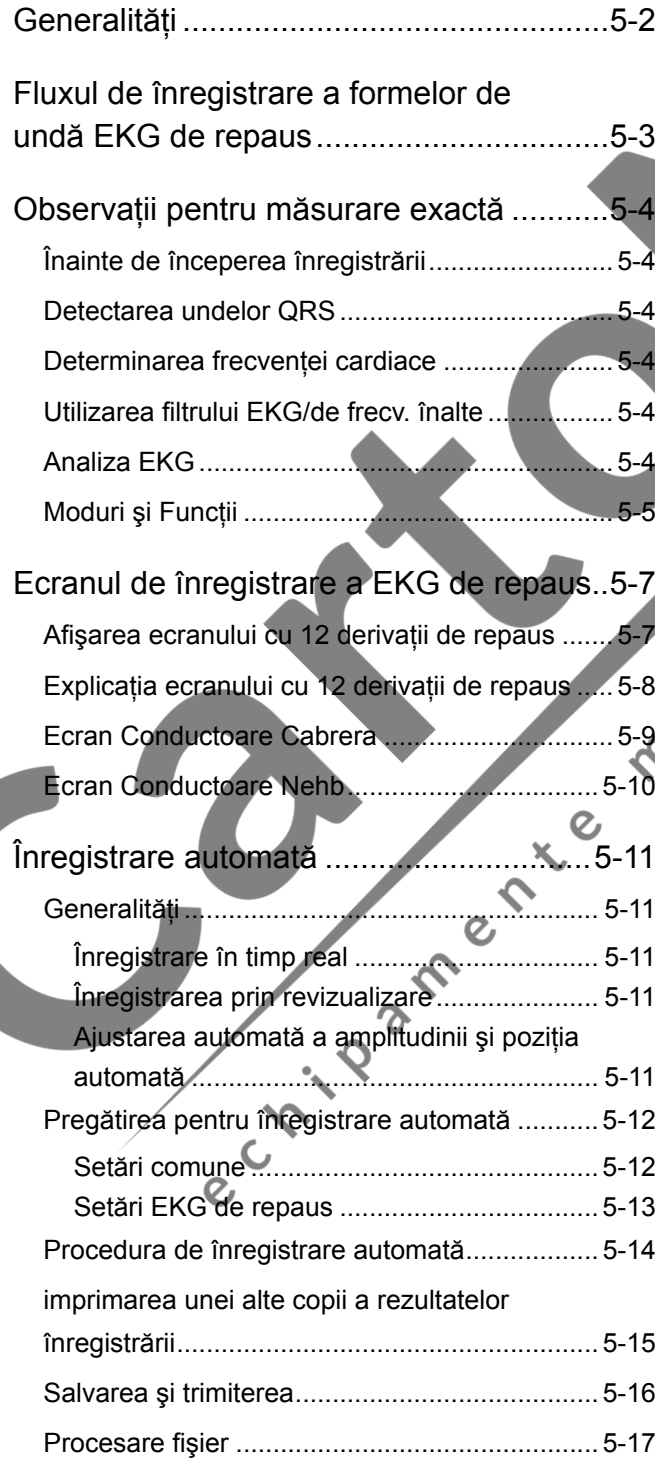

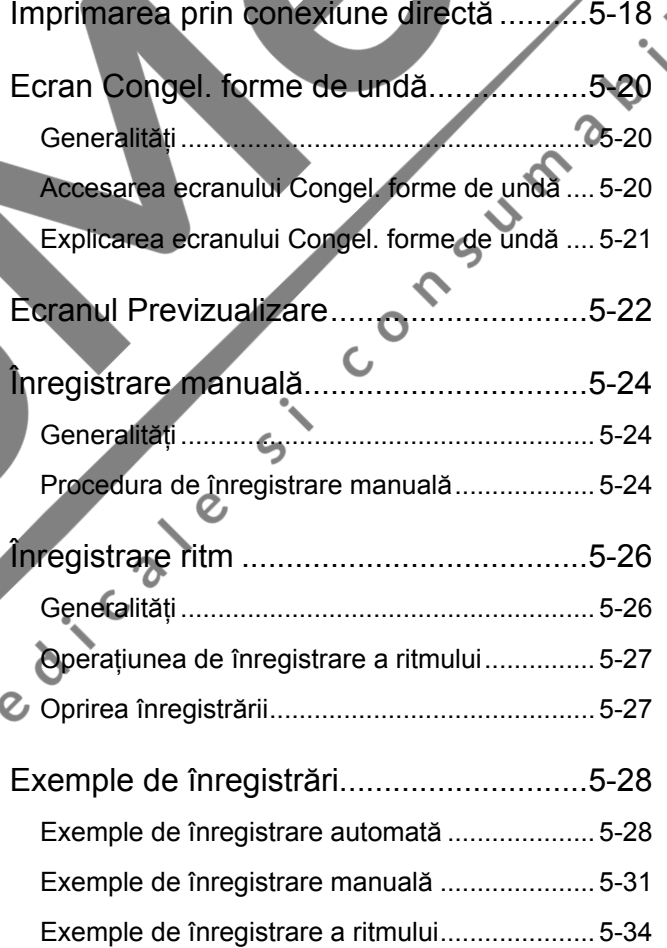

# <span id="page-112-0"></span>**Generalităţi**

Puteţi înregistra formele de undă EKG de repaus automat sau manual. Când aparatul este pornit, modul de înregistrare automată este selectarea prestabilită.

În modul de înregistrare automată, analiza EKG este realizată automat. După înregistrarea formelor de undă EKG, rezultatul analizei EKG este imprimat automat\*.

Există două moduri de înregistrare automată, modul de înregistrare în timp real şi cel prin revizualizare.

În modul de înregistrare prin revizualizare, puteţi verifica forma de undă EKG afişată pe ecran înainte de începerea înregistrării. Acesta vă dă posibilitatea de a confirma înregistrarea EKG clară şi analiza EKG exactă.

În modul de înregistrare în timp real, când este detectată o fluctuație de 20% a intervalului R-R, electrocardiograful poate extinde automat înregistrarea grupului de derivaţii pentru intervalul presetat.

\* Când opțiunea "Fără hârtie" din "Configurare-Setări comune-Funcționare" este setată pe "Pornit", formele de undă nu sunt imprimate.

După înregistrare, puteți salva formele de undă EKG cu 12 derivații și derivații Nehb (inclusiv înregistrarea extinsă a succesiunii), rezultatul analizei şi informațiile pacientului ca fișier de date EKG în mediul de stocare.

Puteti realiza una sau mai multe copii ale rezultatelor înregistrării până la pornirea următoarei înregistrări.

În modul de înregistrare manuală, puteţi modifica manual setările de înregistrare (viteza hârtiei, sensibilitatea şi filtru EMG pornit/oprit) în timpul înregistrării.

De asemenea, puteţi adnota formele de undă EKG cu un marcaj de eveniment apăsând tasta ALIMENTARE/MARCAJ.

Înainte sau după înregistrarea automată sau manuală a EKG, puteţi înregistra un minut derivația de ritm. Puteți seta opțiunea "Format înregistrare" din "Configurare-Setări comune-Înregistrare ritm" de pe ecranul Configurare sistem.

Pentru setările de înregistrare și alte setări, consultați Secțiunea 3 "Modificarea setărilor înainte de măsurare".

#### **Procedaţi cu grijă când forma de undă EKG are artefact**

#### $\mathbb{A}$  ATENTIONARE

În timpul înregistrării, dacă un artefact se suprapune peste forma de undă EKG, opriţi imediat înregistrarea şi eliminaţi cauza artefactului. Consultati titlul "Depanarea" din Sectiunea 9. Nerespectarea acestei instrucţiuni conduce la supraîncălzirea şi deteriorarea electrocardiografului.

Dacă înregistrarea EKG este continuată în această situaţie, blocul de alimentare din electrocardiograf generează o parazitare de înaltă frecvenţă care produce încălzirea electrocardiografului. Când electrocardiograful se încălzeşte, este emis un sunet de notificare şi indicatorul luminos START/STOP pâlpâie. Înregistrarea nu poate fi efectuată până când electrocardiograful nu se răceşte.

**Children** 

5

# <span id="page-113-0"></span>**Fluxul de înregistrare a formelor de undă EKG de repaus**

Mai jos este prezentată procedura de bază pentru înregistrarea formelor de undă EKG de repaus.

- Porniți electrocardiograful.
- **2** Selectaţi modul de înregistrare automată sau manuală.

Indicator luminos pornit: Înregistrare automată

Indicator luminos oprit: Înregistrare manuală

Înregistrare automată:

i) Introduceți informațiile pacientului pentru analiza EKG.

ii) Selectaţi modul de înregistrare prin revizualizare cu ajutorul tastei REVIZUALIZARE, dacă este necesar.

iii) Apăsaţi tasta START/STOP.

Pentru imprimarea unei copii a rezultatelor înregistrării, apăsaţi tasta "COPIERE/1mV".

Dacă opțiunea "Procesare automată" din secțiunea Procesare fișier a ecranului Configurare este setată pe "Salvare", după înregistrarea automată rezultatul analizei şi informaţiile pacientului sunt salvate automat ca fişier de date EKG de pe un card de memorie SD.

Dacă opțiunea "Procesare automată" din "Configurare-Procesare fișier" este setată pe "Salv + trim" sau pe "Trimitere", rezultatul analizei și informațiile pacientului sunt trimise automat de pe un mediu de stocare către un computer personal sau un alt electrocardiograf.

Înregistrare manuală:

i) Apăsați tasta START/STOP.

ii) Apăsați tasta funcțională > pentru selectarea următorului grup de derivații.

iii) Repetaţi pasul ii) pentru înregistrarea tuturor grupurilor de derivaţii.

iv) Apăsaţi tasta START/STOP pentru oprirea înregistrării.

Înregistrare ritm

Apăsaţi tasta RITM. Când este achiziţionat un minut de forme de undă EKG, înregistrarea derivaţiei ritmului începe automat.

e Livester

# <span id="page-114-0"></span>**Observaţii pentru măsurare exactă**

# **Înainte de începerea înregistrării**

- **1** Înainte de a apăsa tasta START/STOP, confirmaţi următoarele pentru achiziționarea frecvenței cardiace corecte și a rezultatului corect al analizei.
	- Frecvenţa cardiacă afişată pe ecran este stabilă.
	- Mesajul de desprindere a electrodului sau de parazitare nu apare.
	- Marcajul sinc. QRS afişat pe ecran pâlpâie.
- **2** Aşteptaţi cel puţin 10 secunde pentru forme de undă EKG stabile. Imediat după desprinderea electrozilor, formele de undă EKG pot fi instabile datorită tensiunii de polarizare.

### **Detectarea undelor QRS**

Electrocardiograful detectează unda QRS de la derivaţiile II, V1 şi V5. Pentru asigurarea preciziei detectării QRS, aveţi grijă să reduceţi la minim artefactul suprapus pe aceste derivații. Aveți grijă ca precizia detectării undei QRS să nu fie redusă de artefactul suprapus pe aceste derivaţii. De asemenea, când amplitudinea acestor unde QRS este prea mică (sub 0,5 mV), electrocardiograful nu poate detecta unda QRS.

NOTĂ: Dacă pe ecran este afişată o undă QRS cu amplitudine redusă şi marcajul sinc. QRS nu pâlpâie, electrocardiograful nu analizează forma de undă EKG. Mesajul "NU SE POATE ANALIZA EKG" este imprimat pe rezultatul analizei EKG.

### **Determinarea frecvenţei cardiace**

Electrocardiograful determină frecvenţa cardiacă făcând media ultimelor cinci unde QRS şi imprimă frecvenţa cardiacă împreună cu formele de undă EKG.

# **Utilizarea filtrului EKG/de frecv. înalte**

La utilizarea filtrului EMG, calitatea înregistrării EKG poate fi redusă. Totuşi, filtrul EMG şi filtrul de frecv. înalte nu afectează analiza EKG.

# **Analiza EKG**

Electrocardiograful achiziţionează şi analizează simultan formele de undă EKG cu 12 derivații.

NOTĂ: Când pe hârtie se imprimă un marcaj de desprindere a electrodului sau de parazitare, opriţi înregistrarea, verificaţi derivatia EKG, iar după rezolvarea desprinderii electrodului sau a parazitării, porniți din nou înregistrarea formelor de undă EKG pentru asigurarea preciziei analizei EKG.

 $\rightarrow$ 

# <span id="page-115-0"></span>**Moduri şi Funcţii**

**\* Condiţiile sunt automat stabilite pentru înregistrare la pornirea dispozitivului sau când începeţi verificarea.**

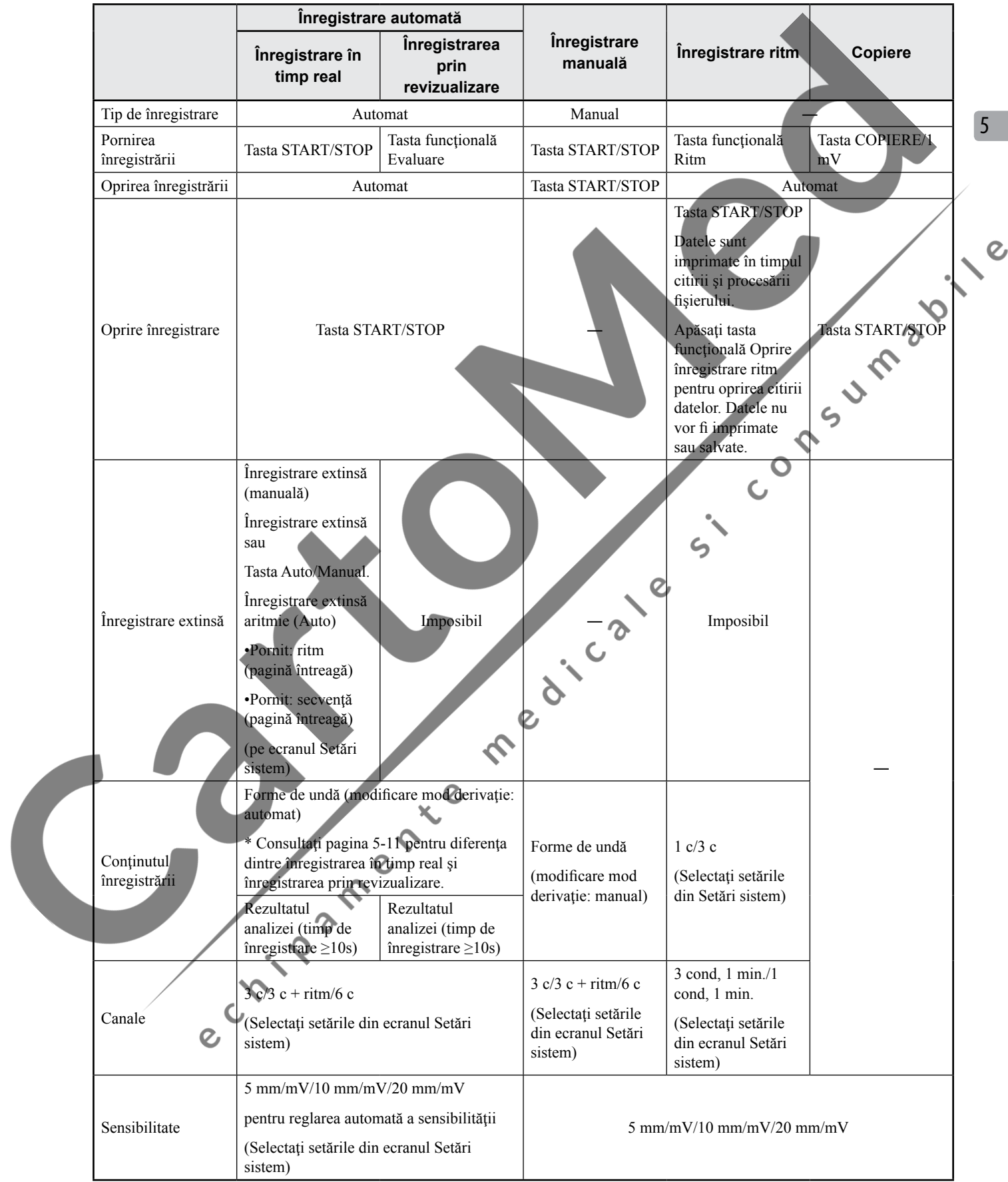

#### *5. Înregistrarea formelor de undă EKG de repaus*

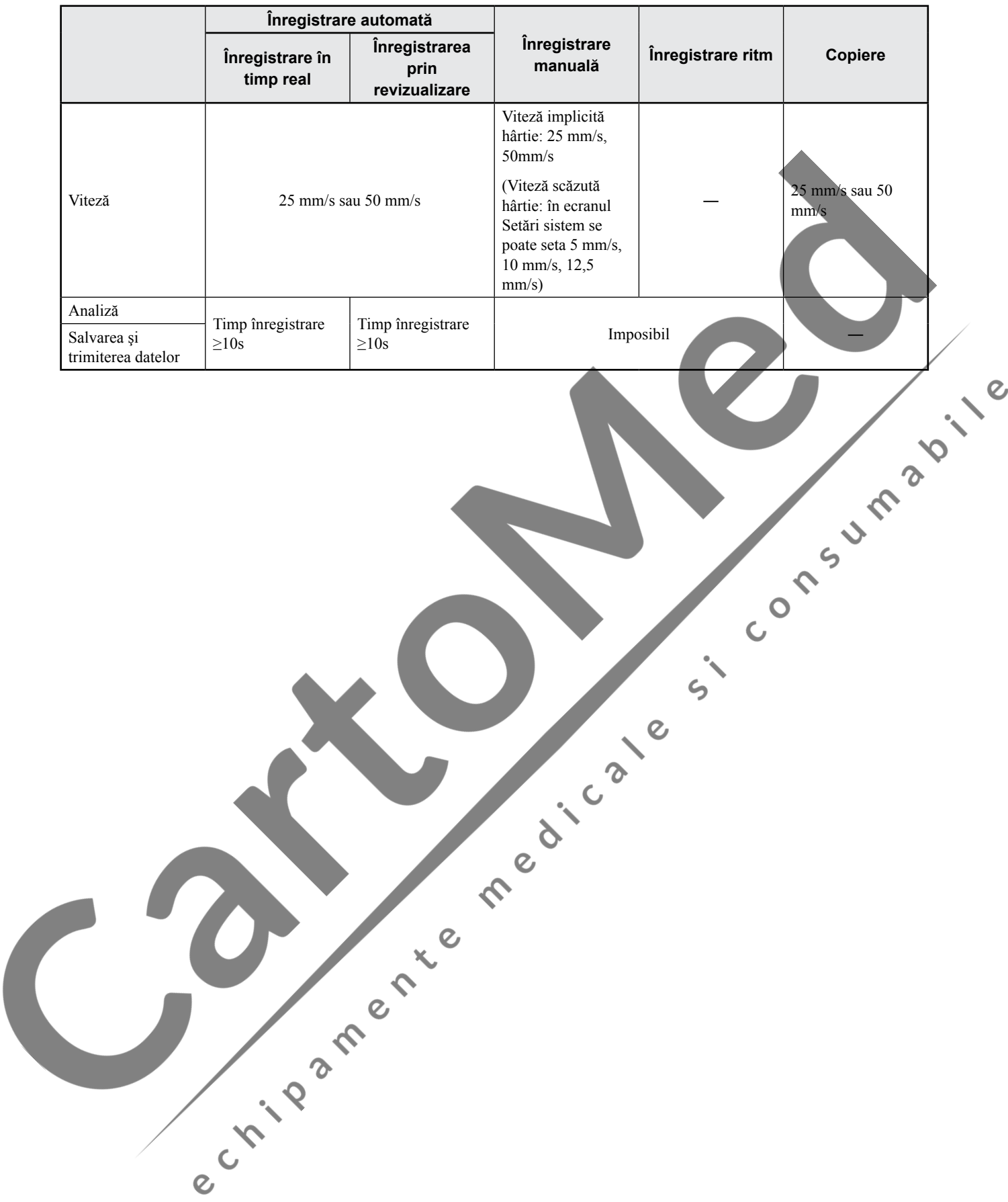

# <span id="page-117-0"></span>**Ecranul de înregistrare a EKG de repaus**

# **Afişarea ecranului cu 12 derivaţii de repaus**

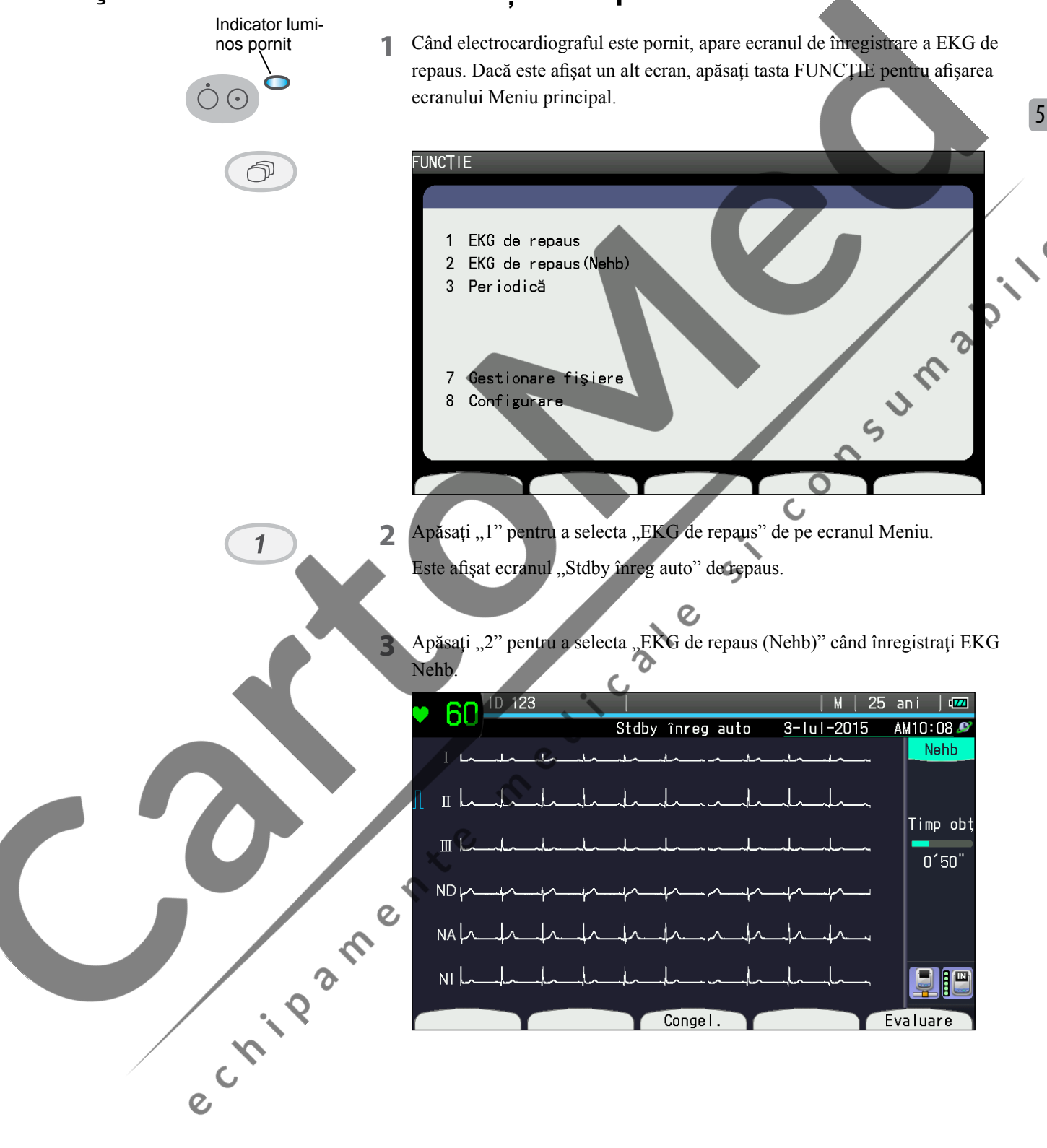

# <span id="page-118-0"></span>**Explicaţia ecranului cu 12 derivaţii de repaus**

#### **Ecran conductoare 12 stand**

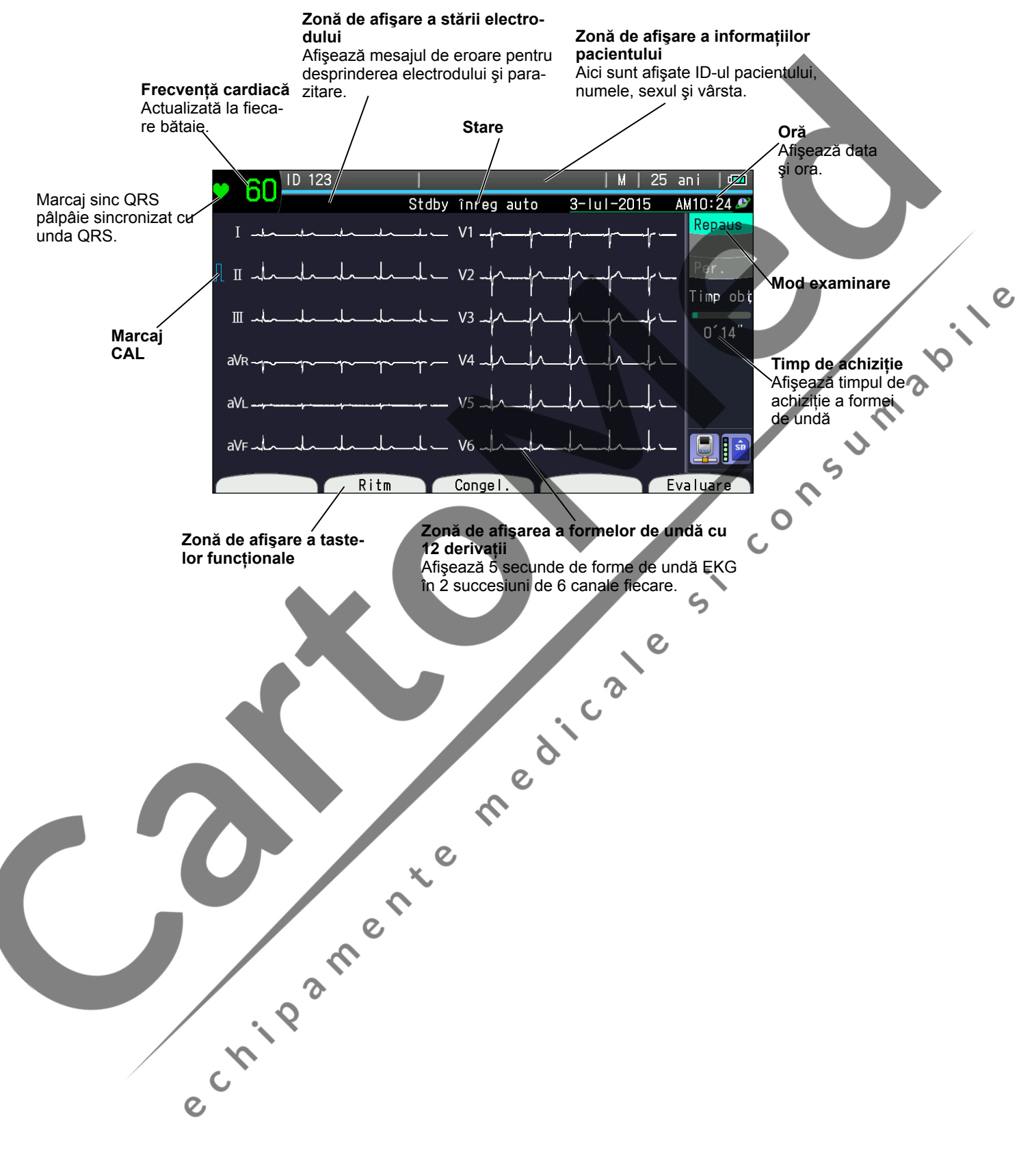

### **Ecran Conductoare Cabrera**

<span id="page-119-0"></span>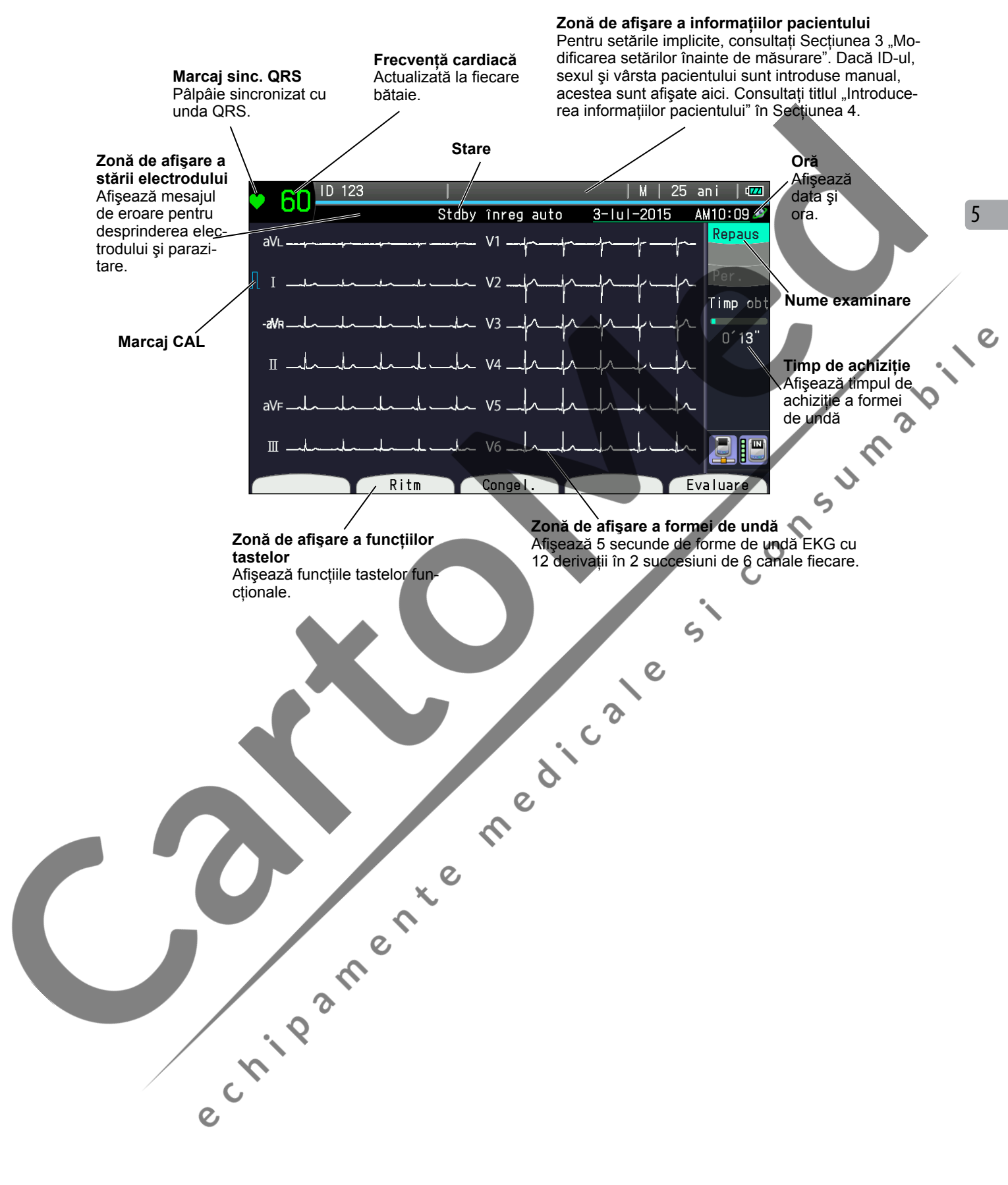

# <span id="page-120-0"></span>**Ecran Conductoare Nehb**

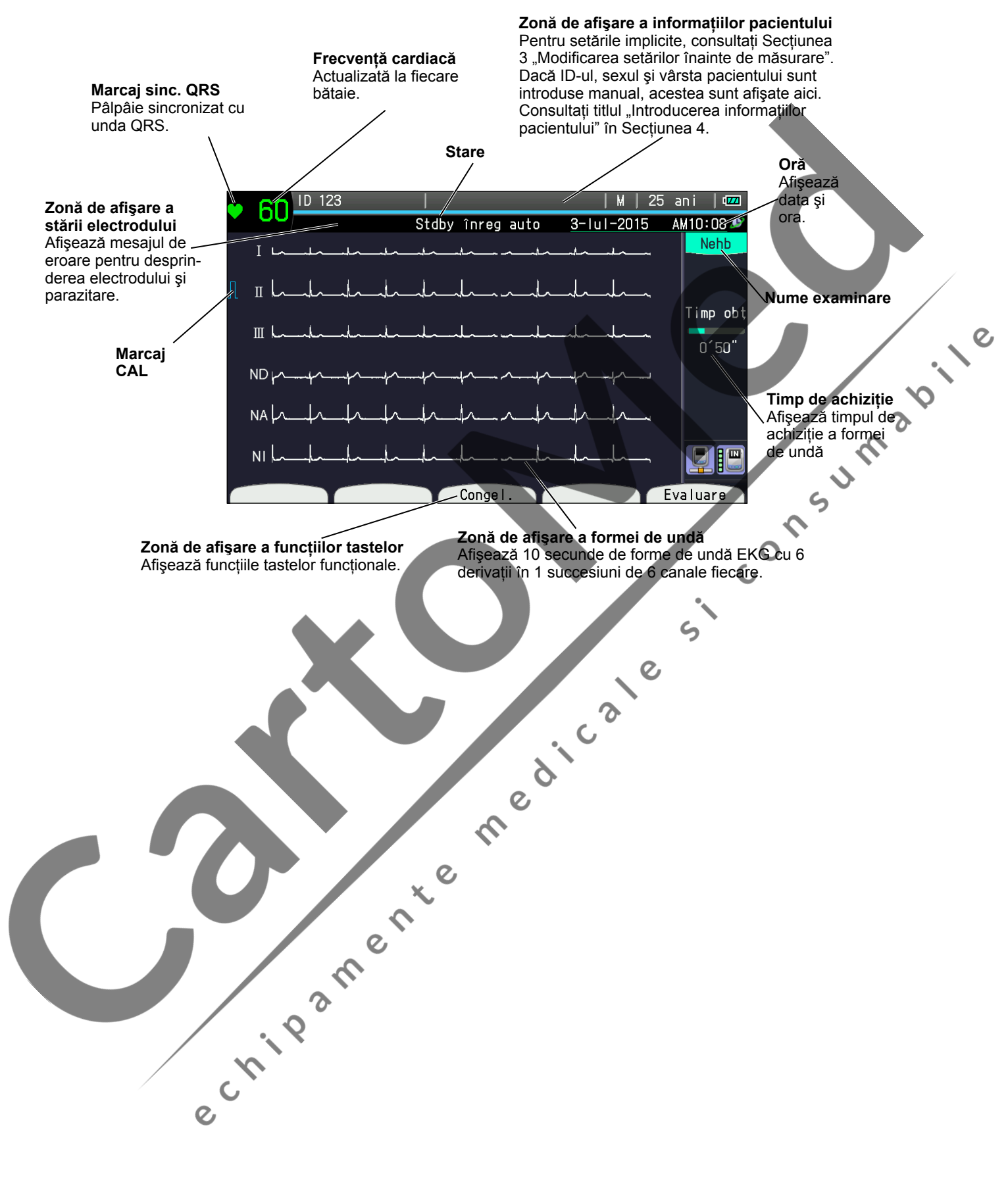

formei de undă

5

# <span id="page-121-0"></span>**Înregistrare automată**

# **Generalităţi**

Electrocardiograful înregistrează automat formele de undă EKG şi formele de undă de calibrare prin comutarea grupurilor de derivaţii din setările selectate în modul Configurare când este apăsată tasta START/STOP.

Există două moduri de înregistrare:

### **Înregistrare în timp real**

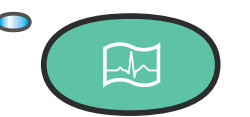

Când apăsați tasta START/ STOP, electrocardiograful pornește înregistrarea formelor de undă EKG în timp real. formelor de undă EKG în timp real.

Afisare ecran **Integrated** Înregistrarea

#### **Înregistrarea prin revizualizare**

Când este apăsată tasta REVIZUALIZARE, electrocardiograful începe înregistrarea formelor de undă salvate, începând cu 10 secunde înainte de apăsarea tastei REVIZUALIZARE. Dacă au trecut mai puţin de 10 secunde de la achiziționarea formelor de undă EKG, înregistrarea pornește de la cele mai recente forme de undă achiziţionate.

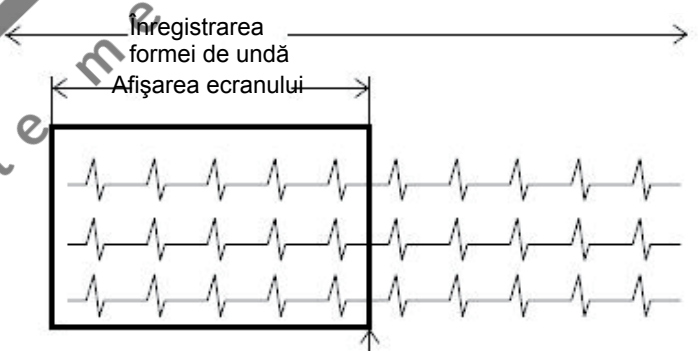

# **Ajustarea automată a amplitudinii şi poziţia automată**

**Panti** 

Sensibilitatea înregistrării şi poziţia sunt ajustate automat astfel încât formele de undă EKG ale fiecărui canal să nu se suprapună. Cu toate acestea, formele de undă se pot suprapune dacă există parazitare sau schimbarea formei de undă.

În timpul înregistrării, dacă vreo formă de undă EKG depăşeşte lăţimea maximă de înregistrare, amplitudinea formei de undă este redusă automat la 1/2 (până la 1/8) şi formele de undă sunt repoziţionate astfel încât toate formele de undă să poată fi înregistrate pe hârtia de înregistrare. Ajustarea automată a amplitudinii se bazează pe setările de sensibilitate înainte de înregistrare.

 $\mathcal{Q}$ 

### <span id="page-122-0"></span>**Pregătirea pentru înregistrare automată**

Modificați următoarele setări, dacă este necesar. Consultați Secțiunea 3 "Modificarea setărilor înainte de măsurare". Setările implicite din fabrică sunt subliniate.

Pentru imprimarea setărilor curente, consultați titlul "Salvarea, încărcarea și imprimarea setărilor de sistem" din Sectiunea 3.

#### **Setări comune**

#### **Funcţionare**

• Selecţie mod de conducere(conductoare 12 stand, Conductoare Cabrera)

Conductoare 12 stand: I, II, III, aVR, aVL, aVF, V1, V2, V3, V4, V5, V6 Conductoare Cabrera: aVL, I, –aVR, II, aVF, III, V1, V2, V3, V4, V5, V6

### **ATENTIONARE**

Aveţi grijă la interpretarea înregistrării EKG deoarece filtrul EMG poate cauza distorsionarea undelor P și a undelor QRS în funcție de aspectul formelor de undă. CON

#### **Setări filtru**

- Filtru de frecv. înalte (75 Hz, 100 Hz, 150 Hz)
- Acesta este activ numai când filtrul EMG este oprit.
- Frecvenţa de suprimare EMG (25 Hz, 35 Hz)
- Suprimare deviere (Puternic, Slab, Oprit)

Suprimarea devierii liniei izoelectrice previne deriva liniei izoelectrice prin blocarea acesteia într-o poziţie la începutul înregistrării.

### $\varphi$ ,  $\overline{Z}$  ATENTIONARE

Când opțiunea suprimarea devierii liniei izoelectrice este setată pe Puternic", poate apărea distorsiunea în segmentul ST cu o scădere a frecvenţei cardiace când aceasta este sub 50. Pentru bradicardie, setați acest element pe "Slab". Setarea "Slab" are caracteristici care respectă recomandările AHA.

#### **Înregistrare automată**

• Ieşire gain auto

C TIVO

(Creştere auto + setare creştere, Creştere auto, Setare creştere + creştere auto, Setare crestere)

Selectați funcția de comandă a ajustării automate a amplitudinii și poziției automate. Când este selectată opțiunea "Setare creștere + creștere auto" sau "Setare creştere", sensibilitatea poate fi modificată apăsând tasta SENSIBILITATE " $\times$ 1/2", " $\times$ 1" sau " $\times$ 2" de pe panoul de comandă.

• Schimbare secvență (Oră, Marcaj)

Selectați momentul în care succesiunea este modificată în înregistrarea formei de undă EKG.

5

<span id="page-123-0"></span>• Marcaj/Oră

Formele de undă EKG cu 12 derivaţii sunt înregistrate şi succesiunea este modificată la un marcaj al hârtiei sau la lungimea presetată de înregistrare.

Marcaj: 1 marcaj: Succesiunea se schimbă la fiecare marcaj al hârtiei. 2 marcaje: Succesiunea se schimbă la fiecare două marcaje ale hârtiei. Oră: Succesiunea este modificată conform setărilor privind timpul total de înregistrare de la 10 (setare implicită) la 24 de secunde.

• Feed automat (Pornit, Oprit)

Marcajul de hârtie este alimentat automat cu hârtie după imprimarea formei de undă EKG.

• Canale de înregistrare automată

3 c: Formele de undă EKG cu 12 derivații sunt înregistrate ca

3 canale în 4 succesiuni. 3 c + Ritm: Formele de undă EKG cu 12 derivaţii sunt înregistrate ca 3 canale în 4 succesiuni.

> Este înregistrat, de asemenea, şi 1 canal de derivaţie de ritm.

Este înregistrat, de asemenea, şi 1 canal de 12 forme de undă mediate pentru fiecare formă de undă EKG cu 12 derivatii.

6 c: Formele de undă EKG cu 12 derivaţii sunt înregistrate ca 6 canale în 2 succesiuni.

• Canale de înreg. automată Nehb

3 c: Formele de undă EKG cu derivatii Nehb sunt înregistrate ca 3 canale în 2 succesiuni.

6 c: Formele de undă EKG cu derivaţii Nehb sunt înregistrate ca şi canale cu o succesiune.

• Format de imprimare a rezultatelor

Selectați formatul de imprimare a rezultatelor analizelor.

Rezultat + medie: Imprimă rezultatul analizei pe o pagină. Doar rezultat: Imprimă doar rezultatul analizei.

• Includere criterii inform. desc. (Pornit, Oprit)

Imprimă criteriile pentru informaţiile descoperite când acest element este setat pe "Pornit".

# **Setări EKG de repaus**

#### **Start automat (Pornit, Oprit)**

Când opțiunea "Start automat" este setată pe "Pornit", înregistrarea în timp real este pornită automat conform formatului setat în "Canale de înregistrare automată" sau "Canale de înreg. automată Nehb" dacă sunt îndeplinite următoarele condiţii:

- Înregistrarea automată nu este pornită.

- Nu este detectată nicio desprindere a unui electrod timp de 2 secunde sau mai mult.

- <span id="page-124-0"></span>- Sunt detectate cinci sau mai multe unde QRS.
- Nu sunt detectate artefactul şi parazitarea de înaltă frecvenţă.
- Grupul de derivaţii este schimbat periodic.
- NOTĂ: După înregistrare, această funcţie este disponibilă numai când electrozii sunt prinşi la loc la acelaşi pacient sau la prinderea electrozilor pentru următorul pacient.

#### **Înregistrare extinsă**

Pornit: ritm (pagină întreagă):

Pornit: secvenţă (pagină întreagă):

aritmie, înregistrarea ritmului începe după ce înregistrarea automată se încheie. Formatul este setat din "Configurare-Setări EKG de repaus."

Când în timpul înregistrării automate este detectată o

Când în timpul înregistrării automate este detectată o aritmie, înregistrarea ritmului începe după ce înregistrarea automată se încheie. Formatul este setat din "Configurare-Setări EKG de repaus.

Când fluctuația de 20% a intervalului R-R este detectată în timpul înregistrării, înregistrarea grupului de derivații este extinsă. Timpul de înregistrare extinsă este setat în "Marcaj"<br>sau "Oră".<br>Neînregistrat. sau "Oră"

Oprit: Neînregistrat.

# **Procedura de înregistrare automată**

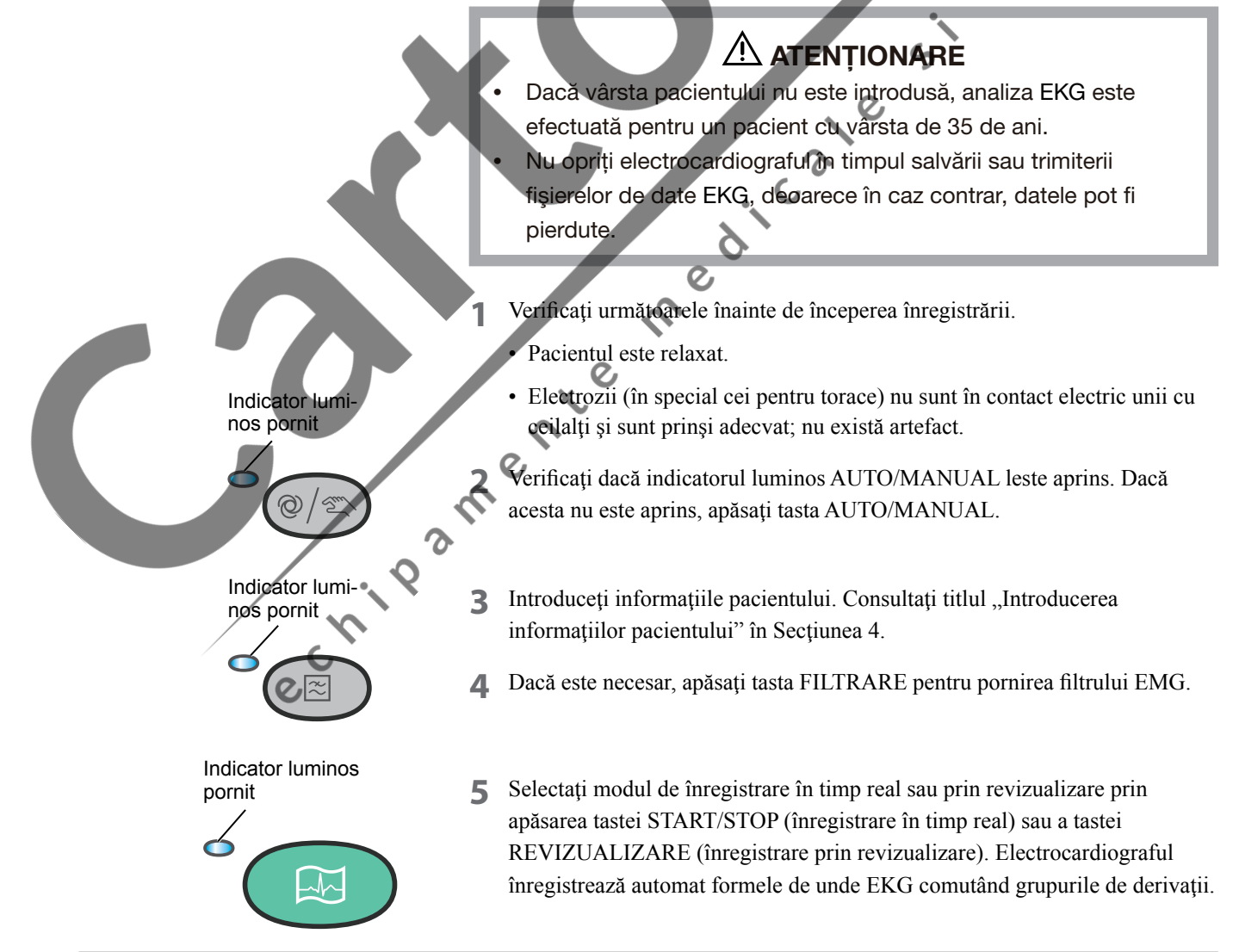

5

<span id="page-125-0"></span>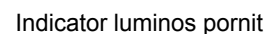

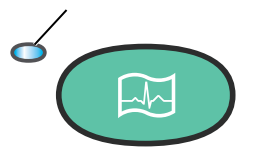

#### **Întreruperea înregistrării**

Pentru a întrerupe înregistrarea, apăsaţi tasta START/STOP în timpul înregistrării.

# **imprimarea unei alte copii a rezultatelor înregistrării**

NOTĂ: Când rupeți hârția de înregistrare, rupeți de-a lungul perforației. În caz contrar, hârtia se poate bloca în dispozitivul de înregistrare.

Puteţi imprima copii ale rezultatelor înregistrării după înregistrare şi înainte de următoarele operațiuni:

- O nouă înregistrare automată.
- 
- Apăsaţi tasta ID pentru a schimba pacientul.

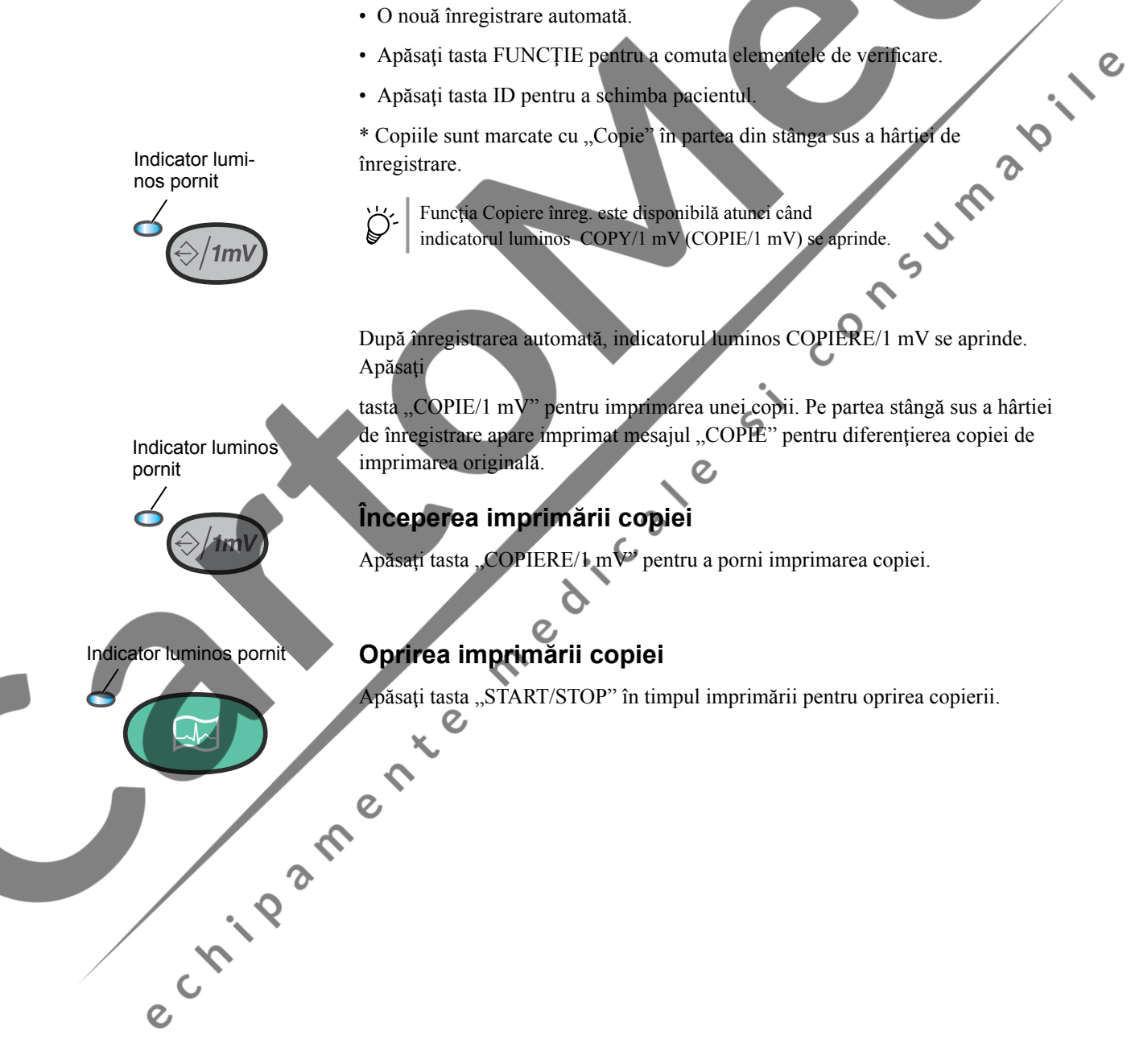

### <span id="page-126-0"></span>**Salvarea şi trimiterea**

#### **Salvarea şi trimiterea fişierului de date EKG**

Apăsați tasta funcțională "Fișier" după finalizarea înregistrării automate. Ecranul afisează informațiile de procesare.

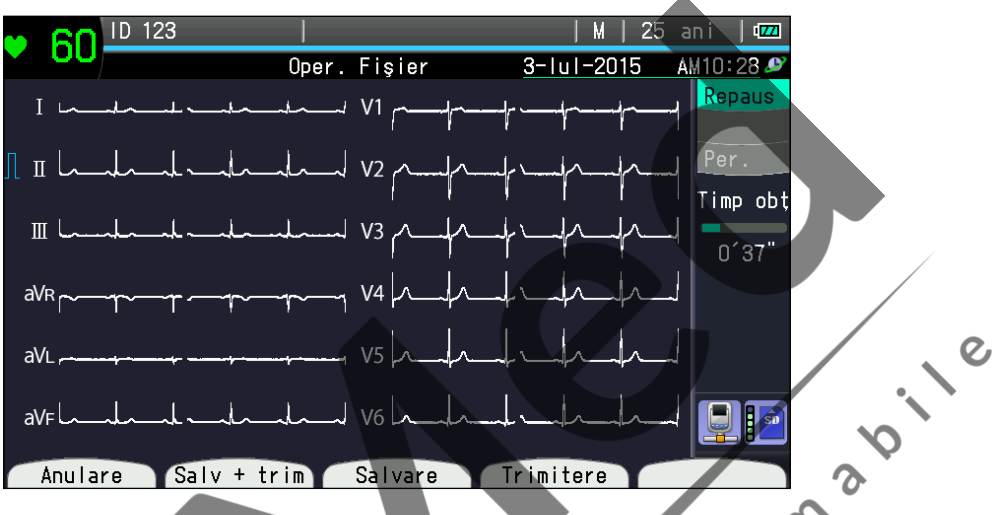

Apăsați tasta funcțională "Anulare" pentru anularea procesării fișierelor. Apăsați tasta funcțională "Salv + trim" pentru a salva, apoi trimite fișierul de date EKG.

Apăsați tasta funcțională "Salvare" pentru salvarea fișierului de date EKG.

Apăsați tasta funcțională "Trimitere" pentru trimiterea fișierului de date EKG .

După salvare sau trimitere, electrocardiograful revine în standby de înregistrare automată de repaus.  $\epsilon$ 

Suportul de Salvare poate fi setat pe "Card SD" sau "Memorie internă" din Configurare-Procesare fisier-Suport de date".

Electrocardiograful (memoria internă) poate salva 400 de fişiere de date EKG.

Dacă opțiunea "Configurare - Procesare fișiere - Salvare ca PDF" este setată pe ", Pornit", suportul de date este fixat pe "card SD", iar pe cardul SD este creat un director "NKPDF". Pentru identificarea fișierelor PDF salvate, acestea sunt denumite automat după cum urmează:

Ø NKPDF¥data creării¥ ora creării.pdf

# De exemplu:

IN 1

NKPDF¥20140311¥102315.pdf

- 2014 Anul în care a fost creat PDF-ul.
- 03 Luna în care a fost creat PDF-ul.
- 11 Data la care a fost creat PDF-ul.
- 10 Ora, în format de 24 de ore, la care a fost creat PDF-ul.
- 23 Minutul în care a fost creat PDF-ul.
- 15 Secunda în care a fost creat PDF-ul.

S.i. Consumed it a

5

## <span id="page-127-0"></span>**Procesare fişier**

Procesarea fişierelor de date EKG nu este disponibilă după următoarele operaţiuni:

- Începerea unei noi înregistrări.
- Apăsarea tastei FUNCŢIE
- Apăsarea tastei ID

e crista de la crista de la crista de la crista de la crista de la crista de la crista de la crista de la crista de

Apăsați tasta FUNCȚIE pentru a accesa ecranul Meniu, apoi selectați "7 Gestionare fişiere" pentru gestionarea fişierelor de date EKG.

# <span id="page-128-0"></span>**Imprimarea prin conexiune directă**

După achiziţionarea şi analizarea formelor de undă EKG, puteţi alege să imprimați formele de undă EKG prin conectarea unei imprimante externe direct la electrocardiograf.

### **AVERTIZARE**

Instalaţi imprimanta laser conectată la electrocardiograf în afara mediului pacientului (IEC 60601-1-1). Dacă imprimanta laser este instalată în ambientul pacientului, pacientul sau operatorul se pot electrocuta sau pot suferi leziuni. Pentru instalare, contactaţi reprezentantul Nihon Kohden.

NOTĂ: Utilizați numai imprimanta HP LaserJet 400 M401dn, HP LaserJet<br>Enterprise M605dn(E6B70A), HP LaserJet Enterprise M506dn<br>care acceptă HP PCL 5 și HP PCL 6 conference M506dn<br>Shanghai Kohden Enterprise M605dn(E6B70A), HP LaserJet Enterprise M506dn, care acceptă HP PCL 5 şi HP PCL 6 conform specificaţiilor Shanghai Kohden.

Pentru imprimarea formelor de undă EKG prin intermediul unei imprimante externe, setaţi corect setările următoare.

- Setați "Configurare-Setări comune-Funcționare-Fără hârtie" la "Oprit"
- Setați "Configurare-Setări înregistrare-Disp. de înreg." la "Imprim externă".
- NOTĂ Verificați setările din "Configurare-Setări comunicare-Setări comune" şi asiguraţi-vă că electrocardiograful şi imprimanta externă sunt conectate la aceeaşi reţea.
	- Asigurați-vă că setările "Adresă server imprimantă" și "Port server imprimantă" din "Configurare-Setări comunicare-Setări de server-Setări imprimantă externă" corespund cu cele ale imprimantei externe.
- **1** Afişaţi ecranul de înregistrare EKG de repaus.
- 2 Apăsați tasta START/STOP sau tasta funcțională "Evaluare" pentru achiziționarea formelor de undă EKG.

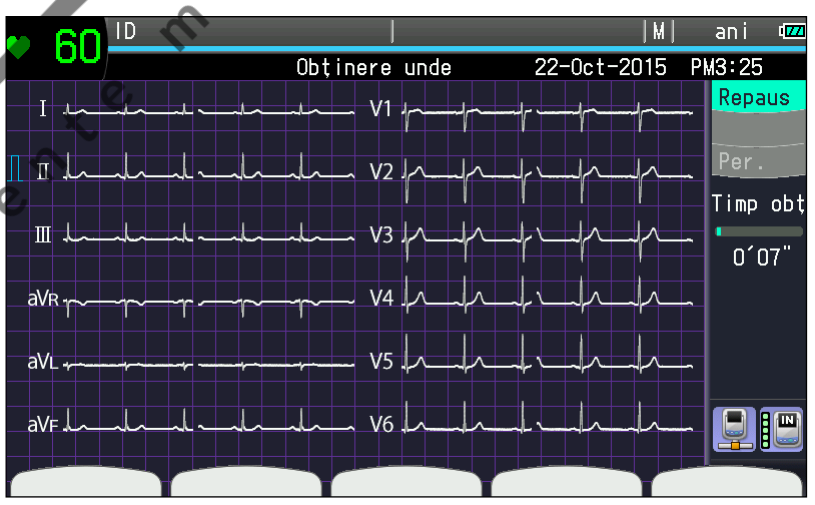

e Childap

5

 $\overline{c}$ 

 $\boldsymbol{\delta}$ 

3 După achiziționare și analiză, apare mesajul "Imprimare. Așteptați un moment".

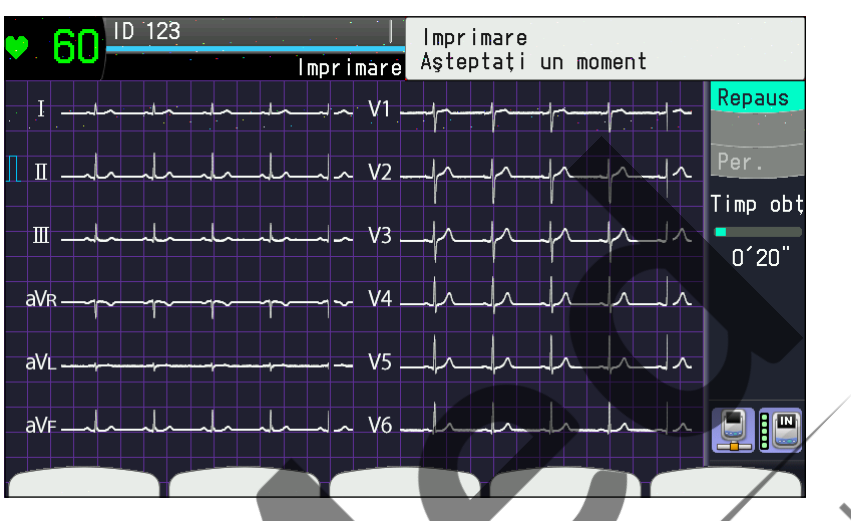

NOTĂ: Dacă se afişează un mesaj de eroare de imprimare în partea din dreapta sus a ecranului, verificaţi imprimanta externă.

**4** Datele EKG sunt imprimate la o imprimantă externă.

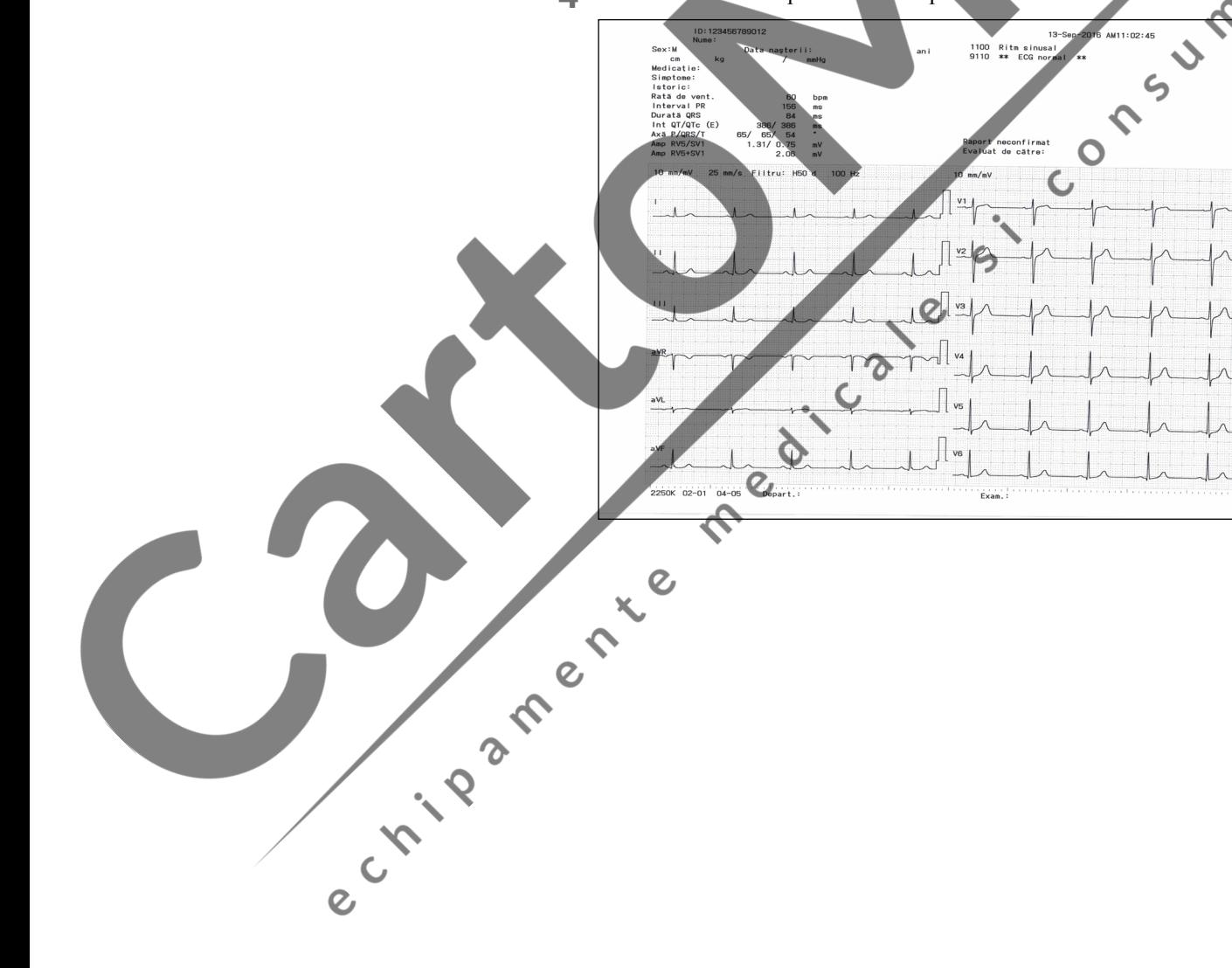

# <span id="page-130-0"></span>**Ecran Congel. forme de undă**

# **Generalităţi**

După colectarea formelor de undă, tasta funcțională "Congel." este validă și puteți apăsa tasta funcțională "Congel." pentru accesarea ecranului Congel. forme de undă. Modul de înregistrare manuală în stare de congelare este comutat imediat pe modul de înregistrare automată.

Pe ecranul Congel. forme de undă, selectați formele de undă pentru înregistrare dintre ultimele formele de undă congelate.

# **Accesarea ecranului Congel. forme de undă**

Apăsați tasta funcțională "Congel." pentru afișarea ecranului Congel. forme de undă. Această tastă funcțională se modifică la "Dezghețare".<br>Oprirea stării de Constituie de Constituie de Constituie de Constituie de Constitu undă. Această tastă funcțională se modifică la "Dezghețare".

 $\overline{c}$ 

### **Oprirea stării de Congelare**

Apăsați tasta funcțională "Dezghețare" de pe ecranul Congel. forme de undă. Este afișat mesajul "Datele salvate vor fi șterse. Continuați?" . Apăsați tasta funcțională "Continuare" pentru reîmprospătarea formelor de undă.

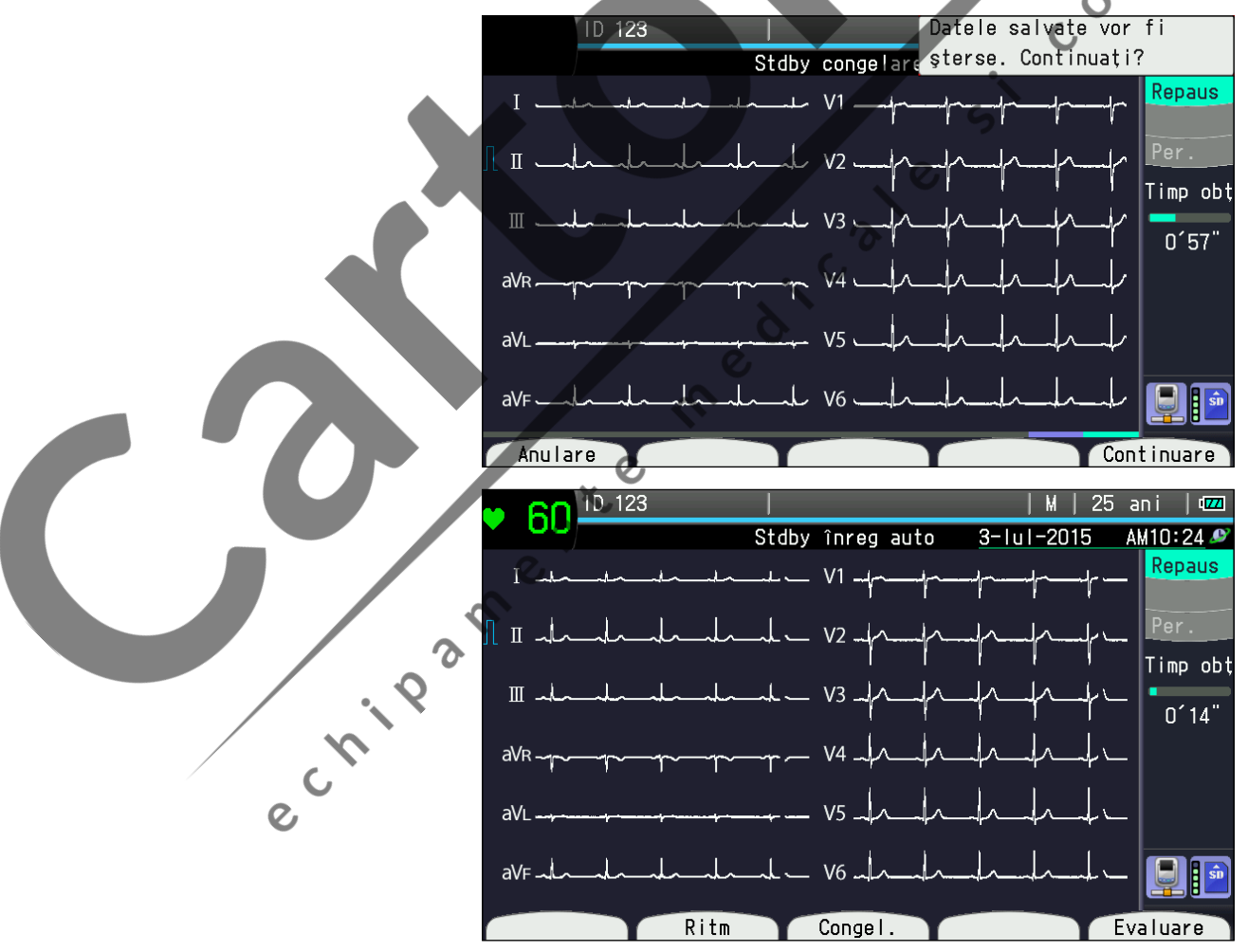

### <span id="page-131-0"></span>**Explicarea ecranului Congel. forme de undă**

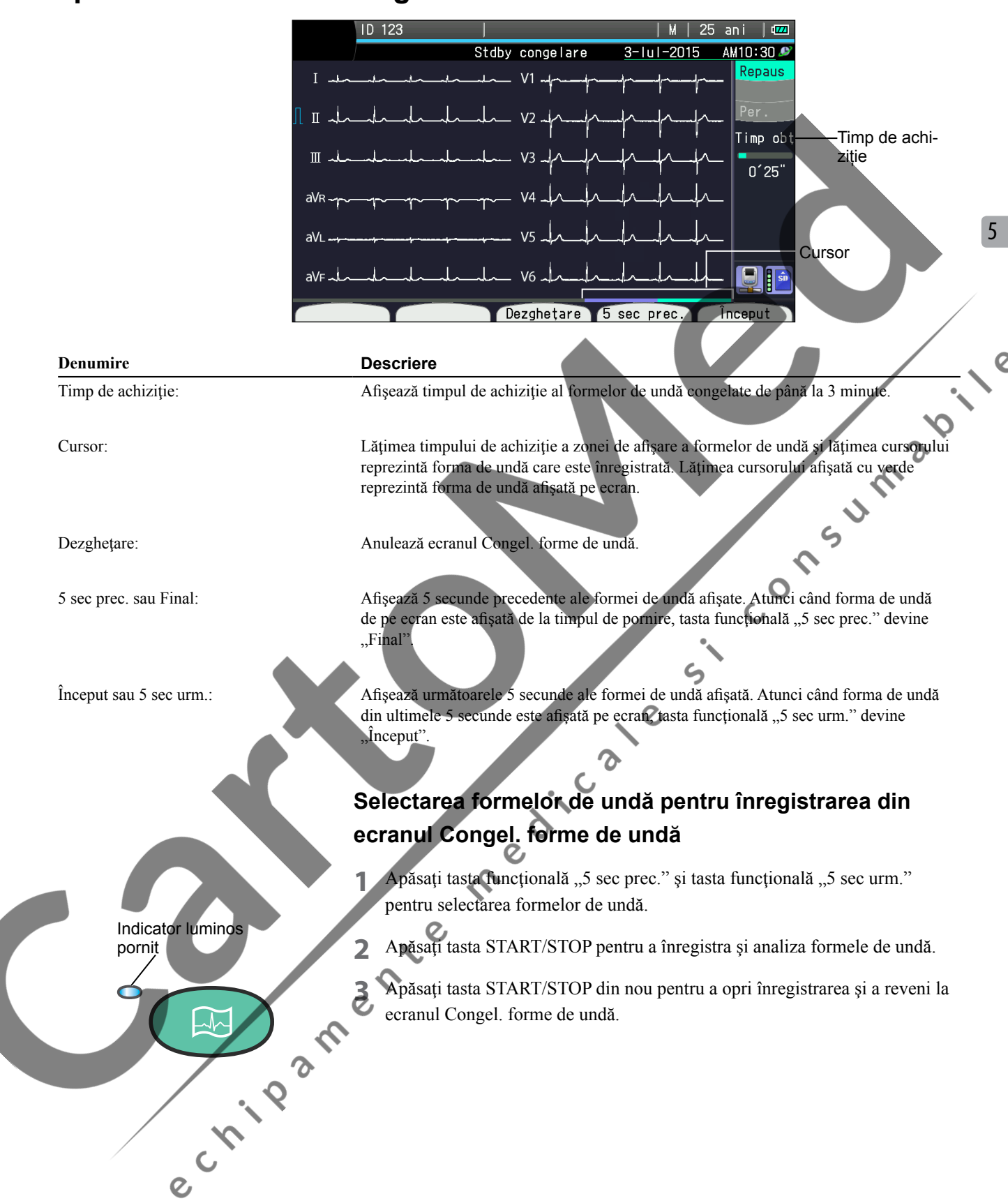

# <span id="page-132-0"></span>**Ecranul Previzualizare**

Puteţi confirma forma de undă şi rezultatul analizei înainte de înregistrare, prin funcția de previzualizare.

Pentru a activa funcția de previzualizare, setați "Configurare - Setări EKG de repaus - Previzualizare" la "Pornit".

- Indicator luminos pornit
- **1** Când electrocardiograful este pornit, apare ecranul de înregistrare a EKG de repaus.

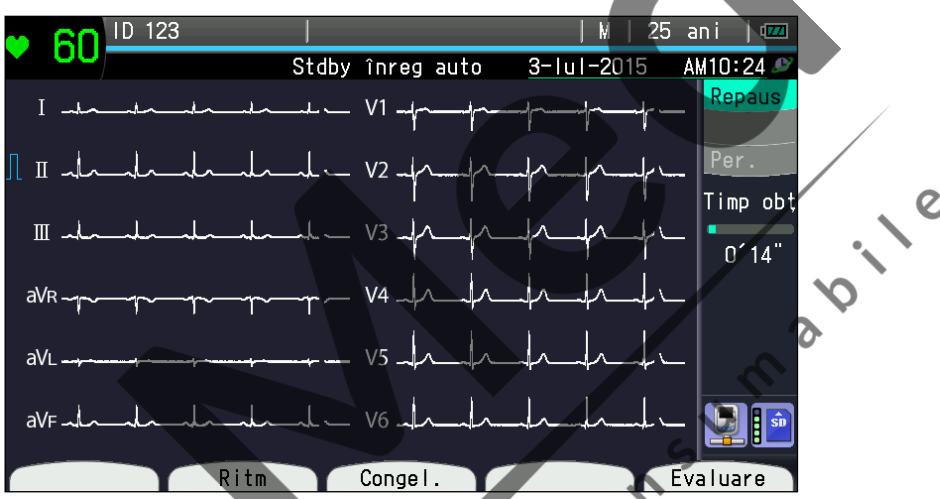

2 Apăsați tasta START/STOP sau tasta funcțională "Evaluare" pentru achiziţionarea formei de undă.

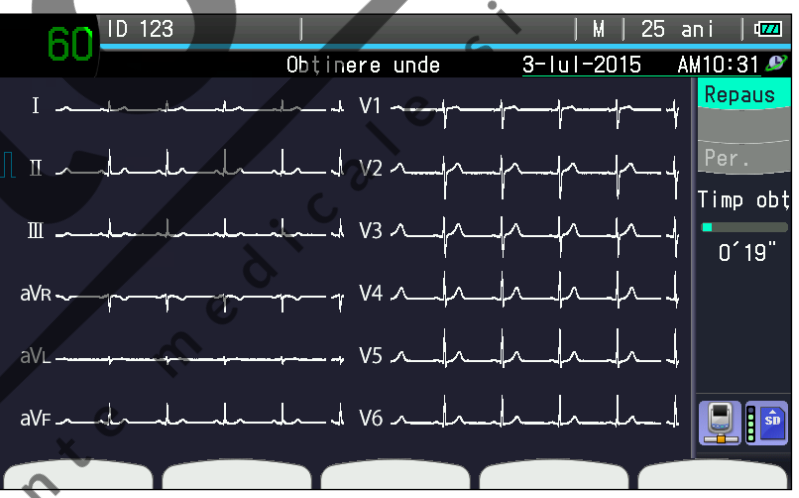

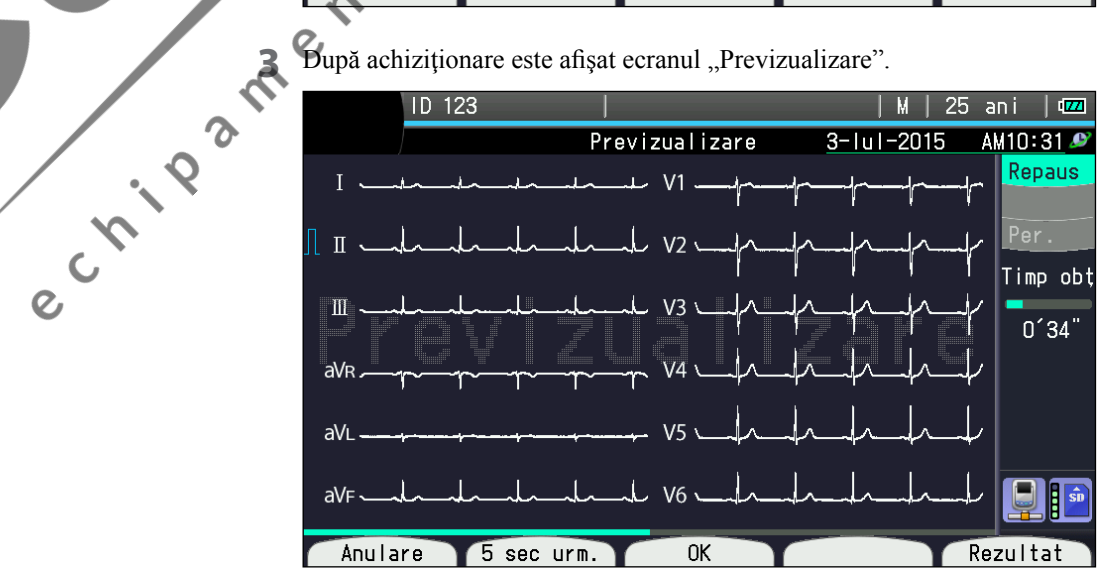

Apăsați tasta funcțională "Rezultat" pentru a afișa rezultatul analizei.

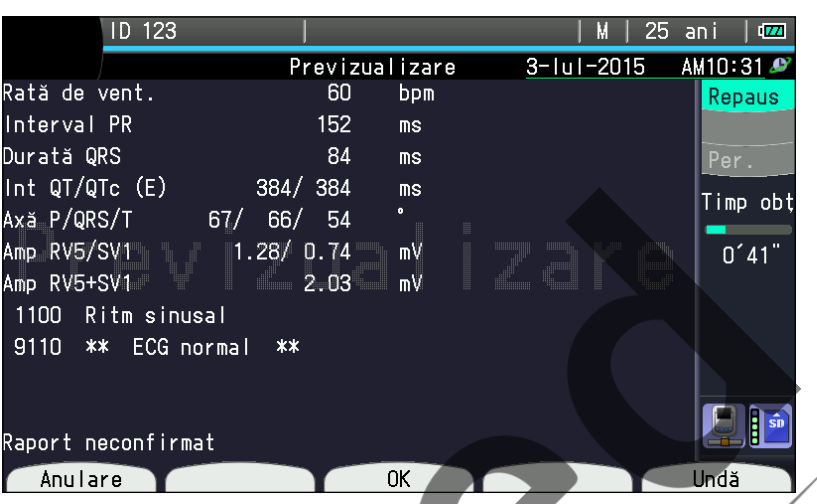

**4** Apăsaţi tasta START/STOP sau tasta funcţională "OK" pentru înregistrarea formei de undă și a rezultatului analizei. Este afișat ecranul "înregistrare".

Când opțiunea "Fără hârtie" este setată pe "Pornit" din setarea "Configurare -Setări comune - Funcționare". Revine la ecranul "Stdby înreg auto".

**5** Când înregistrarea este finalizată sau se apasă tasta START/STOP, este afişat ecranul "Stdby înreg auto"

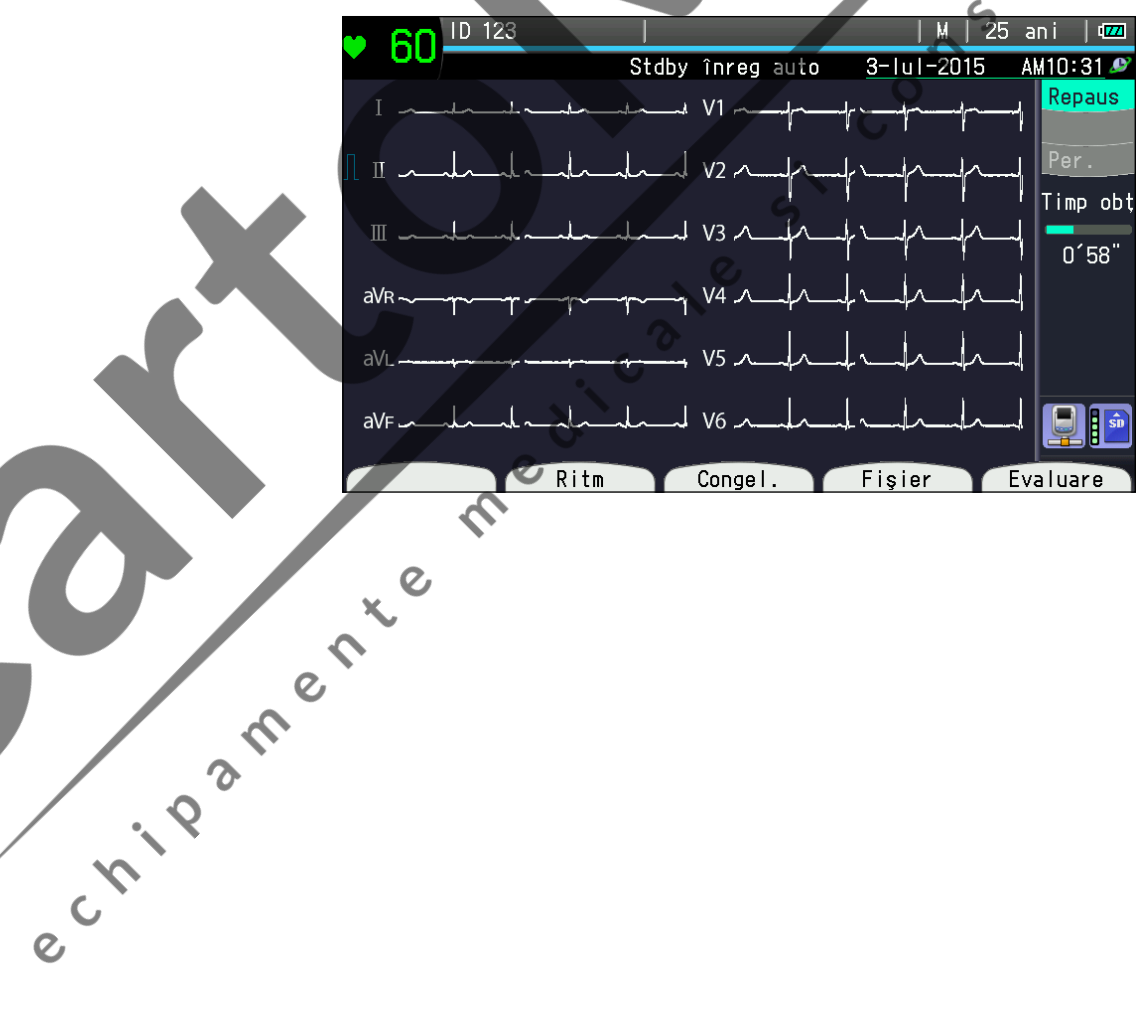

 $\overline{c}$ 

5

# <span id="page-134-0"></span>**Înregistrare manuală**

# **Generalităţi**

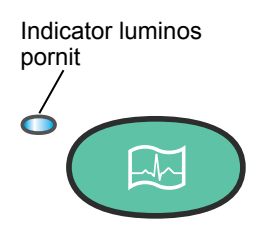

Indicator luminos oprit

Modul manual este selectat atunci când indicatorul luminos AUTO/ MANUAL este stins. Apăsaţi tasta START/STOP pentru pornirea înregistrării manuale a formelor de undă EKG. Dacă starea pacientului se modifică (precum durere în piept sau parazitare) în timpul înregistrării manuale, puteți adăuga un marcaj formelor de undăEKG. În timpul înregistrării manuale, puteți modifica sensibilitatea, viteza și grupul de derivații manual. În modul de înregistrare manuală nu se realizează nicio analiză EKG.

### **Procedura de înregistrare manuală**

C VII P P

NOTĂ: Când rupeţi hârtia de înregistrare, rupeţi de-a lungul perforaţiei. În caz contrar, hârtia se poate bloca în dispozitivul de înregistrare.

- **1** Verificaţi următoarele înainte de începerea înregistrării.
	- Pacientul este relaxat.
	- Indicatorul luminos AUTO/ MANUAL este oprit (când este pornit indică mod Automat).
	- Electrozii (în special cei pentru torace) nu sunt în contact electric unii cu ceilalţi şi sunt prinşi adecvat; nu există artefact.

**2** Confirmaţi că nu există niciun mesaj anormal afişat pe ecranul EKG-ului cu 12 derivatii.

**3** Selectaţi grupul de derivaţii.

Apăsați tasta DERIVAȚIE > de pe panoul de comandă. Grupurile de derivatii sunt comutate conform următoarei succesiuni.

**• Opţiunea "Configurare – Setări comune – Înregistrare manuală – Canale**  de înregistrare manuală" este setată pe "3 c" sau "3 c + ritm".

Ⅰ,Ⅱ,Ⅲ→aVR,aVL,aVF→V1,V2,V3→V4,V5,V6→EXT-IN

**• Opţiunea "Configurare – Setări comune – Înregistrare manuală – Canale**  de înregistrare manuală" este setată pe "6 c".

Ⅰ,Ⅱ,Ⅲ,aVR,aVL,aVF→V1,V2,V3,V4,V5,V6→EXT-IN

**• Opţiunea "Configurare – Setări comune – Înregistrare manuală – Canale**  de înregistrare manuală" este setată pe "3 c" sau "3 c + ritm".

Ⅰ,Ⅱ,Ⅲ→EXT-IN→V4,V5,V6→V1,V2,V3→aVR, aVL, aVF

**• Opţiunea "Configurare – Setări comune – Înregistrare manuală – Canale**  de înregistrare manuală" este setată pe "6 c".

Ⅰ, Ⅱ, Ⅲ, aVR, aVL, aVF→EXT-IN →V1,V2,V3,V4,V5,V6

#### *5. Înregistrarea formelor de undă EKG de repaus*

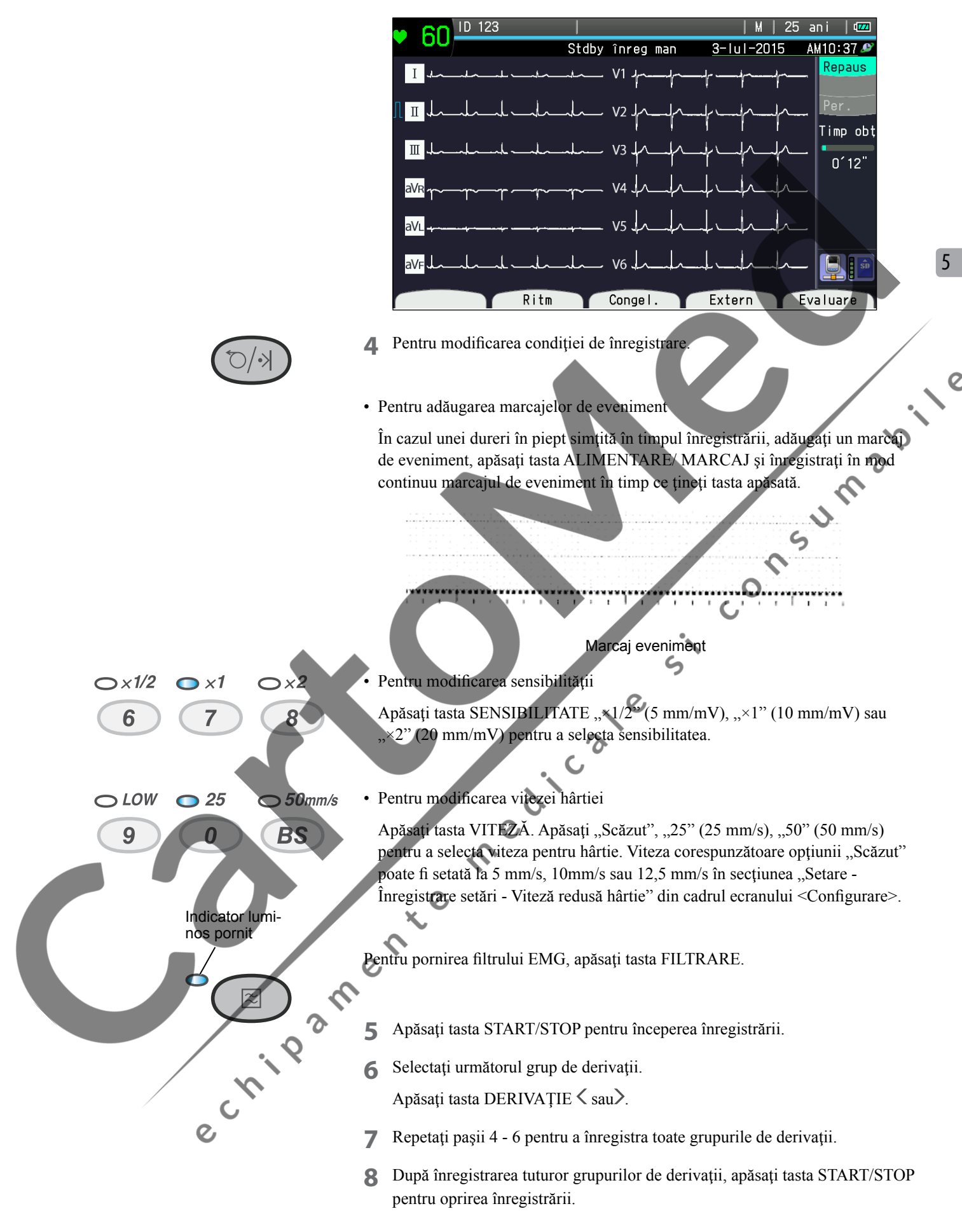

# <span id="page-136-0"></span>**Înregistrare ritm**

# **Generalităţi**

Puteţi înregistra derivaţia ritmului în mod automat sau manual. Setaţi înregistrarea ritmului la "1 cond, 1 min" sau "3 cond, 1 min" din "Configurare -Setări comune - Înregistrare ritm".

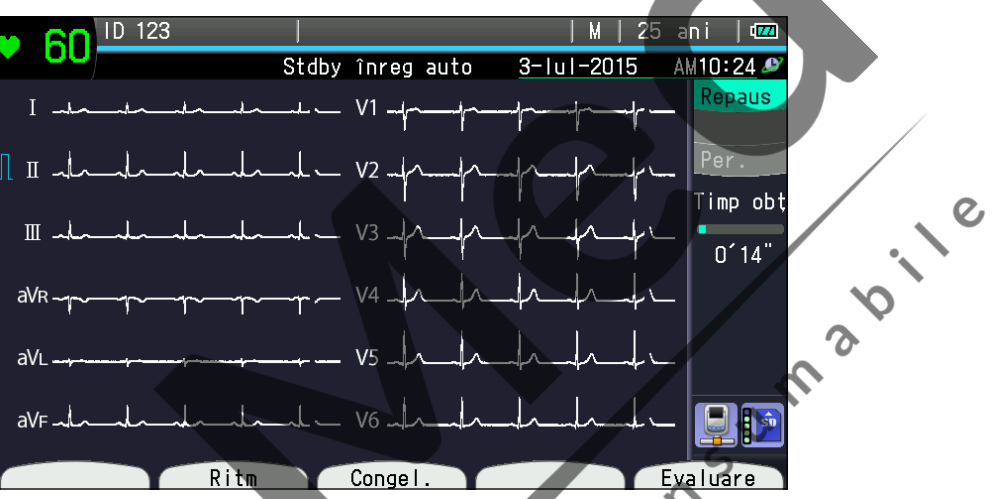

Apăsați tasta funcțională "Ritm" pentru începerea achiziționării datelor EKG. Înregistrarea porneşte automat peste 1 minut.  $\mathbf{C}$ 

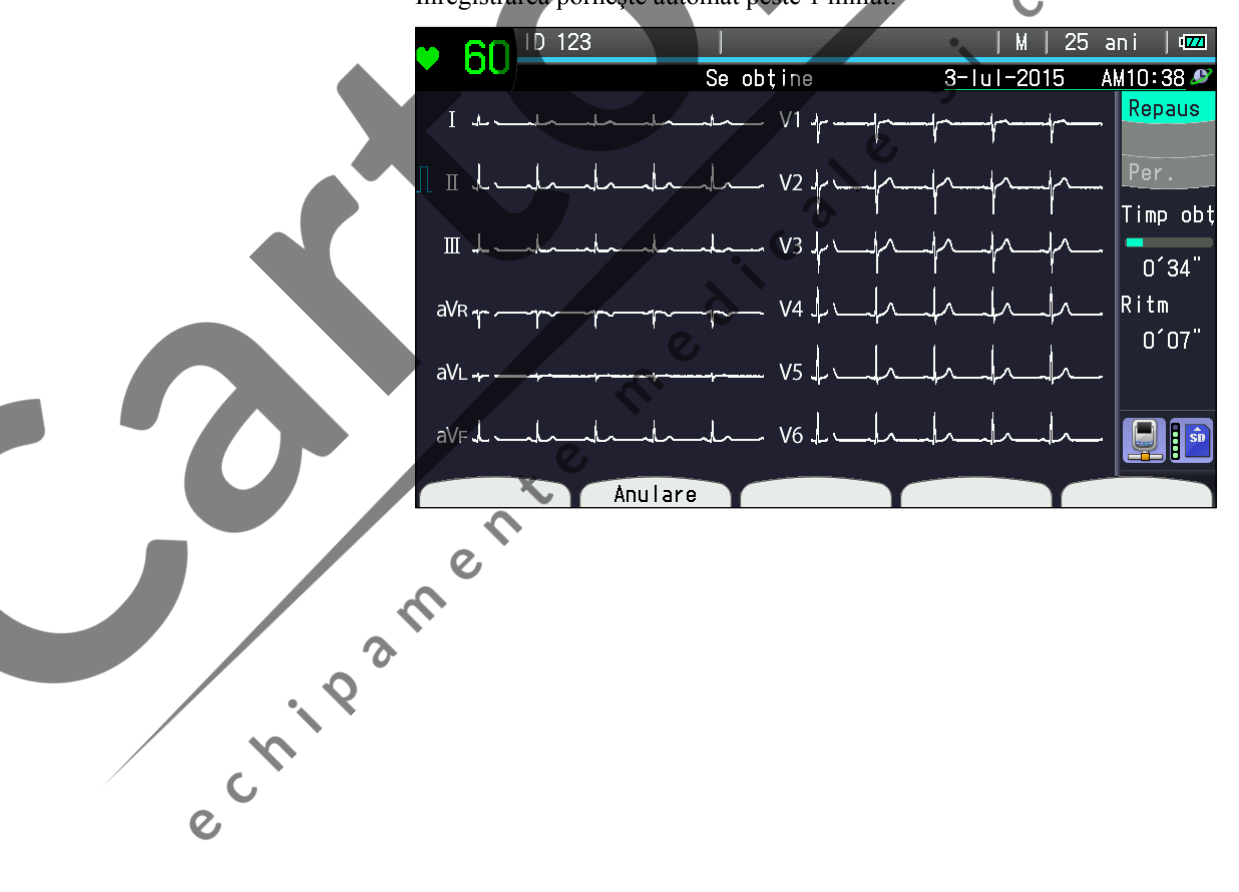

 $\overline{O}$ 

5

 $\overline{O}$ 

# <span id="page-137-0"></span>**Operaţiunea de înregistrare a ritmului**

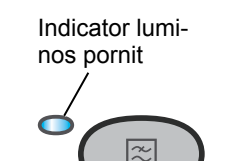

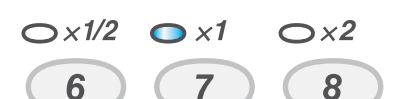

- **1** Confirmati că nu există mesaje de desprindere a electrozilor sau de interferență parazitată.
- **2** Apăsaţi tasta FILTRARE pentru setarea filtrului EMG.
- **3** Apăsaţi tasta SENSIBILITATE.

Înregistrarea porneşte după rezolvarea parazitării sau a desprinderii electrozilor.

\* Înregistrarea este controlată prin setările "Configurare – Setări comune – Înregistrare ritm", "Ritm cond c 1", "Ritm cond c  $2$ " și "Ritm cond c  $3$ ".

Apăsați tasta funcțională "Ritm" pentru începerea achiziționării datelor EKG În partea dreaptă a ecranului este afișat "Timpul de ritm" și timpul de achiziție a formelor de undă ale ritmului (00:00). După o achiziţie de 1 min, formele de undă ale ritmului sunt înregistrate automat. Puteți apăsa tasta START/STOP pentru pornirea înregistrării formelor de undă ale ritmului înainte de colectarea<br>datelor EKG de 1 minut. datelor EKG de 1 minut.

### **Oprirea înregistrării**

#### Puteți opri înregistrarea ritmului.

Înainte de colectarea datelor EKG timp de 1 minut, apăsați tasta funcțională "Anulare" pentru a opri colectarea datelor, în cazul desprinderii unui electrod sau în cazul mişcării corpului etc.  $\epsilon$ 

Indicator luminos pornit

Oprirea hârtiei de înregistrare:<br>
Apăsați tasta START/STOP pe Apăsaţi tasta START/STOP pentru oprirea înregistrării.

# <span id="page-138-0"></span>**Exemple de înregistrări**

# **Exemple de înregistrare automată**

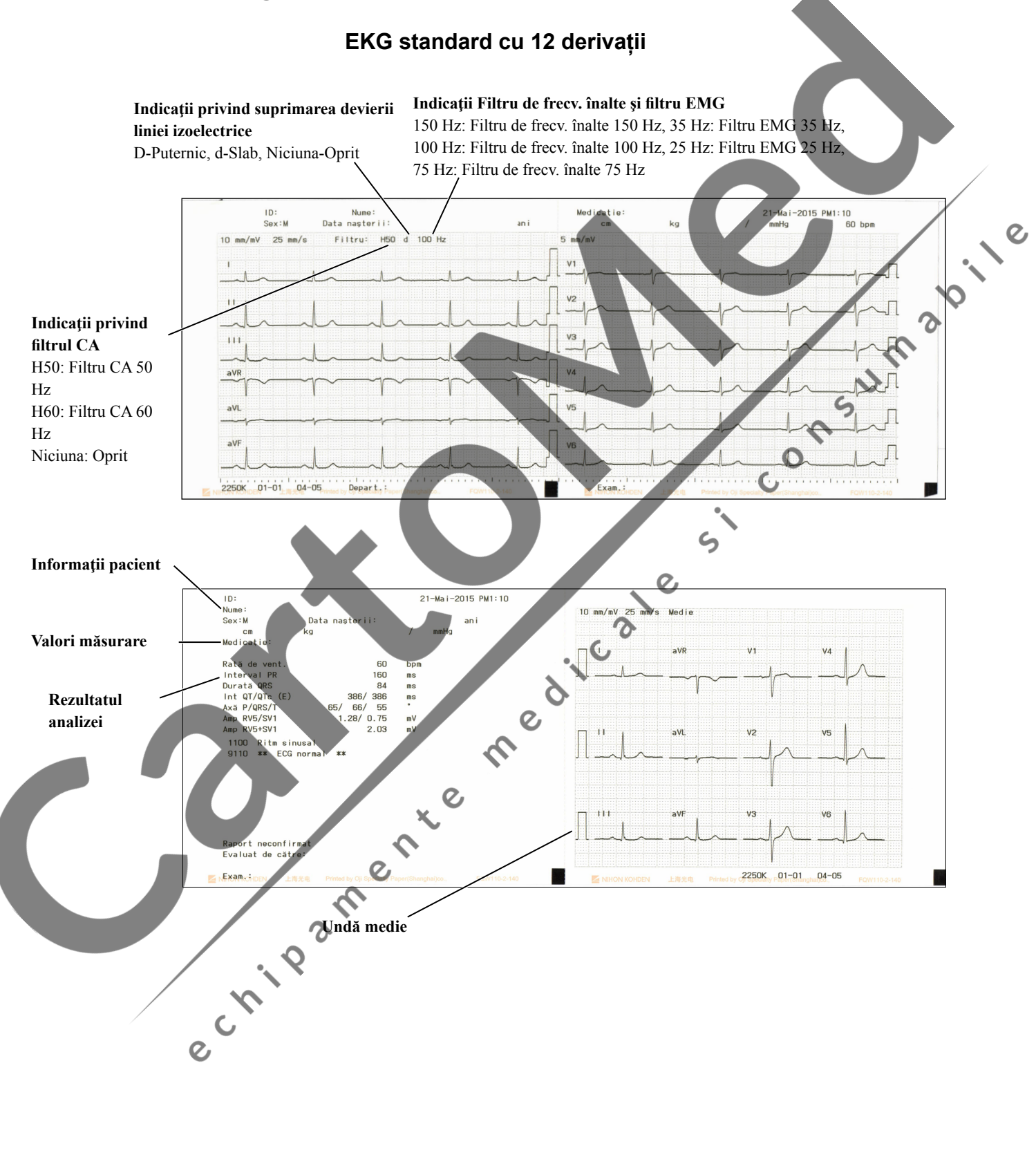

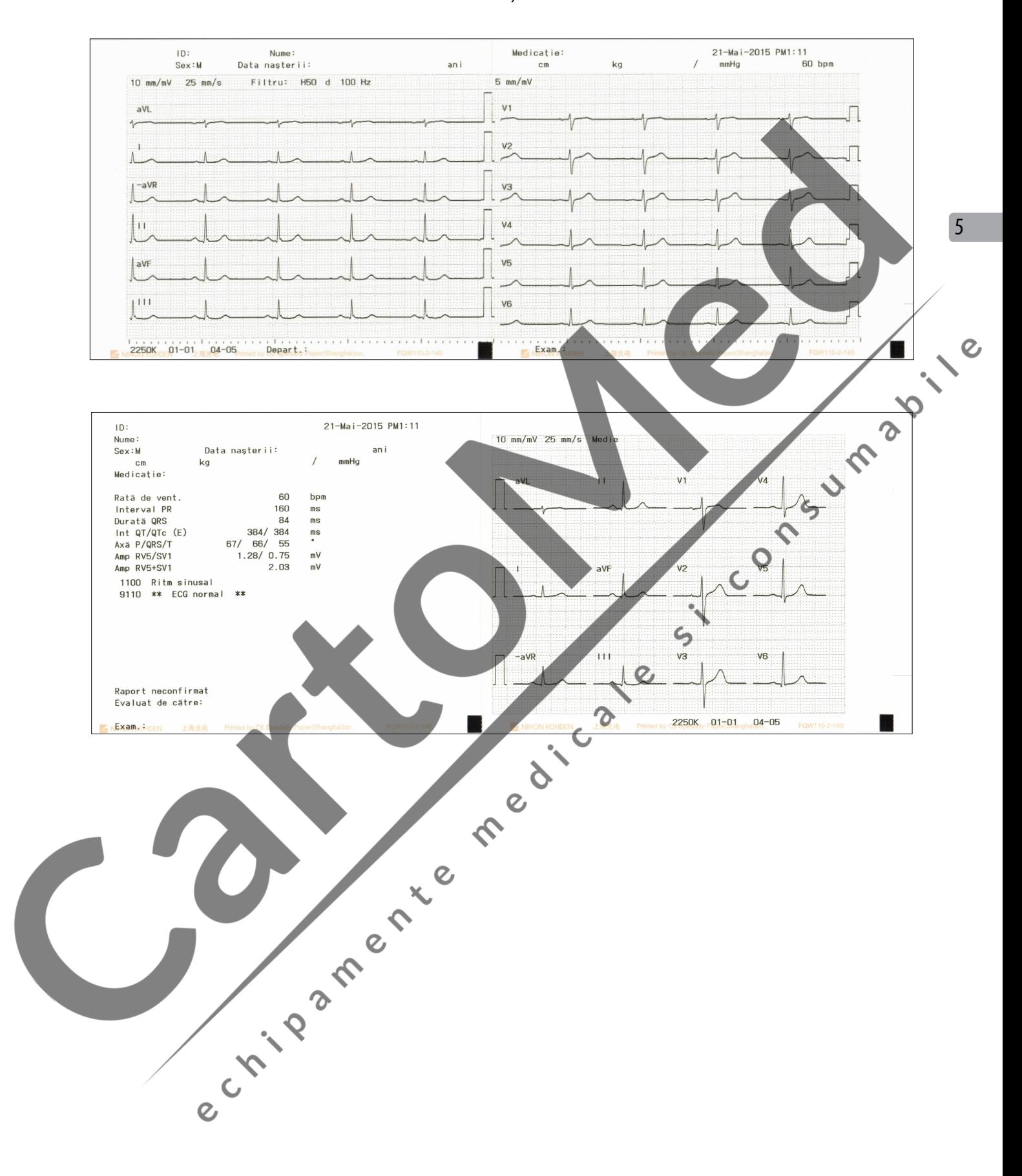

#### **EKG cu derivaţie Cabrera**

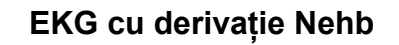

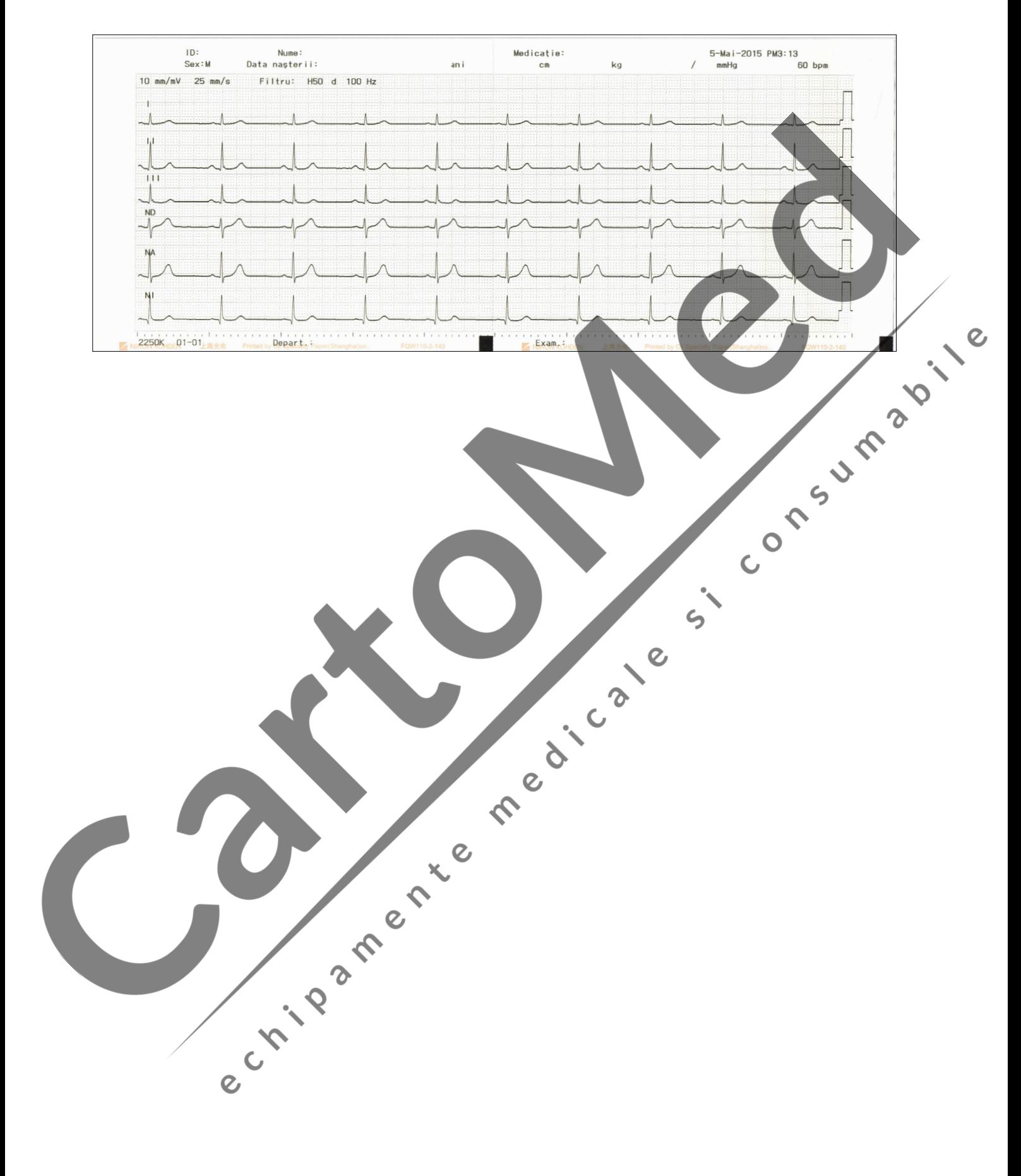

# <span id="page-141-0"></span>**Exemple de înregistrare manuală**

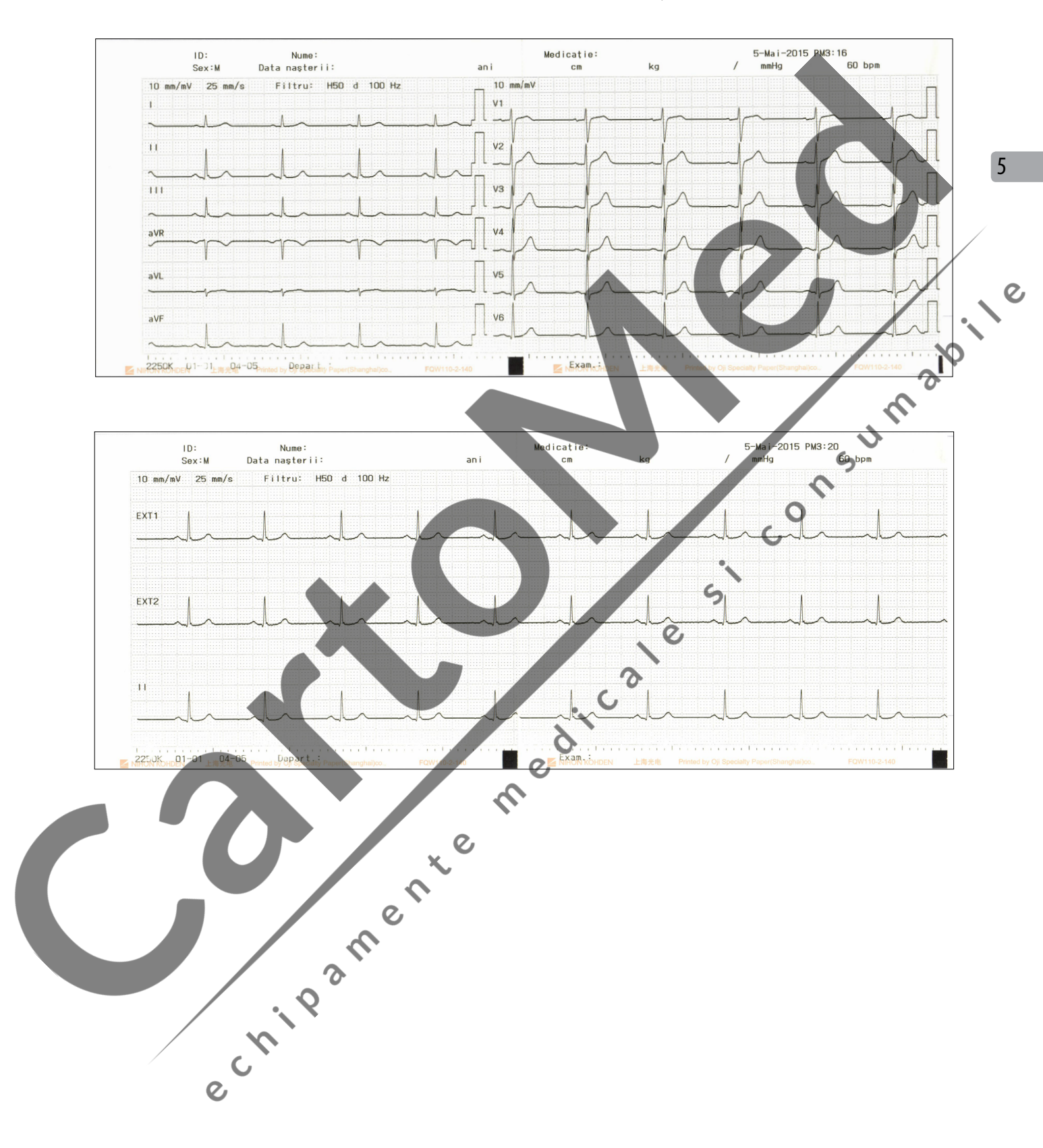

#### **EKG standard cu 12 derivaţii**

#### **EKG cu derivaţie Cabrera**

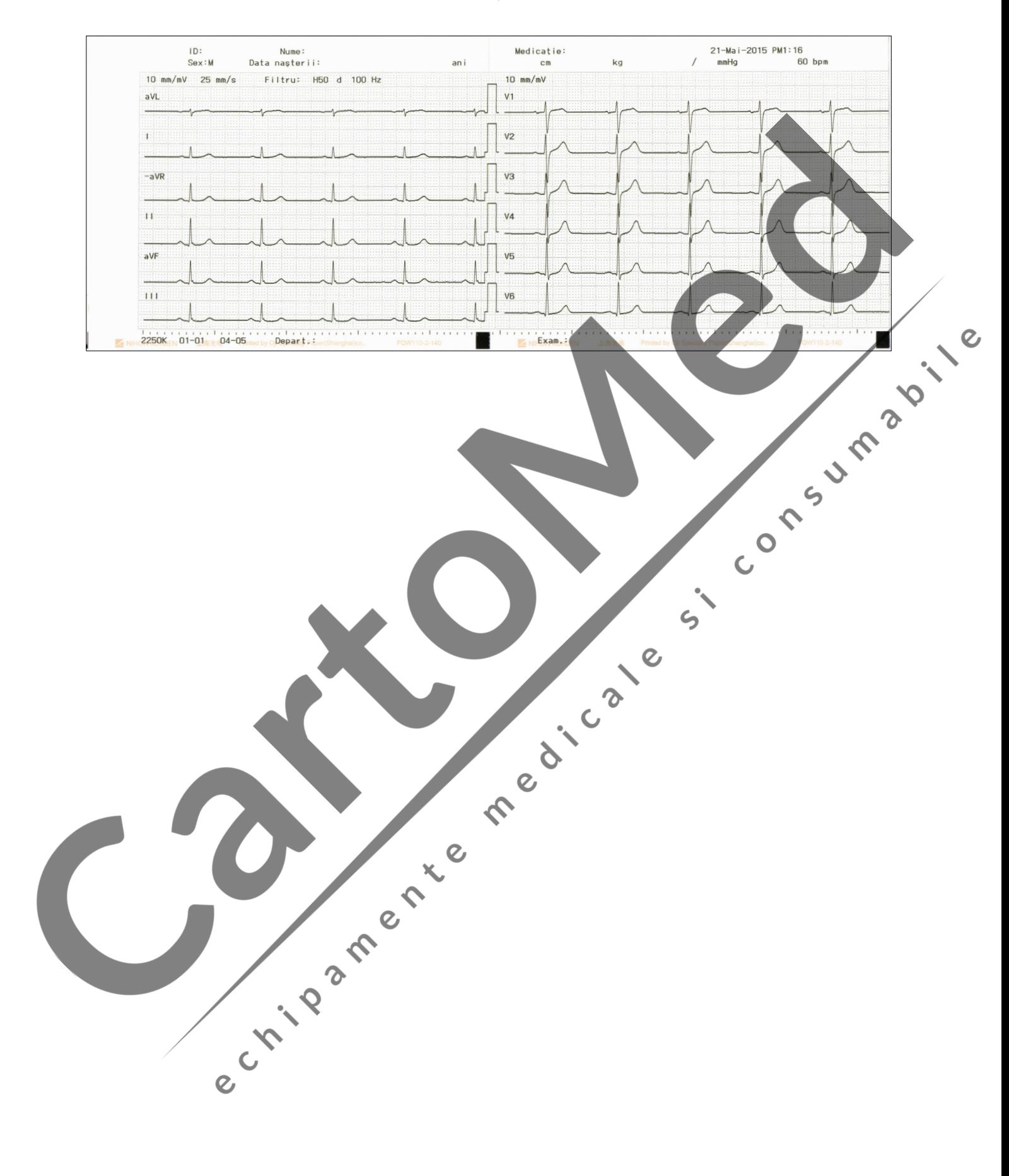

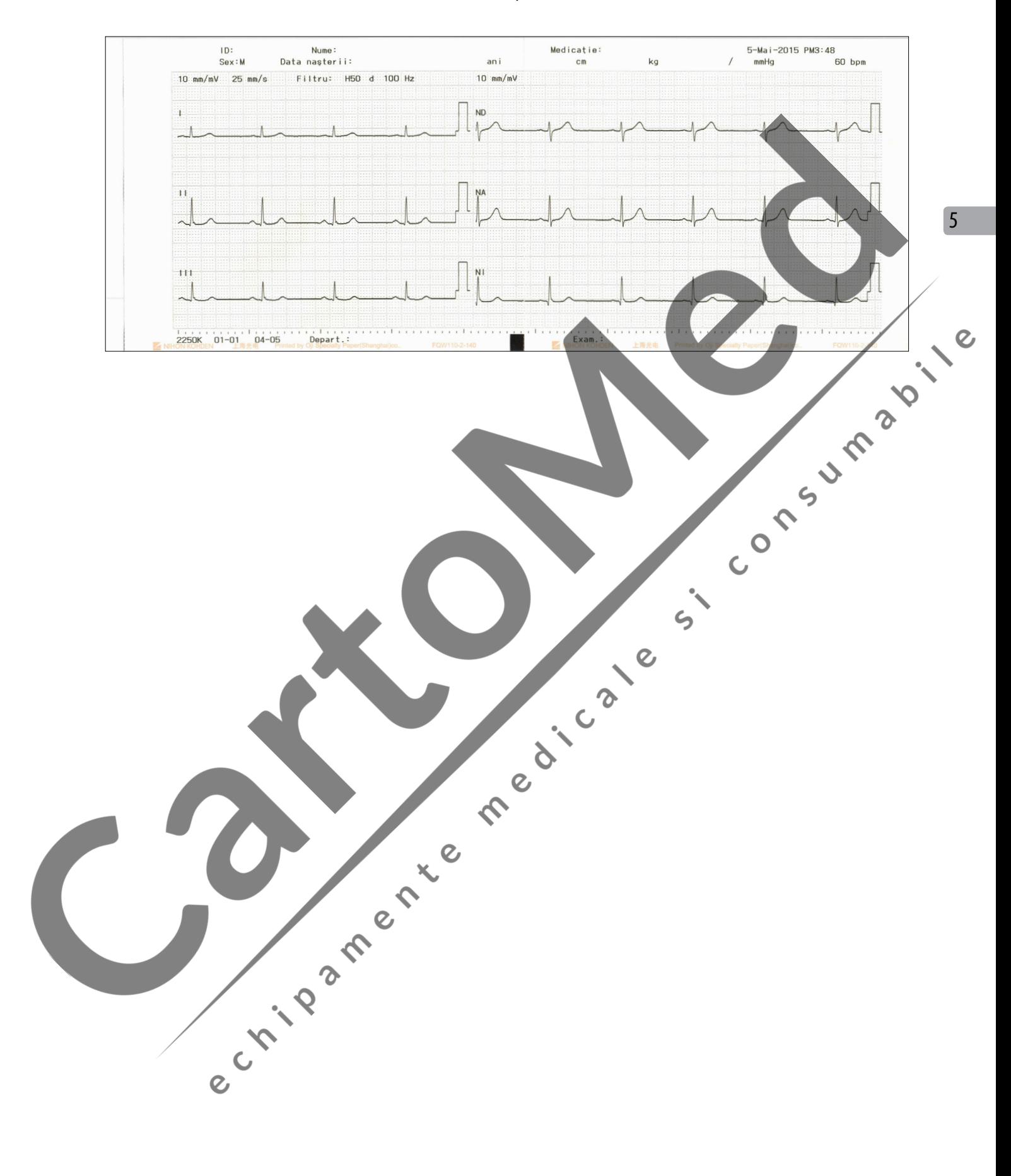

#### **EKG cu derivaţie Nehb**
### **Exemple de înregistrare a ritmului**

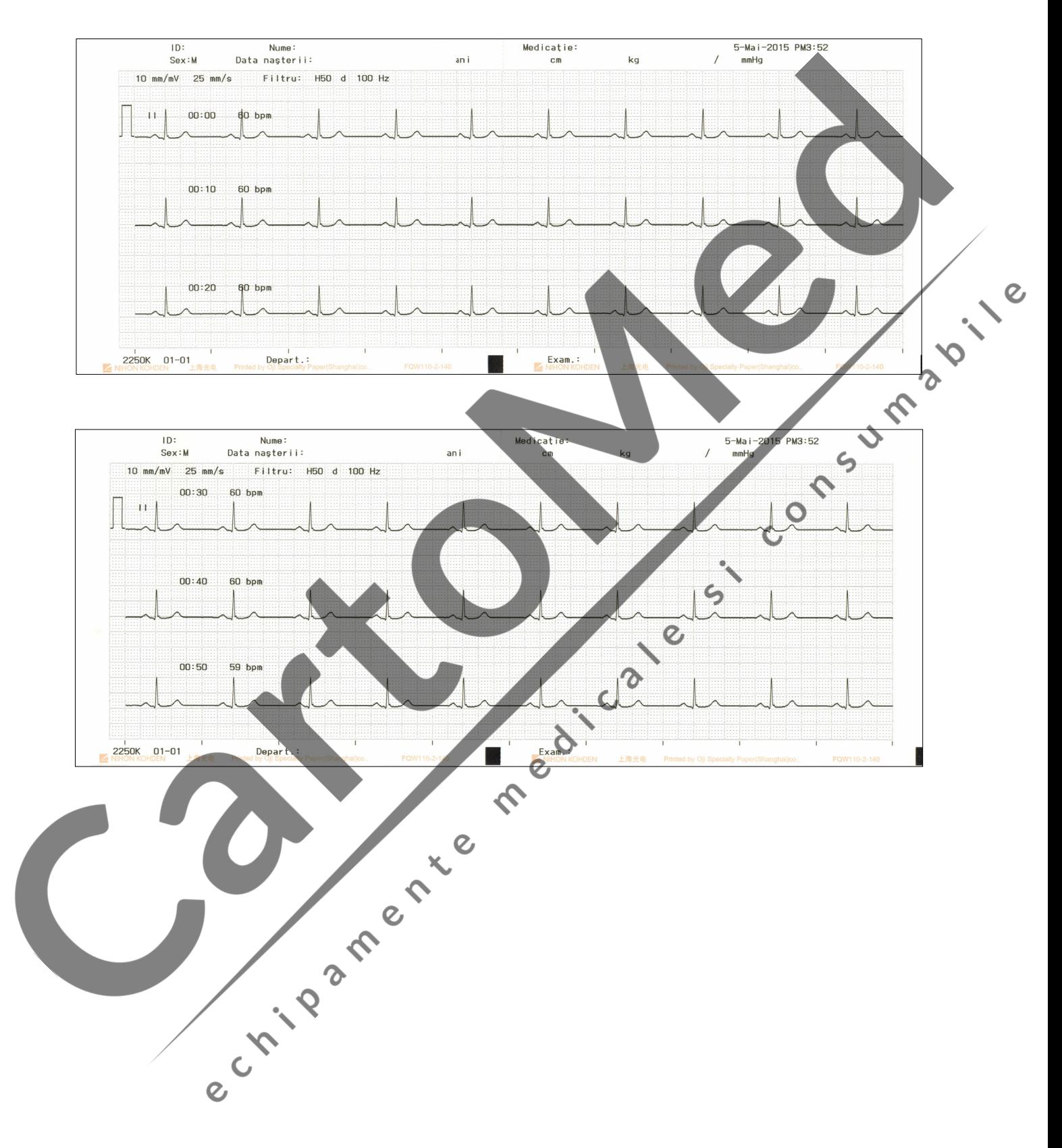

**1 c, 1 min**

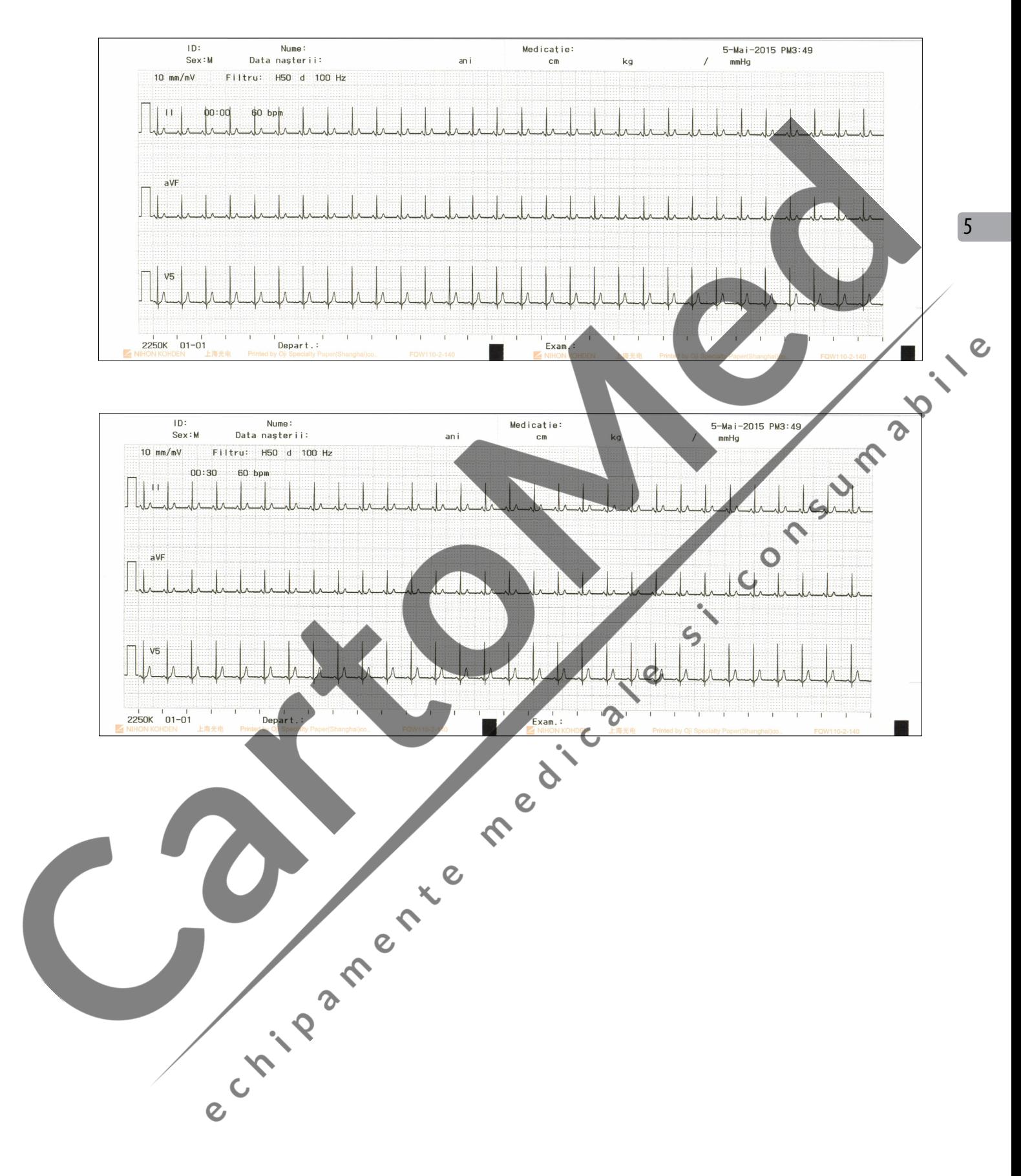

**3 c, 1 min**

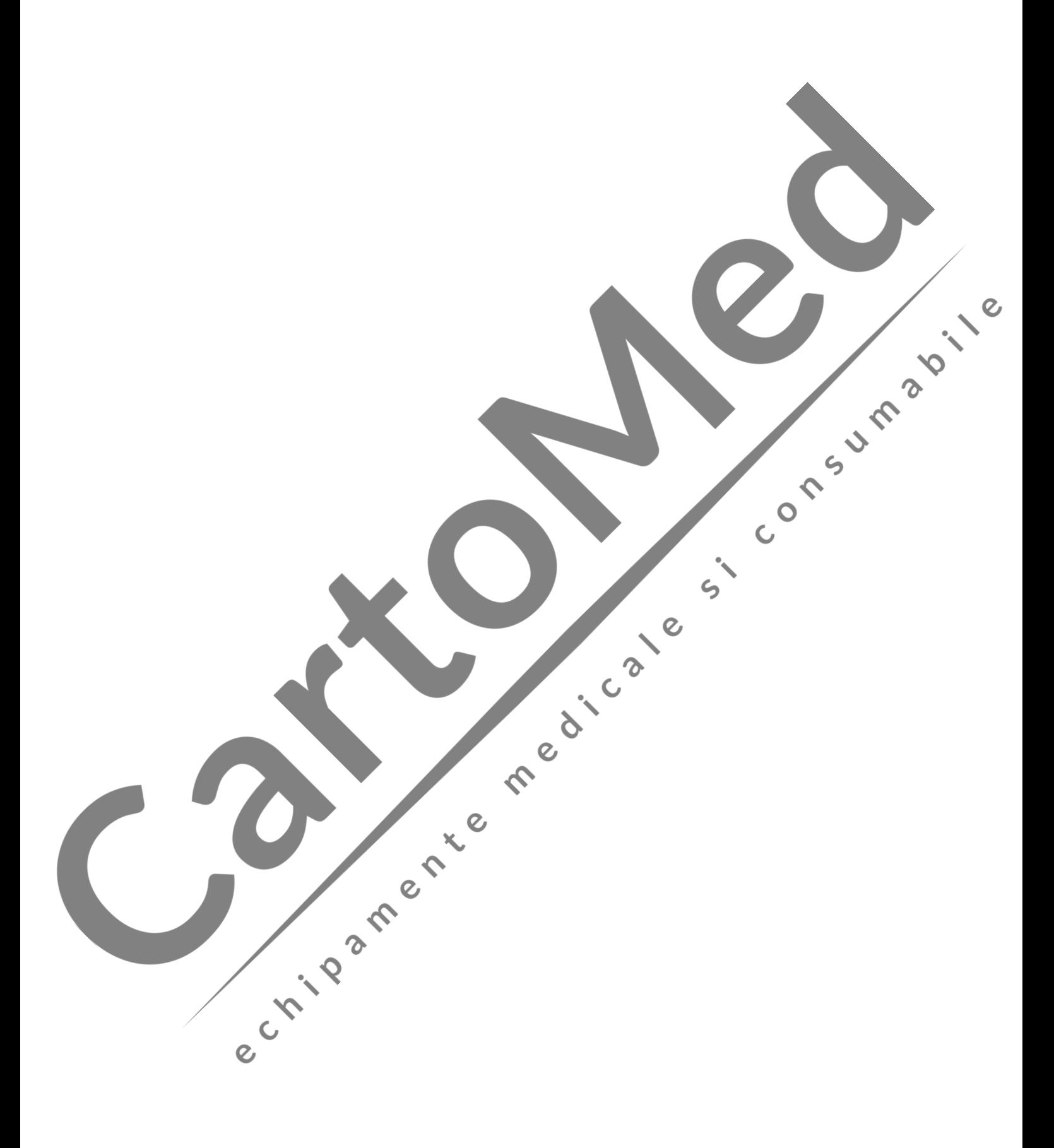

# **Înregistrarea periodică a EKG**

**6**

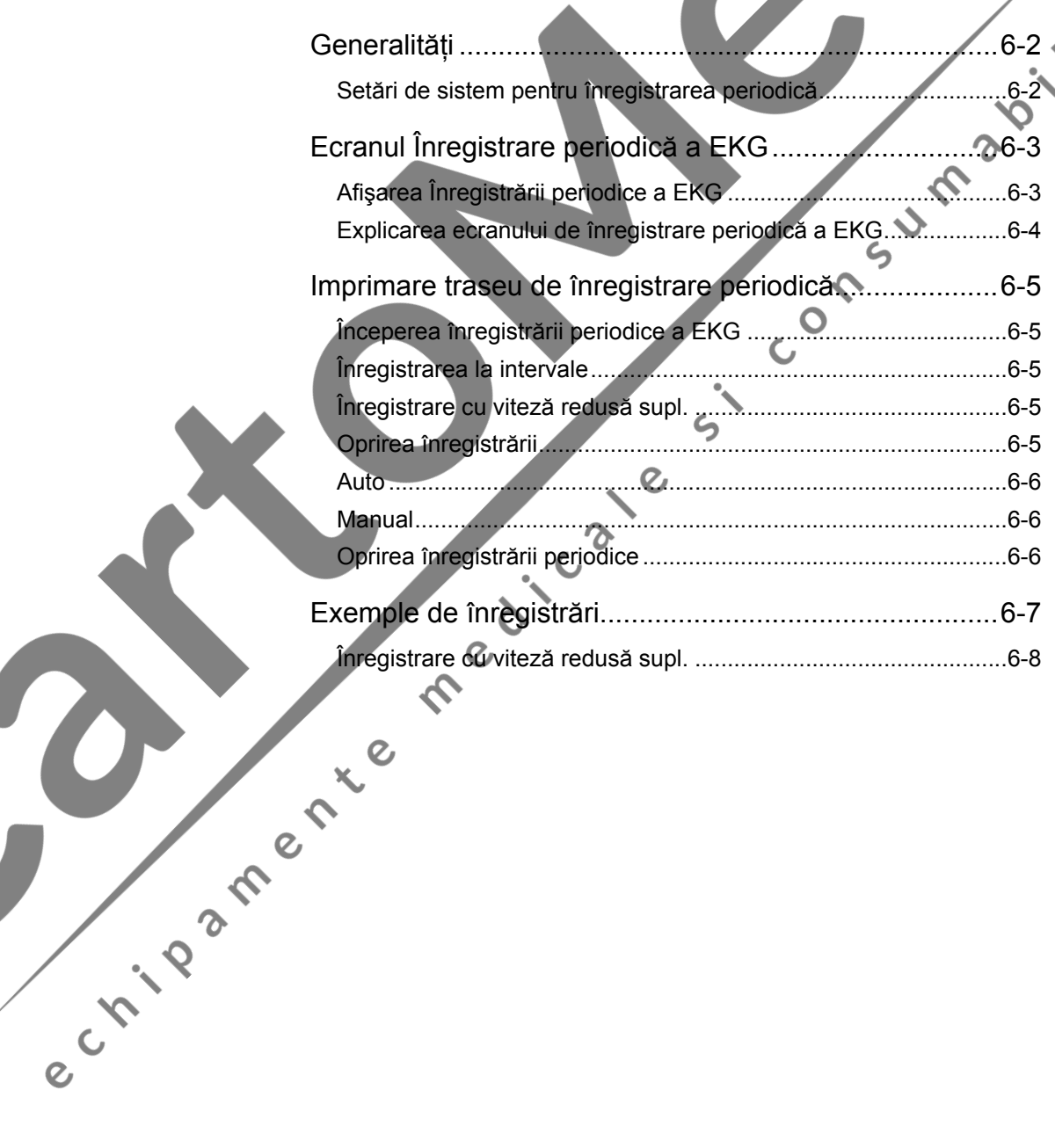

6

 $\overline{c}$ 

### <span id="page-148-0"></span>**Generalităţi**

Electrocardiograful poate realiza automat o înregistrare automată la intervale periodice. Derivaţiile selectate pot fi înregistrate la viteză redusă. Pentru înregistrarea automată, consultați Secțiunea 5 "Înregistrarea formelor de undă EKG de repaus". De asemenea, puteţi efectua înregistrarea automată şi manuală în timpul înregistrării periodice a EKG.

### **Setări de sistem pentru înregistrarea periodică**

Setările de înregistrare periodică pot fi modificate din "Configurare-Setări înregistrare periodică".

ca cel de înregistrare a EKG de repaus.

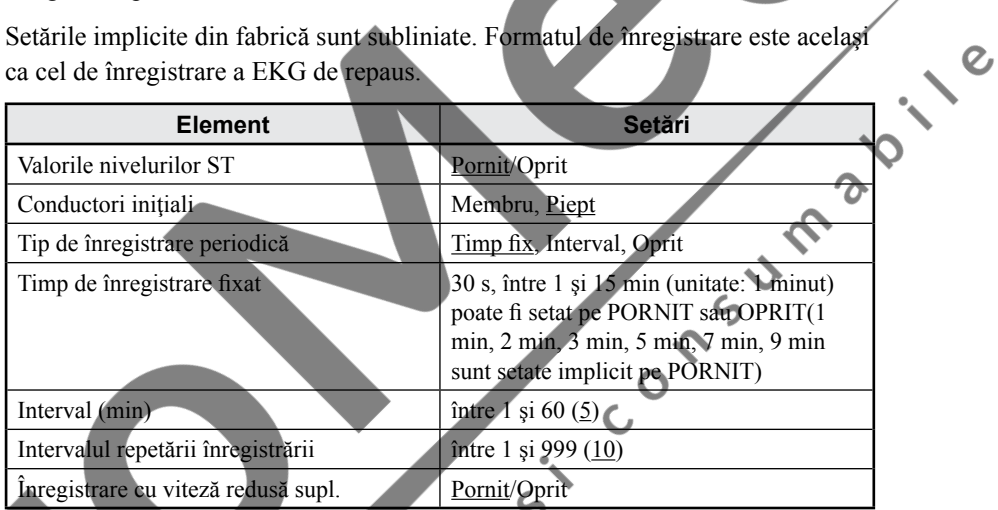

## <span id="page-149-0"></span>**Ecranul Înregistrare periodică a EKG**

### **Afişarea Înregistrării periodice a EKG**

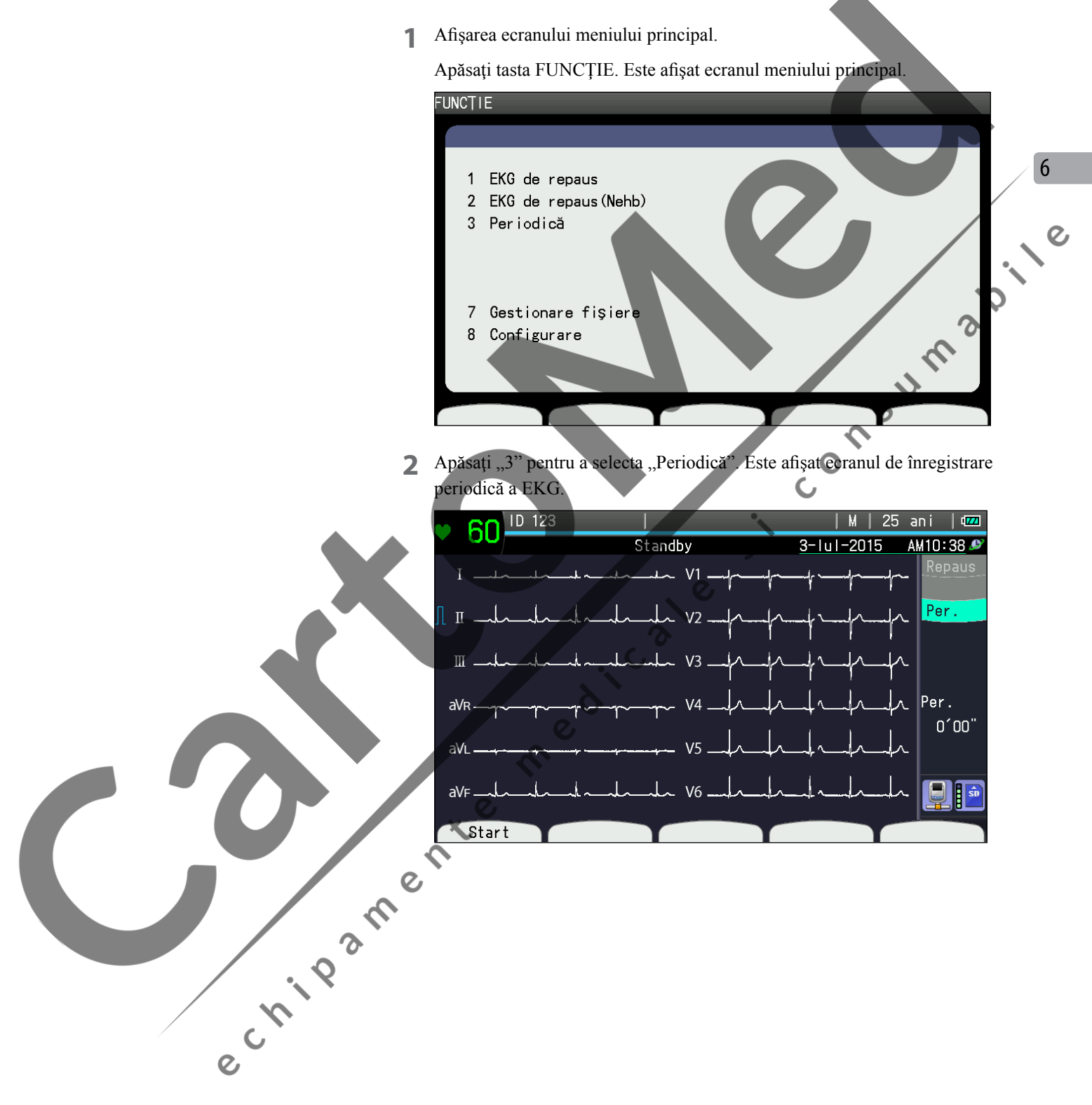

### <span id="page-150-0"></span>**Explicarea ecranului de înregistrare periodică a EKG**

Ecranul de înregistrare periodică a EKG este acelaşi ca ecranul de înregistrare a EKG de repaus cu excepţia timpului trecut în înregistrarea periodică a EKG.

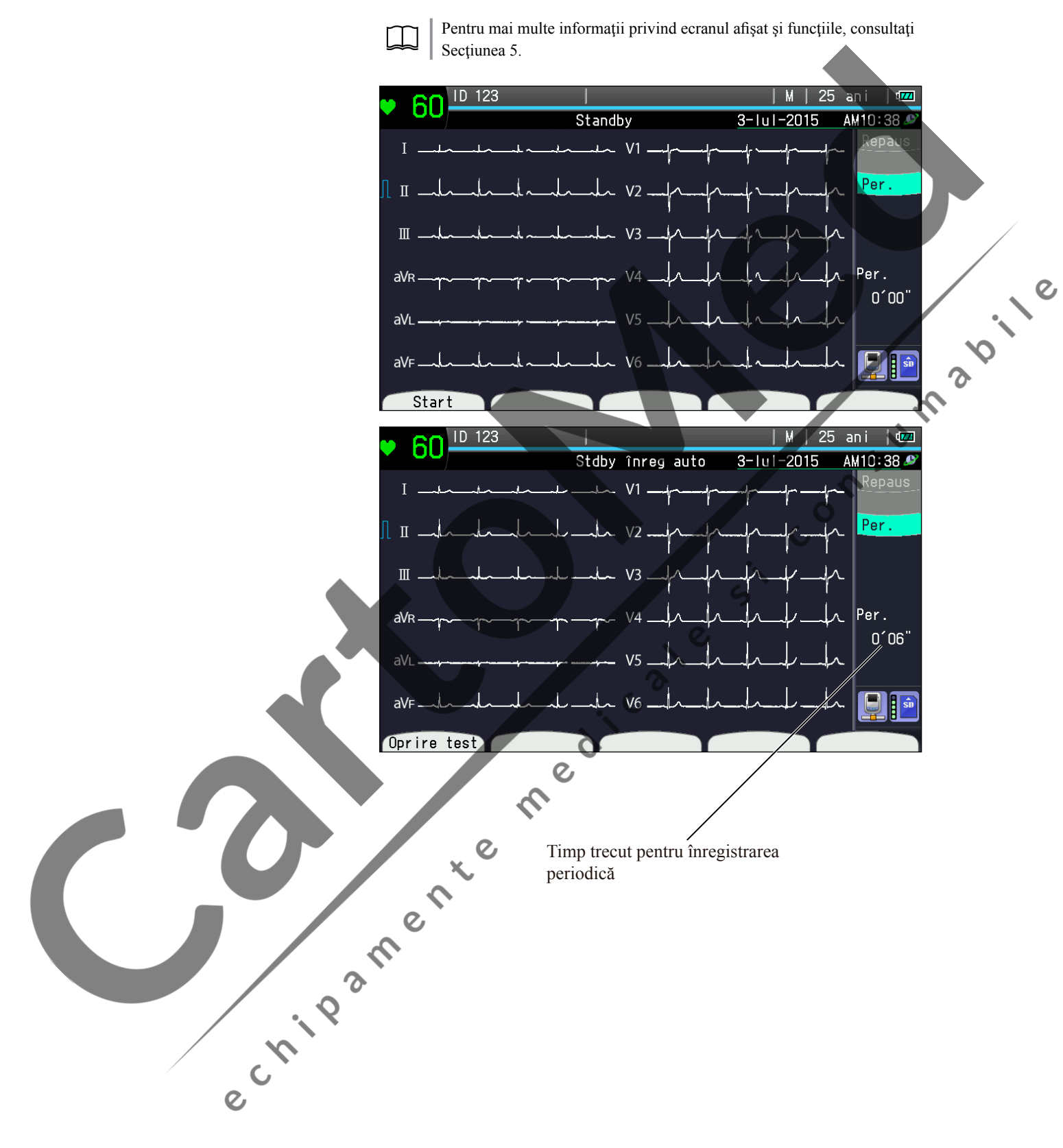

6

### <span id="page-151-0"></span>**Imprimare traseu de înregistrare periodică**

### **Începerea înregistrării periodice a EKG**

- **1** Poziţionaţi electrodul, verificaţi parazitarea şi mesajele de desprindere a electrozilor din partea din stânga sus a ecranului.
- **2** Apăsaţi tasta funcţională "START" sau tasta START/STOP pentru a porni verificarea timpului trecut pentru înregistrarea periodică a EKG.
- **3** Consultaţi următoarele instrucţiuni.

#### **Înregistrarea la intervale**

Înregistrarea periodică începe conform setărilor din "Configurare - Setări  $\hat{\mathbf{z}}$ înregistrare periodică - Intervalul repetării înregistrării."

Formatul de înregistrare este acelaşi ca cel pentru înregistrarea EKG de repaus.

### **Înregistrare cu viteză redusă supl.**

Selectați "Pornit" din "Configurare - Setări înregistrare periodică – Înregistrare cu viteză redusă supl." pentru a utiliza o viteză redusă a hârtiei în timpul înregistrării, până când porneşte următoarea înregistrare periodică. Numărul de canale de înregistrare și derivațiile pentru înregistrarea cu viteză redusă suplimentară sunt următoarele.

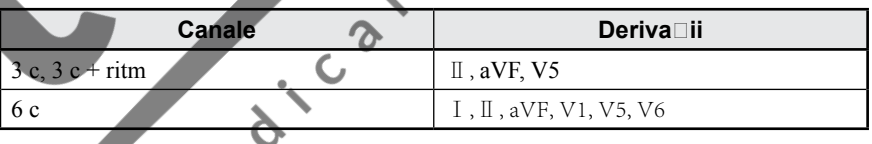

Viteza de înregistrare este setată din "Configurare - Setări înregistrare - Viteză scăzută hârtie". Înregistrarea cu viteză redusă suplimentară nu este realizată dacă înregistrarea periodică este întreruptă. Apăsaţi tasta START/STOP pentru a opri înregistrarea cu viteză redusă suplimentară.

## **Oprirea înregistrării**

ectric

Apăsaţi tasta START/STOP pentru a opri înregistrarea, de exemplu dacă electrozii sunt desprinşi. Înregistrarea este reluată la următorul interval de timp setat dacă înregistrarea este oprită la momentul respectiv.

Apăsaţi tasta START/STOP pentru repornirea înregistrării.

## <span id="page-152-0"></span>**Auto** Înregistrarea automată în înregistrarea periodică este aceeaşi ca cea din înregistrarea de repaus. NOTĂ: Înregistrarea periodică nu este realizată atunci când operaţiunea de înregistrare automată coincide cu intervalul de timp setat. **1** Confirmaţi că indicatorul luminos Auto/ Manual este pornit. **2** Apăsaţi tasta START/STOP pentru începerea înregistrării. **3** Înregistrarea se opreşte automat. **Manual 12.12** Înregistrarea manuală în înregistrarea periodică este aceeaşi ca cea din înregistrarea de repaus. NOTĂ: Înregistrarea periodică nu este realizată atunci când operaţiunea de înregistrare manuală coincide cu intervalul de timp setat. 1 Confirmați că indicatorul luminos Auto/ Manual este oprit.<br>2 Apăsați tasta START/STOP pentru începerea înregistrării **2** Apăsaţi tasta START/STOP pentru începerea înregistrării. **3** Imprimarea se opreşte automat. **Oprirea înregistrării periodice** Puteţi schimba ecranul de la înregistrarea periodică la înregistrarea de repaus. echildamente medi Apăsați tasta funcțională "Oprire test" pentru a reveni la ecranul înregistrării de

### **Exemple de înregistrări**

<span id="page-153-0"></span>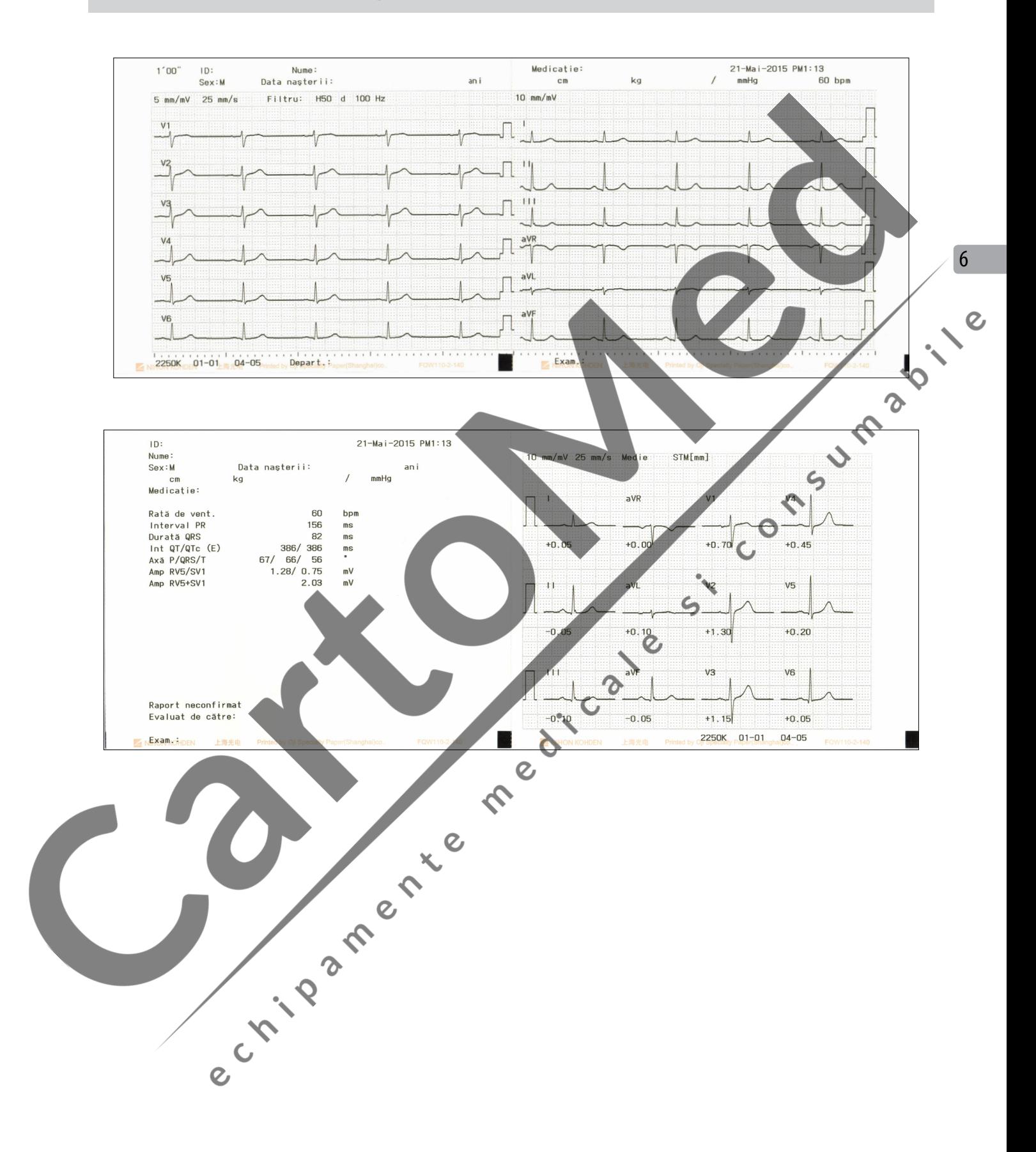

### <span id="page-154-0"></span>**Înregistrare cu viteză redusă supl.**

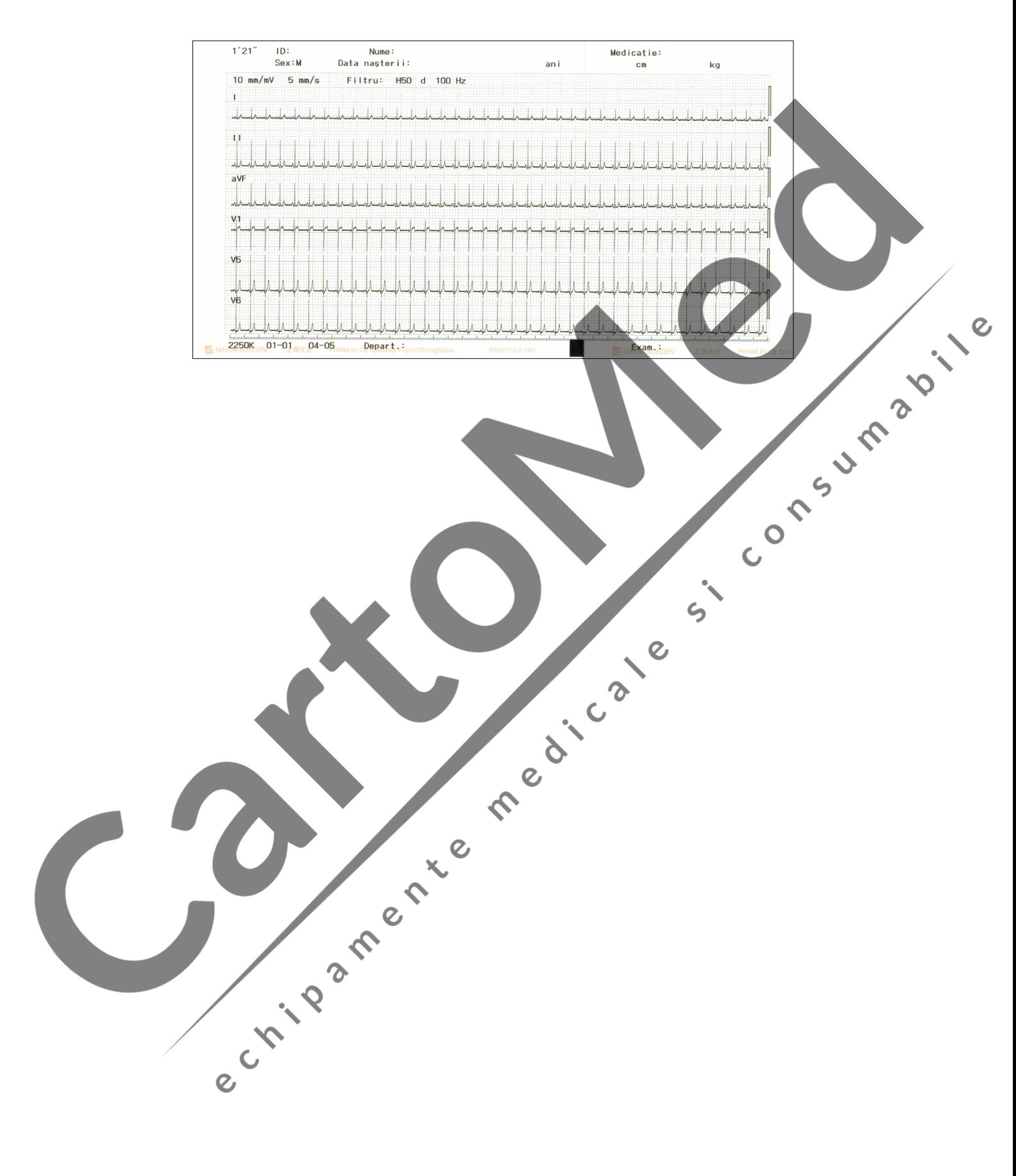

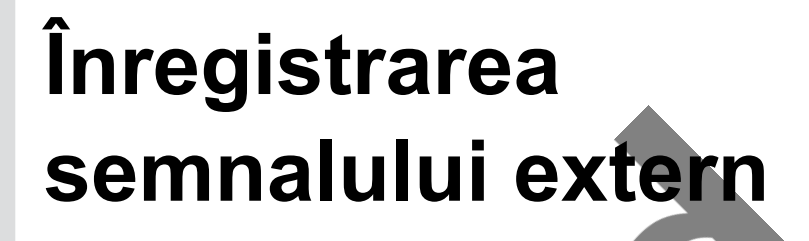

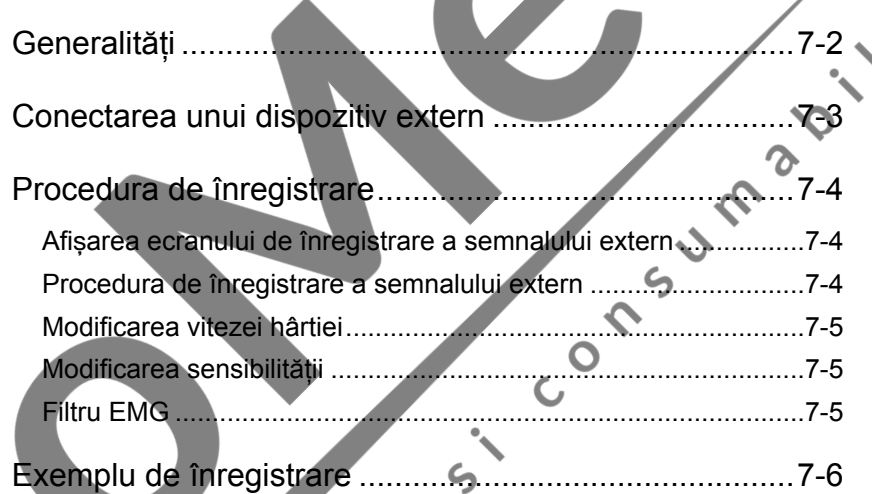

**7** $\alpha$ 

### <span id="page-156-0"></span>**Generalităţi**

Puteţi înregistra un semnal analogic de la dispozitive externe, cum ar fi un amplificator al undei pulsului. Electrocardiograful EKG poate afişa şi imprima date EKG în 3 canale, după cum urmează:

- Canal 1: Semnal extern de la conectorul EXT1.
- Canal 2: Semnal extern de la conectorul EXT2.

e crista de la fille de la fille de la fille

Canal 3: Date EKG, derivația setată pe "Ritm cond c 1" din Înregistrare ritm de pe ecranul Configurare.

S. London de la Palaise

### <span id="page-157-0"></span>**Conectarea unui dispozitiv extern**

#### $\triangle$  AVERTIZARE

Când electrocardiograful este conectat la un dispozitiv extern, legați la pământ toate aparatele la aceeaşi împământare într-un singur punct și utilizați transformatorul de izolare specificat pentru dispozitivul extern, chiar şi atunci când electrocardiograful functionează cu blocul de baterii. În caz contrar, pacientul și utilizatorul pot fi electrocutați de curentul de fugă provenit de la dispozitivul extern.

#### **ATENȚIONARE**

La conectarea unui dispozitiv extern la conectorul EXT-IN 1 sau 2, asigurați-vă că dispozitivul extern respectă standardul de siguranță IEC 60601-1 pentru echipamente medicale sau standardul CISPR 11 Ediţia 1990-09, grupa 1 şi clasa B. Dacă dispozitivul extern nu respectă niciunul din aceste standarde, utilizaţi o unitate transformator de izolare pentru uz medical achiziționată local între dispozitivul extern şi priza de c.a.

NOTĂ: La conectarea unui dispozitiv extern la conectorul EXT-IN 1 sau 2, conexiunea produce un semnal cu radiofrecvență nedorit. Pentru reducerea acestui semnal cu radiofrecvență nedorit, prindeți un miez de ferită (accesoriu optional) de cablul dispozitivului extern. Consultaţi titlul "Ataşarea miezului de ferită" din Secţiunea 11 "Referintă".

Conectaţi un dispozitiv extern la conectorul EXT-IN de pe panoul lateral din spate al electrocardiografului.

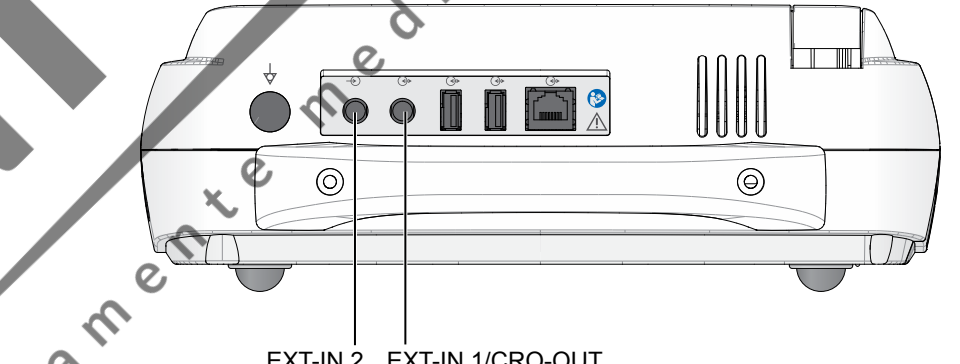

#### EXT-IN 2 EXT-IN 1/CRO-OUT

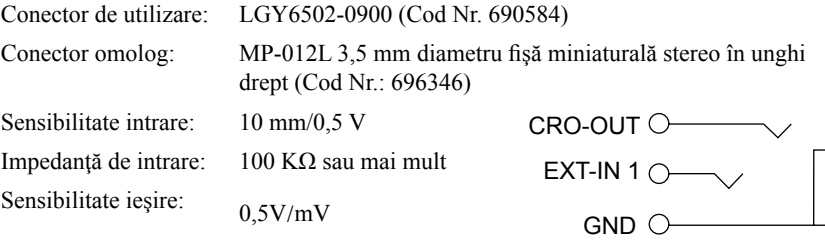

NOTĂ: Semnalul de la conectorul CRO-OUT poate fi întârziat cu până la 20 de secunde.

7

### <span id="page-158-0"></span>**Procedura de înregistrare**

### **Afișarea ecranului de înregistrare a semnalului extern**

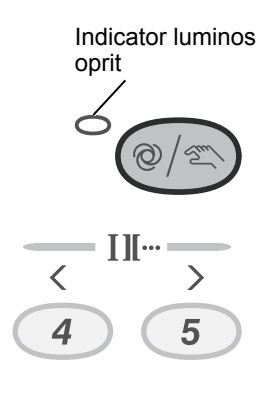

Indicator luminos

pornit

Puteţi înregistra semnale externe în modul de înregistrare manuală a EKG de repaus cu 12 derivaţii.

- Verificați dacă indicatorul luminos AUTO/MANUALnu este aprins. Dacă acesta este aprins, apăsaţi tasta AUTO/MANUAL.
- 2 Apăsați tasta DERIVAȚIE  $\langle$  sau  $\rangle$  de pe tastatura de pe panoul de comandă în ecranul EKG de repaus sau apăsați tasta funcțională "Extern". Este afișat următorul ecran.

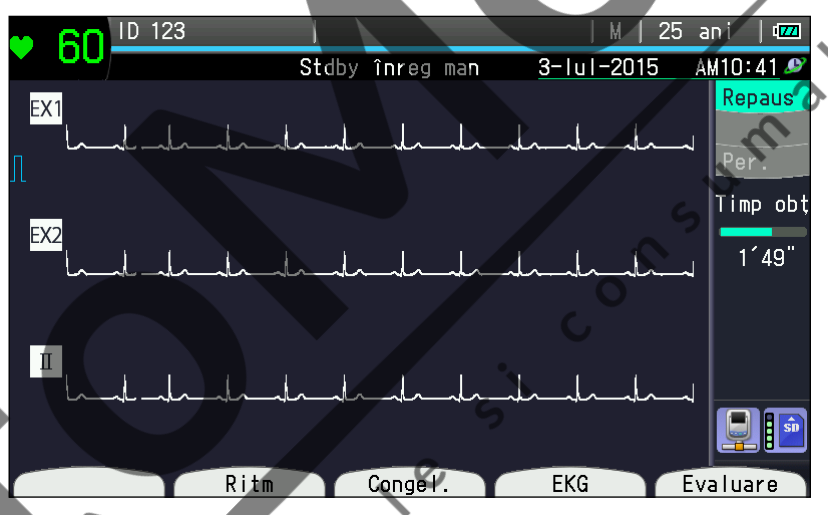

NOTĂ: Înregistrarea semnalului extern nu este disponibilă atunci când este selectat modul de înregistrare manuală.

După înregistrarea semnalului extern, înregistrarea se opreşte. Apăsaţi tasta DERIVAȚIE <sup>≤</sup> sau >de pe panoul de comandă sau apăsați din nou tasta funcțională "EKG" pentru a reveni la ecranul EKG manual cu 12 derivații.

### **Procedura de înregistrare a semnalului extern**

**1** Confirmaţi că formele de undă afişate nu sunt parazitate şi că nu există mesaje de desprindere a electrozilor.

**2** Setaţi viteza de înregistrare, sensibilitatea şi suprimarea EMG etc.

**3** Apăsaţi tasta START/STOP pentru începerea înregistrării.

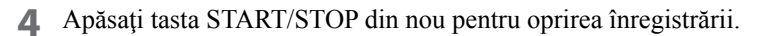

5 Apăsați tasta funcțională "EKG" pentru a reveni la ecranul EKG 12 derivații.

#### <span id="page-159-0"></span>**Modificarea vitezei hârtiei**

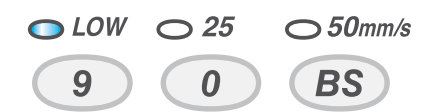

Apăsați tasta pentru VITEZĂ "25 mm/s" sau "50 mm/s" de pe panoul de comandă pentru a selecta viteza hârtiei. Se poate seta 5 mm/s, 10 mm/s sau 12,5 mm/s din setarea "Viteză scăzută hârtie" în "Configurare-Setări înregistrare-Viteză scăzută hârtie".

#### **Modificarea sensibilităţii**

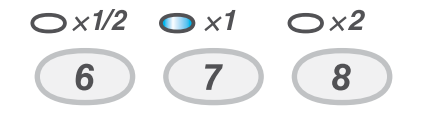

**2 Miles** Apăsați tasta SENSIBILITATE "×1/2" (5 mm/mV), "×1" (10 mm/mV) sau "×2" (20 mm/mV) din tastatura de pe panoul de comandă pentru a selecta sensibilitatea. Sensibilitatea semnalului de intrare extern este fixată la 10 mm./0.5 V.

#### **Filtru EMG**

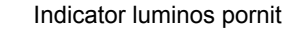

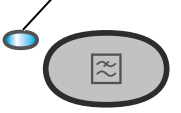

Apăsaţi tasta FILTRARE pentru a porni sau opri filtrul.

Când setarea este pe "Pornit", indicatorul luminos se aprinde, iar frecvența filtrului (filtru EMG) este 35 Hz sau 25 Hz.

Când setarea este pe "Oprit", indicatorul luminos se stinge, iar frecvența filtrului (filtru de frecv. inalte) este 150 Hz, 100 Hz sau 75 Hz.<br>Filmul EMG se aplica doar derivation EKG<sub>S</sub>

Filtrul EMG se aplică doar derivațiilor EKG

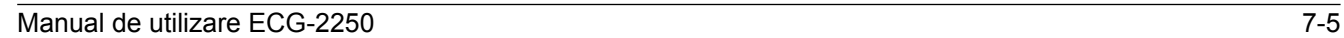

### <span id="page-160-0"></span>**Exemplu de înregistrare**

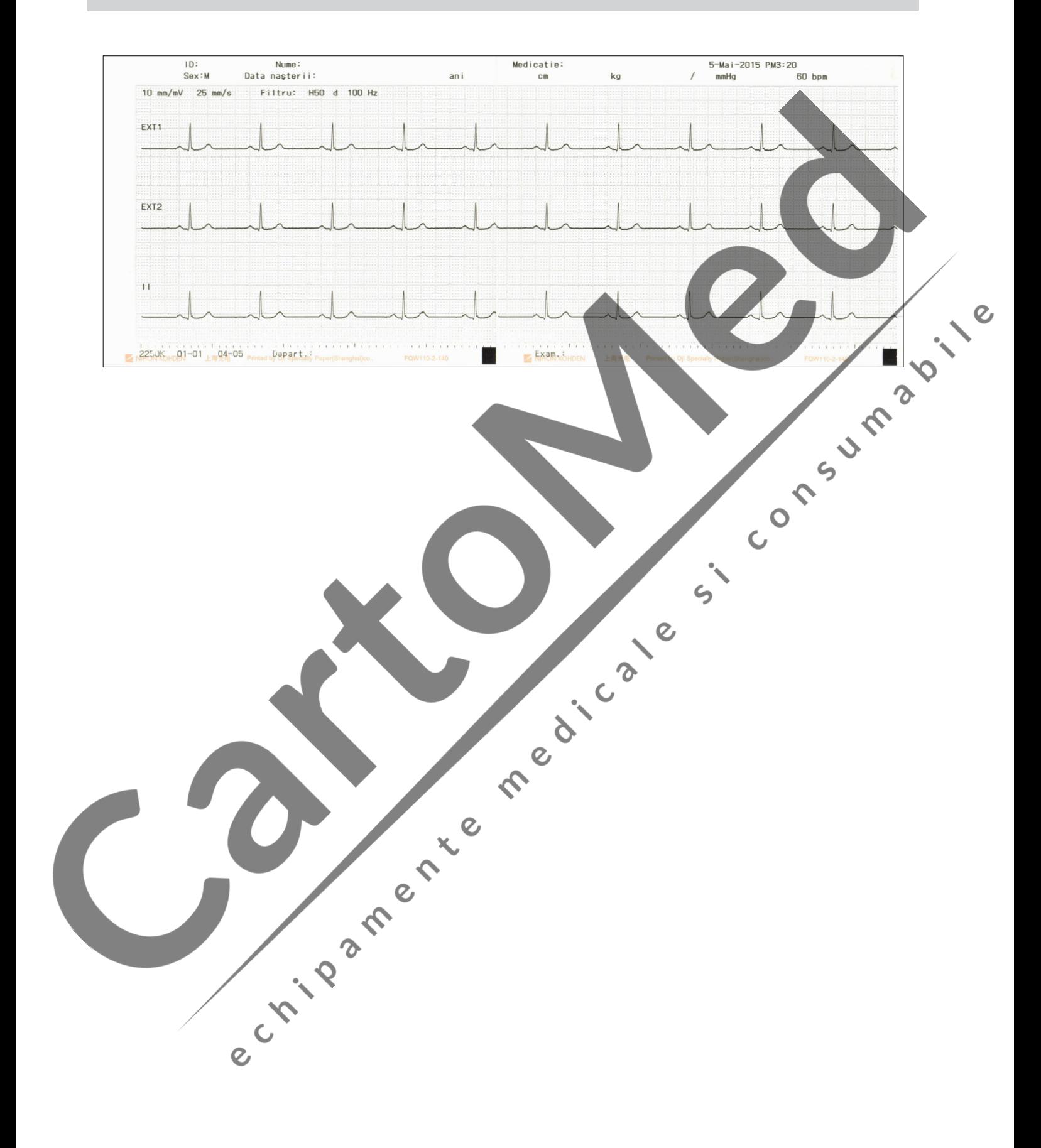

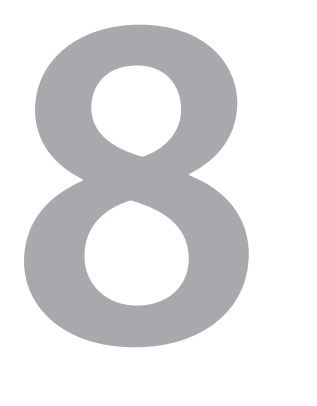

# **8 Gestionare fişiere**

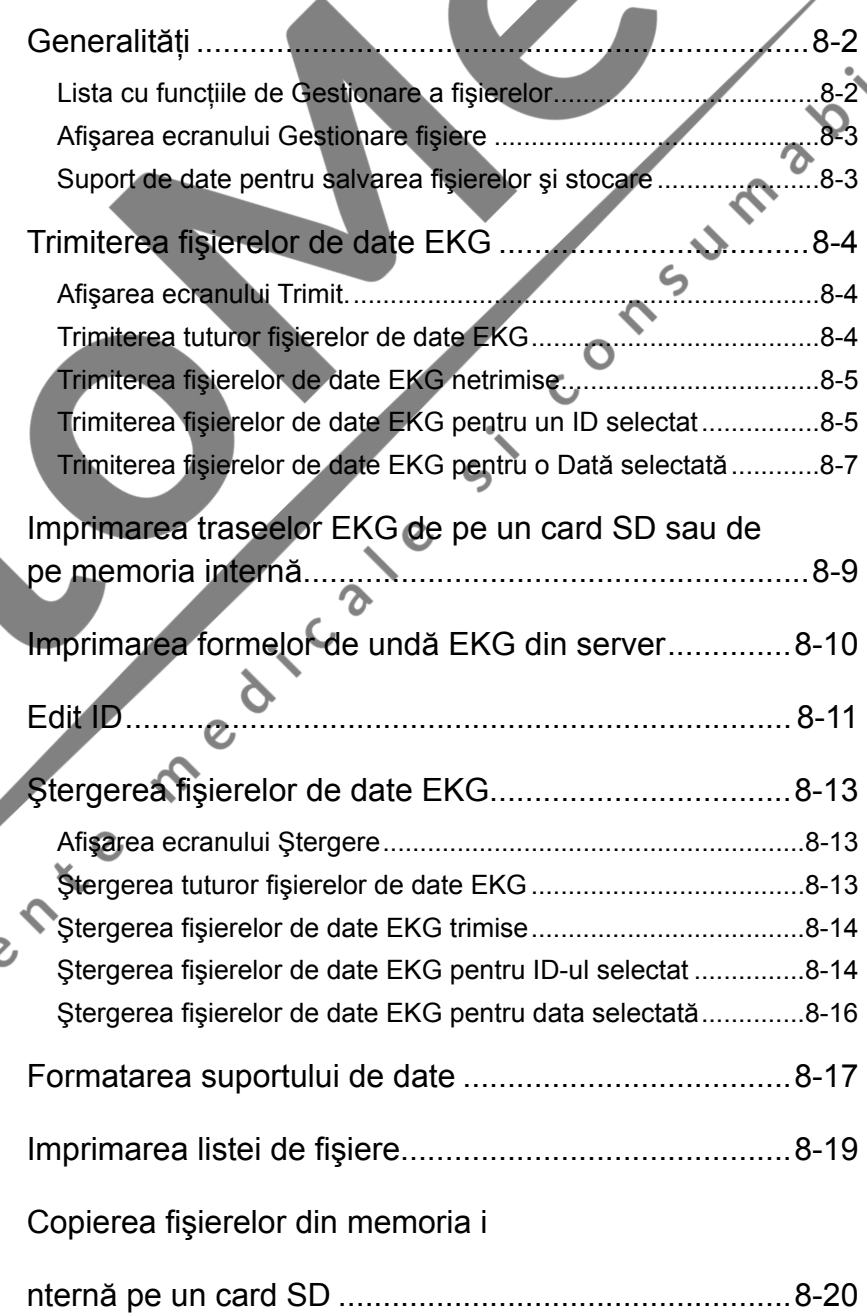

8

 $\overline{c}$ 

### <span id="page-162-0"></span>**Generalităţi**

NOTĂ: Utilizaţi doar suport de date specificat de Shanghai Kohden. Pe ecranul Gestionare fișiere, puteți efectua operațiuni precum trimiterea/ştergerea/imprimarea datelor EKG, modificarea ID-ului, imprimarea listei de fişiere cu date EKG etc.

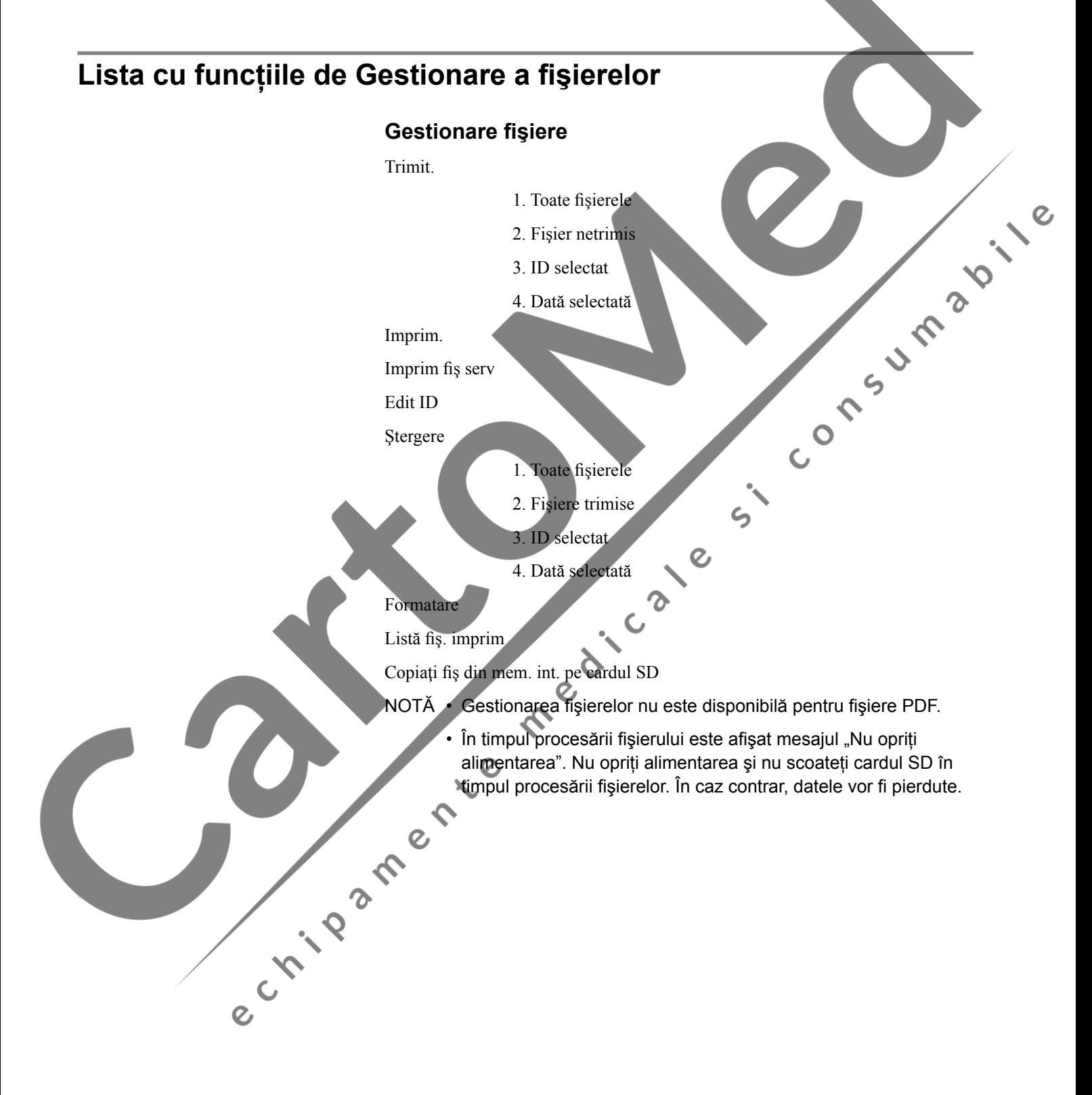

8

#### <span id="page-163-0"></span>**Afişarea ecranului Gestionare fişiere**

**1** Apăsaţi tasta FUNCŢIE. Este afişat ecranul meniului principal.

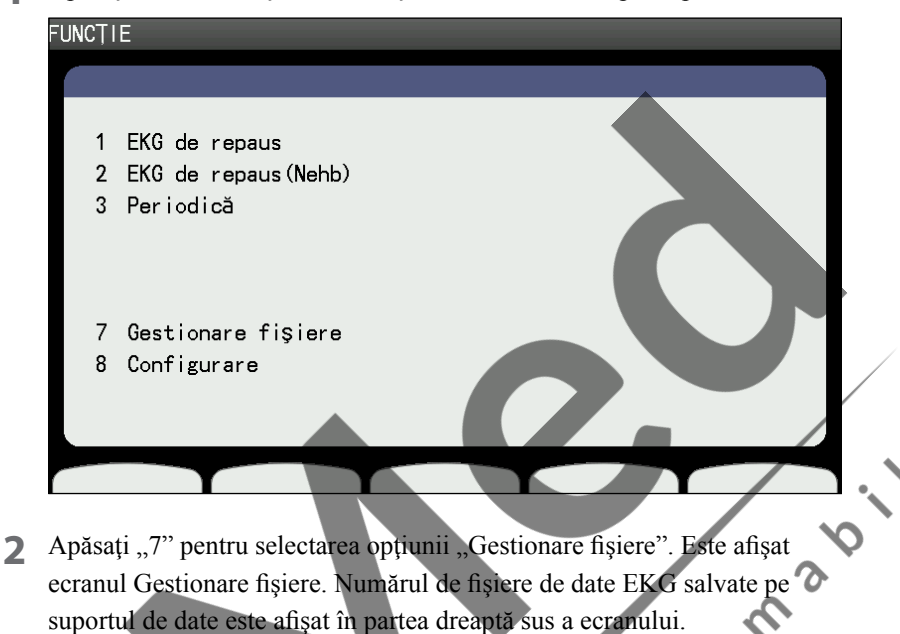

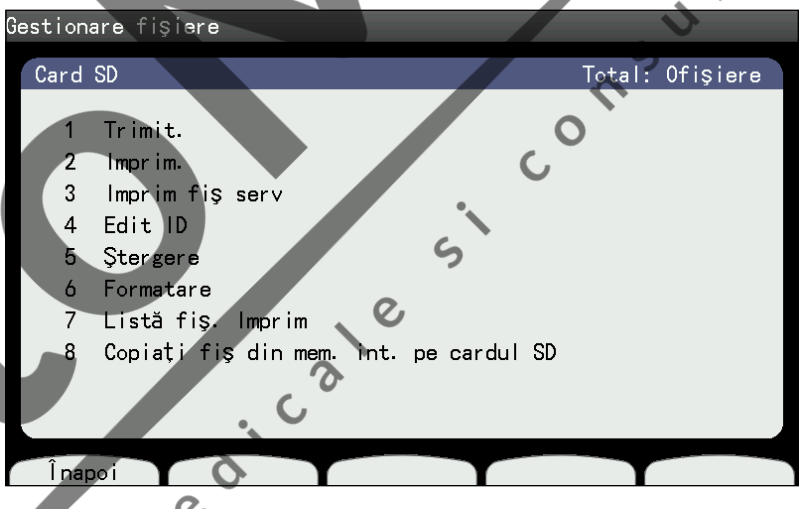

Pentru selectarea elementului dorit, apăsaţi numărul elementului pe tastatura de pe panoul de comandă. Este afişat ecranul elementului selectat. Pentru închiderea ecranului Gestionare fişiere, apăsaţi tasta FUNCŢIE. Este afişat ecranul meniului principal.

### **Suport de date pentru salvarea fişierelor şi stocare**

Fişierele pot fi salvate pe memoria internă sau pe un card de memorie SD, numărul de fişiere ce poate fi stocat este precizat mai jos.

NOTĂ: În funcţie de calitatea formei de undă EKG şi a conţinutului informaţiilor pacientului, numărul de fişiere ce poate fi stocat poate fi mai mic decât următoarele valori.

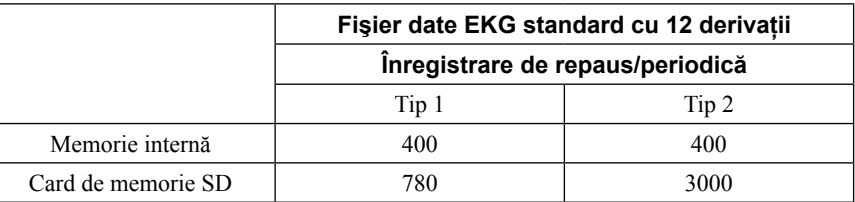

### <span id="page-164-0"></span>**Trimiterea fişierelor de date EKG**

Puteţi trimite toate fişierele de date EKG sau fişierele de date EKG netrimise către un PC sau un alt electrocardiograf..

#### **Afişarea ecranului Trimit.**

- 1 Afișați ecranul Gestionare fișiere. Consultați paragraful "Afisarea ecranului Gestionare fişiere" din secţiunea anterioară.
- Trimit.".

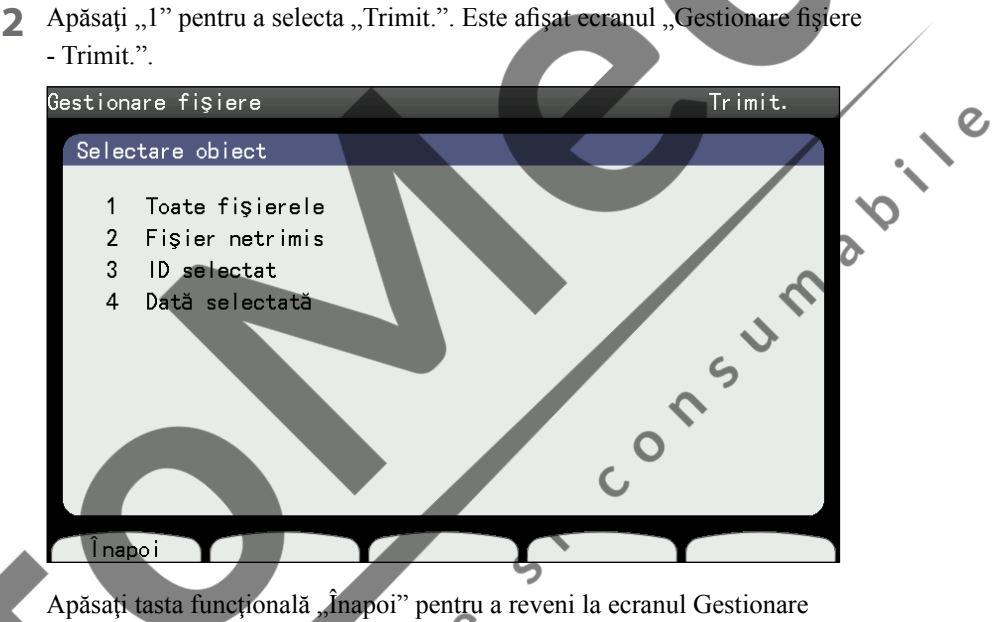

### **Trimiterea tuturor fişierelor de date EKG**

fişiere.

Efectuați această procedură pentru a trimite toate fișierele de date EKG.

Apăsați "1" pentru a selecta opțiunea "Toate fișierele". Apare mesajul "Se trimite. Nu opriți alimentarea".

 $\mathbf{\Omega}$ 

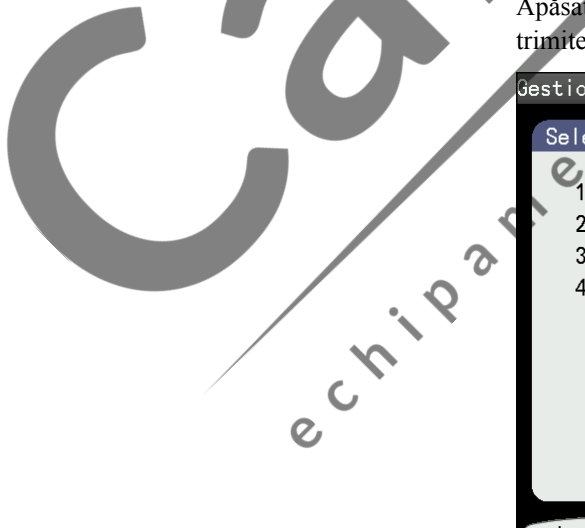

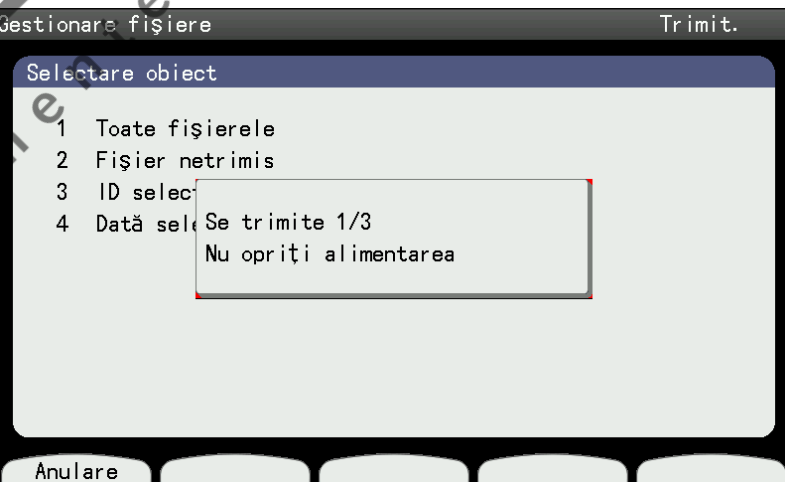

Pentru anularea trimiterii fișierelor de date EKG, apăsați tasta funcțională "Anulare". După trimiterea fișierului curent de date EKG, trimiterea fișierelor rămase este anulată, iar mesajul dispare. Atunci când fişierele EKG sunt trimise, mesajul "Se trimite. Nu opriți alimentarea" dispare.

8

 $\overline{O}$ 

#### <span id="page-165-0"></span>**Trimiterea fişierelor de date EKG netrimise**

Efectuaţi această procedură pentru a trimite doar fişierele de date EKG netrimise.

- 1 Afişați ecranul "Gestionare fișiere Trimit.".
- 2 Apăsați "2" pentru a selecta opțiunea "Fișier netrimis" Apare mesajul "Se trimite fișierul EKG. Nu opriți alimentarea". Pentru anularea trimiterii în timpul trimiterii fișierelor de date EKG, apăsați tasta funcțională "Anulare". După trimiterea fişierului de date EKG curent, trimiterea fişierelor rămase este anulată, iar mesajul "Se trimite. Nu opriți alimentarea" dispare.

Când toate fișierele sunt trimise, mesajul "Se trimite. Nu opriți alimentarea" dispare.

#### **Trimiterea fişierelor de date EKG pentru un ID selectat**

Puteți trimite fișiere de date EKG pentru un ID selectat către un PC sau un al electrocardiograf.  $\Omega$ 

- **1** Afişaţi ecranul Gestionare fişiere Trimit..
- 2 Apăsați "3" pentru a selecta "ID selectat". Apare mesajul "Introduceți IDul".

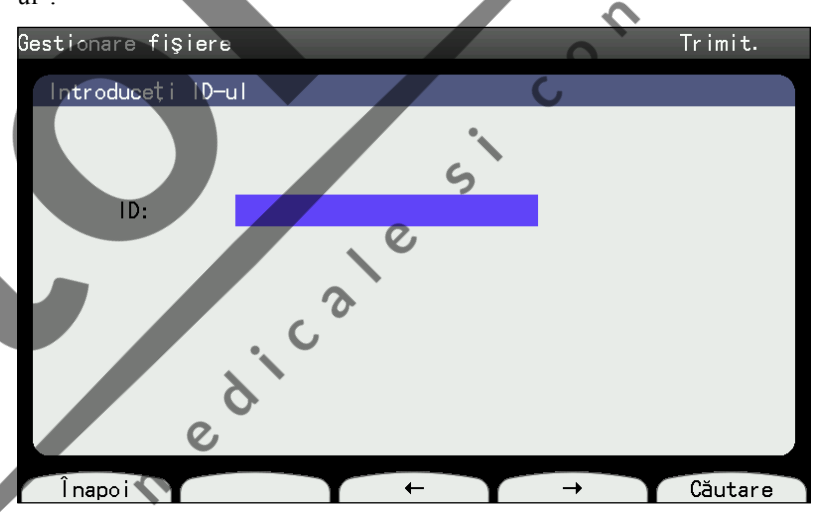

**3** Introduceţi ID-ul.

Apăsați tasta funcțională "Înapoi" pentru a reveni la ecranul Trimit.

4 Apăsați tasta funcțională "Căutare". Fișierele pentru ID-ul selectat sunt<br>
2 Care de Santa Căutare<br>
2 Care de Santa Căutare<br>
2 Care de Santa Căutare<br>
2 Care de Santa Căutare<br>
2 Care de Santa Căutare<br>
2 Care de Santa Căut afişate.

**5** Apăsați tasta funcțională "↑" sau "↓", sau introduceți numărul cu ajutorul tastaturii pentru a selecta datele.

Elementul selectat este evidenţiat.

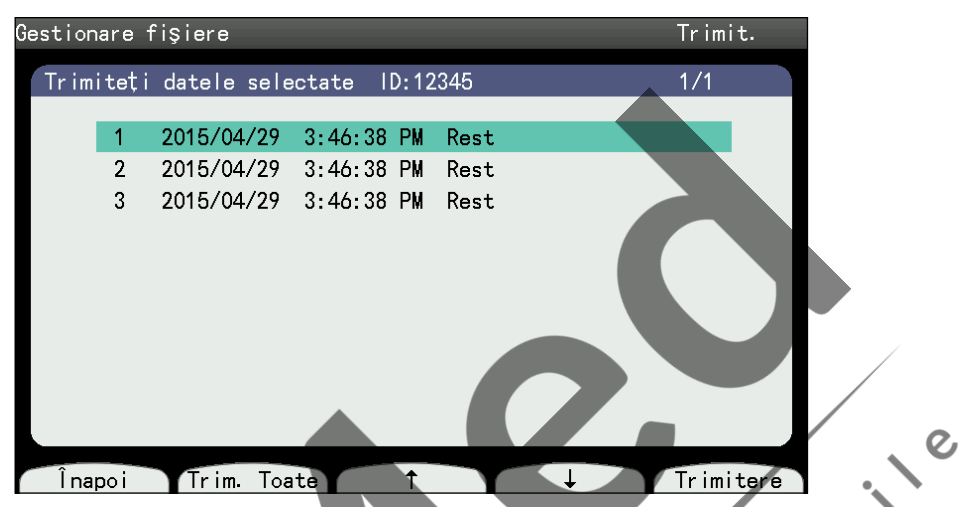

**6** Apăsați tasta funcțională "Trimitere". Fișierele selectate sunt trimise și apare mesajul "Se trimite. Nu opriți alimentarea".

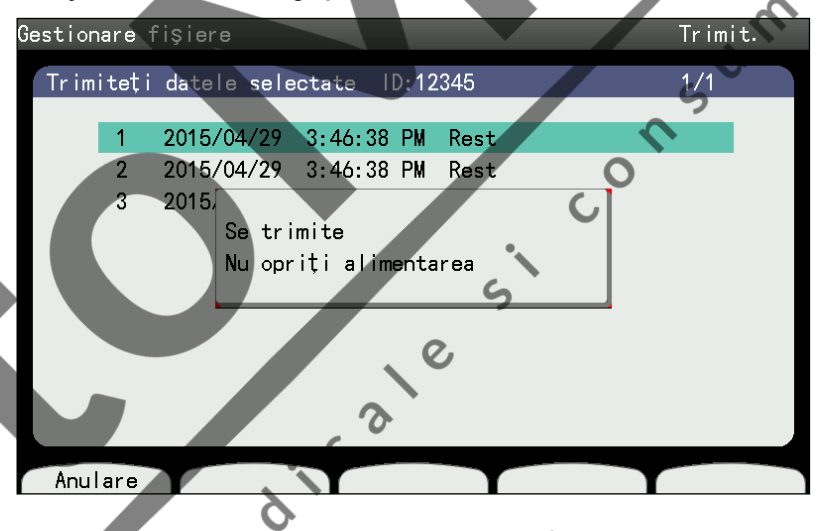

**7** Când toate fişierele sunt trimise, mesajul dispare. În dreptul fişierelor de dateEKG trimise se afișează "C".

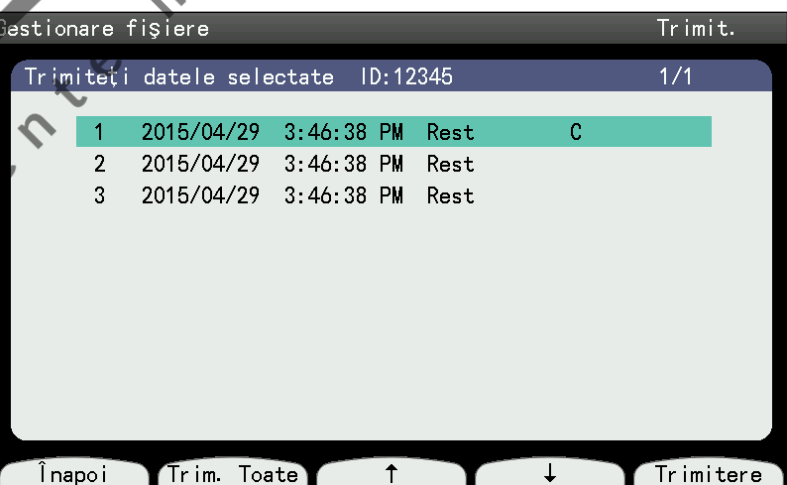

După realizarea operațiunii, apăsați tasta funcțională "Înapoi" pe ecran, apoi apăsaţi tasta FUNCŢIE de pe ecranul meniului principal.

e crippe R.

#### <span id="page-167-0"></span>**Trimiterea fişierelor de date EKG pentru o Dată selectată**

Puteţi trimite toate fişierele de date EKG pentru data selectată către un computer personal sau un alt electrocardiograf.

- 1 Afişați ecranul "Gestionare fișiere Trimit.".
- 2 Apăsați "4" pentru a selecta "Dată selectată". Apare mesajul "Introduceți data".

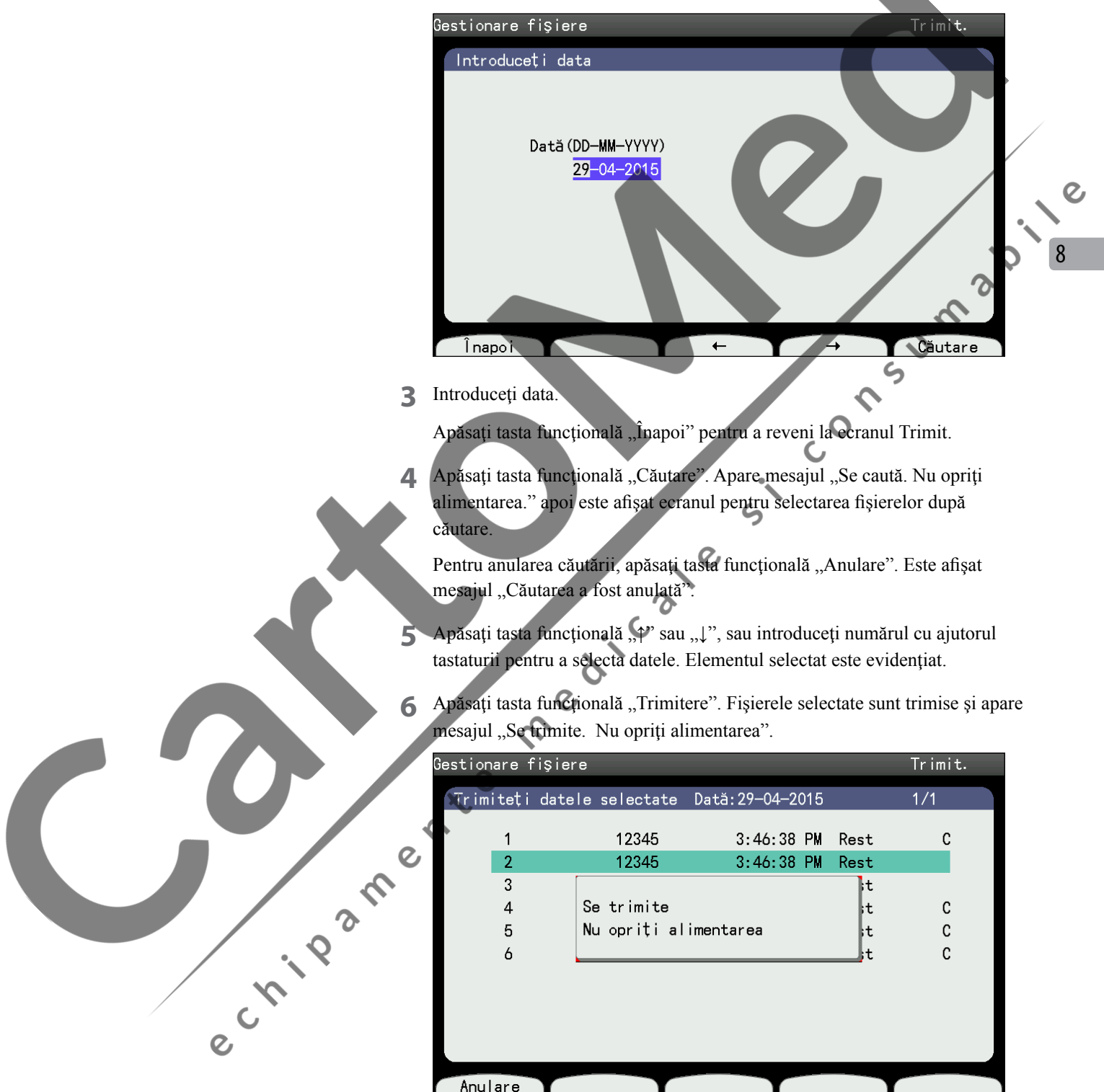

**7** Când toate fişierele sunt trimise, în dreptul fişierelor de date EKG trimise se afișează "C".

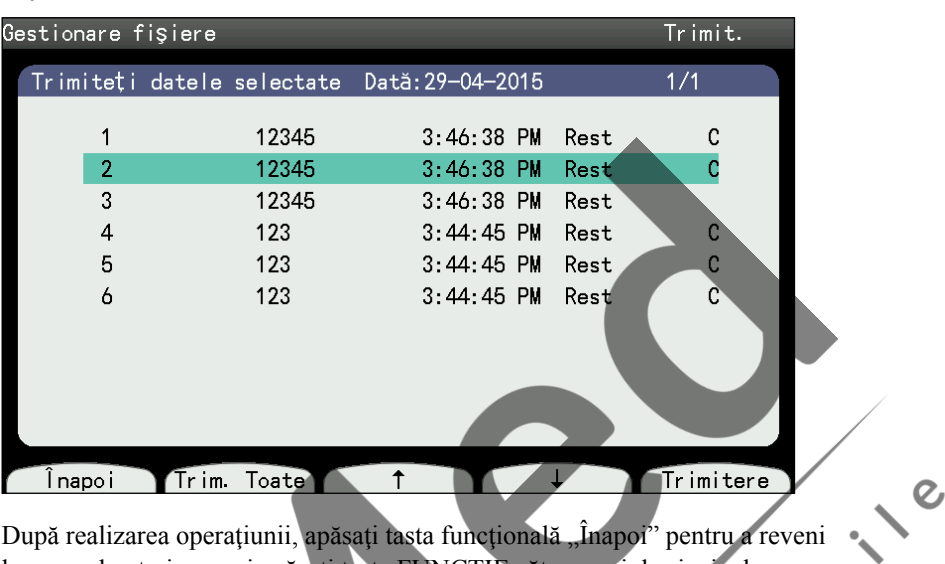

După realizarea operațiunii, apăsați tasta funcțională "Înapoi" pentru a reveni<br>la ecranul anterior, apoi apăsați tasta FUNCȚIE eătre meniul principal. la ecranul anterior, apoi apăsați tasta FUNCȚIE către meniul principal.

e crista de la crista de la crista de la crista de la crista de la crista de la crista de la crista de la crista de

8

 $\Omega$ 

 $\overline{O}$ 

#### <span id="page-169-0"></span>**Imprimarea traseelor EKG de pe un card SD sau de pe memoria internă**

Puteţi imprima traseele EKG pentru ID-ul selectat pe un suport de date (memorie internă sau card SD).

- **1** Selectați "2 Imprim." din ecranul Gestionare fișiere
- **2** Introduceţi ID-ul fişierului ce trebuie imprimat.

Apăsați tasta funcțională "Înapoi" pentru a reveni la ecranul "Gestionare fisiere".

3 Apăsați tasta funcțională "Căutare". Apare mesajul "Se caută. Nu opriți alimentarea." iar fişierele căutate sunt afişate.

Pentru anularea căutării fișierelor de date EKG, apăsați tasta funcțională "Anulare".

**4** Apăsaţi tasta funcţională "↑" sau "↓", sau introduceţi numărul cu ajutorul tastaturii pentru a selecta datele.

Elementul selectat este evidenţiat.

5 Apăsați tasta funcțională "Imprim.". Datele EKG din fișierul selectat sunt imprimate și este afișat mesajul "Se imprimă. Nu opriți alimentarea.".

Pentru anularea imprimării, apăsați tasta funcțională "Anulare". Imprimarea este oprită.

6 După realizarea operațiunii, apăsați tasta funcțională "Înapoi" pentru a reveni la ecranul anterior, apoi apăsați tasta FUNCȚIE pentru a afișa ecranul meniului principal.  $\epsilon$ meniului principal.

Manual de utilizare ECG-2250 **8-9** 

ection amente

### <span id="page-170-0"></span>**Imprimarea formelor de undă EKG din server**

Atunci când dispozitivul este conectat la server, puteți imprima forme de undă EKG ale ID-ului selectat din server.

- **1** Apăsați "3" pentru a selecta "Imprim fiș serv" din ecranul Gestionare fișiere. Este afişat mesajul "Introduceți ID-ul".
- **2** Introduceti ID-ul.

Apăsați tasta funcțională "Înapoi" pentru a reveni la meniul principal.

3 Apăsați tasta funcțională "Căutare". Este afișată lista de fișiere pentru ID-ul introdus.

Pentru anularea căutării, apăsați tasta funcțională "Anulare"

**4** Apăsați tasta funcțională "↑" sau "↓", sau introduceți numărul cu ajutorul tastaturii pentru a selecta datele.

Elementul selectat este evidenţiat.

Apăsați tasta funcțională "Anulare" pentru a reveni la ecranul Trimitere fișier selectat cu ID.

**Princ** 

 $\alpha$ 

5 Apăsați tasta funcțională "Imprim.". Datele EKG din fișierele selectate sunt imprimate și este afișat mesajul "Se imprimă. Nu opriți alimentarea.". Pentru anularea imprimării, apăsați tasta funcțională "Anulare" sau tasta START/STOP.

Este afișat mesajul "Se imprimă. Nu opriți alimentarea.".

**6** Mesajul dispare după finalizarea imprimării fişierului.

După realizarea operațiunii, apăsați tasta funcțională "Anulare" pentru a<br>reveni la ecranului premiului pentrului principal.<br>Pentru afișarea ecranului pentrului principal.<br>Pentru afișarea ecranului pentrului principal.<br>Pen reveni la ecranul Trimitere fişier selectat cu ID, apoi apăsaţi tasta FUNCŢIE pentru afişarea ecranului meniului principal.

### <span id="page-171-0"></span>**Edit ID**

Puteţi edita ID-UL după înregistrarea formelor de undă EKG.

**1** Afişaţi ecranul Gestionare fişiere.

Apăsați "4" pentru a selecta "Edit ID". Apare mesajul "Introduceți ID-ul".

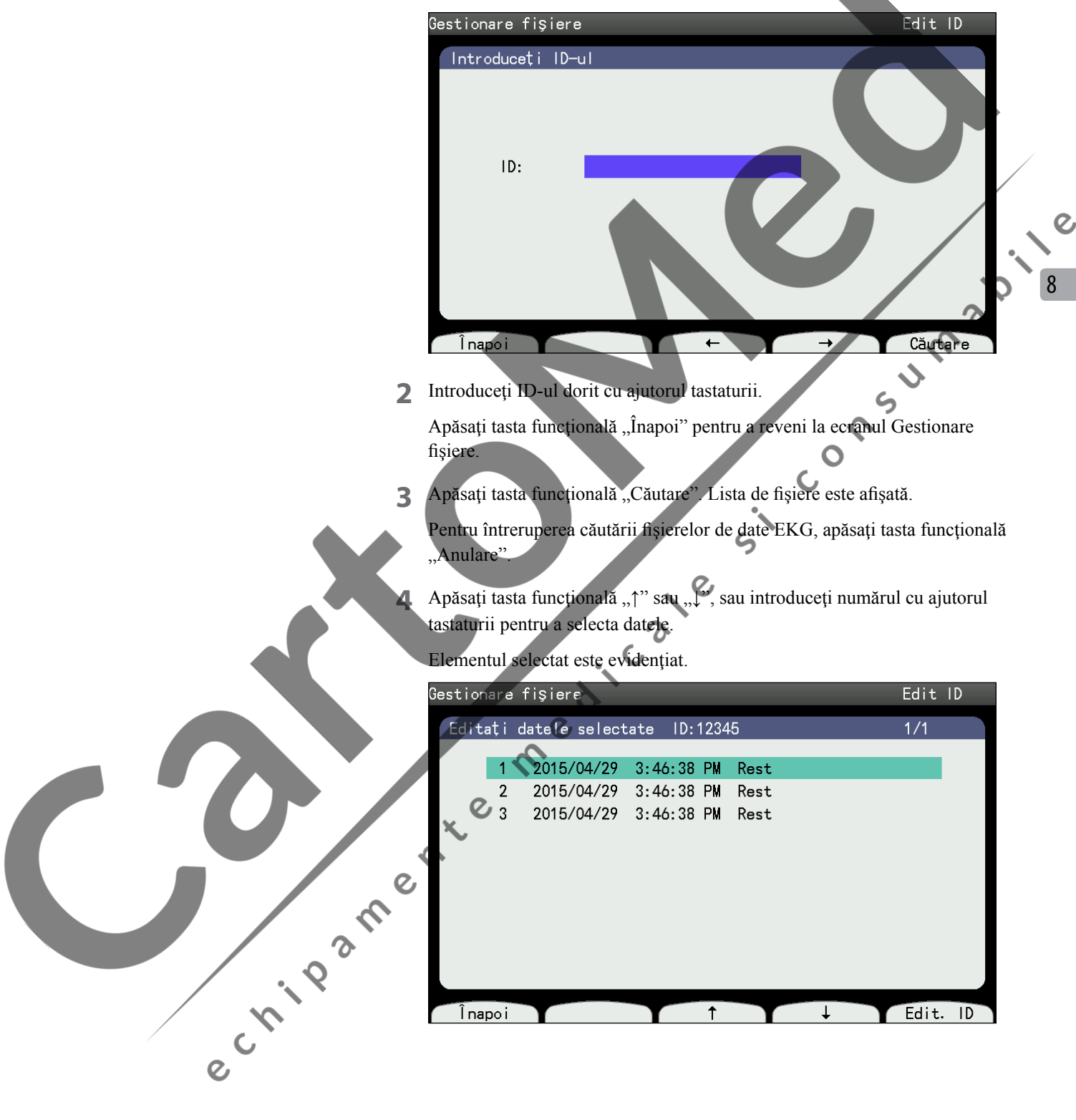

**5** Apăsați tasta funcțională "Edit ID". Apare mesajul "Modificare ID".

Introduceţi ID-ul.

 $\breve{\bm{\mathcal{C}}}$ 

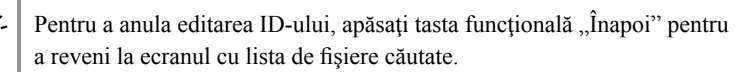

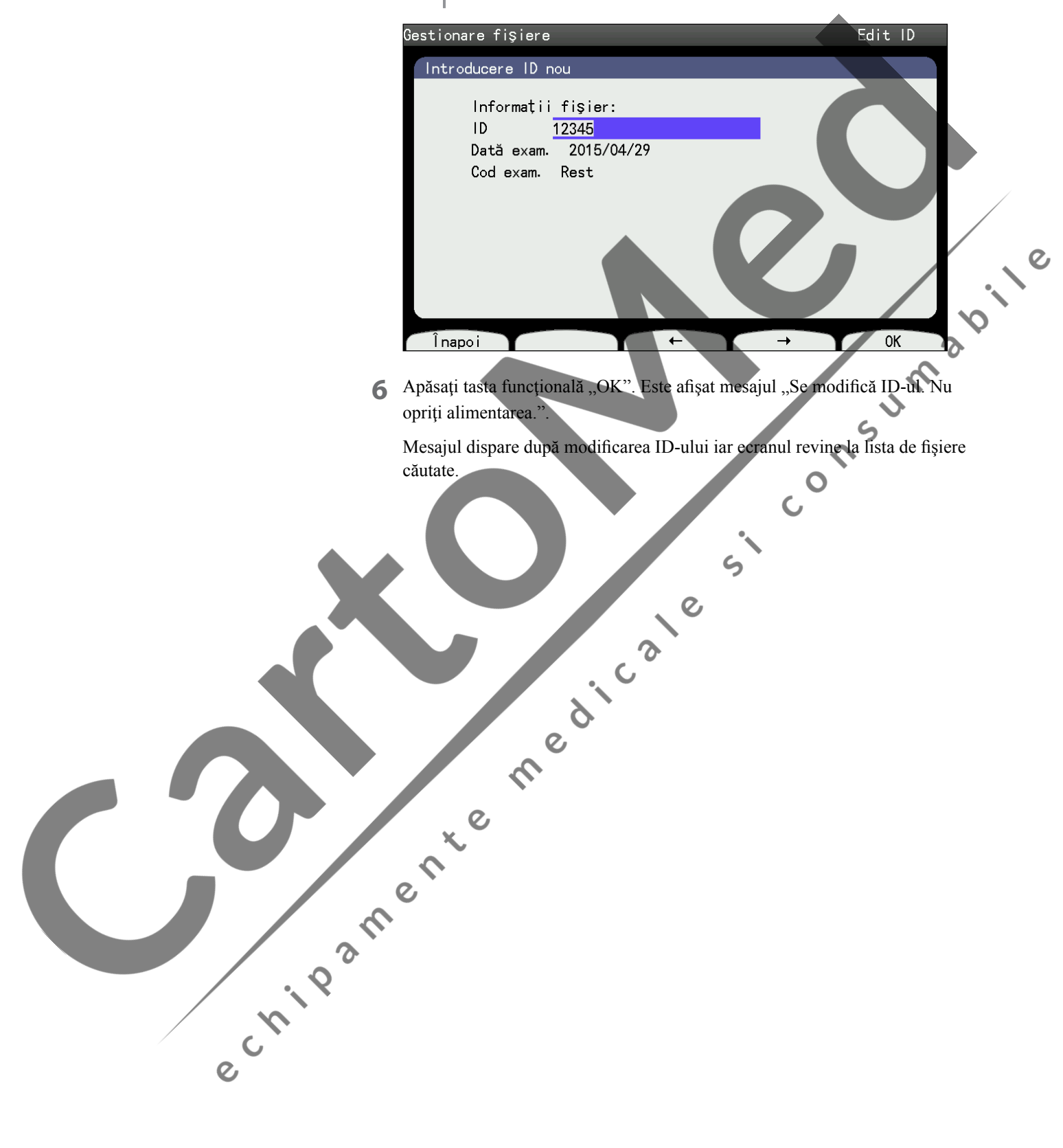

### <span id="page-173-0"></span>**Ştergerea fişierelor de date EKG**

Puteţi şterge toate fişierele de date EKG, fişierele de date EKG pentru data selectată sau fişierele de date EKG pentru ID-ul selectat din suportul de date.

#### **Afişarea ecranului Ştergere**

- **1** Afişaţi ecranul Gestionare fişiere.
- Apăsați "5" pentru a selecta "Ștergere". Este afișat ecranul Gestionare fișiere - Ştergere.

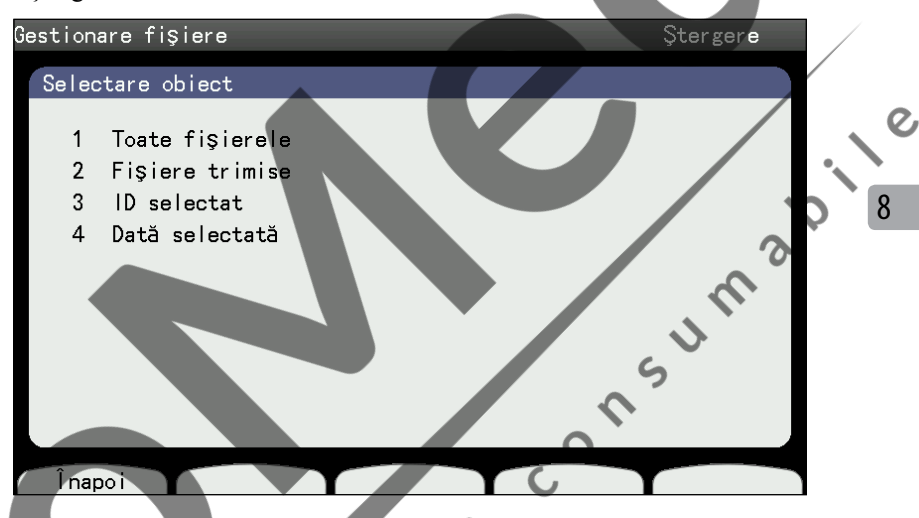

Pentru a reveni la ecranul Gestionare fișiere, apăsați tasta funcțională "Înapoi".

#### **Ştergerea tuturor fişierelor de date EKG**  $\mathbf{Q}$

e Cripan

Realizați această procedură pentru a șterge toate fișierele de date EKG de pe suportul de date.

- **1** Afişaţi ecranul Gestionare fişiere Ştergere.
- **2** Pentru anularea ştergerii fişierelor de date EKG, apăsaţi tasta funcţională "Anulare". Apare mesajul "Ștergere toate?".

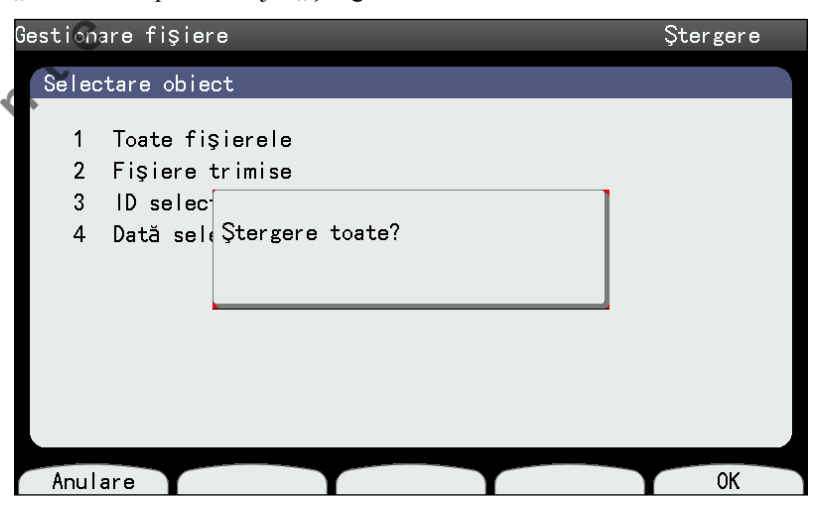

**3** După ce fişierul de date EKG este şters, ştergerea fişierelor rămase este anulată, iar mesajul "Se șterge fișierul EKG. Nu opriți alimentarea" dispare.

După ce toate fișierele sunt șterse, mesajul "Se șterge fișierul EKG. Nu opriţi alimentarea" dispare.

### <span id="page-174-0"></span>**Ştergerea fişierelor de date EKG trimise**

Realizaţi această procedură pentru a şterge doar fişierele de date EKG trimise de pe suportul de date.

- **1** Afişaţi ecranul Gestionare fişiere Ştergere.
- **2** Apăsați "2" pentru a selecta "Fișiere trimise". Apare mesajul "Se șterge fişierul EKG. Nu opriți aparatul". Pentru anularea ștergerii fișierelor de date, apăsați tasta funcțională "Anulare". După ștergerea fișierului de date EKG curent, ștergerea fișierelor rămase este anulată, iar mesajul "Se șterge fișierul EKG. Nu opriti alimentarea" dispare.

După ștergerea fișierelor, mesajul "Se șterg fișierele EKG. Nu opriți alimentarea" dispare.

### **Ştergerea fişierelor de date EKG pentru ID-ul selectat**

Realizaţi această procedură pentru a şterge toate fişierele de date EKG pentru IDul selectat de pe suportul de date.

**12.12** 

- **1** Afişaţi ecranul Gestionare fişiere Ştergere.
- 2 Apăsați "3" pentru a selecta "ID selectat". Apare mesajul "Introduceți ID- $\mathbf{u}$ ".

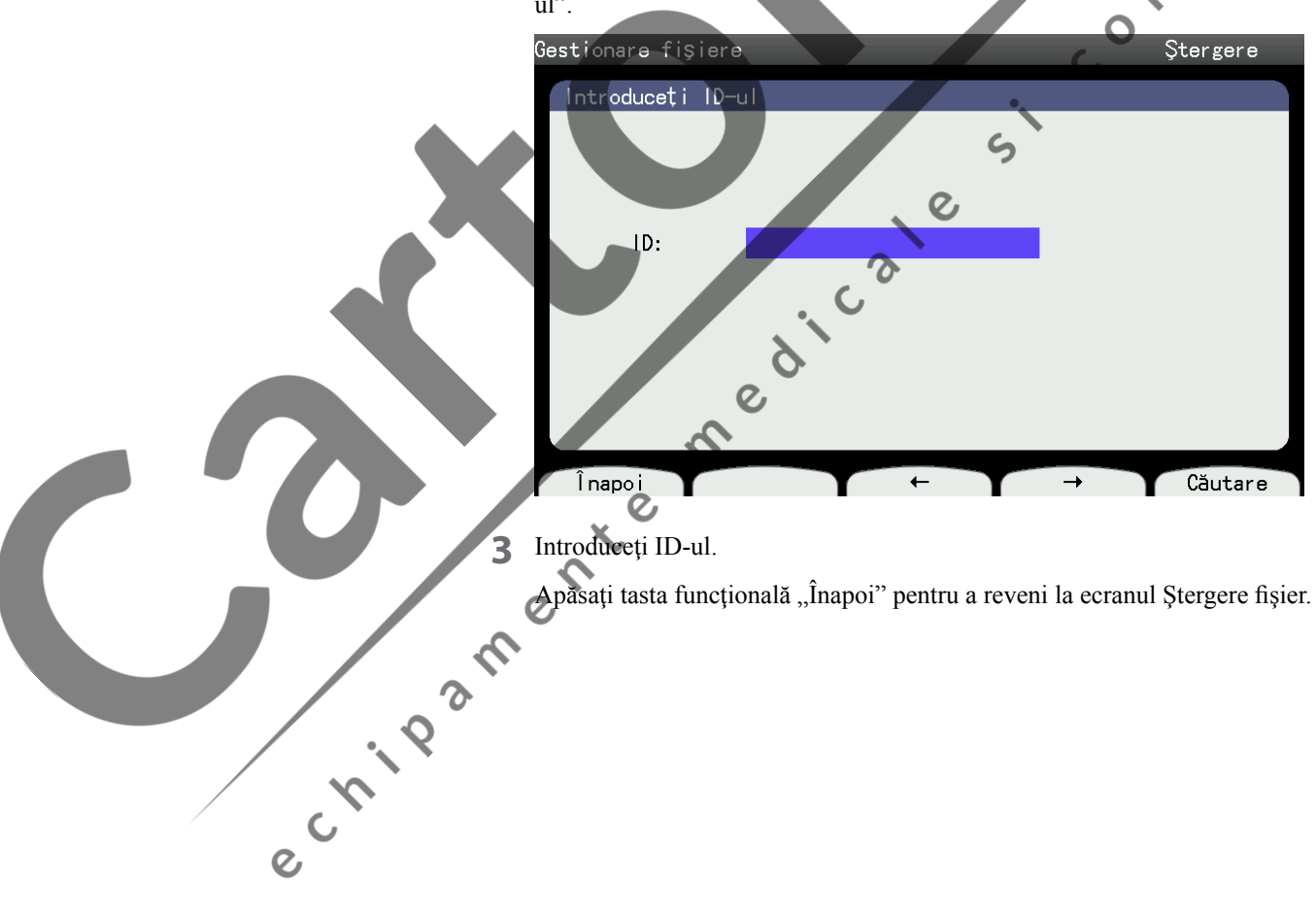

**4** Apăsaţi tasta funcţională "Căutare". Este afişată lista de fişiere pentru ID-ul selectat.

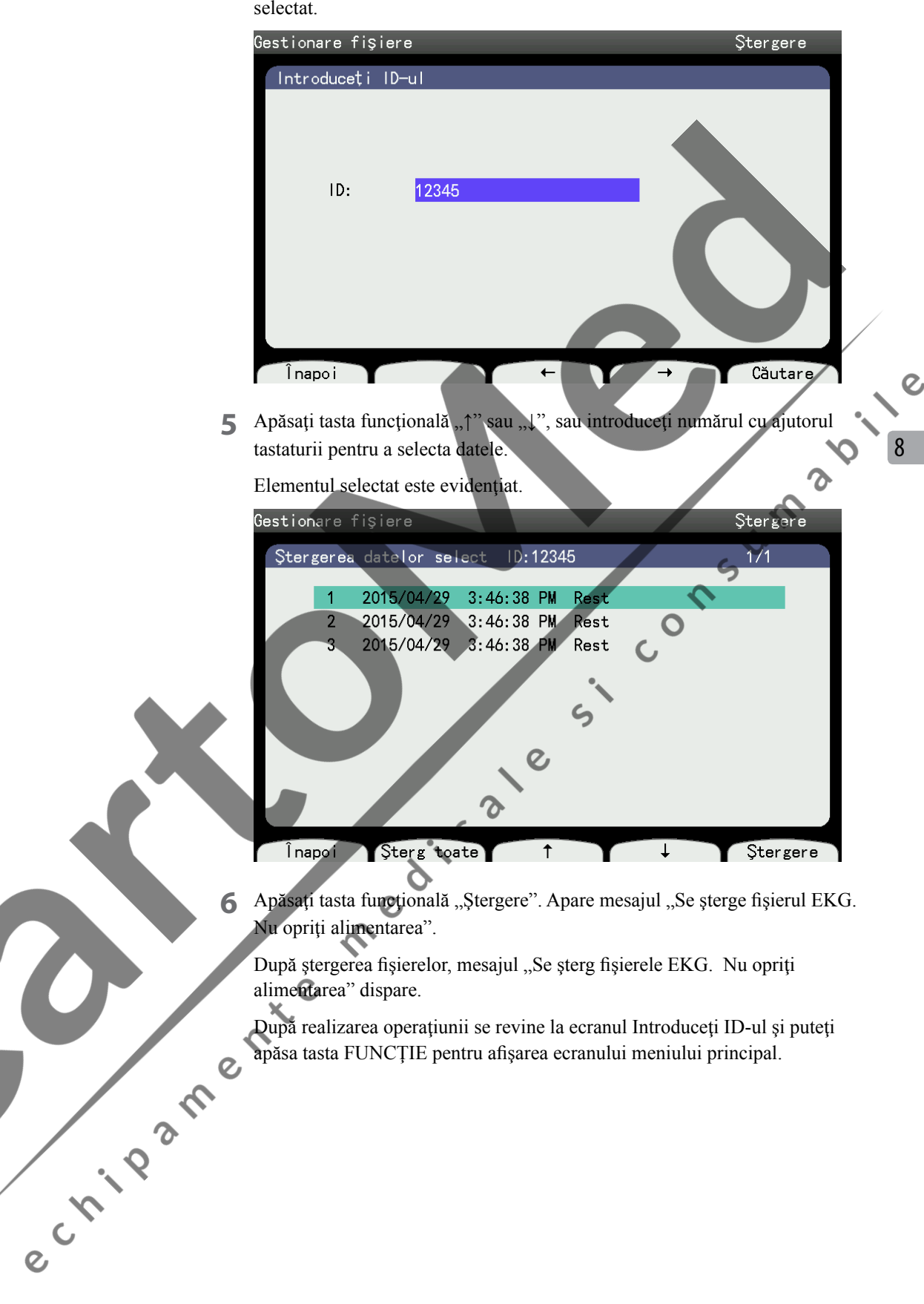

#### <span id="page-176-0"></span>**Ştergerea fişierelor de date EKG pentru data selectată**

Realizaţi această procedură pentru a şterge toate fişierele de date EKG pentru data selectată de pe suportul de date.

1 Afișați ecranul Gestionare fișiere - Ștergere. Apăsați "4" pentru a selecta "Dată selectată".

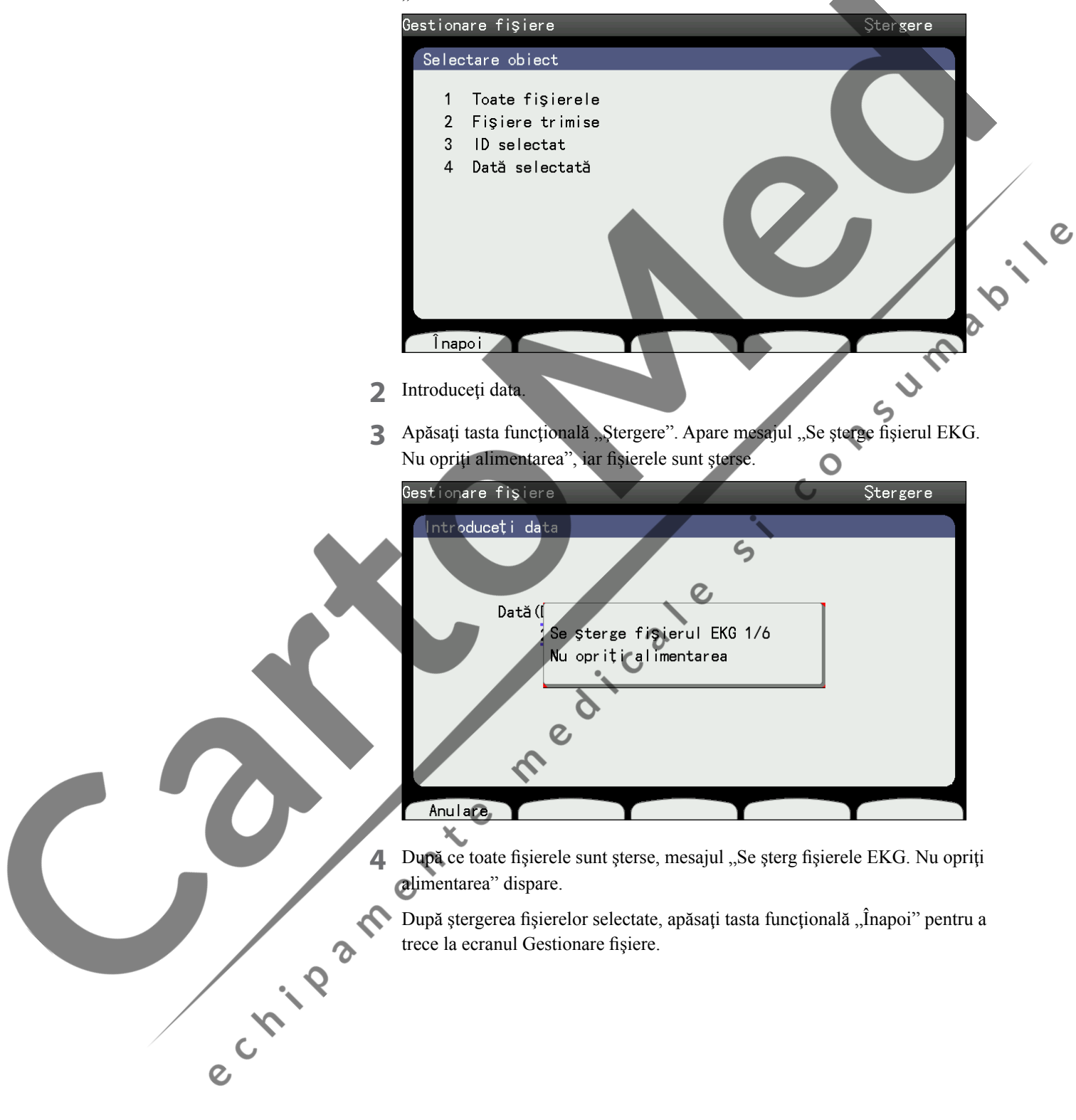

8

 $\overline{O}$ 

### <span id="page-177-0"></span>**Formatarea suportului de date**

Puteţi formata un mediu de stocare în electrocardiograf.  $A$ ATENȚIONARE Formatati cardul de memorie SD înainte de prima utilizare. **•**  Formataţi cardul de memorie SD numai într-un electrocardiograf ECG-2250. Cardurile de memorie SD formatate în alte modele de electrocardiografe nu pot fi utilizate în acest electrocardiograf. NOTĂ: Prin formatare sunt şterse toate datele de pe mediul de stocare. Realizaţi copii de rezervă ale datelor necesare înainte de formatare. Opriți electrocardiograful. **2**. Introduceţi cardul SD direct în fanta pentru card SD cu partea inscripţionată în sus, până când se aude un clic.  $\boldsymbol{\Omega}$ Pentru formatarea memoriei interne, omiteți cei 2 pași descriși mai sus. 3 Afişați ecranul Gestionare fișiere. Consultați paragraful "Afișarea ecranului Gestionare fişiere ". **4** Apăsați, 6" pentru a selecta "Formatare". Este afișat ecranul Gestionare fişiere - Formatare. Gest**ionare fi**şier**e** Formatare Formatez media? Toate fişierele vor fi şterse ØK? Anulare  $\overline{OK}$ e Childam Pentru anularea formatării, apăsați tasta funcțională "Anulare". Este afișat ecranul Gestionare fişiere.

- **5** Apăsați tasta funcțională "OK". Apare mesajul "Formatez. Nu opriți alimentarea".
- **6** Când formatarea este finalizată, apare mesajul "Formatare încheiată". Apăsați tasta funcțională "OK". Este afișat ecranul Gestionare fișiere.
	- NOTĂ: Nu opriţi electrocardiograful în timp ce ecranul Gestionare date - Formatare este afişat şi nu supuneți electrocardiograful la un impact.

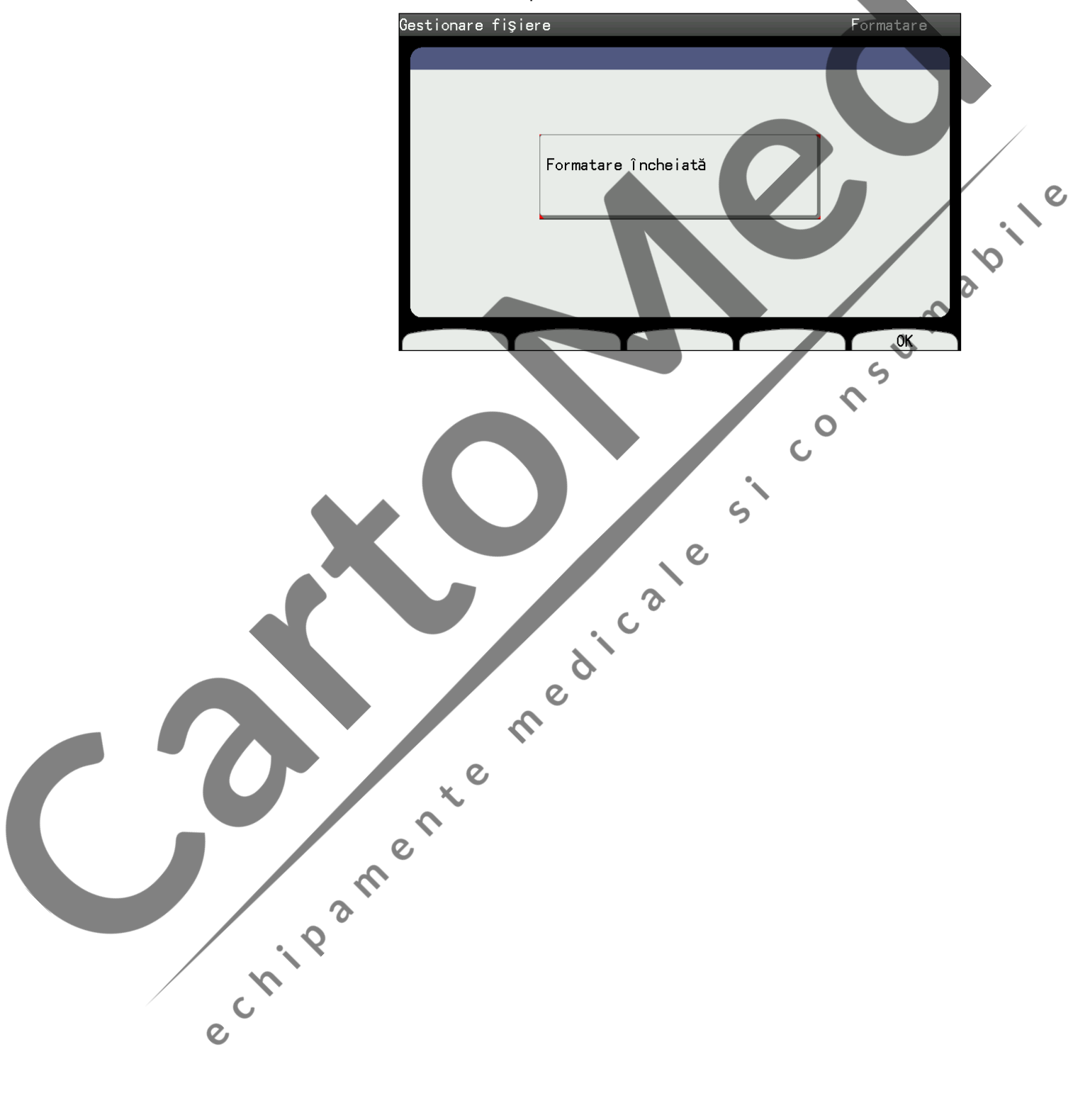

### <span id="page-179-0"></span>**Imprimarea listei de fişiere**

Puteţi imprima o listă a tuturor fişierelor EKG salvate pe suportul de date.

1 Afișați ecranul Gestionare fișiere. Apăsați "7" pentru a selecta "Listă fiș. Imprim". Apare mesajul "Introduceți data".

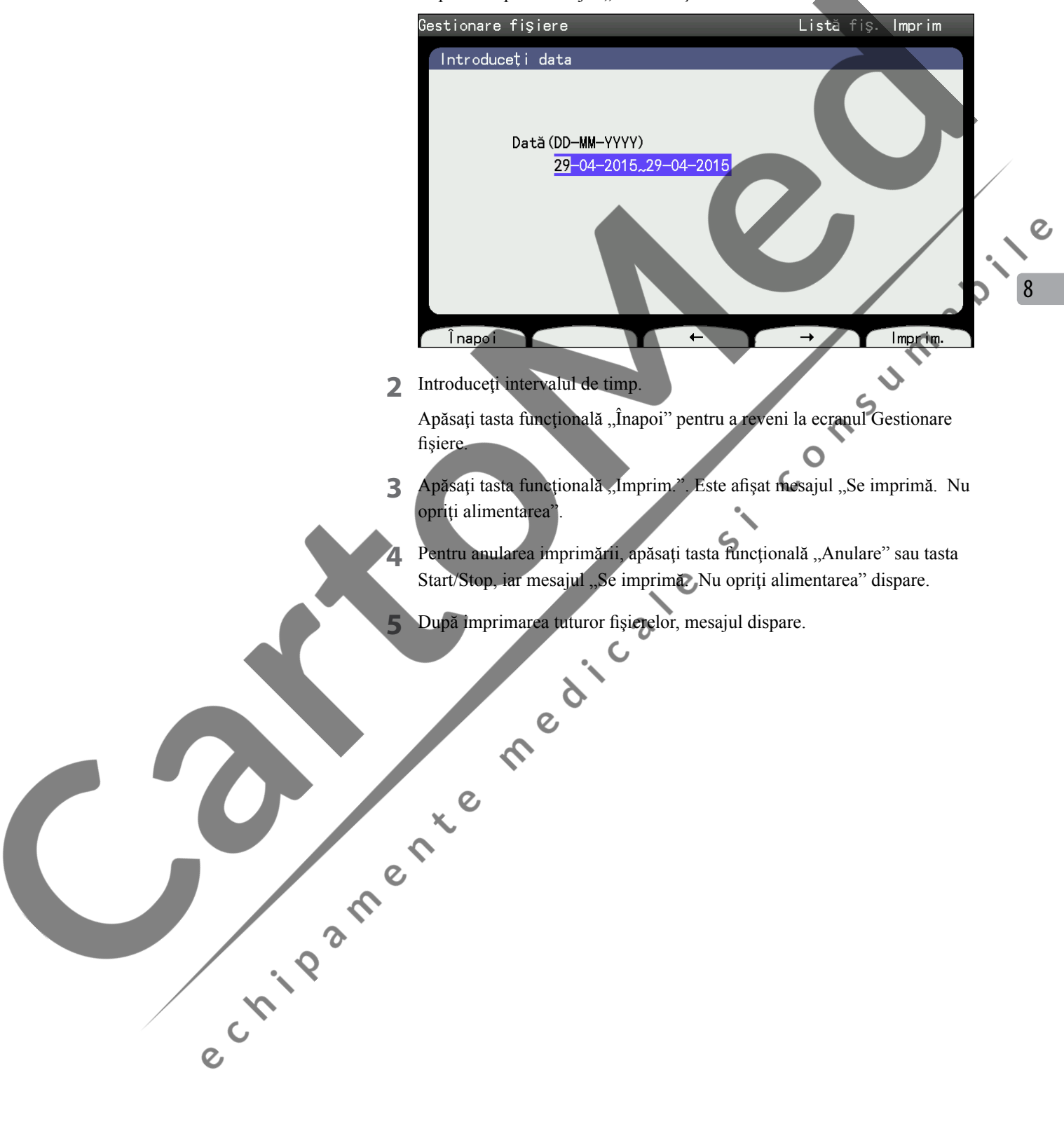
# **Copierea fişierelor din memoria internă pe un card SD**

Puteţi copia fişiere de date EKG salvate în memoria internă pe cardul de memorie SD.

1 Apăsați "8" pentru a selecta "Copiați fiș din mem. int. pe cardul SD."

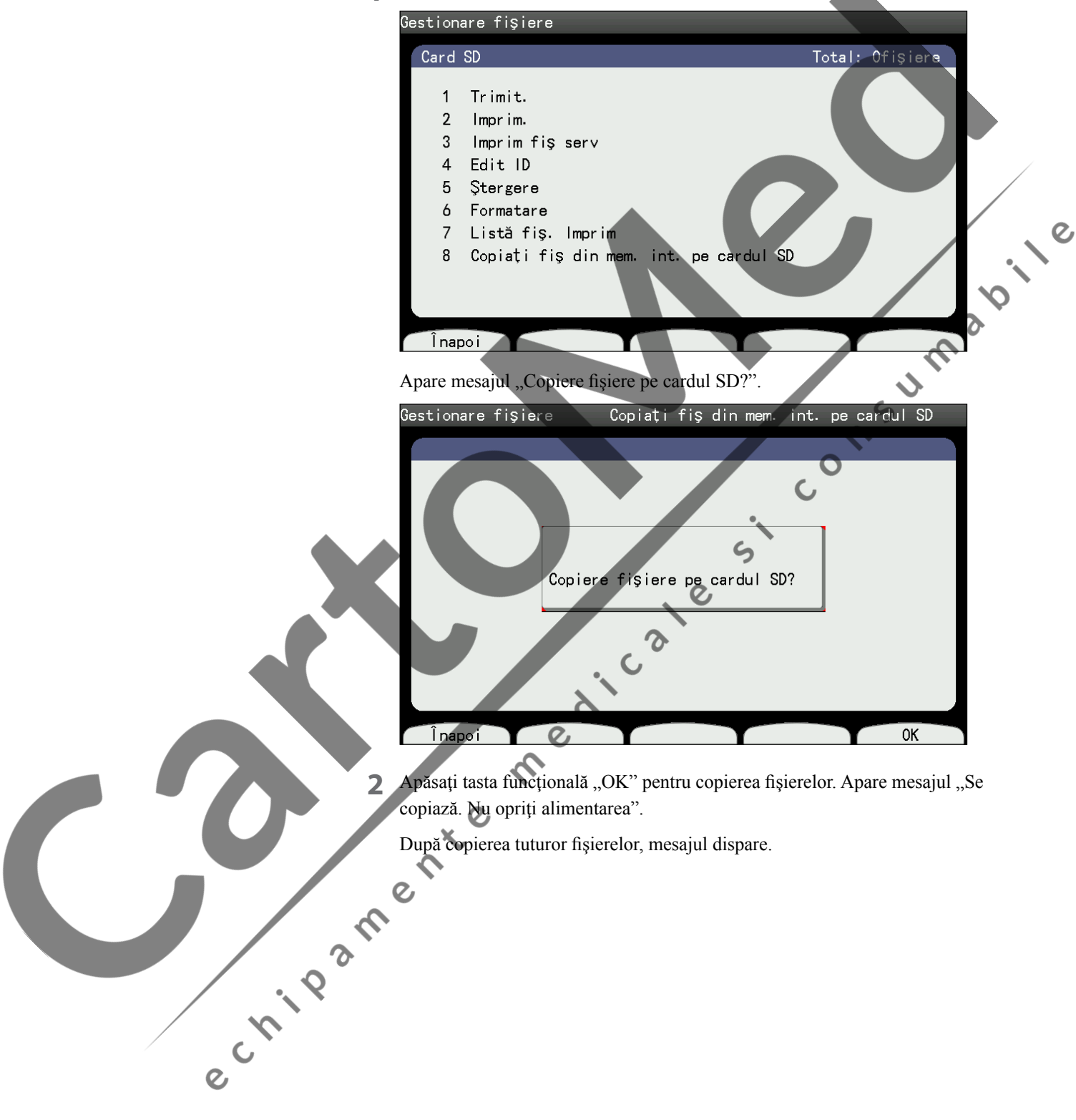

# Depanarea și mesajele de eroare

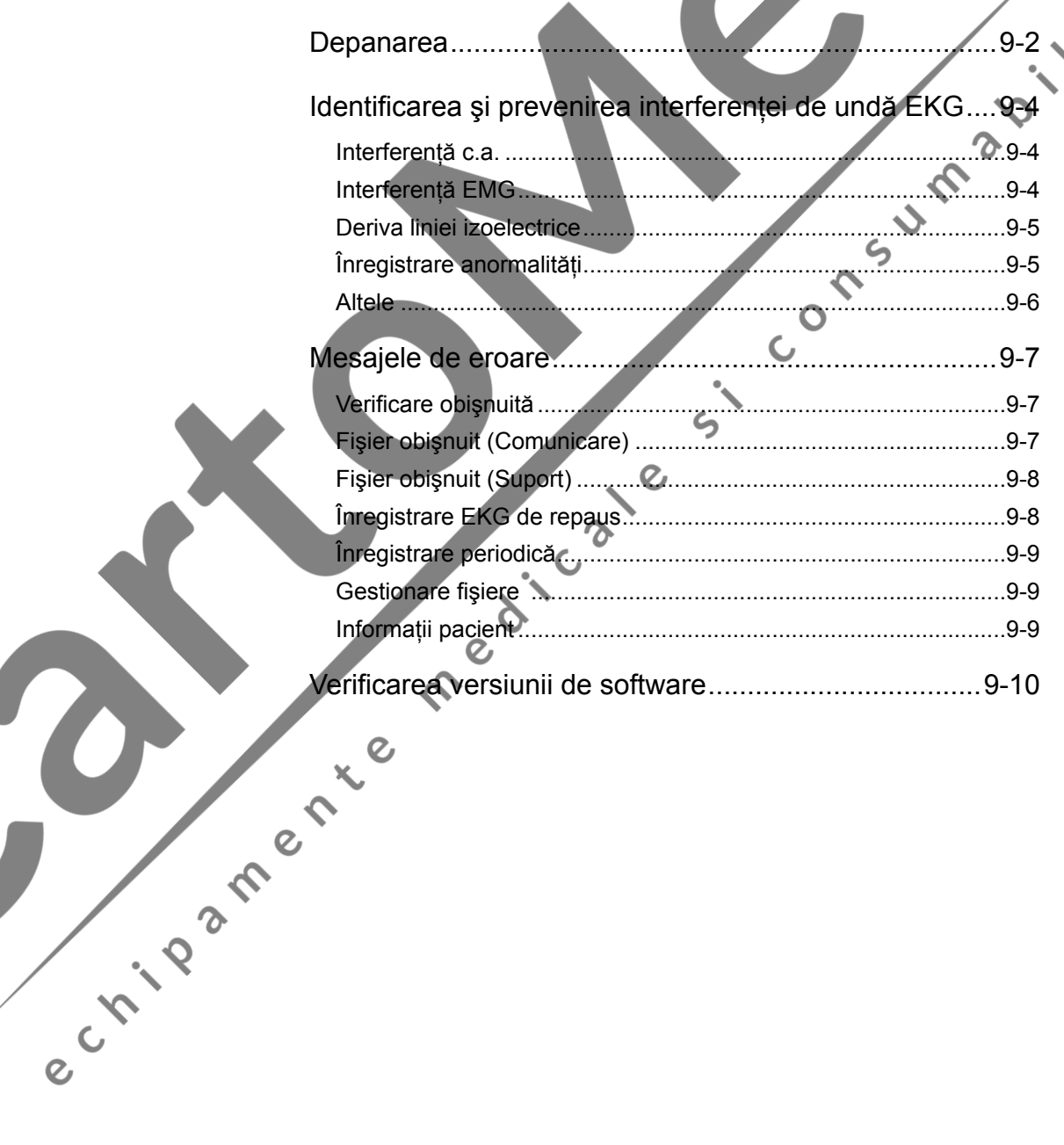

 $\overline{c}$ 

9

## <span id="page-182-0"></span>**Depanarea**

Când apar probleme, luaţi măsuri rapide, consultând tabelul de mai jos. În cazul în care există o deteriorare a electrocardiografului sau acesta este suspectat a fi defect în urma unor verificări, opriţi aparatul, aplicaţi pe electrocardiograf eticheta "Nu utilizați" sau "Solicitare de reparații" și contactați reprezentantul dumneavoastră Nihon Kohden .

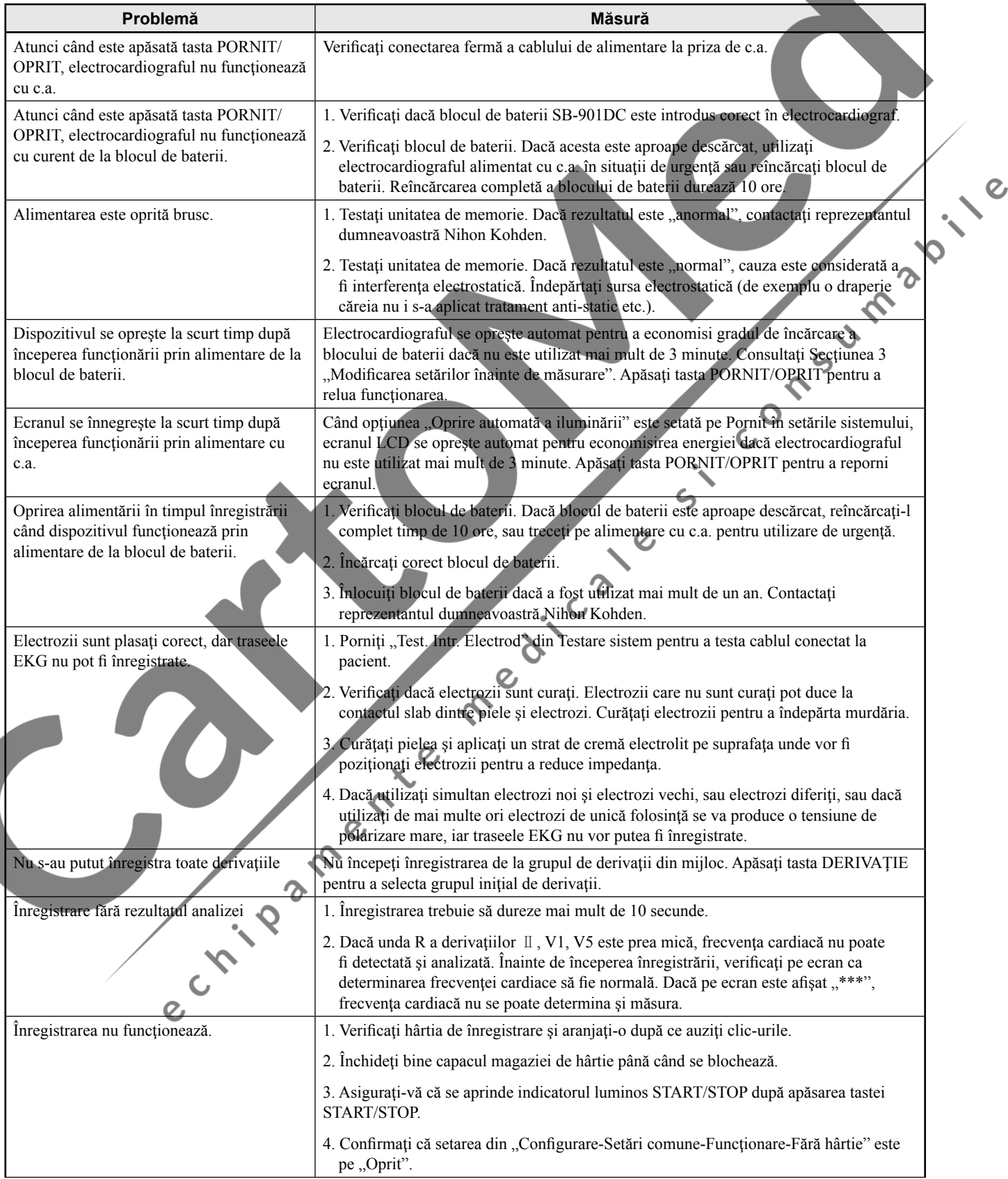

 $\mathcal{Q}$ 

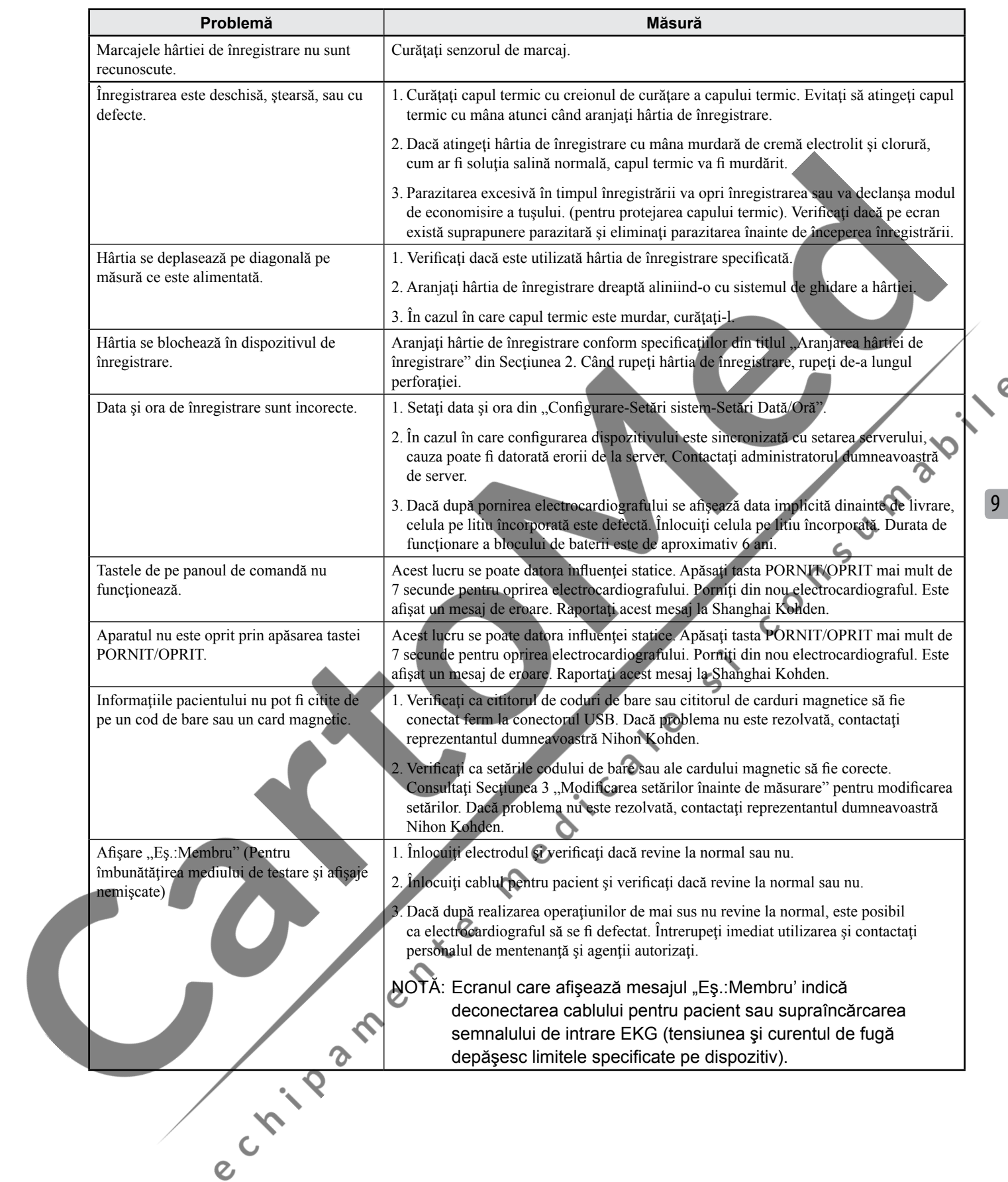

# <span id="page-184-0"></span>**Identificarea şi prevenirea interferenţei de undă EKG**

#### **Interferenţă c.a.**

Interferenţa c.a. apare ca o parazitare asupra tuturor traseelor, conform imaginii de mai jos. Poate apărea şi împreună cu interferenţa EMG.

- Cauză:
- Legarea defectuoasă la pământ a dispozitivului
- Legarea defectuoasă la pământ a patului din metal etc.
- Legarea defectuoasă la pământ a dispozitivului<br>• Pacientul intră în contact cu pereții din jur sau cu părțile metalice ale patului.
- Alte persoane intră în contact cu pacientul.
- Ataşare defectuoasă a electrodului sau contactul cablului de conectare la pacient
- Vârful cablului de conectare la pacient este murdărit sau erodat.
- Pacientul sau medicul intră în contact cu electrozii în timpul înregistrării.
- Interferenţa echipamentelor electrice sau de iluminat din apropiere, sau linii ascunse în pereţi sau în podea.

 $\boldsymbol{\Omega}$  $\epsilon$ 

#### **Interferenţă EMG**

Pe linia izoelectrică a EKG-ului apare tensiune neregulată. Aceasta este asemănătoare cu interferenţa c.a. sau apare împreună cu interferenţa c.a.

 $\overline{O}$ 

- Centre Cauză: • Pacientul nu este relaxat.
	- Pacientul tremură.
	- Patul este prea strâmt sau scurt, iar pacientul nu îşi poate relaxa membrele.
	- Electrozii pentru membre sunt prea strânşi.
	- Dacă nu funcţionează nici după eliminarea cauzelor de mai sus, apăsaţi tasta FILTRARE pentru a seta filtrul EMG pe Pornit.

 $\epsilon$ 

#### <span id="page-185-0"></span>**Deriva liniei izoelectrice**

Linia izoelectrică a EKG-ului are fluctuaţii.

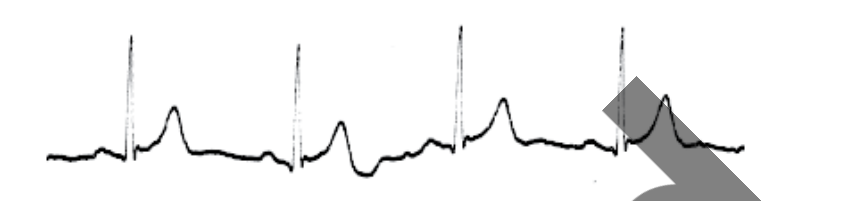

#### Cauză:

- Electrozii sunt murdari sau erodaţi.
- Electrozii se desprind sau au contact slab cu cablul de conectare la pacient.
- Cremă electrolit insuficientă sau uscată
- nsument of le • Electrozii sunt murdari de grăsime sau sunt ataşaţi pe părţile osoase ale extremităţilor.
- Miscarea corpului sau a pieptului cauzată de respirație

## **Înregistrare anormalităţi**

prezintă defecte.

#### Cauză:

• Interferenţă parazitată:

Îndepărtaţi cauzele principale, precum ataşarea incorectă a electrodului etc.

Traseele afișate pe ecran sunt normale, dar înregistrarea este slabă sau chiar<br>
Praseele afișate ecrean sunt normale, dar înregistrarea este slabă sau chiar<br>
Cauză:<br>
1. Interferență parazitată:<br>
1. Indepărtați cauzele n-• Suprapunerea traseelor apare în poziţii multiple între secţiunile superioare şi inferioare ale hârtiei de înregistrare, în special unda QRS. Reduceţi sensibilitatea de înregistrare sau modificaţi numărul canalelor de înregistrare etc. pentru a elimina suprapunerea vârfurilor de undă dintre secţiunile superioare şi inferioare.

> Parazitarea excesivă va produce confuzie la înregistrare sau suprapunerea traseelor. Dispozitivul limitează automat curentul (înregistrare cu economie de cerneală) pentru a proteja capul termic, astfel încât înregistrarea ar putea fi slabă

#### <span id="page-186-0"></span>**Altele**

- Unii electrozi nu sunt încă ataşaţi.
- Unitatea chirurgicală electrică de înaltă frecvenţă este utilizată împreună cu EKG-ul.
- EKG-ul afişează instant o linie dreaptă în timpul defibrilării.
- Interferenţă de la alimentarea cu curent
- Electricitatea electrostatică va induce următoarea parazitare de vârf, care poate fi confundată cu vârful QRS sau cel al stimulatorului cardiac.

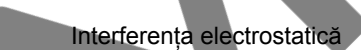

NOTĂ: Linia izoelectrică devine plată pentru un timp după defibrilare<br>
pentru profeiarea electrocardioarea districtor de la constru un timp după defibrilare pentru protejarea electrocardiografului.

# <span id="page-187-0"></span>**Mesajele de eroare**

Când pe ecran este afişat un mesaj de eroare, luaţi măsuri rapide consultând tabelul de mai jos.

## **Verificare obişnuită**

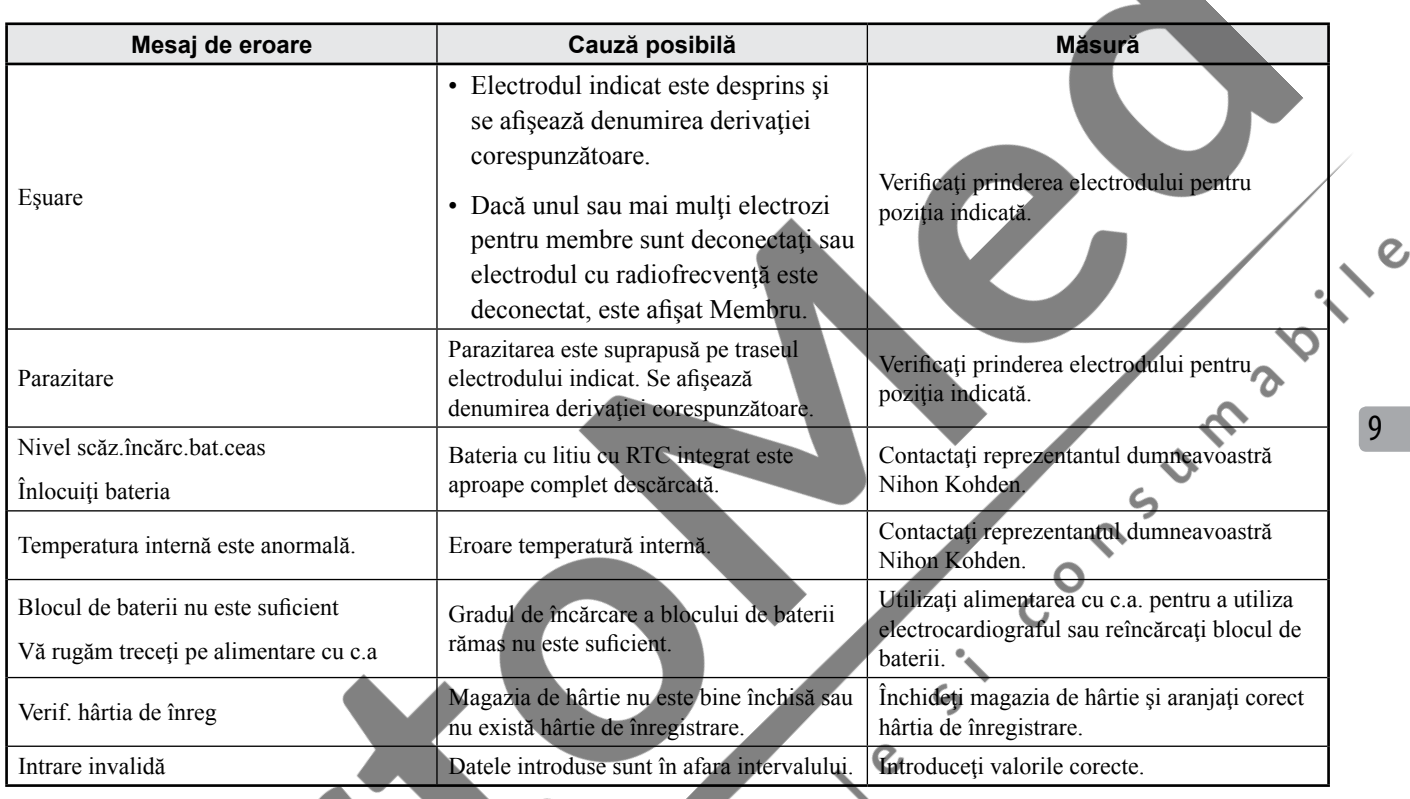

# **Fişier obişnuit (Comunicare)**

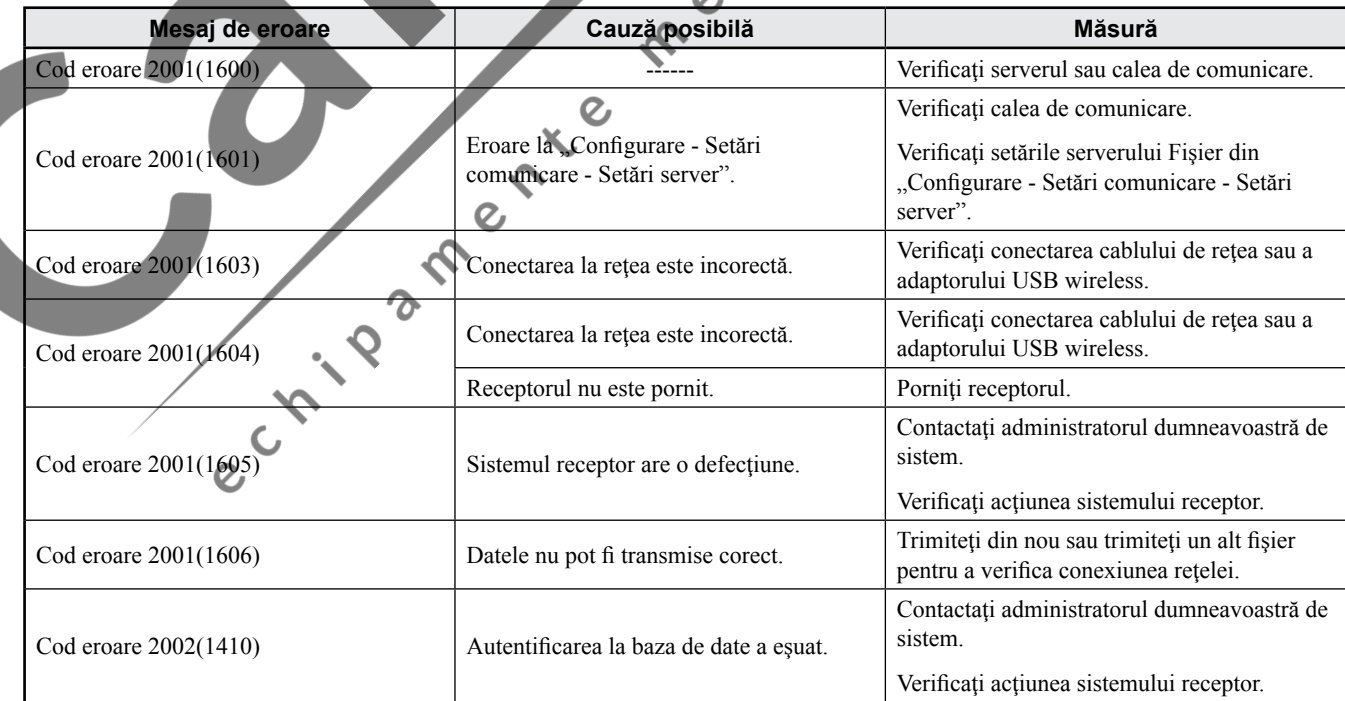

#### <span id="page-188-0"></span>*9. Depanarea şi mesajele de eroare*

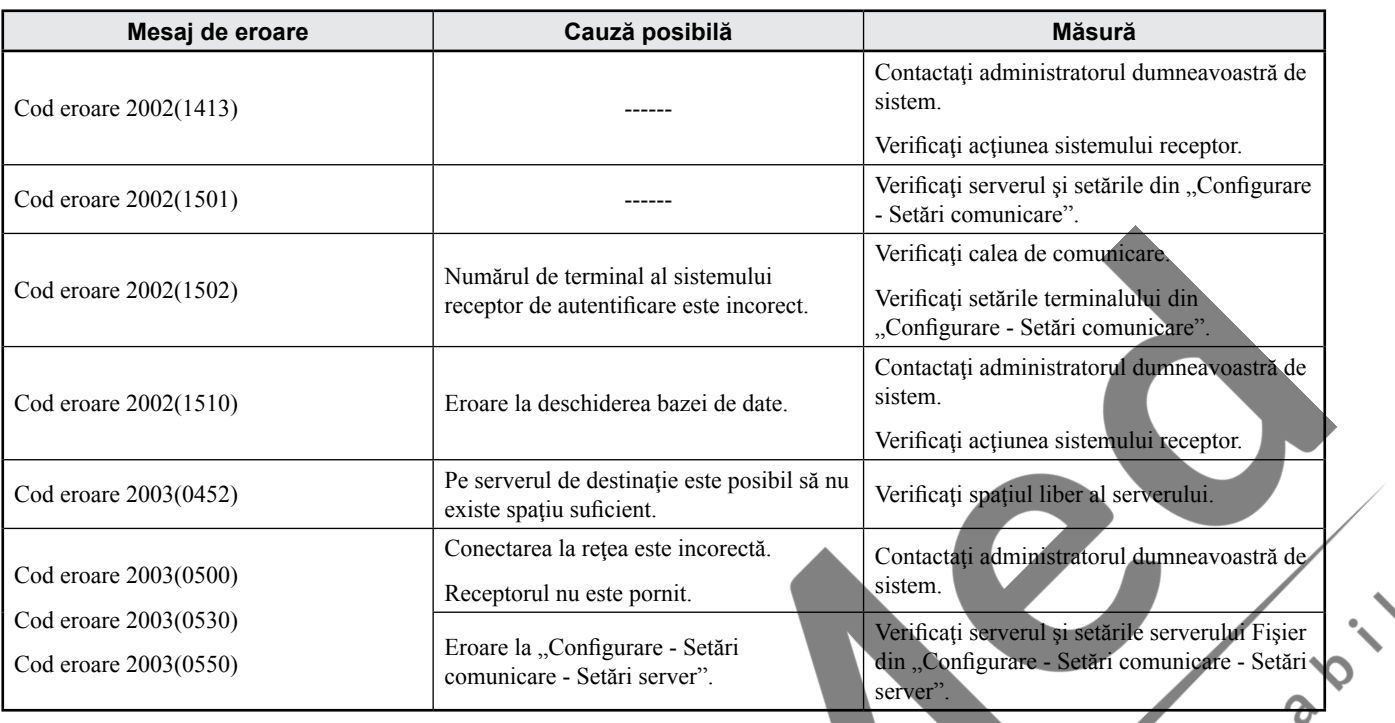

# **Fişier obişnuit (Suport)**

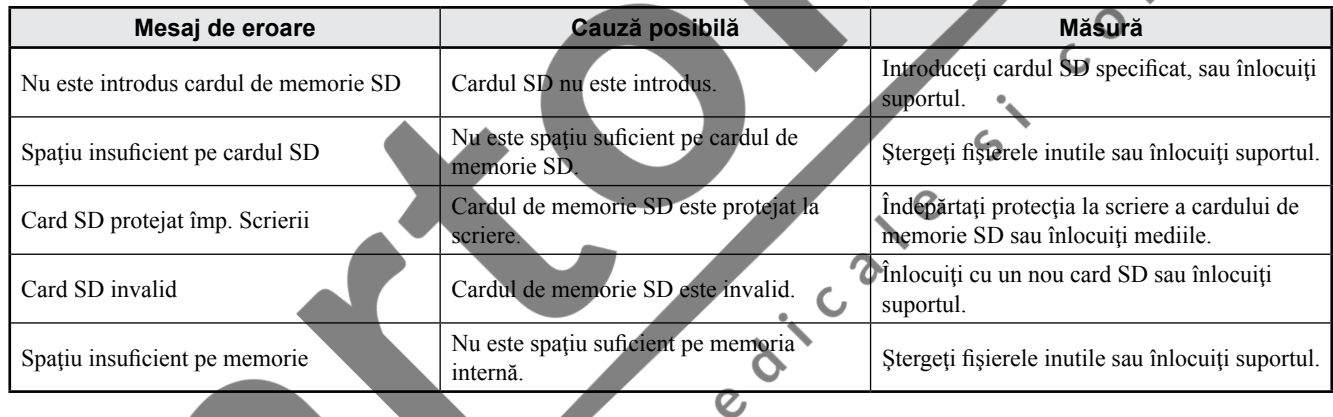

 $\hat{\mathcal{C}}$ 

# **Înregistrare EKG de repaus**

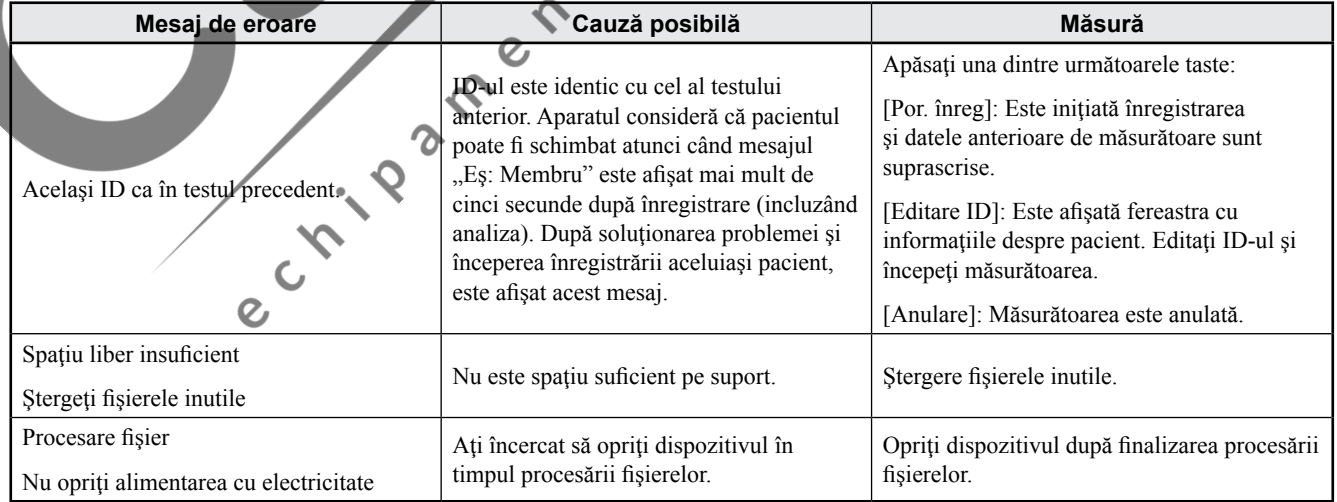

 $\mathbf{c}$ 

# <span id="page-189-0"></span>**Înregistrare periodică**

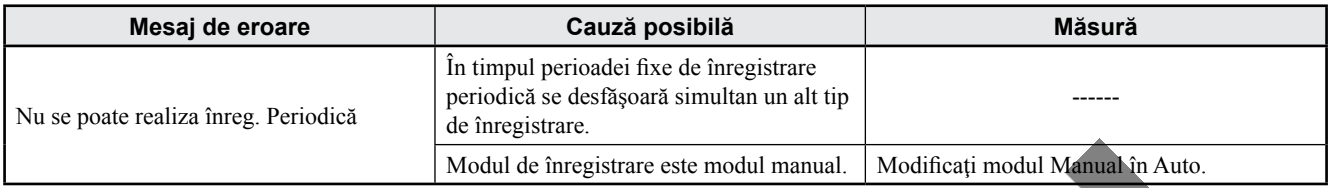

#### **Gestionare fişiere**

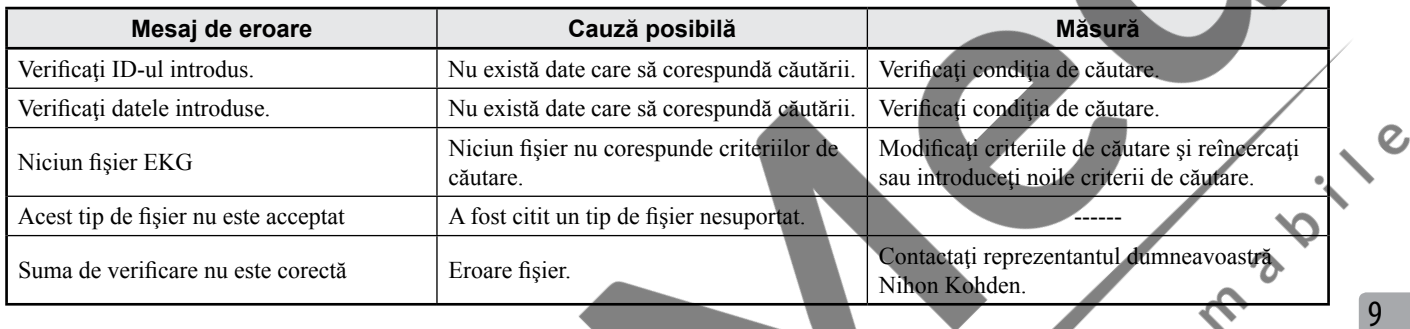

# **Informaţii pacient**

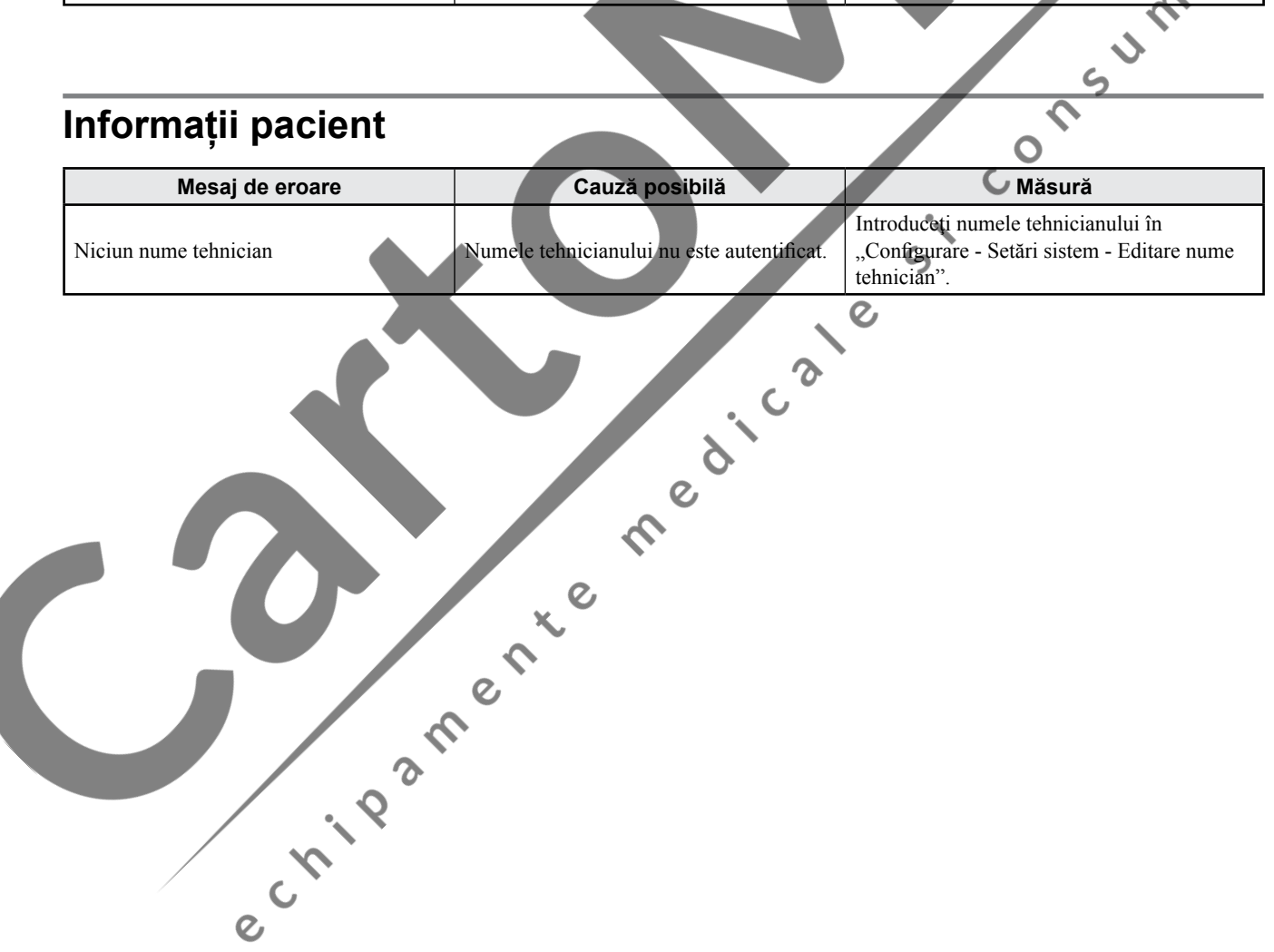

# <span id="page-190-0"></span>**Verificarea versiunii de software**

Versiunea de software este imprimată în partea de jos a hârtiei în modul de înregistrare automată sau manuală a EKG.

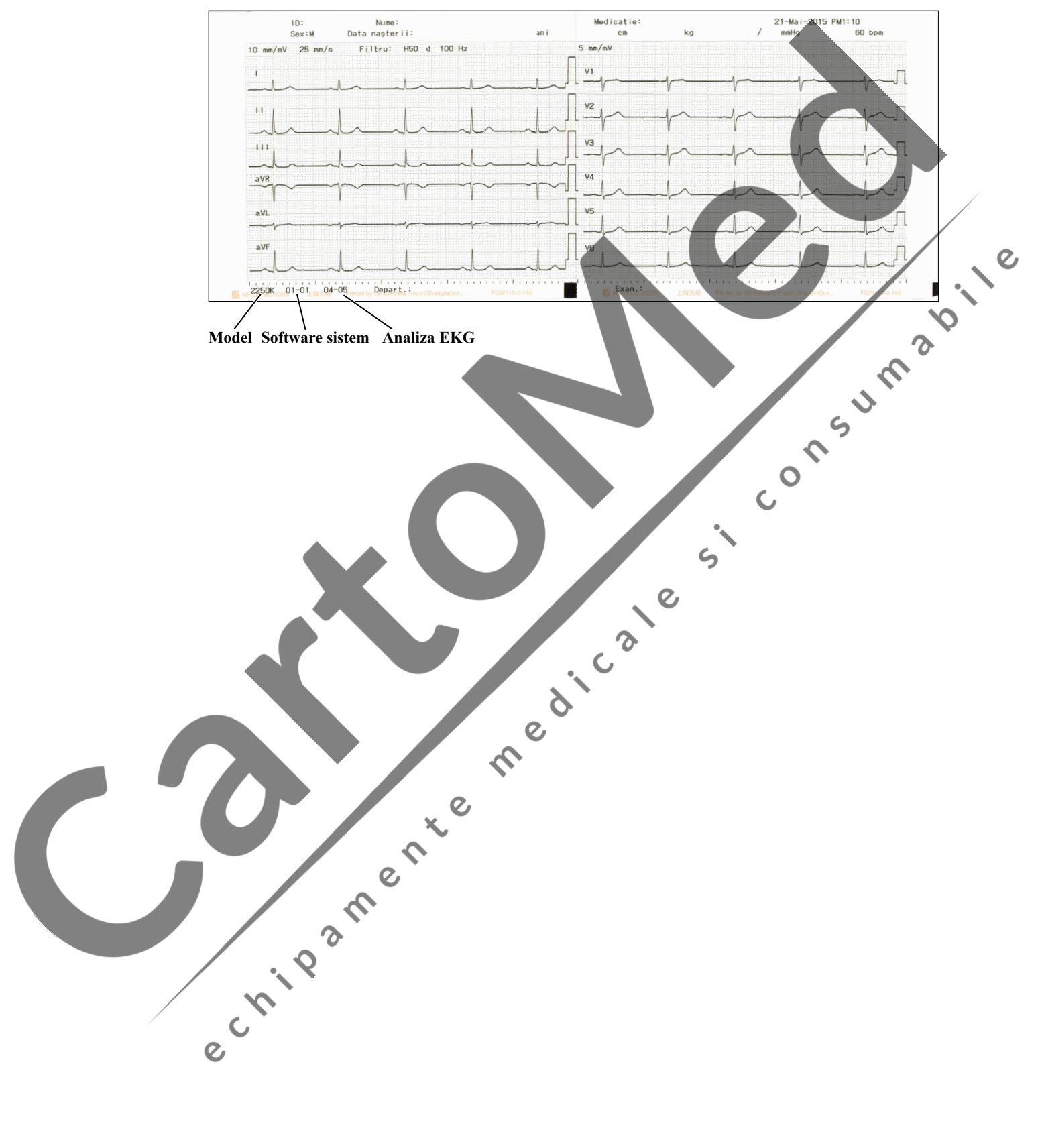

# **10Întreţinerea şi testarea sistemului**

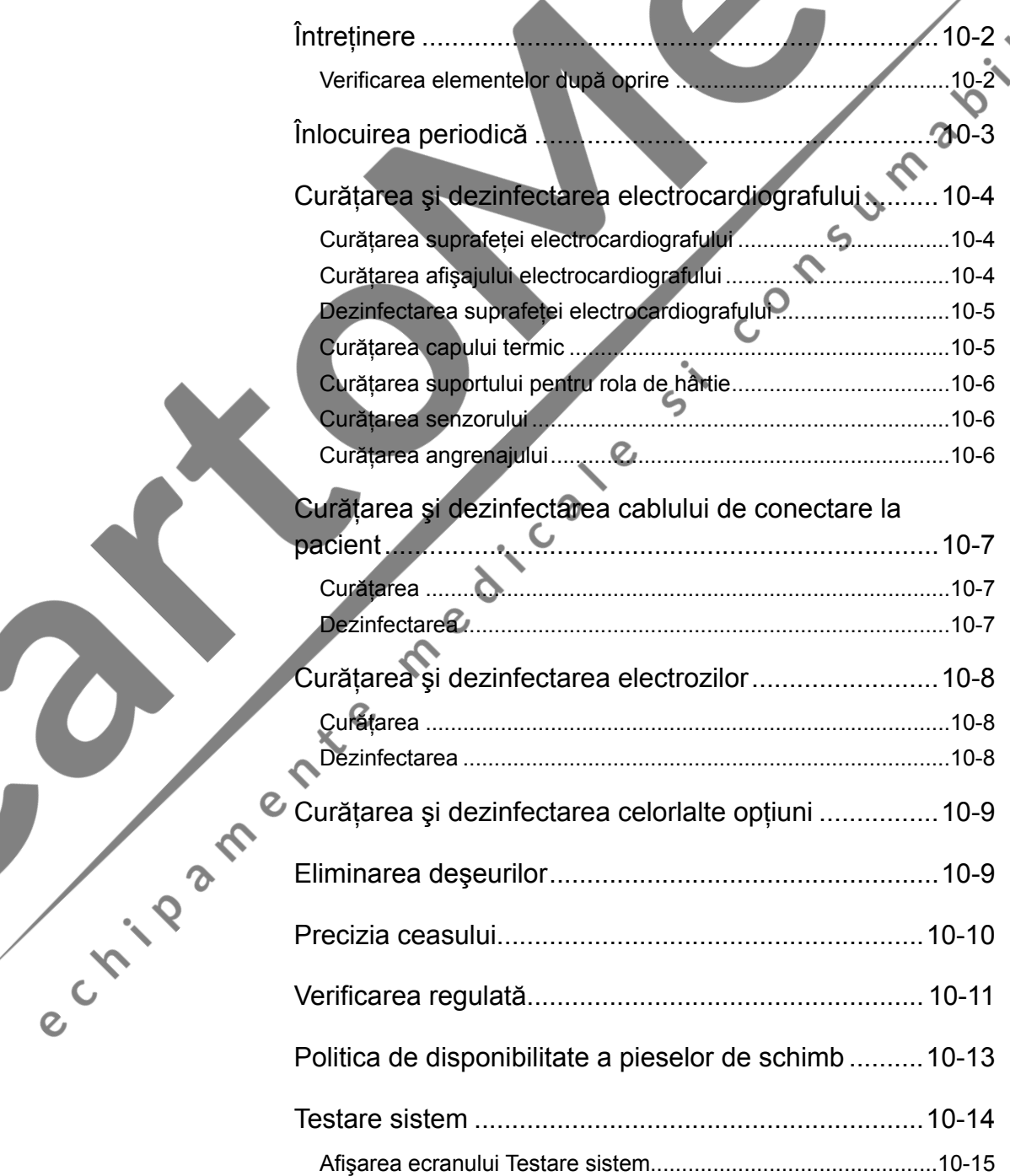

10

 $\overline{c}$ 

# <span id="page-192-0"></span>**Întreţinere**

#### **Verificarea elementelor după oprire**

După utilizare, verificaţi următoarele elemente, pentru următoarea utilizare.

#### **Prezentare generală:**

- Electrocardiograful nu este murdar, deteriorat sau în contact cu lichide.
- Nu există exfolieri sau uzură a panoului de comandă.
- Nu sunt rupte tastele sau butoanele.
- Cablul de alimentare nu este deteriorat.
- Electrozii sunt curaţi şi nu sunt deterioraţi.
- Magazia de hârtie nu este deteriorată.

#### **Accesorii:**

- Există destui electrozi şi cablu suficient de conectare la pacient
- $\epsilon$ • Nu există nicio fisură a cauciucului electrozilor pentru torace
- Forţă normală de prindere a celor patru electrozi pentru membre

 $\epsilon$ 

 $\sqrt{2}$ 

 $\Omega$ 

- Cablul de conectare la pacient nu este deteriorat.
- Electrozi uscaţi dezinfectaţi sau sterilizaţi suficient
- Cremă electrolit suficientă
- Hârtie de înregistrare suficientă

#### **Depozitarea:**

- Electrozii sunt spălaţi.
- Blocul de baterii este complet reîncărcat.
- Capul termic este curat.
- Traductorul este curat.
	- Dispozitivul este oprit.
- Lângă electrocardiograf nu se află substanțe chimice sau lichide.
- Temperatură şi umiditate de depozitare acceptabile

SUMPROILE

 $\epsilon$ 

# <span id="page-193-0"></span>**Înlocuirea periodică**

Pentru menținerea performanței electrocardiografului, următoarele componente trebuie înlocuite periodic de către personal de service calificat.

#### **Bloc de baterii Un an**

Blocul de baterii se deteriorează în timp şi datorită utilizării. Înlocuiţi blocul de baterii cu unul nou dacă timpul de funcționare este mai mic de 30 de minute după o perioadă de încărcare de 10 ore.

#### **LCD 20 000 ore**

Când ecranul LCD se deteriorează, afişajul ecranului se întunecă. Luminozitatea iniţială a ecranului este redusă la jumătate după 20 000 de ore. 

#### **Cap termic 150 km de înregistrare continuă**

Când capul termic se uzează, densitatea de înregistrare devine mai deschisă la culoare din cauza punctelor lipsă.  $\mathcal{L}$ 

#### **Motor alimentator 3000 de ore de funcţionare continuă**

Când motorul se uzează, hârtia de înregistrare poate fi alimentată neuniform sau la o viteză instabilă.

Pentru verificarea şi înlocuirea pieselor de mai sus, consultaţi Nihon Kohden sau ectileamente medica.  $\mathbf{Q}$ 

10

 $\overline{c}$ 

# <span id="page-194-0"></span>**Curăţarea şi dezinfectarea electrocardiografului**

#### $A$ ATENTIONARE

- **•**  Nu utilizaţi lichide volatile precum diluant sau benzină, deoarece acestea vor cauza topirea sau fisurarea materialelor.
- lnaintea operatiunilor de întretinere, curătare sau dezinfectare, opriţi electrocardiograful şi deconectaţi cablul de alimentare de la priza de c.a. Nerespectarea acestei instructiuni poate avea ca rezultat electrocutarea şi avarierea electrocardiografului.
- **•**  După curăţare, asiguraţi-vă că electrocardiograful este complet uscat.
- **•**  Nu sterilizaţi niciodată electrocardiograful deoarece materialele se pot deforma, fisura sau decolora.
- **Eticheta "ATENȚIONARE" conține informații importante pentru** utilizarea electrocardiografului. Curăţaţi eticheta dacă este murdară. Dacă eticheta este deteriorată sau dificil de citit, contactați agenții locali pentru înlocuirea acesteia cu una nouă.

#### **Curăţarea suprafeţei electrocardiografului**

Curăţaţi suprafaţa externă a electrocardiografului cu o cârpă moale îmbibată cu apă, săpun neutru sau alcool (între 76,9 vol% şi 81,4 vol%) şi stoarsă.

Folosiţi o cârpă curată când ştergeţi conectorul electrocardiografului, cutia de intrare sau panoul de comandă. În caz contrar, apa pătrunde în electrocardiograf şi produce avarierea.

## **Curăţarea afişajului electrocardiografului**

#### $\triangle$  ATENTIONARE

**•**  Nu utilizaţi o cârpă aspră.

**•**  Nu utilizaţi detergenţi acizi, alcalini sau alcool în afară de etanol sau izopropil.

e Linday Curăţaţi afişajul cu o cârpă moale uscată sau o cârpă îmbibată cu săpun neutru şi stoarsă.

 $\epsilon$ 

#### **Dezinfectarea suprafeţei electrocardiografului**

<span id="page-195-0"></span>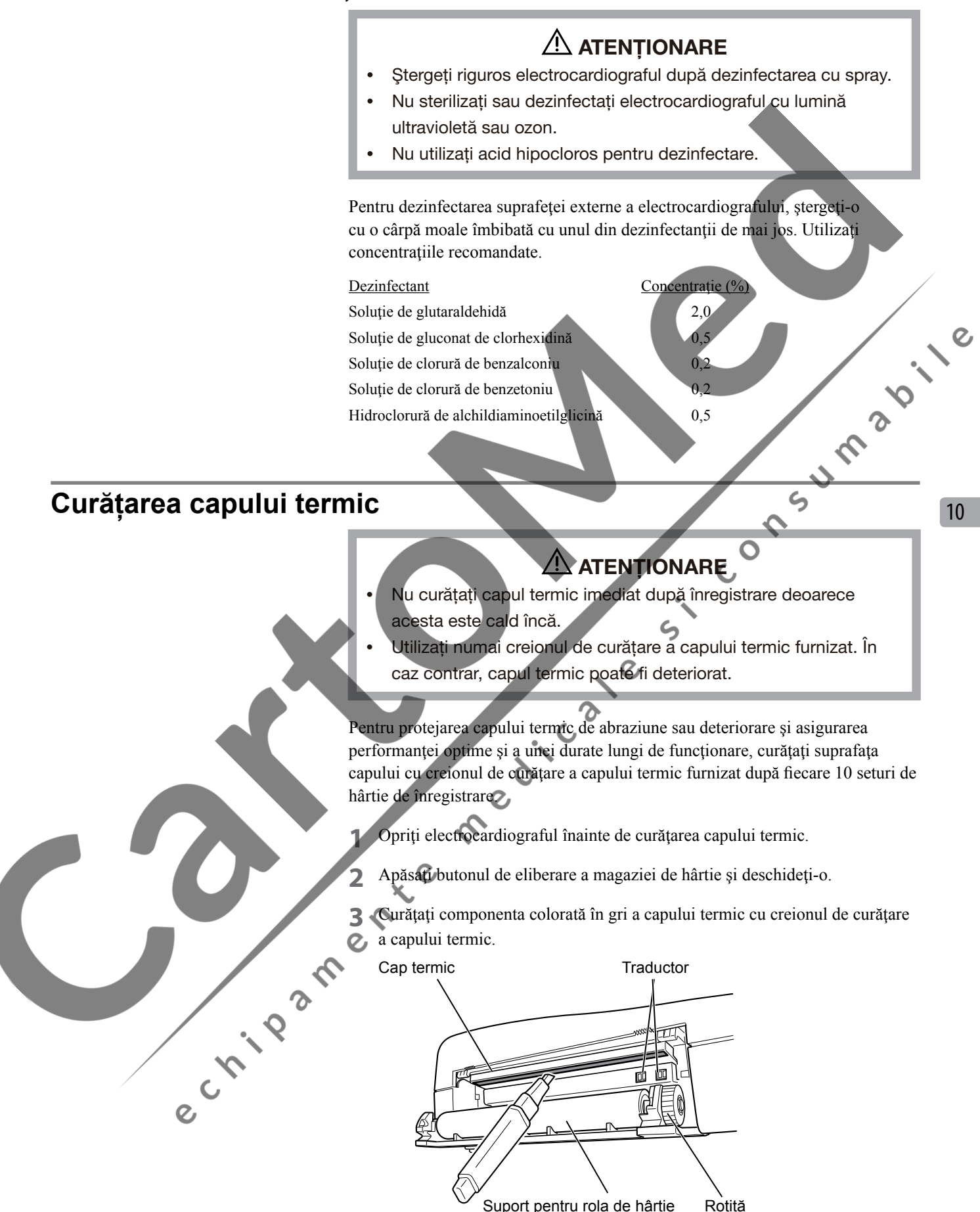

#### <span id="page-196-0"></span>**Curăţarea suportului pentru rola de hârtie**

Dacă suportul pentru rola de hârtie este murdar, curăţaţi suprafaţa acestuia cu un tifon îmbibat cu alcool.

# **Curăţarea senzorului** Senzorul de lipsă hârtie și senzorul de marcaj sunt situați ca în imaginea din Senzor lipsă hârtiestânga. Curăţaţi suprafeţele senzorilor cu un tampon de vată îmbibat în alcool. Dacă angrenajul este murdar, curățați suprafața acestuia cu un tampon de vată îmbibat în alecool. **Curăţarea angrenajului**  $\zeta$ en in a smeet condition in alcohol.

# <span id="page-197-0"></span>**Curăţarea şi dezinfectarea cablului de conectare la pacient**

#### **Curăţarea**

**Dezinfectarea**

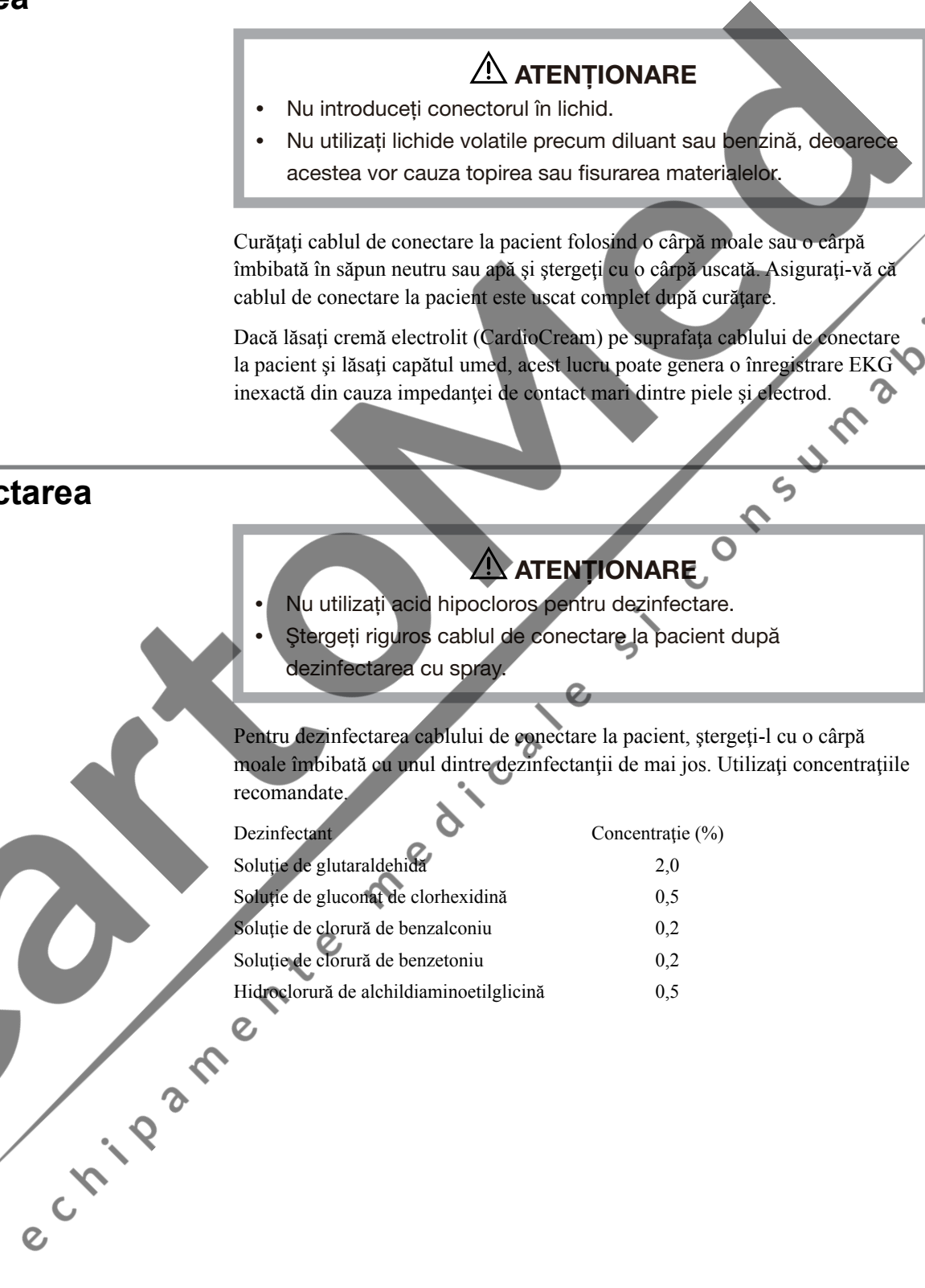

 $\mathbf{Q}$ 

# <span id="page-198-0"></span>**Curăţarea şi dezinfectarea electrozilor**

#### **Curăţarea**

 $\triangle$  ATENȚIONARE

Nu utilizaţi lichide volatile precum diluant sau benzină, deoarece acestea vor cauza topirea sau fisurarea materialelor.

Ştergeți electrodul cu un tifon îmbibat în apă caldă de  $35 \text{ °C}$  (95 °F) și săpun neutru sau săpun cationic sau cu vată îmbibată în alcool. Asiguraţi-vă că electrodul este uscat complet după curăţare.

Dacă lăsați cremă electrolit (CardioCream) pe suprafața electrodului și lăsați partea metalică umedă, acest lucru poate genera o înregistrare EKG inexactă din cauza impedanței de contact mari dintre piele și electrod. partea metalică umedă, acest lucru poate genera o înregistrare EKG inexactă din cauza impedanţei de contact mari dintre piele şi electrod.

#### **Dezinfectarea**

#### **ATENTIONARE**

Nu sterilizați electrozii prin fierbere. Acest lucru ar putea deteriora electrodul.

Pentru dezinfectarea electrodului, ştergeţi-l cu o cârpă moale îmbibată cu unul din dezinfectanții de mai jos. Utilizați concentrațiile recomandate.

#### Dezinfectant Concentrație (%)

e cripamente

Clorură de benzalconiu 0,2 Soluție de clorură de benzetoniu 0.2  $\overline{c}$ 

 $\mathcal{L}_{\text{c}}$ 

Etanol  $\frac{76.9 \text{ vol}\%}{2} - 81.4 \text{ vol}\%$ 

 $\mathbf{Q}$ 

# <span id="page-199-0"></span>**Curăţarea şi dezinfectarea celorlalte opţiuni**

Consultaţi manualul de utilizare al fiecărei opţiuni.

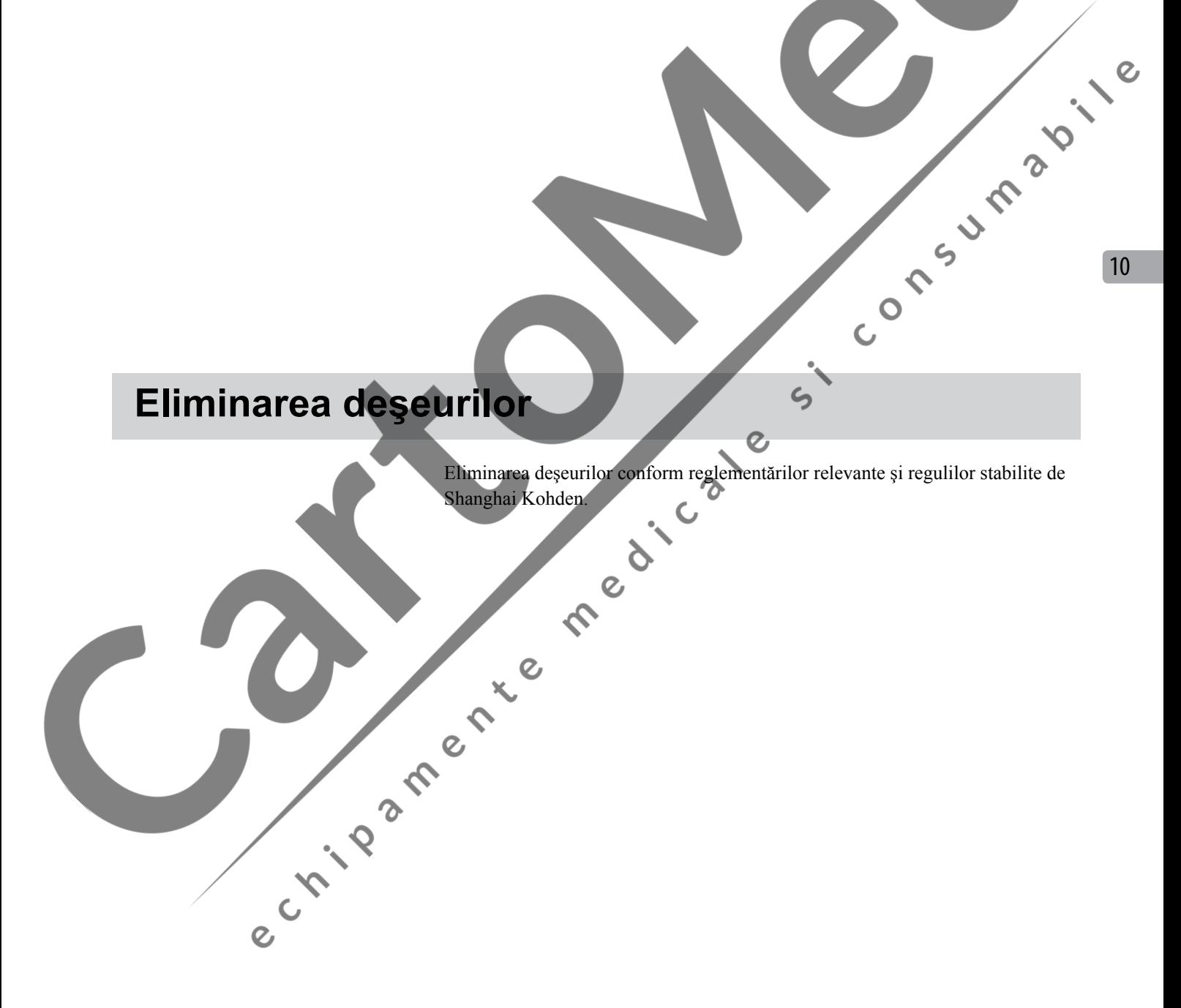

# <span id="page-200-0"></span>**Precizia ceasului**

La o temperatură de funcționare de 5 °C până la 40 °C, precizia ceasului IC al acestui dispozitiv este între aproximativ - 1 min 13 s şi +1 min 15 s pe lună.

La o temperatură de depozitare de - 20 °C până la 65 °C, precizia ceasului IC al acestui dispozitiv este între aproximativ - 12,6 s şi - 3 min 49s.

Verificaţi periodic dacă data şi ora de pe rezultatul imprimării sunt corecte.

e crista de la fille de la fille de la fille

Si'- Consumable le

**UMBUILE** 

 $\Omega$  $\epsilon$ 

# <span id="page-201-0"></span>**Verificarea regulată**

Verificaţi în mod regulat următoarele elemente pentru menţinerea electrocardiografului dumneavoastră în stare optimă.

#### **Prezentare generală:**

- Electrocardiograful nu este murdar, deteriorat sau ruginit.
- Butonul de eliberare a magaziei nu este rupt.

#### **Circuit de intrare:**

- Derivatia electrodului nu este tăiată sau ruptă.
- Constanta de sensibilitate şi timp sunt corecte.
- Filtrul CA şi filtrul de frecv. înalte funcţionează corect.
- Cablul de conectare la pacient nu este murdar sau deteriorat.
- Cablul de conectare la pacient nu este rupt.

#### **Ecran:**

- Contrastul şi luminozitatea luminii de fundal sunt corecte.
- Afişajul formei de undă şi afişajul unui alt ecran sunt corecte.

#### **Disp. de înreg.:**

- Este utilizată hârtia de înregistrare specificată.
- Hârtia este alimentată în mod corespunzător.
- Nu există puncte lipsă pe imprimare.
- Senzorul de intrare hârtie și senzorul de marcaj funcționează corect.

#### **Alimentare:**

- Cablul de alimentare nu este rupt.
- Tensiunea furnizată este corectă.

#### **Funcţionare:**

- Electrocardiograful trece toate elementele de verificare din ecranul Testare Sistem.
- Sunetul de sincronizare QRS şi sunetul de notificare sunt corecte.
- Setările sistemului sunt corecte și sunt salvate corect.
- Data şi ora sunt corecte.

#### **Siguranţă:**

• Curentul de fugă (curentul de fugă la legarea la pământ, curentul de fugă din panoul electric şi curentul de fugă la pacient) nu depăşeşte intervalul specificat în IEC 60601-1.

#### **Card şi accesorii PC:**

- Cardul de memorie SD funcţionează corect.
- Accesorii suficiente.

CIVILLE O

- NOTĂ Performanţe esenţiale se referă la IEC 60601-2-25:2011 Tabelul 201.101 CERINŢE PRIVIND PERFORMANŢELE ESENŢIALE.
	- Dacă performanţele esenţiale de mai jos nu sunt îndeplinite, vă rugăm să contactaţi Shanghai Kohden sau agenţii săi autorizaţi.
		- • Protecţie împotriva defibrilării
		- PERFORMANȚE ESENȚIALE ale ECHIPAMENTELOR ELECTRICE MEDICALE
		- FILTRE (inclusiv FILTRE pentru interferența frecvențelor de linie)
		- • Descărcare electrostatică
		- • Impulsuri electrice tranzitorii rapide şi în rafale
		- • Perturbări conduse

e crista de la fille de la fille de la fille

• Interferența aparatelor de electrochirurgie<br>
2011<br>
2011<br>
2012

# <span id="page-203-0"></span>**Politica de disponibilitate a pieselor de schimb**

Shanghai Kohden va stoca piese de schimb (piese necesare pentru menţinerea performanţei dispozitivului) pentru o perioadă de 8 ani de la data livrării. În această perioadă, Shanghai Kohden sau agenţii săi autorizaţi vor repara dispozitivul. Această perioadă poate fi mai scurtă de 8 ani dacă placa sau piesa necesară pentru secţiunea defectă nu este disponibilă.

NOTĂ: Personalul de întreținere trebuie să fie personalul tehnic al Shanghai Kohden sau agenții săi autorizați.

# $\triangle$  AVERTIZARE Înlocuirea unei componente ar putea implica un risc inacceptabil, cauza şocuri electrice sau defecta dispozitivul. Asiguraţi-vă că doar personalul de service va înlocui componentele. NOTĂ • Toate informaţiile necesare pentru înlocuirea în siguranţă a componentei sunt descrise în manualul de service. • Informaţii tehnice precum schema de conexiuni, lista pieselor de schimb, descrieri, instructiuni de calibrare sau alte informatii sunt disponibile pentru PERSONALUL DE SERVICE, la cerere, din parte reprezentantului dumneavoastră Nihon Kohden.  $\mathbf{c}^{\mathbf{0}}$

# <span id="page-204-0"></span>**Testare sistem**

Această secţiune furnizează explicaţii succinte pentru fiecare testare sau funcţie si explică modul de afișare a ecranului "Testare sistem".

Apăsaţi şi menţineţi tasta ALIMENTARE/MARCAJ, apoi apăsaţi tasta PORNIT/ OPRIT pentru a accesa ecranul "Testare sistem".

Elementele de testare sunt afişate mai jos:

- 
- Testare disp. de înregistrare: Este utilizată pentru verificarea
- 
- 
- 

- -
- 

Afisare informații despre model/ versiune:

e Linia

• Mod de demonstrație: Este utilizat pentru a realiza o sesiune demonstrativă pentru electrocardiograf. Sunt afişate trasee EKG cu 12 derivaţii demonstrative.

> dispozitivului de înregistrare prin imprimarea modelului de testare şi reglarea dispozitivului pe baza rezultatului imprimării.

• Testare tastă: Este utilizată pentru verificarea tastelor de pe panoul de comandă. Numele tastei apăsate este afişat pe ecran.  $\boldsymbol{\gamma}$ 

• Testare LCD/LED: Ecranul LCD afișează trei modele de testare. Apoi LED-urile de pe panoul de comandă se aprind pe rând.

• Test. Intr. electrod: Aceasta este utilizată pentru a verifica dacă circuitul de procesare a semnalului analogic de intrare detectează corect condiţia de oprire a derivaţiei cu ajutorul calibrului de verificare a intrării. Dacă o derivație nu este conectată, pe ecran este afişat mesajul "Eroare".

• Testare circuit intrare ieşire EKG: În acest test, circuitul de procesare a semnalului analogic de intrare generează forme de undă rectangulare de 1 mV care sunt imprimate.

• Test CRO/EXT1/EXT2: Prin acest test, dispozitivul emite o formă de undă triunghiulară de la terminalul CRO-OUT şi imprimă introducerea formei de undă către conectorul EXIT-IN cu ajutorul dispozitivului de ghidare.

• Testare USB: Este utilizată pentru verificarea liniei de intrare/ieşire pentru comunicare externă a electrocardiografului şi pentru afişarea rezultatelor testului pe ecran.

Afișare informații interne:<br>
Sunt afișate temperatura internă<br>
si tensiunea de alimentare a şi tensiunea de alimentare a electrocardiografului.

> Sunt afişate numele modelului, versiunea de software şi adresa MAC a electrocardiografului.

• Testare LAN: Afișați ecranul "Testare sistem" mutați cursorul spre "Testare LAN", apoi apăsați "Enter" pentru a accesa ecranul "Testare LAN". Introduceți adresa IP aplicabilă a dispozitivului, masca subnet şi adresa serverului, mutați cursorul la "PING Server", apoi apăsați tasta "TEST". Tasta "TEST" se modifică în "Se testează".

> Apare mesajul "Ping reușit!!" dacă setările menționate mai sus sunt corecte.

> Apare mesajul "Ping eșuat!!" dacă setările menționate mai sus sunt incorecte.

#### *10. Întreţinerea şi testarea sistemului*

• Software optional: Funcție suplimentară pentru software.

Pentru mai multe detalii, contactaţi reprezentantul dumneavoastră Nihon Kohden.

<span id="page-205-0"></span>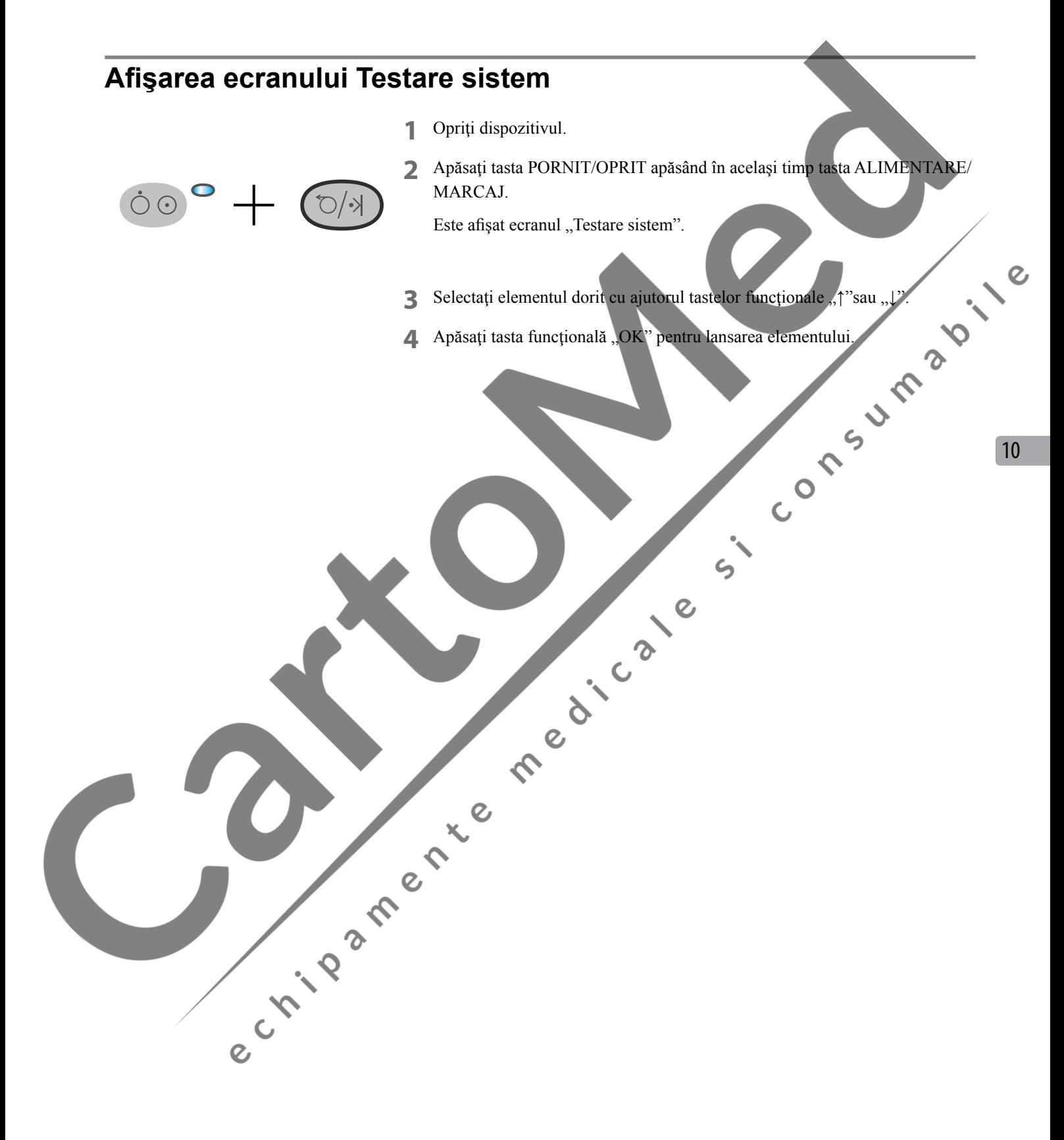

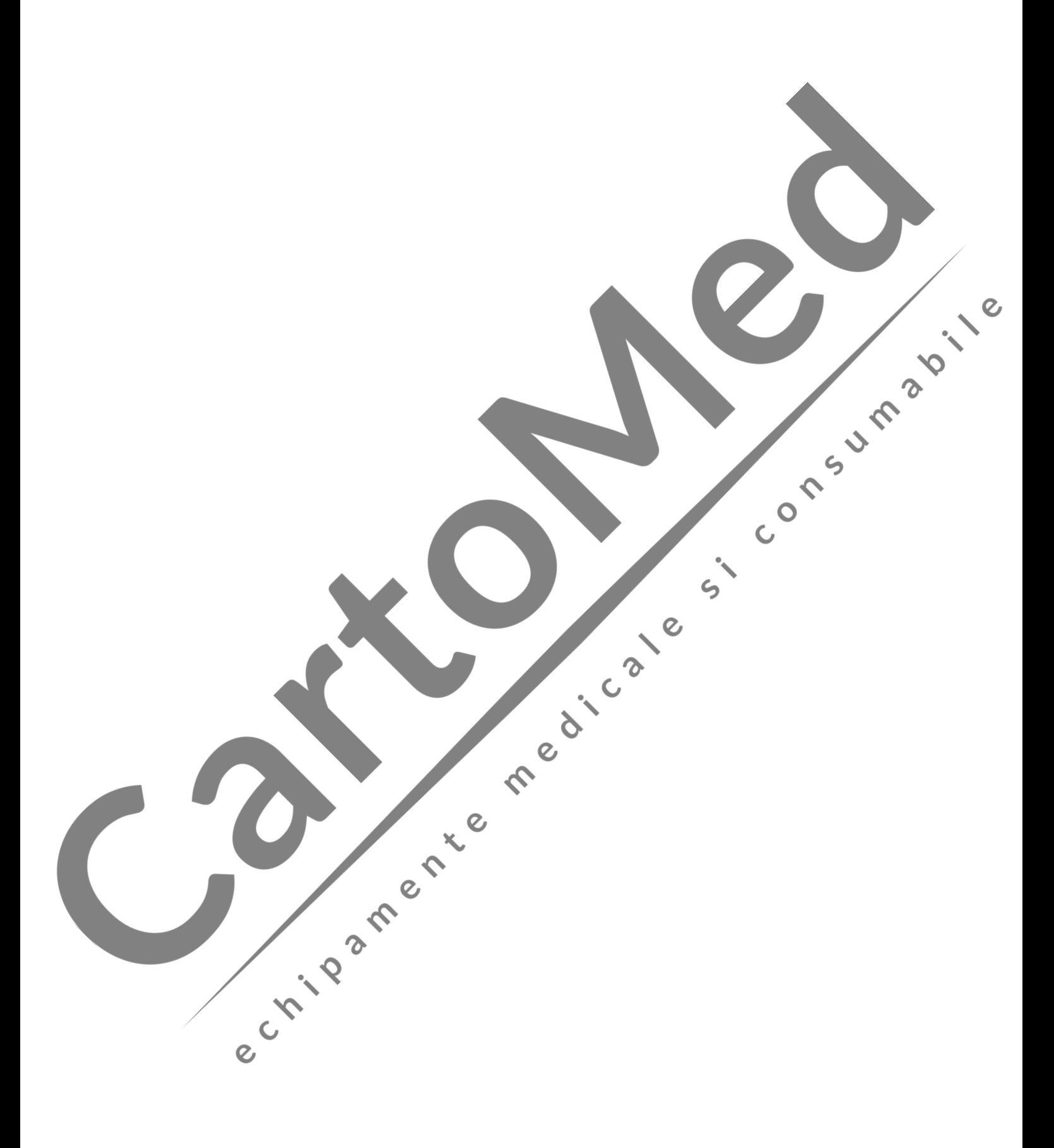

# **11 Referinţă**

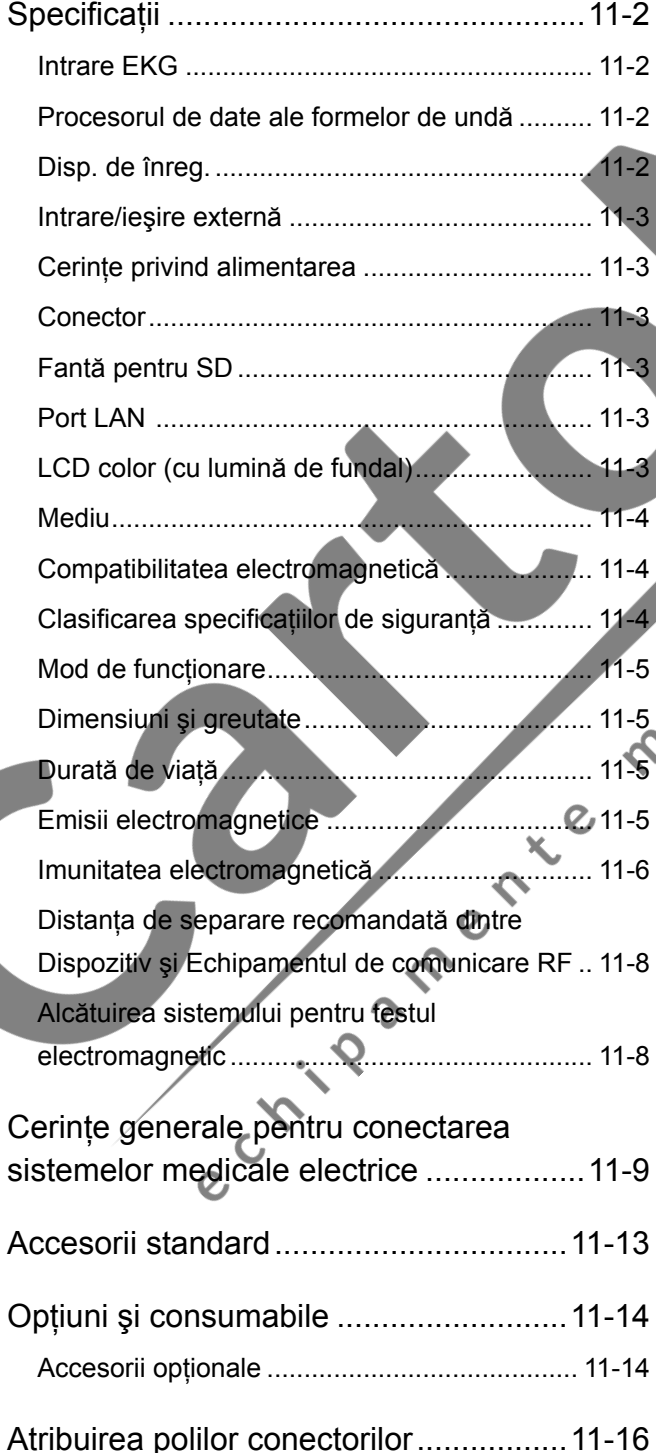

 $\overline{Q}$ [Ataşarea miezului de ferită](#page-222-0).............................. 11-16 [Conector EXT-IN 1, 2/Conector CRO-OUT](#page-223-0)..... 11-17

[Diagrama de conectare a sistemului](#page-224-0) ...... 12-18

11

# <span id="page-208-0"></span>**Specificaţii**

#### **Intrare EKG**

Impedanță de intrare:  $\geq 50 \text{ M}\Omega$  la 10 Hz Toleranţă excentricitate electrod: ± 550 mV

Rezistență la defibrilare: Izolat și protejat la defibrilare numai dacă este conectat cablul de conectare la pacient specificat.

> Cablu de conectare la pacient: BJ-961D, BJ-962D, BJ-901D, BJ-902D, BJ-903D, BA-901D, BA-903D

Timp de recuperare: <5 s

#### NOTĂ: În conformitate cu IEC 60601-2-25:2011

150 Hz (≥71%, filtru de frecv. înalte: 150 Hz)

Raport de respingere al modului comun: Curent circuit intrare: Sensibilitate standard: Parazitare internă: Interferenta dintre canale: Răspuns în frecvență:  $10 \text{ Hz}$  fiind valoarea de referință, între 0,05 și 150 Hz ( + 0,4 dB/-3,0 dB)

Rata de eşantionare:

# **Procesorul de date ale formelor de undă**

 $\boldsymbol{\delta}$ 

#### Rata de eşantionare: 500 eşantioane/s, 1,25 μv/LSB Răspuns la semnalul minim: 20 μVp-p

## Constanta de timp:  $\geq 3.2$  s Sensibilitate:  $\int \mathbb{R} \cdot \mathbb{R} \cdot \mathbb{R}$  Tref setări: 5 mm/mV, 10 mm/mV, 20 mm/mV; nu mai mult de ±5%.

Suprimare EMG: pentru filtrul de 25 Hz: Nu mai puţin de 70% pentru 20 Hz şi nu mai mult de 70% pentru 30 Hz;

 $\epsilon$ 

pentru filtrul de 35 Hz: Nu mai puţin de 70% pentru 30 Hz şi nu mai mult de 70% pentru 40 Hz;

Filtru de frecv. înalte: Când filtrul este setat la 75 Hz, 100 Hz, 150 Hz, atenuarea pentru 75 Hz, 100 Hz, 150 Hz nu e mai mare de 3 dB.

ID, sex, vârsta), marcajul de eveniment, desprinderea electrozilor, parazitare.

Filtru linie c.a.:  $50 \text{ Hz} \pm 0.05\% \ge 20 \text{ dB}$ 

#### 60 Hz  $\pm 0,05\%$  ≥20 dB

Suprimarea devierii liniei izoelectrice: Slab: -20 dB (0,1Hz); Puternic: -34 dB (0,1Hz)

**Disp. de înreg.**

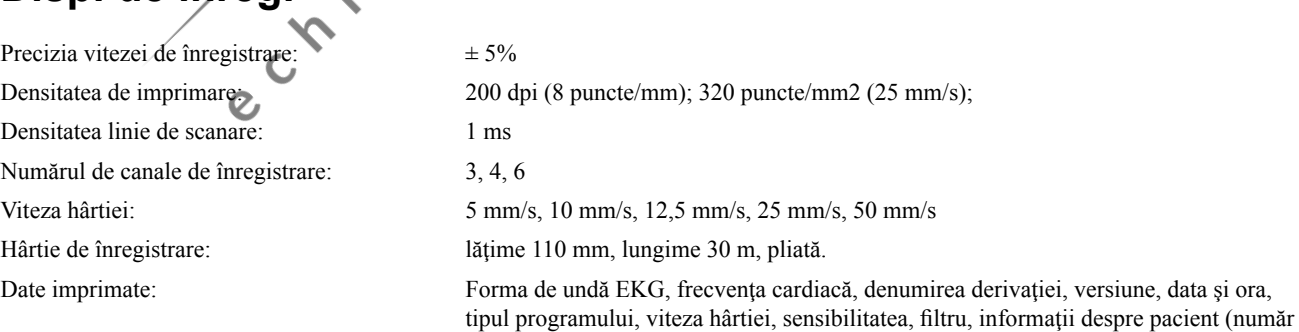

#### <span id="page-209-0"></span>**Intrare/ieşire externă**

Intrare externă: 2 canale, 10 mm/0,5 V, impedanţă de intrare ≥100kΩ Iesire semnal: 1 canal, 0,5 V/mV  $\pm$ 5%, impedantă de iesire  $\leq$ 100  $\Omega$ 

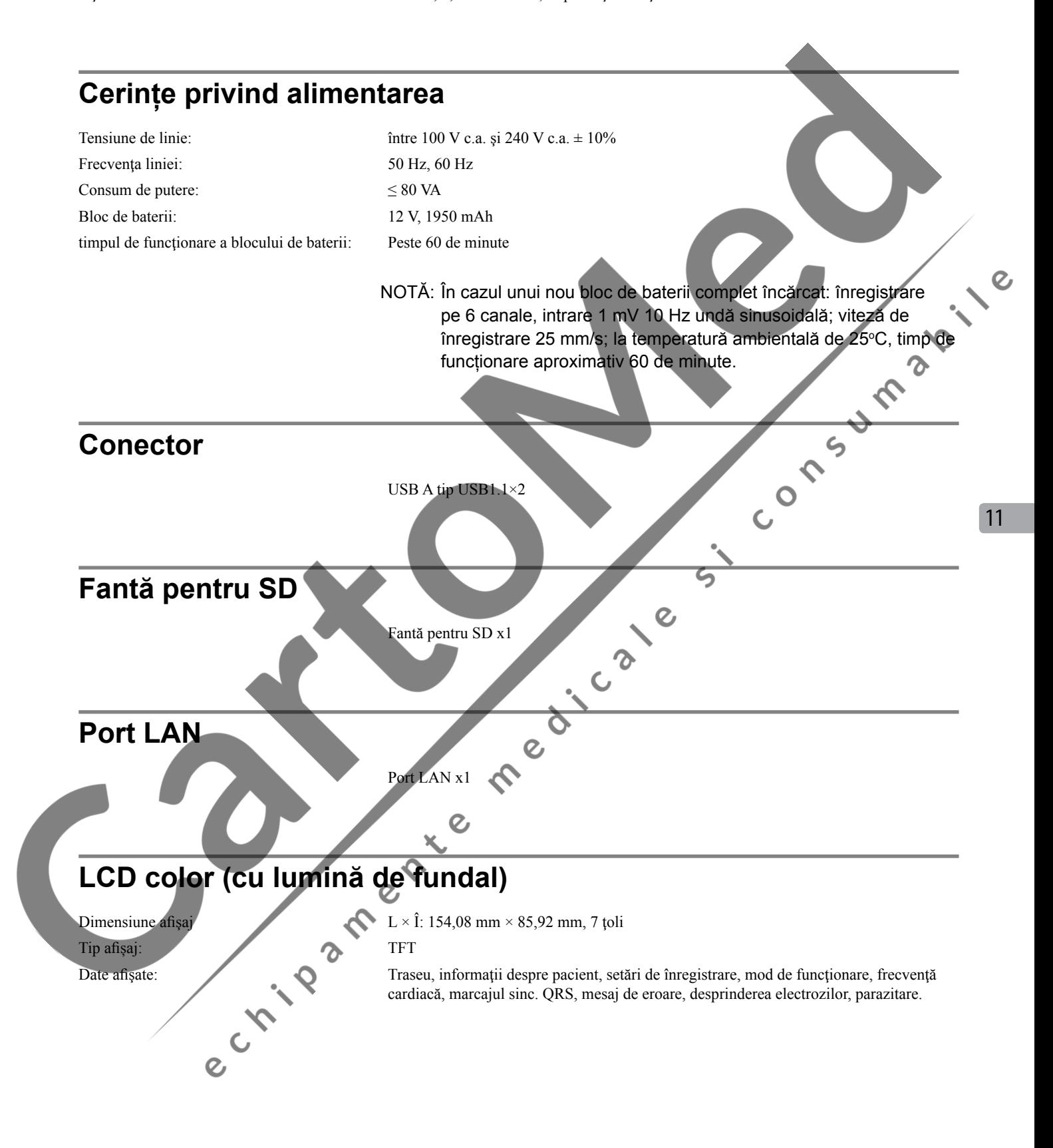

#### <span id="page-210-0"></span>**Mediu**

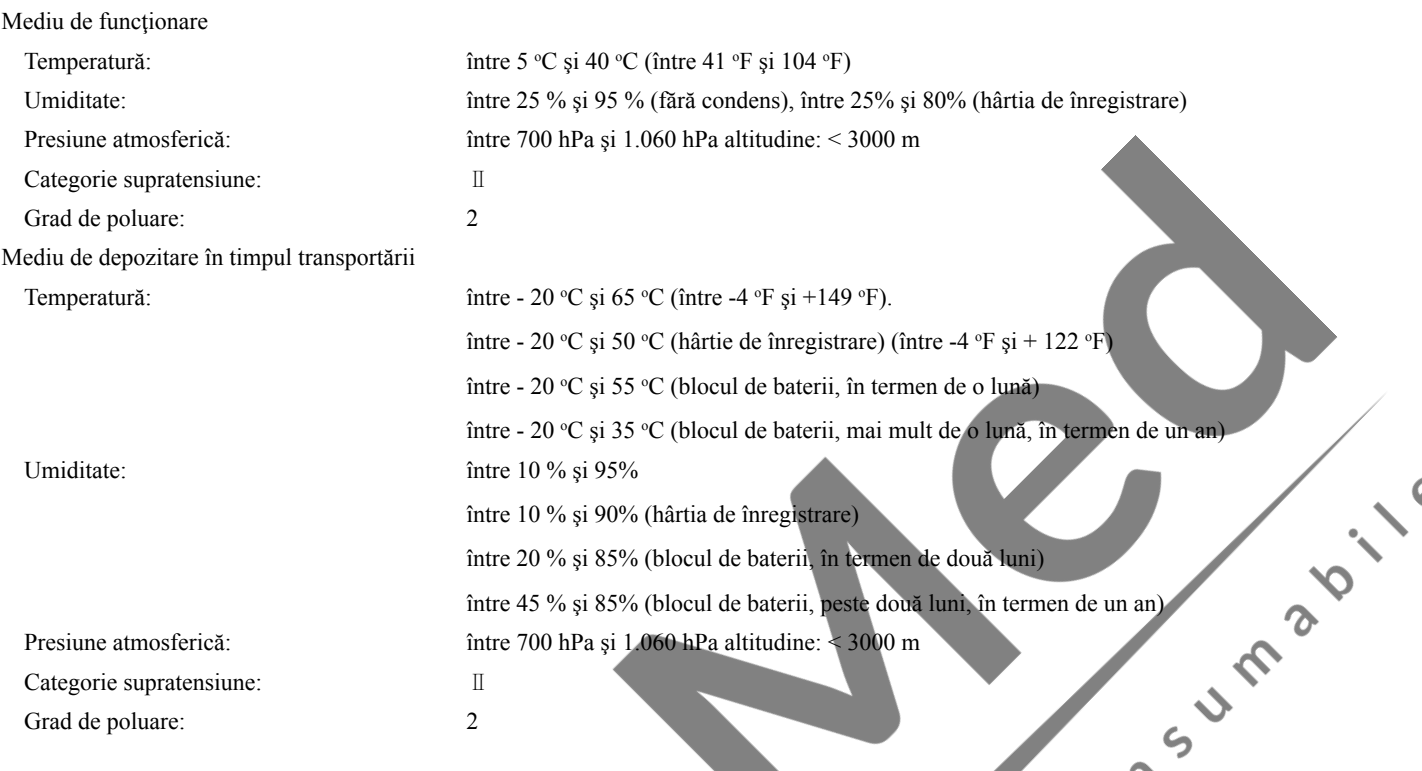

#### **Compatibilitatea electromagnetică**

IEC 60601-1-2: 2007 Echipamente electrice medicale - Părțile 1-2: Cerințe generale de siguranță de bază și performanțe esențiale Standard colateral: Compatibilitatea electromagnetică Cerinţe şi teste.

 $\Omega$ 

#### **Clasificarea specificaţiilor de siguranţă**

IEC 60601-1:2012 Echipamente electrice medicale - Partea 1: Cerinţe generale de siguranță de bază și performanțe esențiale

IEC 60601-2-25:2011 Echipamente electrice medicale - Partea 2-25: Cerinţe speciale de siguranţă de bază şi performanţă esenţială a electrocardiografelor

Tip de protecţie împotriva electrocutării: Clasa I ECHIPAMENT (alimentat cu c.a.)

ECHIPAMENT INTERN PENTRU ALIMENTARE (alimentare pe bloc de baterii)

Grad de protecție împotriva electrocutării: Componente aplicate de tip CF rezistente la defibrilare atunci când se utilizează cablul de conectare la pacient BJ-961D, BF-962D, BA-901D, BA-903D, BJ-901D, BJ-902D or BJ-903D.

Echipamentul nu este adecvat utilizării în prezenţa UNUI AMESTEC DE GAZE ANESTEZICE INFLAMABIL CU AER, OXIGEN SAU OXID DE AZOT.

Gradul de protecţie împotriva infiltrării apei: IPX0 (neprotejat)

Grad de siguranță a aplicației în prezența UNUI AMESTEC DE GAZE ANESTEZICE INFLAMABIL CU AER, OXIGEN SAU OXID DE AZOT:

#### <span id="page-211-0"></span>**Mod de funcţionare**

Funcţionare continuă

#### **Dimensiuni şi greutate**

Dimensiuni:  $(L \times \hat{i} \times 1)$ : (285mm×102mm×298mm) ±10% (cu mâner și picioare din cauciuc) Greutate: 2,3kg ±10% (fără blocul de baterii şi hârtia de înregistrare)

#### **Durată de viaţă**

6 ani

(Declarație pe baza datelor deținute de noi; cu condiția ca inspecția anuală<br>specificată să fie efectuată.)<br>Ce specificată să fie efectuată.)

#### **Emisii electromagnetice**

Acest model ECG-2250 este destinat utilizării în mediul electromagnetic specificat mai jos.

Clientul sau utilizatorul modelului ECG-2250 trebuie să se asigure că acesta este utilizat într-un astfel de mediu.

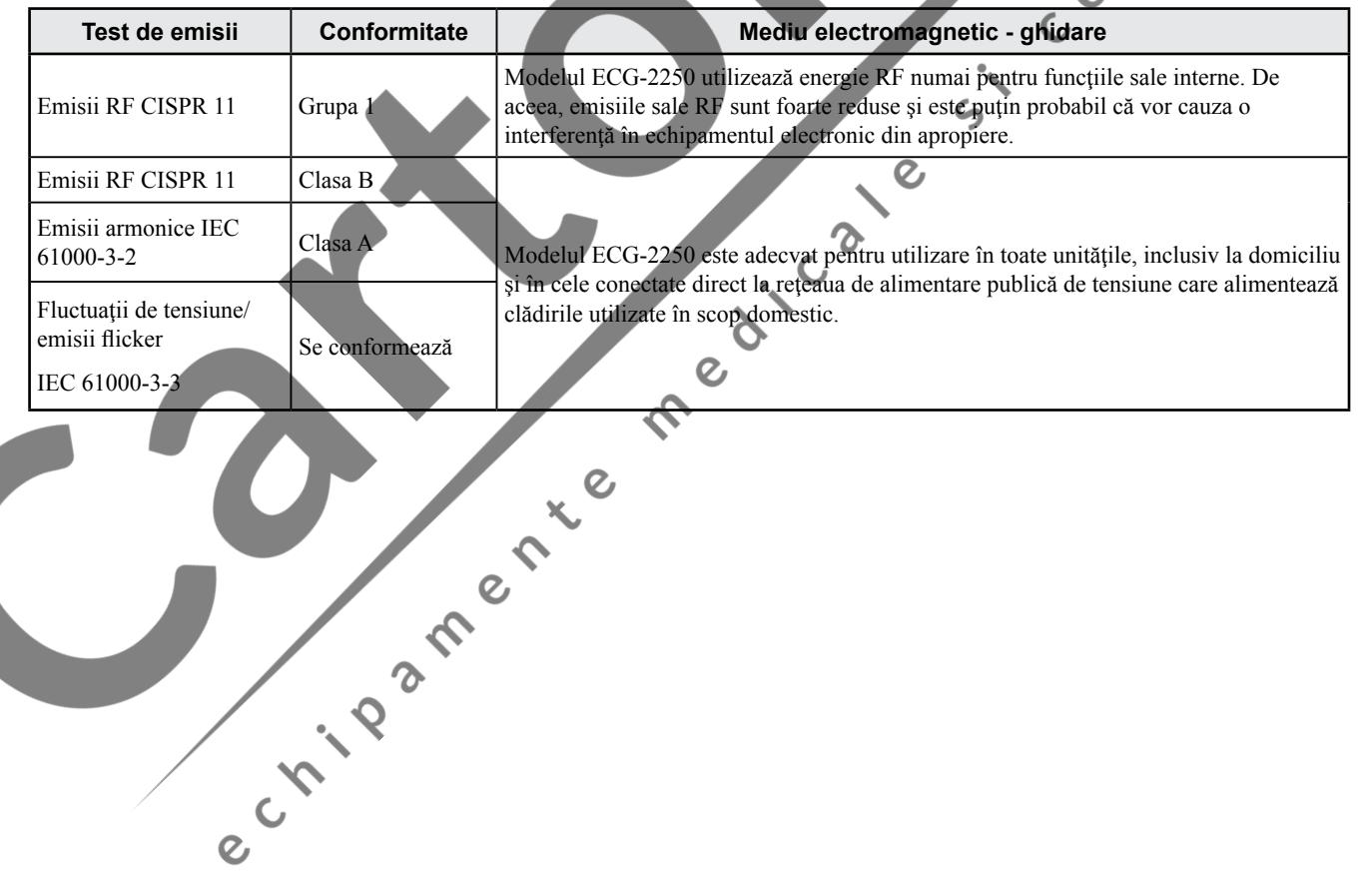

11

#### <span id="page-212-0"></span>**Imunitatea electromagnetică**

Acest model ECG-2250 este destinat utilizării în mediul electromagnetic specificat mai jos.

Clientul sau utilizatorul modelului ECG-2250 trebuie să se asigure că acesta este utilizat într-un astfel de mediu.

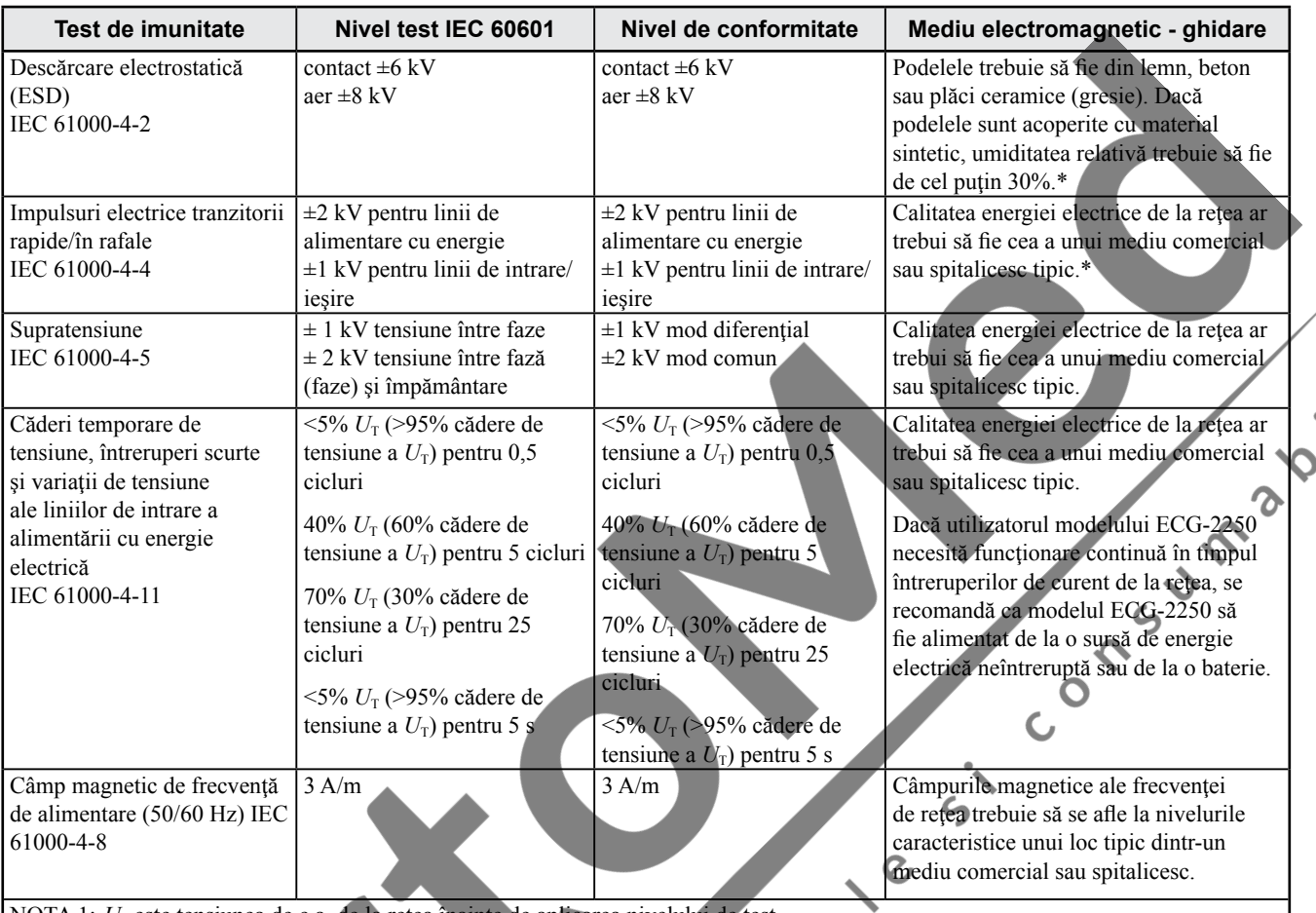

NOTA 1:  $U_T$  este tensiunea de c.a. de la rețea înainte de aplicarea nivelului de test.

NOTA 2: Energia electrostatică poate genera interferențe de tip impuls care se suprapune pe traseele EKG.

NOTA 3: Interferențele de la linia de alimentare cu CA pot genera interferențe care sunt suprapuse pe traseele EKG.

\* Acest electrocardiograf poate prezenta degradare temporară în timpul expunerii la descărcare electrostatică, impulsuri electrice tranzitorii rapide şi în rafale. În 10 secunde, electrocardiograful va relua funcţionarea îndeplinească funcția pentru care a fost conceput conform descrierii din acest manual.

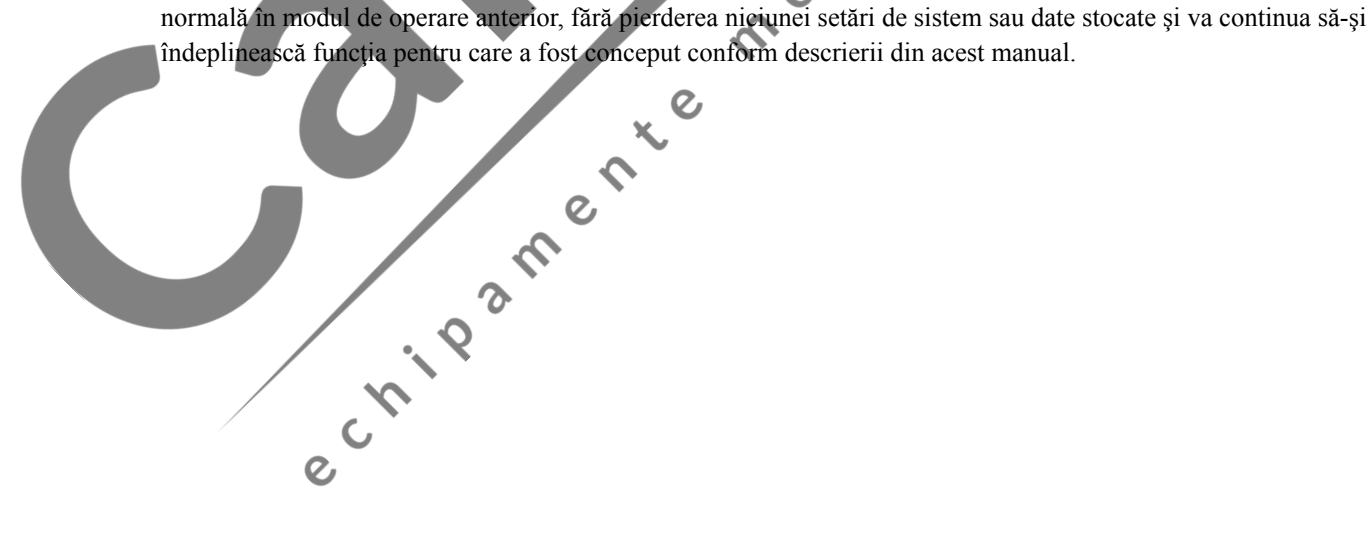

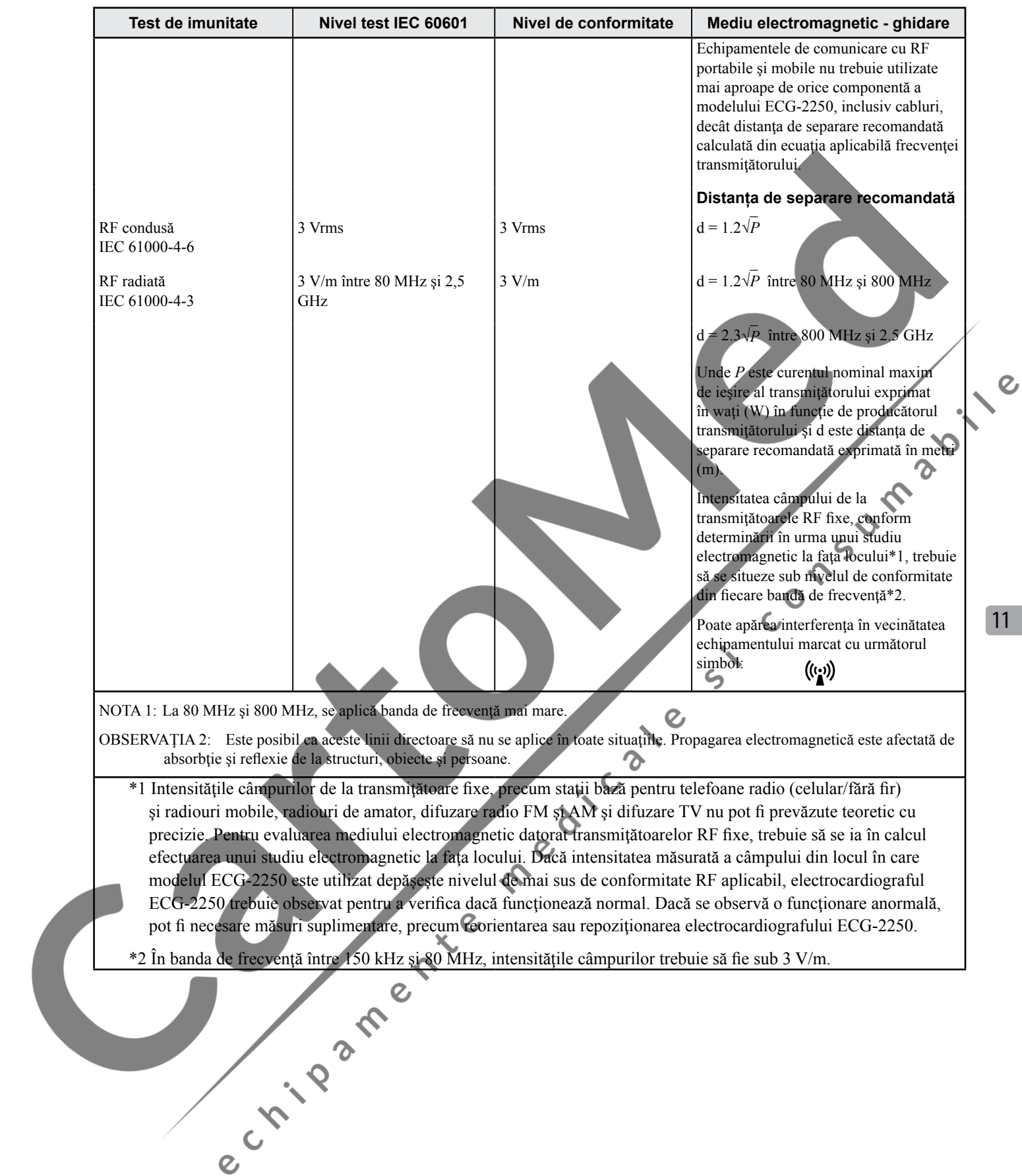

#### <span id="page-214-0"></span>**Distanţa de separare recomandată dintre Dispozitiv şi Echipamentul de comunicare RF**

Modelul ECG-2250 este destinat utilizării într-un mediu electromagnetic în care perturbările RF radiate sunt controlate. Clientul sau utilizatorul modelului EKG-2250 poate contribui la prevenirea interferenţei electromagnetice menţinând o distanţă minimă între echipamentele de comunicare RF portabile şi mobile (transmiţătoare) şi electrocardiograful ECG-2250, conform recomandărilor de mai jos, în funcție de curentul nominal maxim de ieșire al transmițătorului.

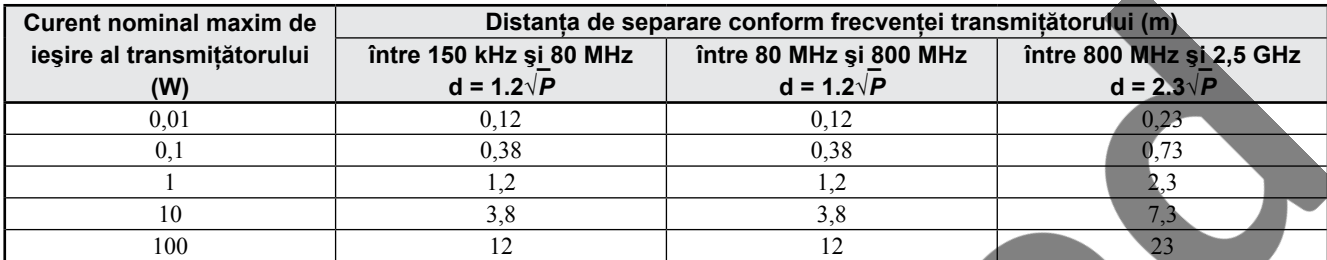

Pentru transmițătoare cu un curent nominal maxim de ieșire necuprins în lista de mai sus, distanța de separare recomandată d exprimată în metri (m) poate fi estimată cu ajutorul ecuaţiei aplicabile frecvenţei transmiţătorului, unde *P* este curentul nominal maxim de ieşire al transmițătorului exprimat în wați (W) în funcție de producătorul transmițătorului.

OBSERVAŢIA 1:La 80 şi 800 MHz, se aplică distanţa de separare pentru banda de frecvenţă superioară.

OBSERVAȚIA 2: Este posibil ca aceste linii directoare să nu se aplice în toate situațiile. Propagarea electromagnetică este afectată de absorbtie și reflexie de la structuri, obiecte și persoane.

#### **Alcătuirea sistemului pentru testul electromagnetic**

Electrocardiograful ECG-2250 este testat pentru conformitatea cu standardul IEC 60601-1-2: 2007 cu următoarea alcătuire. Dacă este utilizată orice componentă care nu este specificată de Shanghai Kohden, este posibil ca specificaţiile electromagnetice să nu fie conforme.  $\epsilon$ 

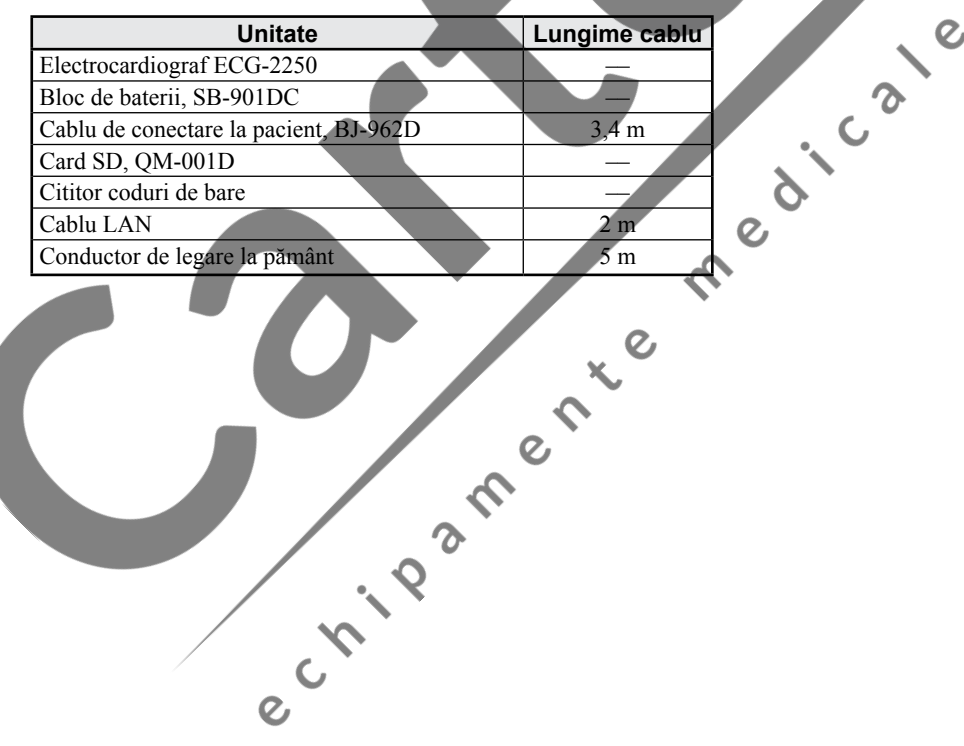

 $\epsilon$ 

5'-COMSUMMONIE

#### <span id="page-215-0"></span>**Cerinţe generale pentru conectarea sistemelor medicale electrice**

e crista de la fille de la fille de la fille

Când se utilizează mai multe aparate electrice, poate exista diferenţă de potenţial electric între acestea. Diferenţa de potenţial dintre aparate poate cauza scurgerea curentului către pacientul conectat la aparate, conducând la electrocutare (microelectrocutare). De aceea, aparatele electrice trebuie instalate adecvat conform standardului IEC 60601-1: 2012.

În continuare este prezentat un extras din standardul IEC 60601-1: "Echipamente electrice medicale Partea 1: Cerințe generale de siguranță de bază și performanțe esențiale". Pentru detalii, consultați standardul IEC 60601-1 și consultați un inginer biomedical.
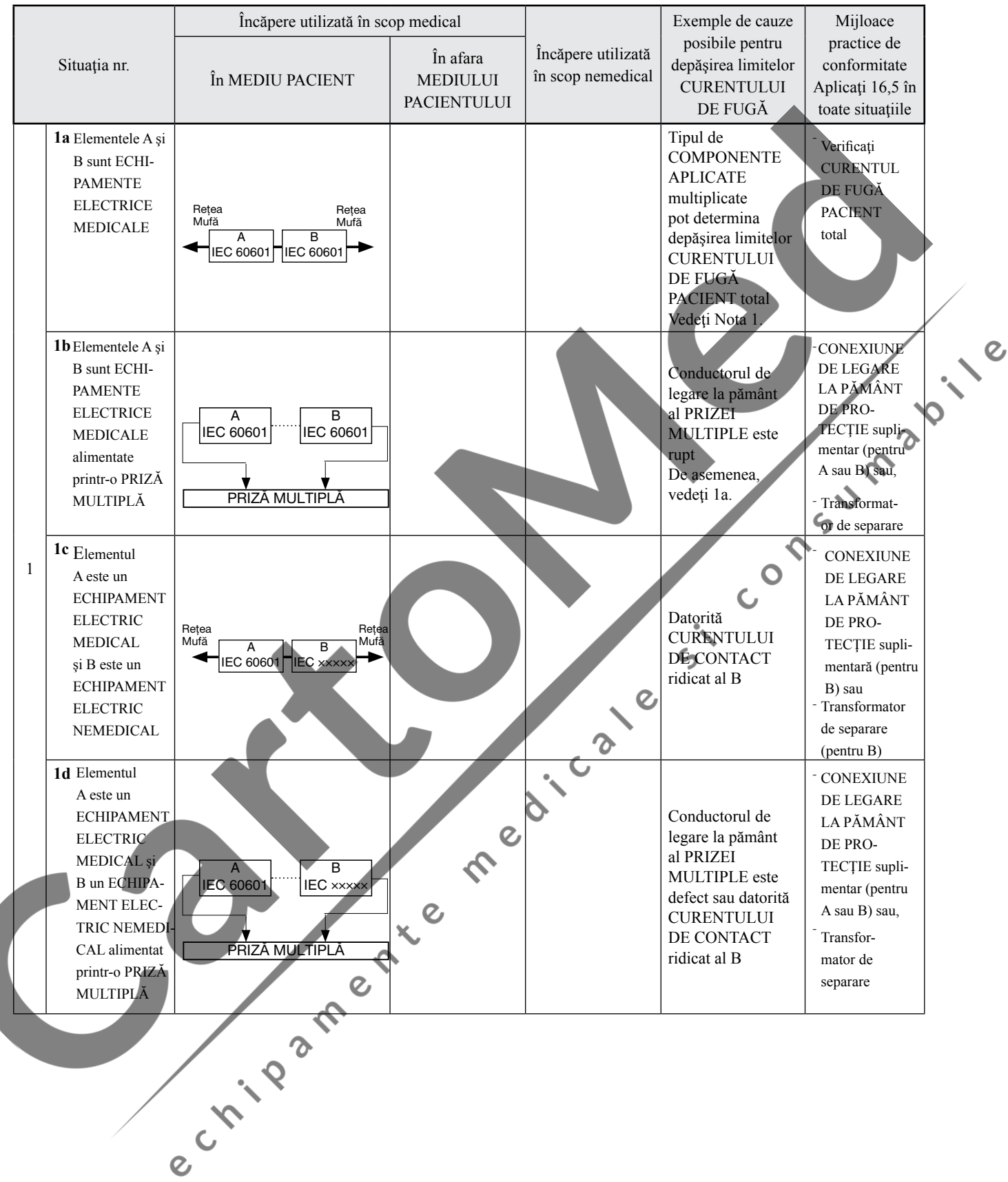

#### Tabelul I.1 - Exemple de sisteme medicale electrice cu scop ilustrativ

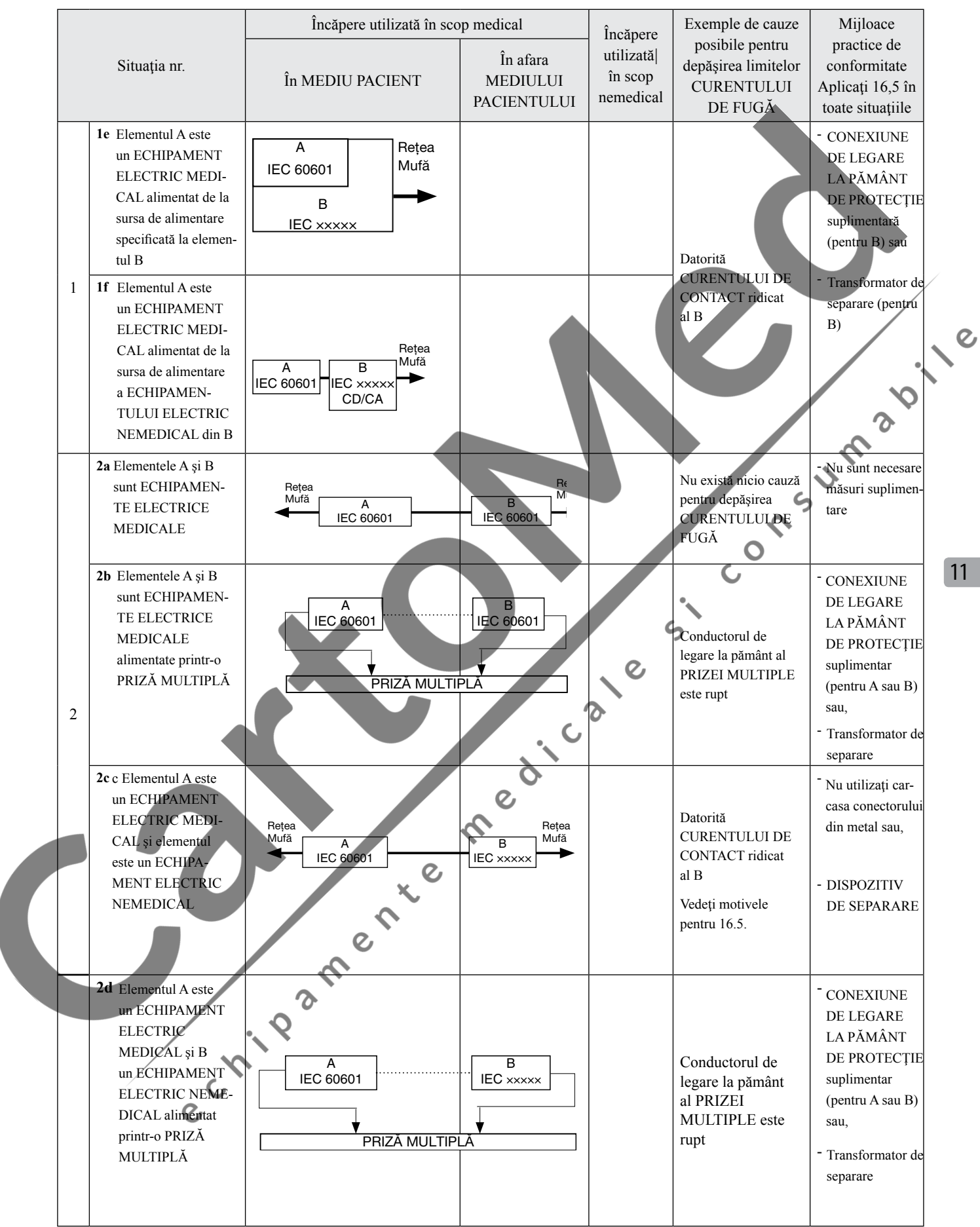

#### Tabelul I.1 (continuare)

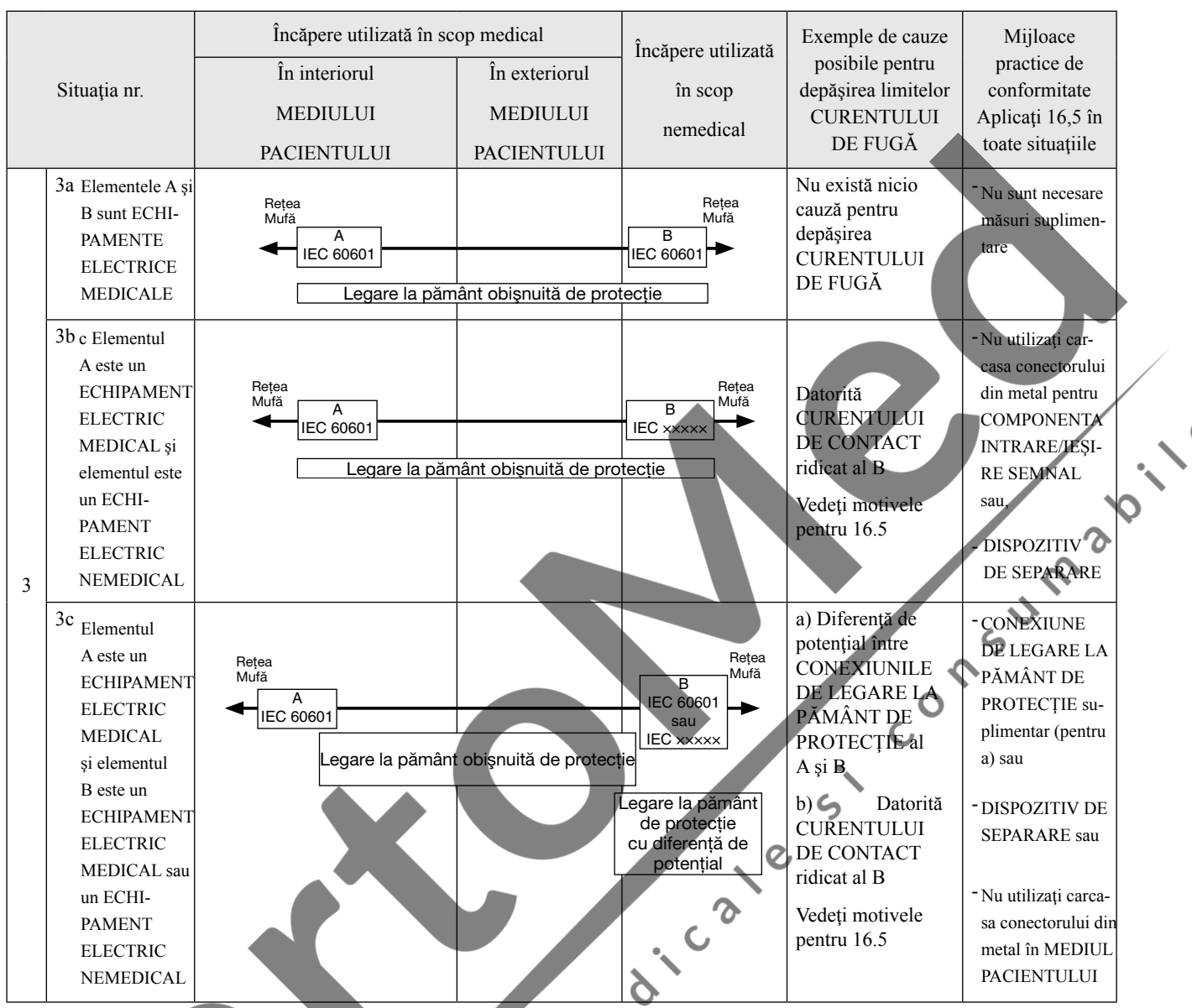

NOTA 1 Nu există cauze de depăşire a limitelor CURENTULUI DE CONTACT sau a CURENTULUI DE FUGĂ LA LEGAREA LA PĂMÂNT

NOTA 2 IEC 60601: ECHIPAMENTE MEDICALE ELECTRICE conform standardului IEC 60601.

NOTA 3 IEC xxxxx: Echipamente nemedicale conforme cu standardele de siguranță IEC relevante.

NOTA 4 Transformator de separare: a se vedea 16.9.2.1.

NOTA 5 Dacă echipamentul "B" este în exteriorul MEDIULUI PACIENTULUI și dacă echipamentul "A" este un echipament de CLASA II și are părți conductoare accesibile conectate la CONEXIUNEA CU LEGARE LA PĂMÂNT DE PROTECȚIE al echipamentului "B", atunci sunt necesare măsuri de siguranță suplimentare, de exemplu: legare la pământ de protecție suplimentară pentru "B" sau transformator de separare sau DISPOZITIV DE SEPARARE.<br>C

## **Accesorii standard**

- NOTĂ Utilizaţi numai componente şi accesorii specificate de Shanghai Kohden pentru a asigura performanţa maximă a dispozitivului dumneavoastră.
	- Când comandaţi următoarele accesorii/consumabile, specificaţi numărul de cod al furniturii. Dacă numărul de cod al furniturii nu este furnizat odată cu accesoriul, specificați numărul de cod sau de model.

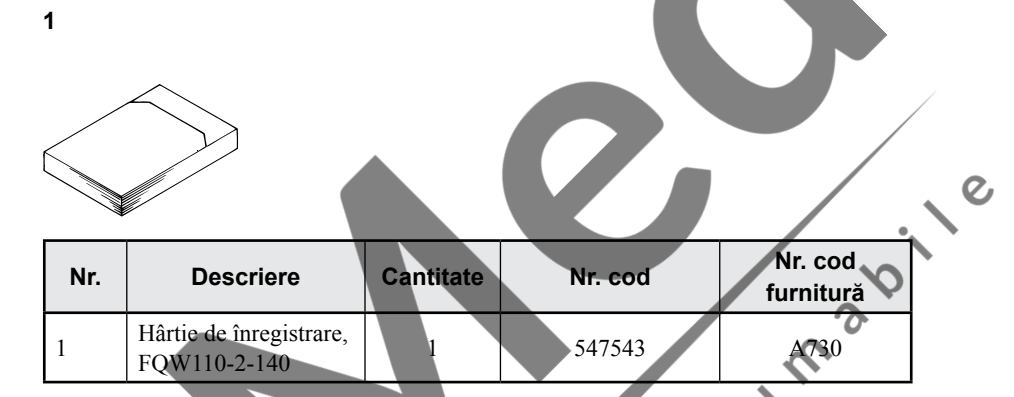

11

# **Opţiuni şi consumabile**

## **Accesorii opţionale**

NOTĂ • Utilizaţi numai componente şi accesorii specificate de Shanghai Kohden pentru a asigura performanţa maximă a dispozitivului dumneavoastră.

• Când comandaţi următoarele accesorii/consumabile, specificaţi numărul de cod al furniturii. Dacă numărul de cod al furniturii nu este furnizat odată cu accesoriul, specificați numărul de cod sau de model.

 $\overline{c}$ 

### **ECG-2250-100D**

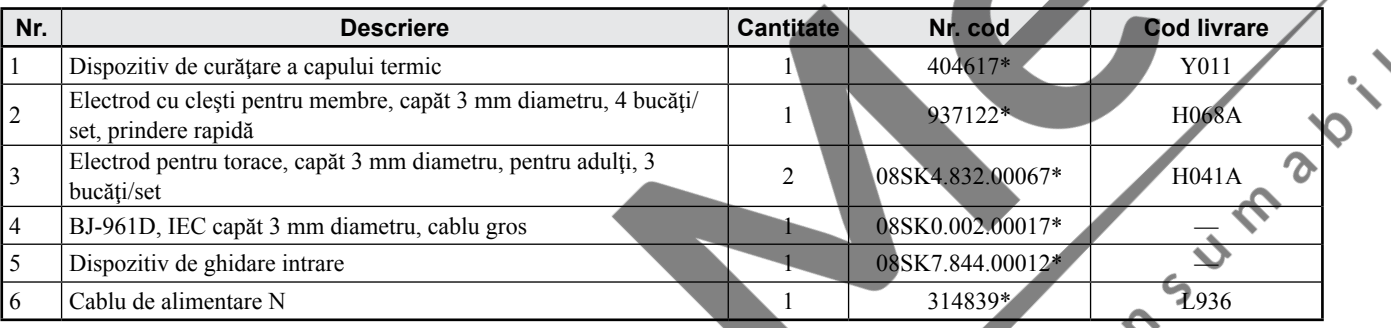

## **ECG-2250-101D**

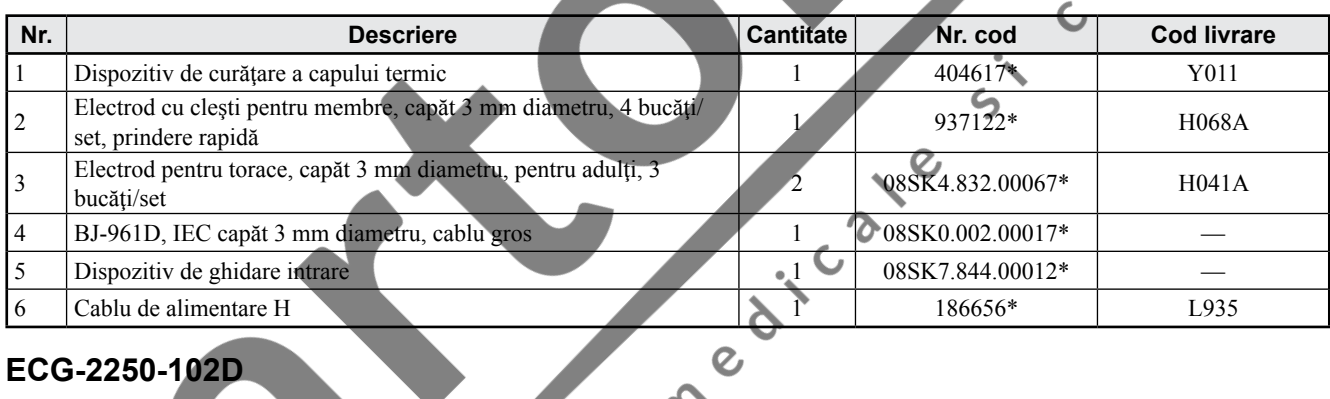

## **ECG-2250-102D**

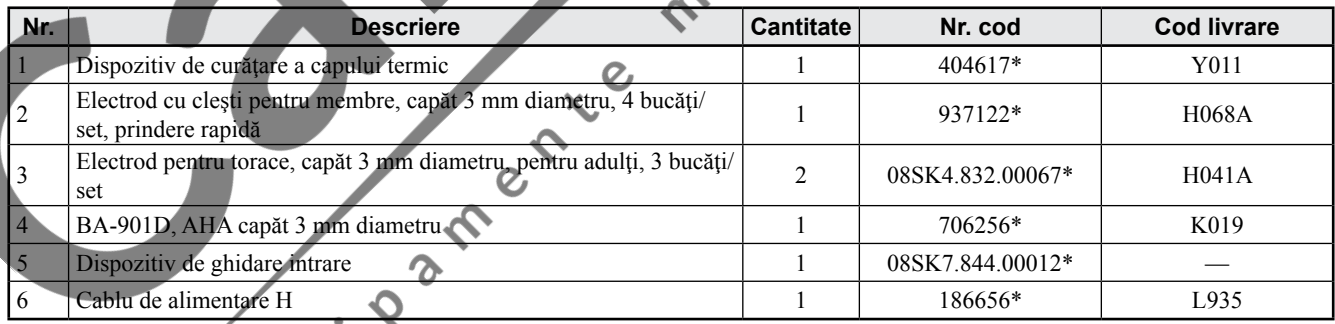

## **ECG-2250-103D**

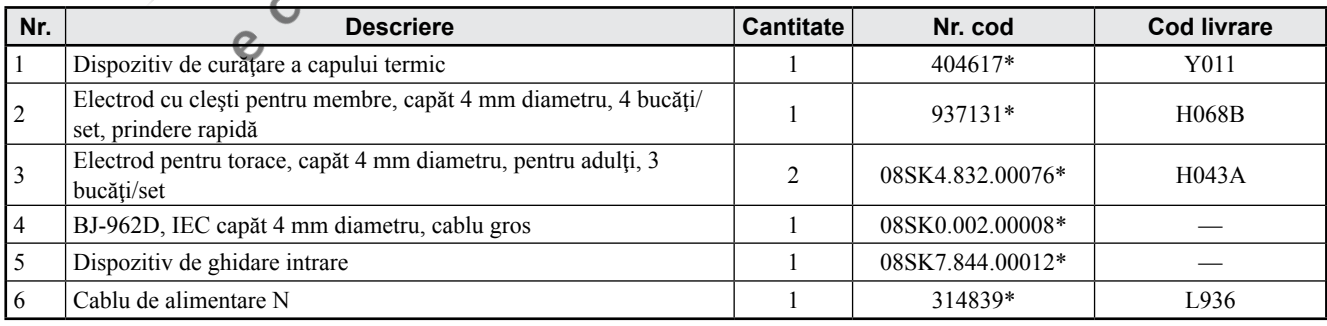

## **Opţiuni pentru electrocardiograf**

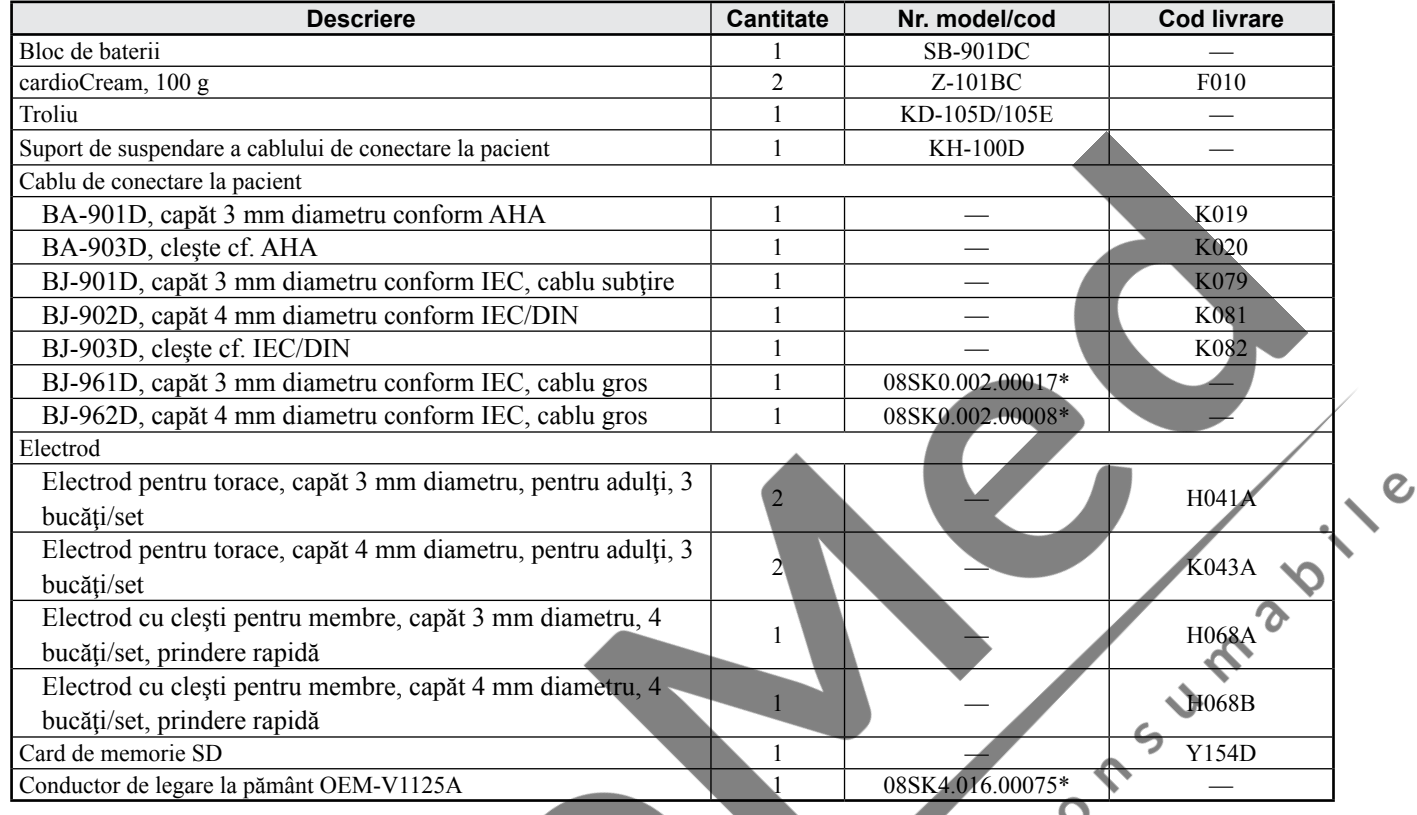

11

# **Atribuirea polilor conectorilor**

## **Ataşarea miezului de ferită**

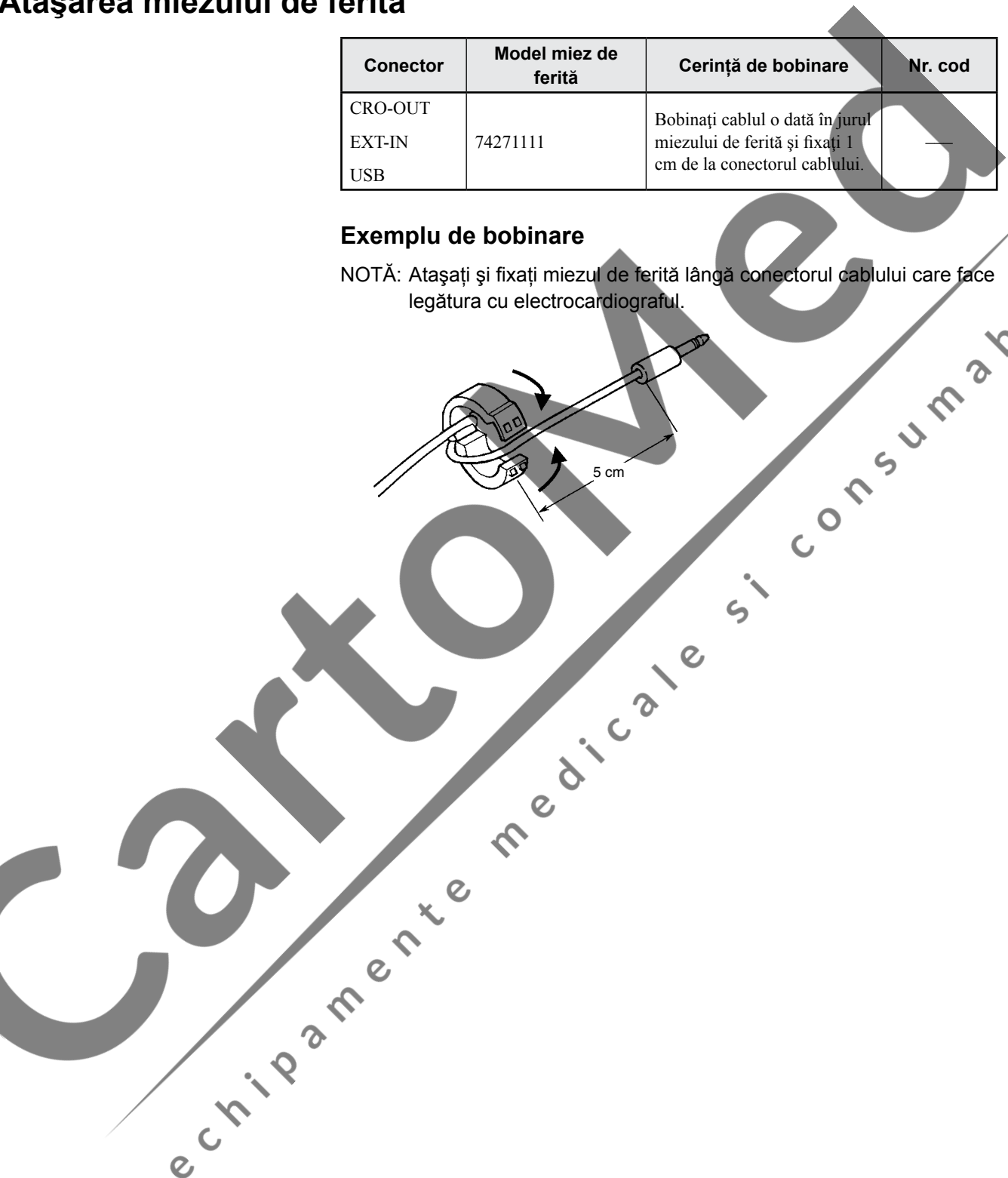

## **Conector EXT-IN 1, 2/Conector CRO-OUT**

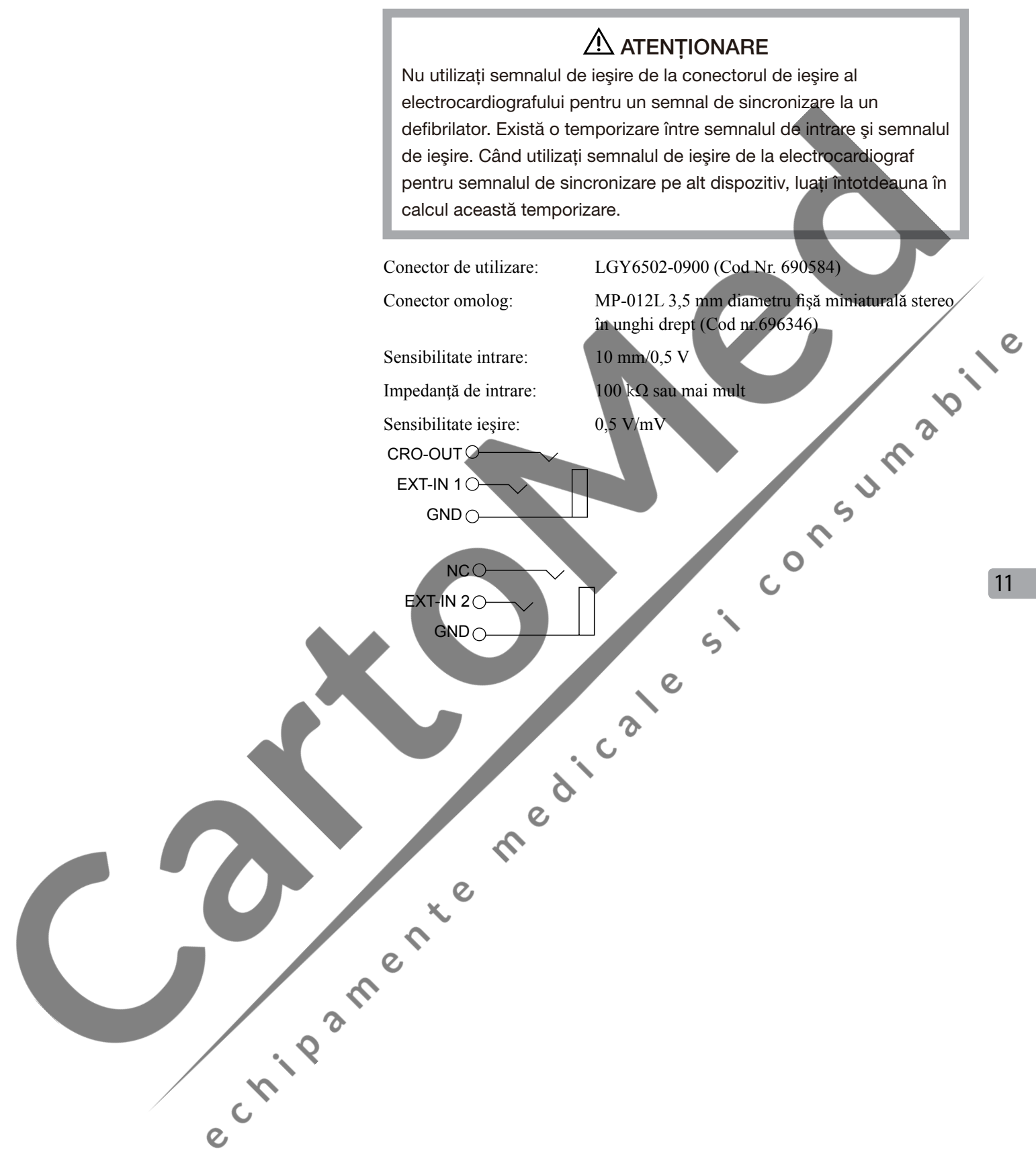

# **Diagrama de conectare a sistemului**

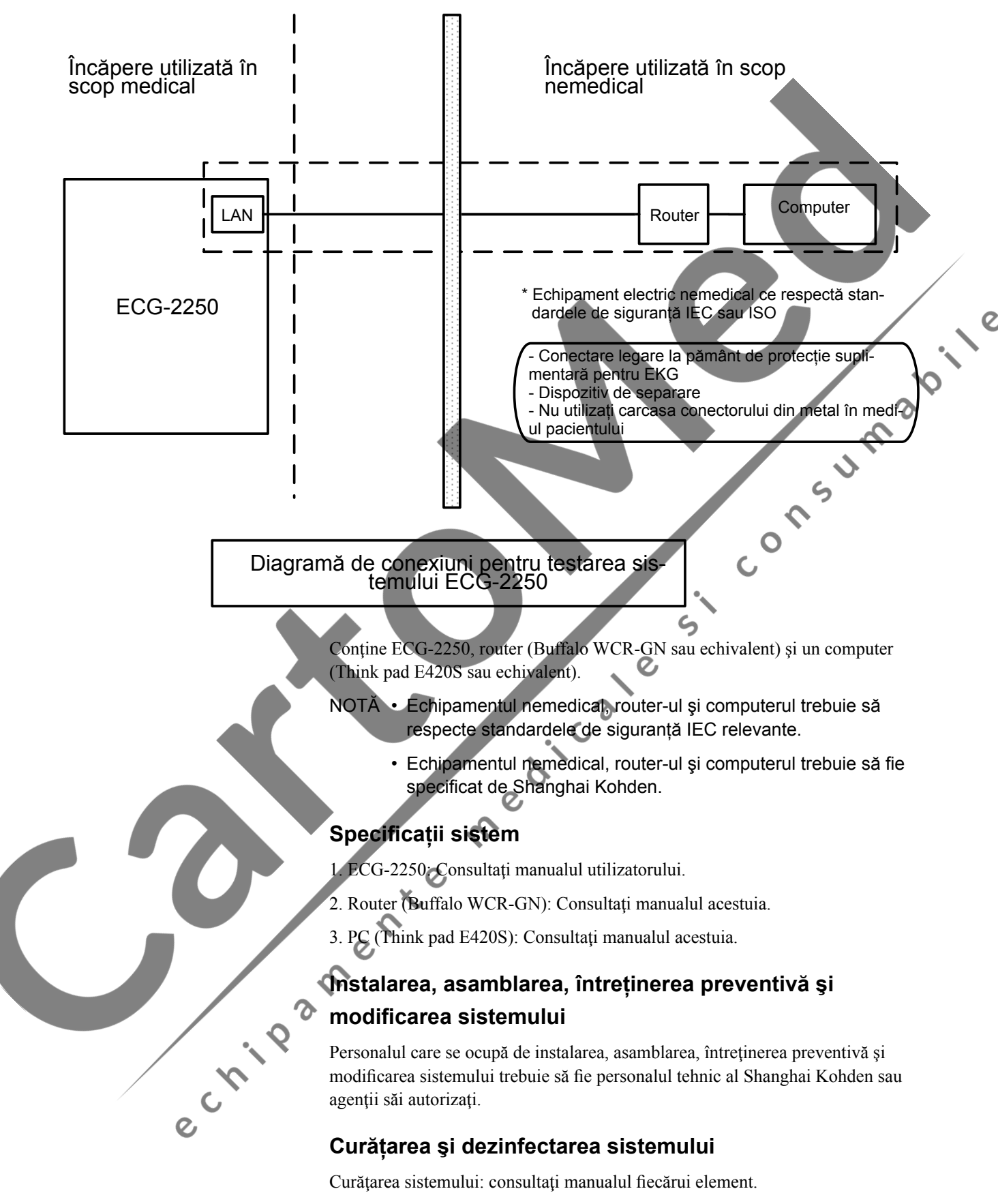

Pentru dezinfectarea ecocardiografului ECG-2250, consultați manualul utilizatorului. Celelalte dispozitive nu au nevoie de dezinfectare.

## **Condiţii de utilizare a sistemului, inclusiv condiţii de**

11

### **transport şi depozitare**

Consultati manualul fiecărui element.

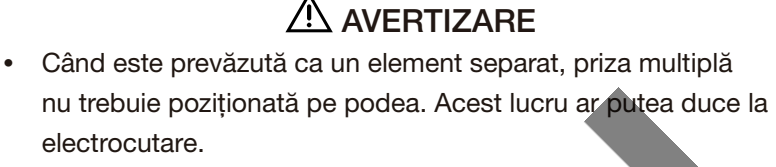

- Nu mai trebuie conectate la sistem prize multiple suplimentare sau cabluri de extensie.
- Conectați doar elementele care au fost specificate drept componente ale sistemului sau specificate ca fiind compatibile cu sistemul.
- **•**  Transportare doar în condiţiile descrise în instrucţiunile de utilizare și marcate pe ECHIPAMENTUL ELECTRIC MEDICAL cu indicații privind RISCUL REZIDUAL în cazul în care ECHIPAMENTUL ELECTRIC MEDICAL sau componentele sale se dezechilibrează
- NOTĂ Echipamentul nemedical trebuie instalat doar în mediul extern pacientilor.
	- La instalarea sistemului, nu utilizaţi electrocardiograful ECG-2250 dacă electrodul sau cablul de conectare la pacient nu pot fi conectati la pacient. Acest lucru ar putea duce la electrocutare.
	- Asamblarea SISTEMELOR ME şi modificările din timpul duratei de viaţă efective necesită evaluarea cerinţelor standardului IEC 60601-1:2012.
	- Informațiile, inclusiv datele de test și documentația trebuie să respecte reglementările locale.
	- Stocarea informaţiilor trebuie să respecte reglementările locale si necesită realizarea unei copii de siguranță.
	- Dacă oricare din elementele sistemului se defectează, trebuie să întrerupeți imediat utilizarea sistemului. Între timp, utilizatorul nu ar trebui să intre în contact cu electrocardiograful ECG-2250, pacienţii sau echipamentul nemedical, deoarece acest lucru ar putea duce la electrocutare.
	- Sistemul necesită curățare regulată conform manualelor fiecărui element, pentru a preveni defectele mecanice produse de praf.

c rivan

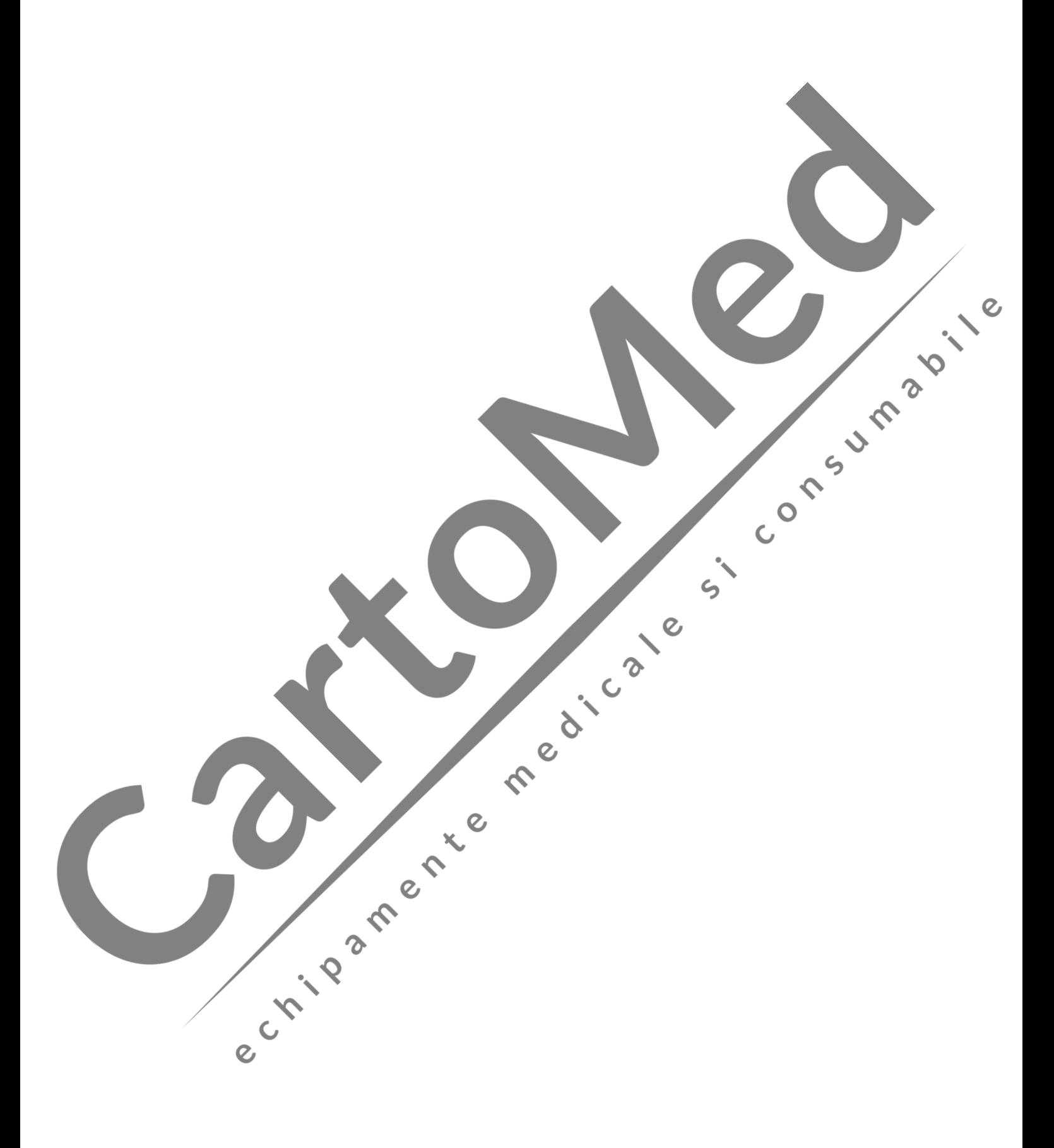

#### **M** Producător

#### **Shanghai Kohden MEDICAL ELECTRONIC INSTRUMENT CORP.**

567 Huancheng Bei Road, Shanghai Comprehensive Industrial Development Zone, Shanghai China Cod poştal: 201401 Telefon: +86 (21) 57436998 Fax: +86 (21) 57436939

#### **Vânzări**

#### **SUA**

#### **Nihon Kohden AMERICA, INC.**

15353 Barranca Parkway, Irvine, CA 92618, S.U.A. Apel gratuit +1-800-325-0283 Telefon +1 949-580-1555 Fax +1 949-580-1550

#### **NIHON KOHDEN MEXICO S.A. DE C.V.**

Insurgentes Sur 730, Piso 9 Oriente, Col. Del Valle C.P. 03100, Delegacion Benito Juarez, Mexico, D.F. Telefon +52 55-8851-5550 Fax +52 55-8851-5580

#### **NIHON KOHDEN DO BRASIL LTDA.**

Rua Diadema, 89, 1º andar, conjuntos 11 a 17, bairro Mauá no Município de São Caetano do Sul, Estado de São Paulo CEP 09580-670, Brasil Telefon +55 11- 3044-1700 Fax +55 11- 3044- 0463

#### **Europa**

#### $E$  **EC**  $R$ **EP** European Representative **NIHON KOHDEN EUROPE GmbH** Raiffeisenstrasse 10 D-61191 Rosbach, Germania Telefon  $+496003-827-0$ Fax +49 6003-827-599

#### **NIHON KOHDEN DEUTSCHLAND GmbH**

Raiffeisenstrasse 10 D-61191 Rosbach, Germania Telefon +49 6003-827-0 Fax +49 6003-827-599

**NIHON KOHDEN ITALIA S.r.l.**<br>Via FratelliBronzetti 28<br>24124 Bergamo, Italia<br>Telefon +39 035-219542<br>Fax +39 025 Via FratelliBronzetti 28 24124 Bergamo, Italia Telefon +39 035-219543 Fax +39 035-232546

#### **Vânzări**

#### **NIHON KOHDEN FRANCE SARL**

8, rue Francois Delage, 94 230 Cachan, Franta Telefon +33 1-49-08-05-50 Fax +33 1-49-08-93-32

#### **NIHON KOHDEN IBERICA S.L.**

C/Ulises 75A E-28043 Madrid, Spania Telefon +34 91-7-161080 Fax +34 91-3-004676

#### **NIHON KOHDEN UK LTD**

Trident Court 118, 1 Oakcroft Road Chessington, Surrey KT9 1BD, Marea Britanie Telefon +44 20-8391-6800 Fax +44 20-8391-6809

#### **Asia**

#### **Shanghai Kohden MEDICAL ELECTRONIC INSTRUMENT CORP.**

bile

567 Huancheng Bei Road, Shanghai Comprehensive Industrial Development Zone, Shanghai China, 201401 Telefon +86 (21) 62700909 Fax +86 (21) 62709739

#### **Nihon Kohden SINGAPORE PTE LTD**

1 Maritime Square, #10-34 HarbourFront Centre Singapore 099253 Telefon +65 6376-2210 Fax +65 6376-2264  $\boldsymbol{O}$ 

#### **Nihon Kohden INDIA PVT. LTD.**

308, Tower A, Spazedge, Sector 47, Sohna Road Gurgaon-122 002 Haryana, India Apel gratuit +91 1800-103-8182 Telefon +91 124-493-1000 Fax +91 124-493-1029

#### **Nihon Kohden MIDDLE EAST FZE**

P.O.Box 261516, JAFZA View 19 Room 308 Jebel Ali Free Zone, Dubai, U.A.E Telefon +971 4-884-0080 Fax +971 4-880-0122

#### **Nihon Kohden KOREA, INC.**

5F Miso Bldg. 890-47 Daechi-dong, Gangnam-gu, Seoul, 135-280 Coreea Telefon +82 2-3273-2310 Fax +82 2-3273-2352

Modelul şi numărul de serie al aparatului dumneavoastră sunt menţionate pe partea din spate sau inferioară a unităţii. Scrieți modelul și numărul de serie în spațiile de mai jos. De fiecare dată când contactați reprezentantul dumneavoastră în legătură cu acest aparat, precizaţi aceste informaţii pentru un service rapid şi exact.

Model Număr de serie

Reprezentantul dumneavoastră

# NIHON KOHDEN

#### **EC REP NIHON KOHDEN EUROPE GmbH**

#### NIHON KOHDEN DEUTSCHLAND GmbH

Si Consumabile

Raiffeisenstrasse 10, D-61191 Rosbach, Germany<br>Phone +49 6003-827-0 Fax +49 6003-827-599

NIHON KOHDEN FRANCE SARL<br>8, rue Francois Delage, 94 230 Cachan, France<br>Phone +33 1-49-08-05-50 Fax +33 1-49-08-98-32

#### NIHON KOHDEN IBERICA S.L.

C/Ulises 75A, E-28043 Madrid, Spain<br>Phone +34 91-7-161080 Fax +34 91-3-004676  $\mathcal{L}_{\mathcal{A}}$ 

**NIHON KOHDEN ITALIA S.r. I.**<br>Via Fratelli Bronzetti 28, 24124 Bergamo, Italy<br>Phone +39 035-219543 Fax +39 035-232546

 $\blacklozenge$  $\overline{c}$ 

 $\bm{c}$ 

NIHON KOHDEN UK LTD.<br>Trident Court 118, 1 Oakcroft Road Chessington, Surrey KT9 1BD UK<br>Phone +44 20-8391-6800 Fax +44 20-8391-6809

ale

 $\mathbf C$ 

#### *OSHANGHAI KOHDEN MEDICAL ELECTRONIC* **INSTRUMENT CORP.**

567 Huancheng Bei Road, Shanghai Comprehensive Industrial Development Zone, Shanghai China = 201401<br>Phone: +86 (21) 57436998 Fax: +86 (21) 57436939 http://www.nihonkohden.com.cn

 $\overline{c}$